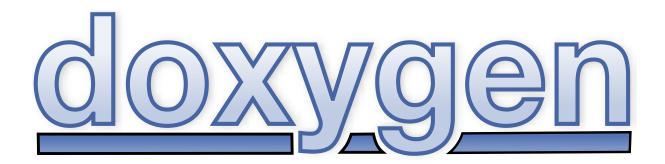

Manual for version 1.9.1

Written by Dimitri van Heesch

©1997-2021

# Contents

| L   | User Manual                                                               | 1  |
|-----|---------------------------------------------------------------------------|----|
| 1   | Introduction                                                              | 3  |
| 2   | Installation                                                              | 7  |
| 2.1 | Compiling from source on UNIX                                             | 7  |
| 2.2 | 2 Installing the binaries on UNIX                                         | 8  |
| 2.3 | 3 Compiling from source on Windows                                        | 9  |
| 2.4 | Installing the binaries on Windows                                        | 9  |
| 3   | Getting started                                                           | 11 |
| 3.1 | Step 0: Check if doxygen supports your programming language               | 12 |
| 3.2 | 2 Step 1: Creating a configuration file                                   | 12 |
| 3.3 |                                                                           | 13 |
|     | 3.3.1 HTML output                                                         | 13 |
|     | 3.3.2 LaTeX output                                                        | 14 |
|     | 3.3.3 RTF output                                                          | 14 |
|     | 3.3.4 XML output                                                          | 14 |
|     | 3.3.5 Man page output                                                     | 14 |
|     | 3.3.6 DocBook output                                                      | 14 |
| 3.4 | Step 3: Documenting the sources                                           | 15 |
| 4   | Documenting the code                                                      | 17 |
| 4.1 | Special comment blocks                                                    | 17 |
|     | 4.1.1 Comment blocks for C-like languages (C/C++/C#/Objective-C/PHP/Java) | 17 |
|     | Putting documentation after members                                       | 20 |
|     | Examples                                                                  | 21 |
|     | Documentation at other places                                             | 23 |
|     | 4.1.2 Comment blocks in Python                                            | 25 |
|     | 4.1.3 Comment blocks in VHDL                                              | 26 |
|     | 4.1.4 Comment blocks in Fortran                                           | 26 |
| 4.2 | 2 Anatomy of a comment block                                              | 27 |

#### 5 Markdown support

| 5.1   | Standa  | rd Markdown                       | 29        |
|-------|---------|-----------------------------------|-----------|
|       | 5.1.1   | Paragraphs                        | 29        |
|       | 5.1.2   | Headers                           | 29        |
|       | 5.1.3   | Block quotes                      | 30        |
|       | 5.1.4   | Lists                             | 30        |
|       | 5.1.5   | Code Blocks                       | 30        |
|       | 5.1.6   | Horizontal Rulers                 | 31        |
|       | 5.1.7   | Emphasis                          | 31        |
|       | 5.1.8   | Strikethrough                     | 31        |
|       | 5.1.9   | code spans                        | 31        |
|       | 5.1.10  | Links                             | 32        |
|       |         | Inline Links                      | 32        |
|       |         | Reference Links                   | 32        |
|       | 5.1.11  | Images                            | 33        |
|       | 5.1.12  | Automatic Linking                 | 33        |
| 5.2   | Markdo  | wn Extensions                     | 33        |
|       | 5.2.1   | Table of Contents                 | 33        |
|       | 5.2.2   | Tables                            | 33        |
|       | 5.2.3   | Fenced Code Blocks                | 34        |
|       | 5.2.4   | Header Id Attributes              | 35        |
| 5.3   | Doxyge  | en specifics                      | 35        |
|       | 5.3.1   | Including Markdown files as pages | 36        |
|       | 5.3.2   | Treatment of HTML blocks          | 36        |
|       | 5.3.3   | Code Block Indentation            | 36        |
|       | 5.3.4   | Emphasis and strikethrough limits | 37        |
|       | 5.3.5   | Code Spans Limits                 | 37        |
|       | 5.3.6   | Lists Extensions                  | 37        |
|       | 5.3.7   | Use of asterisks                  | 38        |
|       | 5.3.8   | Limits on markup scope            | 38        |
| 5.4   | Debugg  | ging of problems                  | 39        |
| 6 Lis | sts     |                                   | 41        |
| 7 Gr  | ouping  |                                   | 43        |
| 7.1   |         | IS                                | <b>43</b> |
| 7.2   |         | er Groups                         | 45        |
| 7.3   |         | jing                              | 46        |
|       | σαυράξ  |                                   | 10        |
| 8 Ind | cluding | formulas                          | 49        |
| 9 Ind | cluding | tables                            | 51        |

| 10 Gi                                  | 10 Graphs and diagrams                        |    |  |  |  |
|----------------------------------------|-----------------------------------------------|----|--|--|--|
| 11 Pr                                  | 11 Preprocessing 57                           |    |  |  |  |
| 12 Au                                  | utomatic link generation                      | 61 |  |  |  |
| 12.1                                   | Links to web pages and mail addresses         | 61 |  |  |  |
| 12.2                                   | Links to classes                              | 61 |  |  |  |
| 12.3                                   | Links to files                                | 61 |  |  |  |
| 12.4                                   | Links to functions                            | 61 |  |  |  |
| 12.5                                   | Links to other members                        | 62 |  |  |  |
| 12.6                                   | typedefs                                      | 64 |  |  |  |
| 13 Oı                                  | utput Formats                                 | 65 |  |  |  |
| 14 Se                                  | earching                                      | 67 |  |  |  |
| 14.1                                   | External Indexing and Searching               | 69 |  |  |  |
|                                        | 14.1.1 Introduction                           | 69 |  |  |  |
|                                        | 14.1.2 Configuring                            | 70 |  |  |  |
|                                        | Single project index                          | 71 |  |  |  |
|                                        | Multi project index                           | 71 |  |  |  |
|                                        | 14.1.3 Updating the index                     | 72 |  |  |  |
|                                        | 14.1.4 Programming interface                  | 72 |  |  |  |
|                                        | Indexer input format                          | 72 |  |  |  |
|                                        | Search URL format                             | 73 |  |  |  |
|                                        | Search results format                         | 73 |  |  |  |
| 15 Cı                                  | ustomizing the output                         | 75 |  |  |  |
| 15.1                                   | Minor Tweaks                                  | 75 |  |  |  |
|                                        | 15.1.1 Overall Color                          | 75 |  |  |  |
|                                        | 15.1.2 Navigation                             | 75 |  |  |  |
|                                        | 15.1.3 Dynamic Content                        | 76 |  |  |  |
|                                        | 15.1.4 Header, Footer, and Stylesheet changes | 76 |  |  |  |
| 15.2                                   | Changing the layout of pages                  | 77 |  |  |  |
| 15.3                                   | Using the XML output                          | 80 |  |  |  |
| 16 Cı                                  | ustom commands                                | 81 |  |  |  |
| 16.1                                   | Simple aliases                                | 81 |  |  |  |
| 16.2                                   | Aliases with arguments                        | 81 |  |  |  |
| 16.3                                   | Nesting custom command                        | 82 |  |  |  |
| 17 Linking to external documentation83 |                                               |    |  |  |  |
| 18 Fr                                  | equently Asked Questions                      | 85 |  |  |  |

|                                                                                     | How to get information on the index page in HTML?                                                                                                    | 85                                                                                        |
|-------------------------------------------------------------------------------------|----------------------------------------------------------------------------------------------------|-------------------------------------------------------------------------------------------|
| 18.2                                                                                | Help, some/all of the members of my class / file / namespace are not documented?                                                                                | 85                                                                                        |
| 18.3                                                                                | When I set EXTRACT_ALL to NO none of my functions are shown in the documentation                                                                                | 86                                                                                        |
| 18.4                                                                                | My file with a custom extension is not parsed (properly) (anymore).                                                                                             | 86                                                                                        |
| 18.5                                                                                | How can I make doxygen ignore some code fragment?                                                                                                    | 86                                                                                        |
| 18.6                                                                                | How can I change what is after the #include in the class documentation?                                                                                         | 86                                                                                        |
| 18.7                                                                                | How can I use tag files in combination with compressed HTML?                                                                                                    | 87                                                                                        |
| 18.8                                                                                | I don't like the quick index that is put above each HTML page, what do I do?                                                                                    | 87                                                                                        |
| 18.9                                                                                | The overall HTML output looks different, while I only wanted to use my own html header file                                                                     | 87                                                                                        |
| 18.10                                                                               | Why does doxygen use Qt?                                                                                                    | 87                                                                                        |
| 18.11                                                                               | How can I exclude all test directories from my directory tree?                                                                                                  | 88                                                                                        |
| 18.12                                                                               | Doxygen automatically generates a link to the class MyClass somewhere in the running text. How do I prevent that at a certain place?                            | 88                                                                                        |
| 18.13                                                                               | My favorite programming language is X. Can I still use doxygen?                                                                                                 | 88                                                                                        |
| 18.14                                                                               | Help! I get the cryptic message "input buffer overflow, can't enlarge buffer because scanner uses REJECT"                                                       | 88                                                                                        |
| 18.15                                                                               | When running make in the latex directory I get "TeX capacity exceeded". Now what?                                                                               | 88                                                                                        |
| 18.16                                                                               | Why are dependencies via STL classes not shown in the dot graphs?                                                                                               | 89                                                                                        |
| 18.17                                                                               | I have problems getting the search engine to work with PHP5 and/or windows                                                                                      | 89                                                                                        |
| 18.18                                                                               | Can I configure doxygen from the command line?                                                                                                    | 89                                                                                        |
| 18.19                                                                               | How did doxygen get its name?                                                                                                    | 89                                                                                        |
| 18.20                                                                               | What was the reason to develop doxygen?                                                                                                    | 89                                                                                        |
| 19 Tro                                                                              | oubleshooting                                                                                                    | 91                                                                                        |
| 19.1                                                                                | Known Problems                                                                                                    | 91                                                                                        |
| 19.2                                                                                | How to Help                                                                                                    | 92                                                                                        |
|                                                                                     |                                                                                                    |                                                                                           |
| 19.3                                                                                | How to report a bug                                                                                                    | 92                                                                                        |
|                                                                                     | How to report a bug                                                                                                    | 92<br><b>93</b>                                                                           |
| II R                                                                                |                                                                                                    |                                                                                           |
| II R<br>20 Fe                                                                       | eference Manual                                                                                                    | 93                                                                                        |
| II R<br>20 Fe                                                                       | eference Manual<br>Patures                                                                                                    | 93<br>95                                                                                  |
| <ul> <li>II R</li> <li>20 Fe</li> <li>21 Dc</li> <li>21.1</li> </ul>                | eference Manual<br>atures<br>oxygen usage                                                                                                    | <b>93</b><br>95<br>97                                                                     |
| <ul> <li>II R</li> <li>20 Fe</li> <li>21 Dc</li> <li>21.1</li> </ul>                | eference Manual atures pxygen usage Fine-tuning the output                                                                                                    | <b>93</b><br>95<br>97<br>97                                                               |
| <ul> <li>II R</li> <li>20 Fe</li> <li>21 Do</li> <li>21.1</li> <li>22 Do</li> </ul> | eference Manual atures  xygen usage Fine-tuning the output                                                                                                    | 93<br>95<br>97<br>97<br>99                                                                |
| <ul> <li>II R</li> <li>20 Fe</li> <li>21 Do</li> <li>21.1</li> <li>22 Do</li> </ul> | eference Manual<br>atures<br>pxygen usage<br>Fine-tuning the output                                                                                             | <b>93</b><br><b>95</b><br><b>97</b><br><b>97</b><br><b>99</b><br>100<br>101<br>102        |
| <ul> <li>II R</li> <li>20 Fe</li> <li>21 Do</li> <li>21.1</li> <li>22 Do</li> </ul> | eference Manual atures oxygen usage Fine-tuning the output Oxywizard usage Wizard tab 22.1.1 Project settings 22.1.2 Mode of operating 22.1.3 Output to produce | <b>93</b><br><b>95</b><br><b>97</b><br><b>97</b><br><b>99</b><br>100<br>101<br>102<br>103 |
| <ul> <li>II R</li> <li>20 Fe</li> <li>21 Do</li> <li>21.1</li> <li>22 Do</li> </ul> | eference Manual<br>atures<br>pxygen usage<br>Fine-tuning the output                                                                                             | <b>93</b><br><b>95</b><br><b>97</b><br><b>97</b><br><b>99</b><br>100<br>101<br>102<br>103 |

Generated by Doxygen 1.9.1

| 22.3       Run tab                                                                                                    | <ul> <li>.</li> <li>.</li> <li>.&lt;</li></ul> |           |           | · · · · · · · · · · · · · · · · · · ·    | 108<br>108<br>109<br><b>111</b><br>111<br>113<br>123<br>123<br>125<br>127<br>127                                   |
|----------------------------------------------------------------------------------------------------|----------------------------------------------------------------------------------------------------|-----------|-----------|------------------------------------------|----------------------------------------------------------------------------------------------------|
| 22.4.1       File menu         22.4.2       Settings menu         22.4.3       Help menu         22.4.3       Help menu         22.4.3       Help menu         23.1       Format         23.2       Project related configuration options         23.3       Build related configuration options         23.4       Configuration options related to warning and progress messages         23.5       Configuration options related to the input files         23.6       Configuration options related to source browsing         23.7       Configuration options related to the alphabetical class index         23.8       Configuration options related to the HTML output         23.9       Configuration options related to the LaTeX output         23.10       Configuration options related to the RTF output         23.11       Configuration options related to the man page output         23.12       Configuration options related to the XML output         23.13       Configuration options related to the ZML output         23.14       Configuration options for the AutoGen Definitions output    | <ul> <li></li></ul>                                                                                                    |           |           | · · · · · · · · · · · · · · · · · · ·    | 108<br>109<br><b>111</b><br>111<br>113<br>123<br>123<br>125<br>127<br>127                                          |
| 22.4.2       Settings menu       22.4.3         Help menu       22.4.3         Help menu       22.4.3         Poject related configuration options       23.1         Format       23.2         Project related configuration options       23.3         Build related configuration options       23.4         Configuration options related to warning and progress messages       23.5         Configuration options related to the input files       23.6         Configuration options related to source browsing       23.7         Configuration options related to the alphabetical class index       23.8         Configuration options related to the HTML output       23.8         Configuration options related to the LaTeX output       23.10         Configuration options related to the RTF output       23.11         Configuration options related to the man page output       23.12         Configuration options related to the XML output       23.13         Configuration options related to the XML output       23.13         Configuration options related to the DOCBOOK output       23.14 | <ul> <li>.</li> <li>.</li> <li>.&lt;</li></ul> |           |           | · · · ·<br>· · · ·<br>· · · ·<br>· · · · | 108<br>109<br><b>111</b><br>111<br>113<br>119<br>123<br>123<br>125<br>127<br>127                                   |
| 22.4.3 Help menu                                                                                                    | <ul> <li></li></ul>                                                                                                    | · · · · · |           | · · · ·<br>· · · ·<br>· · · ·            | 109<br><b>111</b><br>113<br>119<br>123<br>123<br>125<br>127<br>127                                                 |
| 23 Configuration         23.1       Format         23.2       Project related configuration options         23.3       Build related configuration options         23.4       Configuration options related to warning and progress messages         23.5       Configuration options related to the input files         23.6       Configuration options related to source browsing         23.7       Configuration options related to the alphabetical class index         23.8       Configuration options related to the HTML output         23.9       Configuration options related to the RTF output         23.10       Configuration options related to the man page output         23.11       Configuration options related to the XML output         23.12       Configuration options related to the DOCBOOK output         23.13       Configuration options for the AutoGen Definitions output                                                                                                    | · · · · · · · · · · · · · · · · · · ·                                                                                                    |           |           | · · · · · · · · · · · · · · · · · · ·    | <ul> <li>111</li> <li>113</li> <li>119</li> <li>123</li> <li>123</li> <li>125</li> <li>127</li> <li>127</li> </ul> |
| 23.1       Format                                                                                                    | · · · · · · · · · · · · · · · · · · ·                                                                                                    | · · · · · |           | · · · ·                                  | <ol> <li>111</li> <li>113</li> <li>119</li> <li>123</li> <li>123</li> <li>125</li> <li>127</li> <li>127</li> </ol> |
| 23.2Project related configuration options.23.3Build related configuration options.23.4Configuration options related to warning and progress messages.23.5Configuration options related to the input files.23.6Configuration options related to source browsing.23.7Configuration options related to the alphabetical class index.23.8Configuration options related to the HTML output.23.9Configuration options related to the LaTeX output.23.10Configuration options related to the RTF output.23.11Configuration options related to the XML output.23.12Configuration options related to the DOCBOOK output.23.14Configuration options for the AutoGen Definitions output.                                                                                                    | · · · · · · · · · · · · · · · · · · ·                                                                                                    | · · · · · |           | · · · ·                                  | <ol> <li>113</li> <li>119</li> <li>123</li> <li>123</li> <li>125</li> <li>127</li> <li>127</li> </ol>              |
| 23.3Build related configuration options                                                                                                    | · · · · · · · · · · · · · · · · · · ·                                                                                                    | · · · · · |           | · · · ·                                  | <ol> <li>119</li> <li>123</li> <li>125</li> <li>127</li> <li>127</li> </ol>                                        |
| 23.4Configuration options related to warning and progress messages                                                                                                    | · · · · · · · · · · · · · · · · · · ·                                                                                                    | · · · · · |           | · · · ·                                  | 123<br>123<br>125<br>127<br>127                                                                                    |
| 23.5Configuration options related to the input files23.6Configuration options related to source browsing23.7Configuration options related to the alphabetical class index23.8Configuration options related to the HTML output23.9Configuration options related to the LaTeX output23.10Configuration options related to the RTF output23.11Configuration options related to the man page output23.12Configuration options related to the XML output23.13Configuration options related to the DOCBOOK output23.14Configuration options for the AutoGen Definitions output                                                                                                    | · · · · ·                                                                                                    | · · · · · |           | · · · ·                                  | 123<br>125<br>127<br>127                                                                                           |
| 23.6Configuration options related to source browsing                                                                                                    | · · · · ·                                                                                                    | · · · · · | · · · · · | <br><br>                                 | 125<br>127<br>127                                                                                                  |
| <ul> <li>23.7 Configuration options related to the alphabetical class index</li></ul>                                                                                                    | · · · · ·                                                                                                    | · · · · · | · · · ·   | <br><br>                                 | 127<br>127                                                                                                    |
| <ul> <li>23.8 Configuration options related to the HTML output</li></ul>                                                                                                    | · · · · ·                                                                                                    | <br>      | · · · ·   | <br>                                     | 127                                                                                                    |
| <ul> <li>23.9 Configuration options related to the LaTeX output</li></ul>                                                                                                    | •••••                                                                                                    | <br>      |           |                                          |                                                                                                    |
| 23.10       Configuration options related to the RTF output         23.11       Configuration options related to the man page output         23.12       Configuration options related to the XML output         23.13       Configuration options related to the DOCBOOK output         23.14       Configuration options for the AutoGen Definitions output                                                                                                    | · · · ·                                                                                                    |           |           |                                          | 136                                                                                                    |
| <ul> <li>23.11 Configuration options related to the man page output</li></ul>                                                                                                    |                                                                                                    |           |           |                                          |                                                                                                    |
| <ul> <li>23.12 Configuration options related to the XML output</li></ul>                                                                                                    |                                                                                                    |           |           |                                          | 138                                                                                                    |
| 23.13       Configuration options related to the DOCBOOK output         23.14       Configuration options for the AutoGen Definitions output                                                                                                    |                                                                                                    |           |           |                                          | 139                                                                                                    |
| 23.14 Configuration options for the AutoGen Definitions output                                                                                                    |                                                                                                    |           |           |                                          | 140                                                                                                    |
|                                                                                                    |                                                                                                    |           |           |                                          | 140                                                                                                    |
|                                                                                                    |                                                                                                    |           |           |                                          | 140                                                                                                    |
| 23.15 Configuration options related to Sqlite3 output                                                                                                    |                                                                                                    |           |           |                                          | 141                                                                                                    |
| 23.16 Configuration options related to the Perl module output                                                                                                    |                                                                                                    |           |           |                                          | 141                                                                                                    |
| 23.17 Configuration options related to the preprocessor                                                                                                    |                                                                                                    |           |           |                                          | 141                                                                                                    |
| 23.18 Configuration options related to external references                                                                                                    |                                                                                                    |           |           |                                          | 142                                                                                                    |
| 23.19 Configuration options related to the dot tool                                                                                                    |                                                                                                    |           |           |                                          | 143                                                                                                    |
| 23.20 Examples                                                                                                    |                                                                                                    |           |           |                                          | 147                                                                                                    |
| 24 Special Commands                                                                                                    |                                                                                                    |           |           |                                          | 149                                                                                                    |
| 24.1 Introduction                                                                                                    |                                                                                                    |           |           |                                          | 149                                                                                                    |
| 24.2 \addtogroup <name> [(title)]</name>                                                                                                    |                                                                                                    |           |           |                                          | 151                                                                                                    |
| 24.3 \callgraph                                                                                                    |                                                                                                    |           |           |                                          | 151                                                                                                    |
| 24.4 \hidecallgraph                                                                                                    |                                                                                                    |           |           |                                          | 151                                                                                                    |
| 24.5 \callergraph                                                                                                    |                                                                                                    |           |           |                                          | 152                                                                                                    |
| 24.6 \hidecallergraph                                                                                                    |                                                                                                    |           |           |                                          | 152                                                                                                    |
| 24.7 \showrefby                                                                                                    |                                                                                                    |           |           |                                          | 152                                                                                                    |
|                                                                                                    |                                                                                                    |           |           |                                          | 152                                                                                                    |
| 24.8 \hiderefby                                                                                                    |                                                                                                    |           |           |                                          | 153                                                                                                    |
| -                                                                                                    |                                                                                                    |           |           |                                          | 150                                                                                                    |
| -                                                                                                    |                                                                                                    |           |           |                                          | 103                                                                                                    |
| 24.9 \showrefs                                                                                                    | <br>                                                                                                    | <br>      |           |                                          |                                                                                                    |

| 24.13 | \def <name></name>                                                                   | 154 |
|-------|--------------------------------------------------------------------------------------|-----|
| 24.14 | \defgroup <name> (group title)</name>                                                | 154 |
| 24.15 | \dir [ <path fragment="">]</path>                                                    | 154 |
| 24.16 | \enum <name></name>                                                                  | 154 |
| 24.17 | \example['{lineno}'] <file-name></file-name>                                         | 155 |
| 24.18 | \endinternal                                                                         | 155 |
| 24.19 | \extends <name></name>                                                               | 155 |
| 24.20 | \file [ <name>]</name>                                                               | 156 |
| 24.21 | \fn (function declaration)                                                           | 156 |
| 24.22 | \headerfile <header-file> [<header-name>]</header-name></header-file>                | 157 |
| 24.23 | \hideinitializer                                                                     | 157 |
| 24.24 | \idlexcept <name></name>                                                             | 157 |
| 24.25 | \implements <name></name>                                                            | 157 |
| 24.26 | \ingroup ( <groupname> [<groupname>])</groupname></groupname>                        | 158 |
| 24.27 | \interface <name> [<header-file>] [<header-name>]</header-name></header-file></name> | 158 |
| 24.28 | \internal                                                                            | 158 |
| 24.29 | \mainpage [(title)]                                                                  | 158 |
| 24.30 | \memberof <name></name>                                                              | 159 |
| 24.31 | \name [(header)]                                                                     | 159 |
| 24.32 | \namespace <name></name>                                                             | 159 |
| 24.33 | \nosubgrouping                                                                       | 159 |
| 24.34 | \overload [(function declaration)]                                                   | 159 |
| 24.35 | \package <name></name>                                                               | 160 |
| 24.36 | \page <name> (title)</name>                                                          | 160 |
| 24.37 | \private                                                                             | 161 |
| 24.38 | \privatesection                                                                      | 161 |
| 24.39 | \property (qualified property name)                                                  | 161 |
| 24.40 | \protected                                                                           | 161 |
| 24.41 | \protectedsection                                                                    | 161 |
| 24.42 | \protocol <name> [<header-file>] [<header-name>]</header-name></header-file></name>  | 162 |
| 24.43 | \public                                                                              | 162 |
| 24.44 | \publicsection                                                                       | 162 |
| 24.45 | \pure                                                                                | 162 |
| 24.46 | \relates <name></name>                                                               | 162 |
| 24.47 | \related <name></name>                                                               | 163 |
| 24.48 | \relatesalso <name></name>                                                           | 163 |
| 24.49 | \relatedalso <name></name>                                                           | 163 |
| 24.50 | \showinitializer                                                                     | 163 |
| 24.51 | \static                                                                              | 163 |
| 24.52 | \struct <name> [<header-file>] [<header-name>]</header-name></header-file></name>    | 163 |

| 24.53 | \typedef (typedef declaration)                                                   | 163 |
|-------|----------------------------------------------------------------------------------|-----|
| 24.54 | \union <name> [<header-file>] [<header-name>]</header-name></header-file></name> | 164 |
| 24.55 | \var (variable declaration)                                                      | 164 |
| 24.56 | \vhdlflow [(title for the flow chart)]                                           | 164 |
| 24.57 | \weakgroup <name> [(title)]</name>                                               | 164 |
| 24.58 | \attention { attention text }                                                    | 164 |
| 24.59 | \author { list of authors }                                                      | 164 |
| 24.60 | \authors { list of authors }                                                     | 165 |
| 24.61 | \brief { brief description }                                                     | 165 |
| 24.62 | \bug { bug description }                                                         | 165 |
| 24.63 | \cond [(section-label)]                                                          | 165 |
| 24.64 | \copyright { copyright description }                                             | 166 |
| 24.65 | \date { date description }                                                       | 166 |
| 24.66 | \deprecated { description }                                                      | 166 |
| 24.67 | \details { detailed description }                                                | 166 |
| 24.68 | \noop ( text to be ignored )                                                     | 166 |
| 24.69 | \else                                                                            | 167 |
| 24.70 | \elseif (section-label)                                                          | 167 |
| 24.71 | \endcond                                                                         | 167 |
| 24.72 | \endif                                                                           | 167 |
| 24.73 | \exception <exception-object> { exception description }</exception-object>       | 167 |
| 24.74 | \if (section-label)                                                              | 167 |
| 24.75 | \ifnot (section-label)                                                           | 168 |
| 24.76 | \invariant { description of invariant }                                          | 168 |
| 24.77 | \note { text }                                                                   | 169 |
| 24.78 | \par [(paragraph title)] { paragraph }                                           | 169 |
| 24.79 | \param '['dir']' <parameter-name> { parameter description }</parameter-name>     | 169 |
| 24.80 | \parblock                                                                        | 170 |
| 24.81 | \endparblock                                                                     | 170 |
| 24.82 | \tparam < template-parameter-name> { description }                               | 170 |
| 24.83 | \post { description of the postcondition }                                       | 170 |
| 24.84 | \pre { description of the precondition }                                         | 170 |
| 24.85 | \remark { remark text }                                                          | 170 |
| 24.86 | \remarks { remark text }                                                         | 170 |
| 24.87 | \result { description of the result value }                                      | 171 |
| 24.88 | \return { description of the return value }                                      | 171 |
| 24.89 | \returns { description of the return value }                                     | 171 |
| 24.90 | \retval <return value=""> { description }</return>                               | 171 |
| 24.91 | \sa { references }                                                               | 171 |
| 24.92 | \see { references }                                                              | 171 |

| 24.93 \short { short description }                                     | 1 |
|------------------------------------------------------------------------|---|
| 24.94 \since { text }                                                  | 1 |
| 24.95 \test { paragraph describing a test case } 171                   | 1 |
| 24.96 \throw < exception-object> { exception description } 172         | 2 |
| 24.97 \throws < exception-object> { exception description }            | 2 |
| 24.98 \todo { paragraph describing what is to be done }                | 2 |
| 24.99 \version { version number }                                      | 2 |
| 24.100 \warning { warning message } 172                                | 2 |
| 24.101 \xrefitem <key> "(heading)" "(list title)" { text }</key>       | 2 |
| 24.102 \addindex (text)                                                | 3 |
| 24.103\anchor <word></word>                                            | 3 |
| 24.104 \cite < label>                                                  | 3 |
| 24.105\endlink                                                         | 3 |
| 24.106\link <link-object></link-object>                                | 3 |
| 24.107\ref <name> ["(text)"]</name>                                    | 4 |
| 24.108 \refitem < name>                                                | 4 |
| 24.109 \secreflist                                                     | 4 |
| 24.110 \endsecreflist                                                  | 4 |
| 24.111 \subpage < name> ["(text)"]                                     | 4 |
| 24.112 \tableofcontents['{'[option[:level]][,option[:level]]*'}']      | 5 |
| 24.113\section < section-name> (section title)                         | 5 |
| 24.114 \subsection < subsection-name> (subsection title)               | 5 |
| 24.115\subsubsection < subsubsection-name> (subsubsection title)       | 5 |
| 24.116\paragraph <paragraph-name> (paragraph title)</paragraph-name>   | 6 |
| 24.117\dontinclude['{lineno}'] <file-name></file-name>                 | 6 |
| 24.118\include['{'option'}'] <file-name></file-name>                   | 6 |
| 24.119\includelineno <file-name></file-name>                           | 7 |
| 24.120\includedoc <file-name></file-name>                              | 7 |
| 24.121 \line ( pattern )                                               |   |
| 24.122\skip(pattern)                                                   | 7 |
| 24.123 \skipline ( pattern )                                           | 3 |
| 24.124 \snippet['{'option'}'] <file-name> ( block_id ) 178</file-name> | 3 |
| 24.125\snippetlineno <file-name> ( block_id )</file-name>              | 3 |
| 24.126 \snippetdoc <file-name> ( block_id ) 179</file-name>            |   |
| 24.127 \until ( pattern )                                              |   |
| 24.128 \verbinclude < file-name >                                      | 9 |
| 24.129 \htmlinclude ["[block]"] <file-name></file-name>                | Э |
| 24.130 \latexinclude <file-name></file-name>                           | Э |
| 24.131 \rtfinclude <file-name></file-name>                             | Э |
| 24.132\maninclude <file-name></file-name>                              | 0 |
|                                                                        |   |

| 24.133\docbookinclude <file-name></file-name>                                                                            | 180 |
|----------------------------------------------------------------------------------------------------|-----|
| 24.134\xmlinclude <file-name></file-name>                                                                                | 180 |
| 24.135\a <word></word>                                                                                                   | 180 |
| 24.136 \arg { item-description }                                                                                         | 180 |
| 24.137\b <word></word>                                                                                                   | 181 |
| 24.138\c <word></word>                                                                                                   | 181 |
| 24.139\code['{' <word>'}']</word>                                                                                        | 181 |
| 24.140\copydoc <link-object></link-object>                                                                               | 182 |
| 24.141 \copybrief <link-object></link-object>                                                                            | 182 |
| 24.142\copydetails <li>link-object&gt;</li>                                                                              | 182 |
| 24.143\docbookonly                                                                                                    | 183 |
| 24.144\dot ["caption"] [ <sizeindication>=<size>]</size></sizeindication>                                                | 183 |
| 24.145\emoji "name"                                                                                                    | 183 |
| 24.146\msc ["caption"] [ <sizeindication>=<size>]</size></sizeindication>                                                | 183 |
| 24.147\startuml [{file}] ["caption"] [ <sizeindication>=<size>]</size></sizeindication>                                  | 184 |
| 24.148\dotfile <file> ["caption"] [<sizeindication>=<size>]</size></sizeindication></file>                               | 185 |
| 24.149\mscfile <file> ["caption"] [<sizeindication>=<size>]</size></sizeindication></file>                               | 185 |
| 24.150 \diafile <file> ["caption"] [<sizeindication>=<size>]</size></sizeindication></file>                              | 186 |
| 24.151 \e <word></word>                                                                                                  | 186 |
| 24.152\em <word></word>                                                                                                  | 186 |
| 24.153\endcode                                                                                                    | 186 |
| 24.154 \enddocbookonly                                                                                                   | 186 |
| 24.155\enddot                                                                                                    | 187 |
| 24.156\endmsc                                                                                                    | 187 |
| 24.157\enduml                                                                                                    | 187 |
| 24.158 \endhtmlonly                                                                                                    | 187 |
| 24.159\endlatexonly                                                                                                    | 187 |
| 24.160 \endmanonly                                                                                                    | 187 |
| 24.161 \endrtfonly                                                                                                    | 187 |
| 24.162\endverbatim                                                                                                    | 187 |
| 24.163\endxmlonly                                                                                                    | 187 |
| 24.164\f\$                                                                                                    | 188 |
| 24.165\f[                                                                                                    | 188 |
| 24.166 \f]                                                                                                    | 188 |
| 24.167\f{environment}{                                                                                                   |     |
| 24.168 \f}                                                                                                    | 188 |
| 24.169 \htmlonly ["[block]"]                                                                                             |     |
| 24.170\image['{'option'}'] <format> <file> ["caption"] [<sizeindication>=<size>]</size></sizeindication></file></format> |     |
| 24.171 \latexonly                                                                                                    |     |
| 24.172\manonly                                                                                                    |     |
|                                                                                                    |     |

| 24.17 | 3 \li { item-description }            | 190 |
|-------|---------------------------------------|-----|
| 24.17 | 4 \n                                  | 190 |
| 24.17 | 5\p <word></word>                     | 190 |
| 24.17 | 6\rtfonly                             | 191 |
| 24.17 | 7\verbatim                            | 191 |
| 24.17 | 8\xmlonly                             | 191 |
| 24.17 | 9\\                                   | 191 |
| 24.18 | 0\@                                   | 191 |
| 24.18 | 1\~[Languageld]                       | 191 |
| 24.18 | 2\&                                   | 192 |
| 24.18 | 3\\$                                  | 192 |
| 24.18 | 4\#                                   | 192 |
| 24.18 | 5\<                                   | 192 |
| 24.18 | 6\>                                   | 192 |
| 24.18 | 7\%                                   | 192 |
| 24.18 | 8\"                                   | 192 |
| 24.18 | 9\                                    | 192 |
| 24.19 | 0\=                                   | 192 |
| 24.19 | 1\::                                  | 192 |
| 24.19 | 2\                                    | 192 |
| 24.19 | 3\                                    | 193 |
| 24.19 | 4\                                    | 193 |
| 05 U  | TML Commands                          | 195 |
| 20 H  | TME Commands                          | 195 |
| 26 XI | ML Commands                           | 205 |
| 27 Er | moji support                          | 207 |
| 27.1  | Representation                        | 207 |
| 27.2  | Emoji image retrieval                 | 207 |
|       |                                       |     |
| III C | Developers Manual                     | 209 |
| 28 In | ternationalization                    | 211 |
| 29 Pe | erl Module Output                     | 217 |
| 29.1  | Usage                                 | 217 |
| 29.2  | Using the LaTeX generator.            |     |
|       | 29.2.1 Creation of PDF and DVI output |     |
| 29.3  | Documentation format.                 |     |
| 29.4  | Data structure                        |     |
|       |                                       |     |

| 30 | Πογι | aen's | internal | le |
|----|------|-------|----------|----|
| 30 | DUX  | yen s | Interna  | 15 |

| Ар          | pendio                 | ces                                    | 225 |  |  |  |
|-------------|------------------------|----------------------------------------|-----|--|--|--|
| ΑΑι         | A Autolink Example 227 |                                        |     |  |  |  |
| A.1         | Class I                | Documentation                          | 227 |  |  |  |
|             | A.1.1                  | Autolink_Test Class Reference          | 227 |  |  |  |
|             |                        | Detailed Description                   |     |  |  |  |
|             |                        | Member Enumeration Documentation       | 228 |  |  |  |
|             |                        | Constructor & Destructor Documentation | 228 |  |  |  |
|             |                        | Member Function Documentation          | 228 |  |  |  |
| A.2         | File Do                |                                        | 228 |  |  |  |
|             | A.2.1                  | autolink.cpp File Reference            | 228 |  |  |  |
|             |                        | Detailed Description                   | 229 |  |  |  |
|             |                        | Macro Definition Documentation         |     |  |  |  |
|             |                        | Typedef Documentation                  | 229 |  |  |  |
|             |                        | Enumeration Type Documentation         |     |  |  |  |
|             |                        |                                        |     |  |  |  |
|             |                        |                                        |     |  |  |  |
| B Re        | esolving               | J Typedef Example                      | 231 |  |  |  |
| B.1         | Class I                | Documentation                          | 231 |  |  |  |
|             | B.1.1                  | CoordStruct Struct Reference           | 231 |  |  |  |
|             |                        | Detailed Description                   | 231 |  |  |  |
|             |                        | Member Data Documentation              | 231 |  |  |  |
| B.2         | File Do                | ocumentation                           | 231 |  |  |  |
|             | B.2.1                  | restypedef.cpp File Reference          | 231 |  |  |  |
|             |                        | Detailed Description                   | 231 |  |  |  |
|             |                        | Typedef Documentation                  | 232 |  |  |  |
|             |                        | Function Documentation                 | 232 |  |  |  |
| с D;        | ograma                 | Example                                | 233 |  |  |  |
| с Di<br>C.1 | •                      |                                        |     |  |  |  |
| 0.1         | C.1.1                  | A Class Reference                      |     |  |  |  |
|             | 0.1.1                  | Member Data Documentation              |     |  |  |  |
|             | C.1.2                  |                                        | -   |  |  |  |
|             | 0.1.2                  | B Class Reference                      | -   |  |  |  |
|             | 0.1.0                  | Member Data Documentation              | -   |  |  |  |
|             | C.1.3                  | C Class Reference                      |     |  |  |  |
|             | 0.1.1                  | Member Data Documentation              |     |  |  |  |
|             | C.1.4                  | D Class Reference                      |     |  |  |  |
|             | <b>o</b> : =           |                                        | -   |  |  |  |
|             | C.1.5                  | E Class Reference                      | 237 |  |  |  |

XI

| C.2  | File Do  | cumentation                   | .38 |
|------|----------|-------------------------------|-----|
|      | C.2.1    | diagrams_a.h File Reference   | 38  |
|      | C.2.2    | diagrams_b.h File Reference   | :39 |
|      | C.2.3    | diagrams_c.h File Reference   | :39 |
|      | C.2.4    | diagrams_d.h File Reference   | :40 |
|      | C.2.5    | diagrams_e.h File Reference   | :40 |
| D Mo | odules I | Example 2                     | 43  |
| D.1  |          | Documentation                 | -   |
| 2    | D.1.1    | The First Group               |     |
|      |          | Detailed Description          |     |
|      | D.1.2    | The Second Group         2    |     |
|      |          | Detailed Description          |     |
|      | D.1.3    | The Third Group         2     |     |
|      |          | Detailed Description          |     |
|      | D.1.4    | The Fourth Group              |     |
|      | D.1.5    | The Fifth Group               |     |
| D.2  | Names    | pace Documentation            |     |
|      | D.2.1    | N1 Namespace Reference        |     |
|      |          | Detailed Description          | 45  |
| D.3  | Class I  | Documentation                 | 45  |
|      | D.3.1    | C1 Class Reference            | 45  |
|      |          | Detailed Description          | 45  |
|      | D.3.2    | C2 Class Reference            | 45  |
|      |          | Detailed Description          | 45  |
|      | D.3.3    | C3 Class Reference            | :45 |
|      |          | Detailed Description          | 45  |
|      | D.3.4    | C4 Class Reference            | 45  |
|      |          | Detailed Description          | 46  |
|      | D.3.5    | C5 Class Reference            | 46  |
|      |          | Detailed Description          | 46  |
| D.4  | File Do  | cumentation                   | 46  |
|      | D.4.1    | group.cpp File Reference      | .46 |
|      |          | Detailed Description          | .46 |
| E Me | ember (  | Groups Example 2              | 247 |
| E.1  | Class I  | Documentation                 | .47 |
|      | E.1.1    | Memgrp_Test Class Reference   | .47 |
|      |          | Detailed Description          | .47 |
|      |          | Member Function Documentation | .47 |
| E.2  | File Do  | cumentation                   | 48  |
|      |          |                               |     |

|      | E.2.1   | memgrp.cpp File Reference         | 248        |
|------|---------|-----------------------------------|------------|
|      |         | Detailed Description              | 248        |
|      |         | Macro Definition Documentation    | 248        |
|      |         | Function Documentation            | 248        |
| F St | yle Exa | mples                             | 249        |
| E1   | -       |                                   | 249        |
|      | E1.1    |                                   | -          |
|      |         | Afterdoc_Test Class Reference     |            |
| F.2  | QT Sty  | /le Example                       |            |
|      | F.2.1   | Class Documentation               |            |
|      |         | QTstyle_Test Class Reference      | 250        |
| F.3  | Javado  | oc Style Example                  | 252        |
|      | F.3.1   | Class Documentation               | 252        |
|      |         | Javadoc_Test Class Reference      | 252        |
| F.4  | Javado  | be Banner Example                 | 254        |
|      | F.4.1   | File Documentation                | 254        |
|      |         | javadoc-banner.h File Reference   | 254        |
| G St | ructura | I Commands Example                | 257        |
| G.1  |         |                                   | -          |
| G. I | G.1.1   | structcmd.h File Reference        |            |
|      |         | Detailed Description              |            |
|      |         |                                   |            |
|      |         |                                   |            |
|      |         | Function Documentation            |            |
|      |         | Variable Documentation            |            |
|      |         |                                   |            |
|      |         |                                   | 261        |
| H.1  |         |                                   | 261        |
|      | H.1.1   |                                   | 261        |
|      |         |                                   | 261        |
|      | H.1.2   |                                   | 261        |
|      |         |                                   | 261        |
|      | H.1.3   | File Documentation                |            |
|      | Dathara | docstring.py File Reference       |            |
| H.2  | · ·     |                                   |            |
|      | H.2.1   |                                   |            |
|      | H.2.2   |                                   | 262<br>263 |
|      | Π.Ζ.Ζ   | pyexample.PyClass Class Reference |            |
|      |         | pyexamples yolass olass helefolde | 203        |

XIV

| H.3  | VHDL     | Example                          | 263 |
|------|----------|----------------------------------|-----|
|      | H.3.1    | Design Unit Documentation        | 263 |
|      |          | behavior Architecture Reference  | 263 |
|      |          | mux_using_with Entity Reference  | 263 |
|      | H.3.2    | File Documentation               | 264 |
|      |          | mux.vhdl File Reference          | 264 |
| I CI | lass Exa | ample                            | 265 |
| l.1  | Class    | Documentation                    | 265 |
|      | 1.1.1    | Test Class Reference             | 265 |
|      |          | Detailed Description             | 265 |
| JD   | efine Ex | rample                           | 267 |
| J.1  |          |                                  | 267 |
| 0.1  | J.1.1    | define.h File Reference          |     |
|      | 0.1.1    | Detailed Description             |     |
|      |          | Macro Definition Documentation   | 267 |
|      |          |                                  | 207 |
| K Ei | num Ex   | ample                            | 269 |
| K.1  | Class    | Documentation                    | 269 |
|      | K.1.1    | Enum_Test Class Reference        | 269 |
|      |          | Detailed Description             | 269 |
|      |          | Member Enumeration Documentation | 269 |
| L Ex | kample   | Example                          | 271 |
| L.1  | Class    | Documentation                    | 271 |
|      | L.1.1    | Example_Test Class Reference     | 271 |
|      |          | Detailed Description             | 271 |
|      |          | Member Function Documentation    | 271 |
| L.2  | Examp    | ble Documentation                | 271 |
|      | L.2.1    | example_test.cpp                 | 271 |
| M Ex | ktends/l | mplements Example                | 273 |
| M.1  | Class    | Documentation                    | 273 |
|      | M.1.1    | Car Struct Reference             | 273 |
|      |          | Detailed Description             | 274 |
|      | M.1.2    | Object Struct Reference          | 274 |
|      |          | Detailed Description             |     |
|      |          | Member Function Documentation    | 275 |
|      | M.1.3    | Truck Struct Reference           | 275 |
|      |          | Detailed Description             | 276 |
|      | M.1.4    | Vehicle Struct Reference         | 277 |

|      |            | Detailed Description                       | 277 |
|------|------------|--------------------------------------------|-----|
|      |            | Member Function Documentation              | 278 |
| M.2  | File Docu  | Imentation                                 | 278 |
|      | M.2.1 n    | nanual.c File Reference                    | 278 |
|      |            | Function Documentation                     | 278 |
| N Fi | ile Exampl |                                            | 279 |
|      | -          |                                            | -   |
| N.1  |            |                                            | 279 |
|      | N.1.1 fi   |                                            | 279 |
|      |            | Detailed Description                       | 279 |
|      |            | Variable Documentation                     | 279 |
| O FI | n Example  | 2                                          | 281 |
| 0.1  |            | cumentation                                | 281 |
| •    |            | n Test Class Reference                     |     |
|      | 0.1.1      | Detailed Description                       |     |
|      |            |                                            |     |
|      |            | Member Function Documentation              | 281 |
| ΡO   | verload Ex | cample 2                                   | 283 |
| P.1  | Class Do   | cumentation                                | 283 |
|      | P.1.1 C    | Dverload_Test Class Reference         2    | 283 |
|      |            | Detailed Description                       | 283 |
|      |            | Member Function Documentation              | 283 |
|      |            |                                            |     |
| Q Pa | age Examp  | ple 2                                      | 285 |
| Q.1  | A docum    | entation page                              | 285 |
|      | Q.1.1 A    | An example section                         | 285 |
|      |            | The first subsection                       | 285 |
|      |            | The second subsection                      | 285 |
| Q.2  | Another p  | page                                       | 285 |
|      |            |                                            |     |
| RR   | elates Exa | imple 2                                    | 287 |
| R.1  | Class Do   | cumentation                                | 287 |
|      | R.1.1 S    | String Class Reference                     | 287 |
|      |            | Detailed Description                       | 287 |
|      |            | Friends And Related Function Documentation | 287 |
| S A  | uthor Exar | mple                                       | 289 |
| S.1  |            |                                            | 289 |
| -    | -          |                                            |     |
| S.2  |            |                                            | 289 |
|      | S.2.1 S    |                                            | 289 |
|      |            | Detailed Description                       | 289 |

| т   | Par Example                        | 291 |
|-----|------------------------------------|-----|
| T.1 | Class Documentation                | 291 |
|     | T.1.1 Par_Test Class Reference     | 291 |
|     | Detailed Description               | 291 |
| U   | Include Example                    | 293 |
| U.1 | 1 pag_example                      | 293 |
| U.2 | 2 Class Documentation              | 293 |
|     | U.2.1 Include_Test Class Reference | 293 |
|     | Detailed Description               | 293 |

Part I

**User Manual** 

# **Chapter 1**

# Introduction

#### Introduction

Doxygen is the de facto standard tool for generating documentation from annotated C++ sources, but it also supports other popular programming languages such as C, Objective-C, C#, PHP, Java, Python, IDL (Corba, Microsoft, and UNO/OpenOffice flavors), Fortran, VHDL and to some extent D.

Doxygen can help you in three ways:

- It can generate an on-line documentation browser (in HTML) and/or an off-line reference manual (in LATEX) from a set of documented source files. There is also support for generating output in RTF (MS-Word), Post Script, hyperlinked PDF, compressed HTML, and Unix man pages. The documentation is extracted directly from the sources, which makes it much easier to keep the documentation consistent with the source code.
- You can configure doxygen to extract the code structure from undocumented source files. This is very useful to quickly find your way in large source distributions. Doxygen can also visualize the relations between the various elements by means of include dependency graphs, inheritance diagrams, and collaboration diagrams, which are all generated automatically.
- 3. You can also use doxygen for creating normal documentation (as I did for the doxygen user manual and web-site).

Doxygen is developed under Mac OS X and Linux, but is set-up to be highly portable. As a result, it runs on most other Unix flavors as well. Furthermore, executables for Windows are available.

This manual is divided into three parts, each of which is divided into several sections.

The first part forms a user manual:

- Section Installation discusses how to download, compile and install doxygen for your platform.
- · Section Getting started tells you how to generate your first piece of documentation quickly.
- Section Documenting the code demonstrates the various ways that code can be documented.
- Section Markdown support show the Markdown formatting supported by doxygen.
- · Section Lists shows how to create lists.
- · Section Grouping shows how to group things together.
- · Section Including tables shows how to insert tables in the documentation.
- Section Including formulas shows how to insert formulas in the documentation.

- Section Graphs and diagrams describes the diagrams and graphs that doxygen can generate.
- Section Preprocessing explains how doxygen deals with macro definitions.
- Section Automatic link generation shows how to put links to files, classes, and members in the documentation.
- Section Output Formats shows how to generate the various output formats supported by doxygen.
- Section Searching shows various ways to search in the HTML documentation.
- · Section External Indexing and Searching shows how use the external search and index tools
- · Section Customizing the output explains how you can customize the output generated by doxygen.
- Section Custom Commands show how to define and use custom commands in your comments.
- Section Linking to external documentation explains how to let doxygen create links to externally generated documentation.
- · Section Frequently Asked Questions gives answers to frequently asked questions.
- · Section Troubleshooting tells you what to do when you have problems.

The second part forms a reference manual:

- Section Features presents an overview of what doxygen can do.
- Section Doxygen usage shows how to use the doxygen program.
- Section Doxywizard usage shows how to use the doxywizard program.
- · Section Configuration shows how to fine-tune doxygen, so it generates the documentation you want.
- Section Special Commands shows an overview of the special commands that can be used within the documentation.
- Section HTML Commands shows an overview of the HTML commands that can be used within the documentation.
- Section XML Commands shows an overview of the C# style XML commands that can be used within the documentation.
- Section Emoji support shows an introduction how emoji can be used within the documentation.

The third part provides information for developers:

- Section Doxygen's Internals gives a global overview of how doxygen is internally structured.
- Section Perl Module Output shows how to use the PerlMod output.
- · Section Internationalization explains how to add support for new output languages.

#### **Doxygen license**

Copyright © 1997-2019 by Dimitri van Heesch.

Permission to use, copy, modify, and distribute this software and its documentation under the terms of the GNU General Public License is hereby granted. No representations are made about the suitability of this software for any purpose. It is provided "as is" without express or implied warranty. See the GNU General Public License for more details.

Documents produced by doxygen are derivative works derived from the input used in their production; they are not affected by this license.

#### **User examples**

Doxygen supports a number of output formats where HTML is the most popular one. I've gathered some nice examples of real-life projects using doxygen.

These are part of a larger list of projects that use doxygen. If you know other projects, let me know and I'll add them.

#### **Future work**

Although doxygen is successfully used by large number of companies and open source projects already, there is always room for improvement.

You can also submit enhancement requests in the bug tracker.

#### Acknowledgments

Thanks go to:

- Malte Zöckler and Roland Wunderling, authors of DOC++. The first version of doxygen borrowed some code of an old version of DOC++. Although I have rewritten practically all code since then, DOC++ has still given me a good start in writing doxygen.
- All people at Qt Software, for creating a beautiful GUI Toolkit (which is very useful as a Windows/Unix platform abstraction layer :-)
- · My brother Frank for rendering the logos.
- · Harm van der Heijden for adding HTML help support.
- Wouter Slegers of Your Creative Solutions for registering the www.doxygen.org domain.
- · Parker Waechter for adding the RTF output generator.
- · Joerg Baumann, for adding conditional documentation blocks, PDF links, and the configuration generator.
- · Tim Mensch for adding the todo command.
- · Christian Hammond for redesigning the web-site.
- · Ken Wong for providing the HTML tree view code.
- Talin for adding support for C# style comments with XML markup.
- Petr Prikryl for coordinating the internationalization support. All language maintainers for providing translations into many languages.
- The band Porcupine Tree for providing hours of great music to listen to while coding.
- · many, many others for suggestions, patches and bug reports.

# **Chapter 2**

# Installation

| 2.1      | Compiling from source on UNIX                                                                    | 7 |
|----------|--------------------------------------------------------------------------------------------------|---|
| 2.2      | Installing the binaries on UNIX                                                                  | 8 |
| 2.3      | Compiling from source on Windows                                                                 | 9 |
| 2.4      | Installing the binaries on Windows                                                               | 9 |
| First go | to the download page to get the latest distribution, if you have not downloaded doxygen already. |   |

## 2.1 Compiling from source on UNIX

If you downloaded the source distribution, you need at least the following to build the executable:

- The GNU tools flex, bison, libiconv and GNU make
- You need python (version 2.7 or higher, see <a href="https://www.python.org">https://www.python.org</a>).
- In order to generate a Makefile for your platform, you need cmake version 3.3 or later.

To take full advantage of doxygen's features the following additional tools should be installed.

- Qt Software's GUI toolkit Qt version 4.3 or higher (including Qt 5). This is needed to build the GUI front-end doxywizard.
- A Large A distribution: for instance Tex Live This is needed for generating Large X, Postscript, and PDF output.
- the Graph visualization toolkit version 2.38 or higher Needed for the include dependency graphs, the graphical inheritance graphs, and the collaboration graphs. If you compile graphviz yourself, make sure you do include freetype support (which requires the freetype library and header files), otherwise the graphs will not render proper text labels.
- For formulas in the HTML output (when MathJax is not used) or in case you do not wish to use pdflatex, the ghostscript interpreter is needed. You can find it at <a href="https://www.ghostscript.com">www.ghostscript.com</a>.

Compilation is now done by performing the following steps:

1. Unpack the archive, unless you already have done that:

gunzip doxygen-\$VERSION.src.tar.gz # uncompress the archive tar xf doxygen-\$VERSION.src.tar # unpack it

2. Create a build directory (for instance inside the source tree)

```
cd doxygen-$VERSION
mkdir build
cd build
```

3. Run cmake with the makefile generator

cmake -G "Unix Makefiles" ..

cmake tries to determine the platform you use, and will look for the requires tools. It will report if something is missing.

If you have Qt-4.3 or higher installed and want to build the GUI front-end, you should enable it as follows:

cmake -Dbuild\_wizard=YES ..

For an overview of other configuration options use

cmake -L ..

4. Compile the program by running make:

make

The program should compile without problems and the binaries (doxygen and optionally doxywizard) should be available in the bin directory within the build directory.

5. Optional: Generate the user manual.

```
cmake -Dbuild_doc=YES ..
make docs
```

To let doxygen generate the HTML and PDF documentation.

The HTML directory within the build directory will now contain the html documentation (just point a HTML browser to the file index.html in the html directory).

6. Optional: static linking

If you want to build a statically linked version of doxygen that embeds libclang you need to first build LLVM and clang from sources using the following options:

```
cmake -DLIBCLANG_BUILD_STATIC=ON \
    -DBUILD_SHARED_LIBS=OFF \
    -DLLVM_ENABLE_PIC=OFF \
    -DLLVM_BUILD_LLVM_DYLIB=OFF \
    -DLLVM_BUILD_LLVM_C_DYLIB=OFF \
    -DLLVM_ENABLE_TERMINFO=OFF \
    path_to_llvm_root_source_dir
```

and then build doxygen with these options:

```
cmake -DCMAKE_BUILD_TYPE=Release \
    "-DCMAKE_FIND_LIBRARY_SUFFIXES=.a" \
    "-ldl;-lz;-lpthread" \
    -Duse_libclang=YES \
    path_to_doxygen_root_source_dir
```

## 2.2 Installing the binaries on UNIX

After the compilation of the source code do a <code>make install</code> to install doxygen. If you downloaded the binary distribution for Linux, type:

make install

Binaries are installed into the directory /usr/local/bin, man pages in /usr/local/man/man1 and documentation in /usr/local/doc/doxygen To change this just edit the Makefile. Note

You need the GNU install tool for this to work (it is part of the coreutils package). Other install tools may put the binaries in the wrong directory!

If you have a RPM or DEP package, then please follow the standard installation procedure that is required for these packages.

### 2.3 Compiling from source on Windows

From version 1.8.10 onwards, build files need to be generated by cmake. cmake can be downloaded from <a href="https://cmake.org/download/">https://cmake.org/download/</a>

At the moment only the express version of Visual Studio 2015 and 2017 are tested, but other version might also work.

Alternatively, you can compile doxygen the UNIX way using Cygwin or MinGW.

The next step is to install modern versions of bison and flex (see <a href="https://sourceforge.com">https://sourceforge.com</a> net/projects/winflexbison/. After installation and adding them to your path rename win\_flex.exe to flex.exe and win\_bison.exe to bison.exe) Furthermore you have to install python (version 2.7 or higher, see <a href="https://www.python.org">https://www.python.exe</a> to bison.exe) Furthermore you have to install python (version 2.7 or higher, see <a href="https://www.python.org">https://www.python.exe</a> to bison.exe) Furthermore you have to install python (version 2.7 or higher, see <a href="https://www.python.org">https://www.python.exe</a> to bison.exe) Furthermore you have to install python (version 2.7 or higher, see <a href="https://www.python.org">https://www.python.exe</a> to bison.exe

Download doxygen's source tarball and put it somewhere (e.g. use c:\tools)

Now start a visual studio native command shell (for either x86 or x64) and type

```
cd c:\tools
tar zxvf doxygen-x.y.z.src.tar.gz
```

to unpack the sources (you can obtain tar from e.g. http://gnuwin32.sourceforge. net/packages.html). Alternatively you can use an unpack program, like 7-Zip (see https://www. 7-zip.org/) or use the built-in unpack feature of modern Windows systems).

Now your environment is setup to generate the required project files for doxygen.

cd into the doxygen-x.y.z directory, create and cd to a build directory

```
mkdir build
cd build
cmake -G "Visual Studio 14 2015" ..
```

This will create a project file then can be opened in Visual Studio.

If you prefer compiling from the command prompt you can use the following instead:

```
mkdir build
cd build
cmake -G "NMake Makefiles" ..
nmake
```

Note that compiling Doxywizard requires Qt 4.3 or newer (see https://www.gt.io/developers).

Also read the next section for additional tools you may need to install to run doxygen with certain features enabled.

### 2.4 Installing the binaries on Windows

Doxygen comes as a self-installing archive, so installation is extremely simple. Just follow the dialogs.

After installation it is recommended to also download and install GraphViz (version 2.38 or better is highly recommended). Doxygen can use the dot tool of the GraphViz package to render nicer diagrams, see the HAVE\_DOT option in the configuration file.

If you want to produce compressed HTML files (see GENERATE\_HTMLHELP) in the configuration file, then you need the Microsoft HTML help workshop. You can download it from <u>Microsoft</u>.

If you want to produce Qt Compressed Help files (see QHG\_LOCATION) in the configuration file, then you need qhelpgenerator which is part of Qt. You can download Qt from Qt Software Downloads.

In order to generate PDF output or use scientific formulas you will also need to install LaTeX and Ghostscript.

For  $\text{MT}_EX$  a number of distributions exists. Popular ones that should work with doxygen are MikTex and pro-TeXt.

Ghostscript can be downloaded from Sourceforge.

After installing  $\[MT_EX\]$  and Ghostscript you'll need to make sure the tools latex.exe, pdflatex.exe, and gswin32c.exe (or gswin64c.exe) are present in the search path of a command box. Follow these instructions if you are unsure and run the commands from a command box to verify it works.

# **Chapter 3**

# **Getting started**

| 3.1 | Step 0: | Check if doxygen supports your programming language | 12 |
|-----|---------|-----------------------------------------------------|----|
| 3.2 | Step 1: | Creating a configuration file                       | 12 |
| 3.3 | Step 2: | Running doxygen                                     | 13 |
|     | 3.3.1   | HTML output                                         | 13 |
|     | 3.3.2   | LaTeX output                                        | 14 |
|     | 3.3.3   | RTF output                                          | 14 |
|     | 3.3.4   | XML output                                          | 14 |
|     | 3.3.5   | Man page output                                     | 14 |
|     | 3.3.6   | DocBook output                                      | 14 |
| 3.4 | Step 3: | Documenting the sources                             | 15 |

The executable doxygen is the main program that parses the sources and generates the documentation. See section Doxygen usage for more detailed usage information.

Optionally, the executable doxywizard can be used, which is a graphical front-end for editing the configuration file that is used by doxygen and for running doxygen in a graphical environment. For Mac OS X doxywizard will be started by clicking on the doxygen application icon.

The following figure shows the relation between the tools and the flow of information between them (it looks complex but that's only because it tries to be complete):

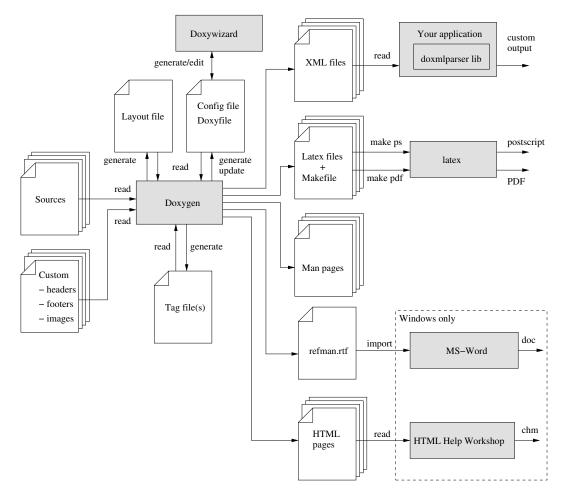

Figure 3.1: Doxygen information flow

### 3.1 Step 0: Check if doxygen supports your programming language

First, assure that your programming language has a reasonable chance of being recognized by doxygen. These languages are supported by default: C, C++, C#, Objective-C, IDL, Java, VHDL, PHP, Python, Fortran and D. It is possible to configure certain file type extensions to use certain parsers: see the Configuration/ExtensionMappings for details. Also, completely different languages can be supported by using preprocessor programs: see the Helpers page for details.

## 3.2 Step 1: Creating a configuration file

Doxygen uses a configuration file to determine all of its settings. Each project should get its own configuration file. A project can consist of a single source file, but can also be an entire source tree that is recursively scanned.

To simplify the creation of a configuration file, doxygen can create a template configuration file for you. To do this call doxygen from the command line with the -g option:

doxygen -g <config-file>

where <config-file> is the name of the configuration file. If you omit the file name, a file named Doxyfile will be created. If a file with the name <config-file> already exists, doxygen will rename it to <config-file>.bak before generating the configuration template. If you use - (i.e. the minus sign) as the file name then doxygen will try to read the configuration file from standard input (stdin), which can be useful for scripting.

The configuration file has a format that is similar to that of a (simple) Makefile. It consists of a number of assignments (tags) of the form:

```
TAGNAME = VALUE or
TAGNAME = VALUE1 VALUE2 ...
```

You can probably leave the values of most tags in a generated template configuration file to their default value. See section Configuration for more details about the configuration file.

If you do not wish to edit the configuration file with a text editor, you should have a look at doxywizard, which is a GUI front-end that can create, read and write doxygen configuration files, and allows setting configuration options by entering them via dialogs.

For a small project consisting of a few C and/or C++ source and header files, you can leave INPUT tag empty and doxygen will search for sources in the current directory.

If you have a larger project consisting of a source directory or tree you should assign the root directory or directories to the INPUT tag, and add one or more file patterns to the FILE\_PATTERNS tag (for instance \*.cpp \*.h). Only files that match one of the patterns will be parsed (if the patterns are omitted a list of typical patterns is used for the types of files doxygen supports). For recursive parsing of a source tree you must set the RECURSIVE tag to YES. To further fine-tune the list of files that is parsed the EXCLUDE and EXCLUDE\_PATTERNS tags can be used. To omit all test directories from a source tree for instance, one could use:

```
EXCLUDE_PATTERNS = */test/*
```

Doxygen looks at the file's extension to determine how to parse a file, using the following table:

| Extension | Language | Extension | Language    | Extension | Language |
|-----------|----------|-----------|-------------|-----------|----------|
| .dox      | C / C++  | .idl      | IDL         | .f        | Fortran  |
| .doc      | C / C++  | .ddl      | IDL         | .for      | Fortran  |
| .C        | C / C++  | .odl      | IDL         | .f90      | Fortran  |
| .cc       | C / C++  | .java     | Java        | .f95      | Fortran  |
| .CXX      | C / C++  | .CS       | C#          | .f03      | Fortran  |
| .cpp      | C / C++  | .d        | D           | .f08      | Fortran  |
| .C++      | C / C++  | .php      | PHP         | .f18      | Fortran  |
| .ii       | C / C++  | .php4     | PHP         | .vhd      | VHDL     |
| .ixx      | C / C++  | .php5     | PHP         | .vhdl     | VHDL     |
| .ipp      | C / C++  | .inc      | PHP         | .ucf      | VHDL     |
| .i++      | C / C++  | .phtml    | PHP         | .qsf      | VHDL     |
| .inl      | C / C++  | .m        | Objective-C |           |          |
| .h        | C / C++  | .M        | Objective-C | .md       | Markdown |
| .Н        | C / C++  | .py       | Python      | .markdown | Markdown |
| .hh       | C / C++  | .pyw      | Python      | .ice      | Slice    |
| .HH       | C / C++  |           |             |           |          |
| .hxx      | C / C++  |           |             |           |          |
| .hpp      | C / C++  |           |             |           |          |
| .h++      | C / C++  |           |             |           |          |
| .mm       | C / C++  |           |             |           |          |
| .txt      | C / C++  |           |             |           |          |

Please note that the above list might contain more items than that by default set in the FILE\_PATTERNS.

Any extension that is not parsed can be set by adding it to FILE\_PATTERNS and when the appropriate EXTENSION\_MAPPING is set.

If you start using doxygen for an existing project (thus without any documentation that doxygen is aware of), you can still get an idea of what the structure is and how the documented result would look like. To do so, you must set the EXTRACT\_ALL tag in the configuration file to YES. Then, doxygen will pretend everything in your sources is documented. Please note that as a consequence warnings about undocumented members will not be generated

as long as EXTRACT\_ALL is set to YES.

To analyze an existing piece of software it is useful to cross-reference a (documented) entity with its definition in the source files. Doxygen will generate such cross-references if you set the SOURCE\_BROWSER tag to YES. It can also include the sources directly into the documentation by setting INLINE\_SOURCES to YES (this can be handy for code reviews for instance).

## 3.3 Step 2: Running doxygen

To generate the documentation you can now enter:

doxygen <config-file>

Depending on your settings doxygen will create html, rtf, latex, xml, man, and/or docbook directories inside the output directory. As the names suggest these directories contain the generated documentation in HTML, RTF, LaTeX, XML, Unix-Man page, and DocBook format.

The default output directory is the directory in which doxygen is started. The root directory to which the output is written can be changed using the OUTPUT\_DIRECTORY. The format specific directory within the output directory can be selected using the HTML\_OUTPUT, RTF\_OUTPUT, LATEX\_OUTPUT, XML\_OUTPUT, MAN\_OUTPUT, and DOCBOOK\_OUTPUT. tags of the configuration file. If the output directory does not exist, doxygen will try to create it for you (but it will *not* try to create a whole path recursively, like mkdir -p does).

#### 3.3.1 HTML output

The generated HTML documentation can be viewed by pointing a HTML browser to the index.html file in the html directory. For the best results a browser that supports cascading style sheets (CSS) should be used (I'm using Mozilla Firefox, Google Chrome, Safari, and sometimes IE8, IE9, and Opera to test the generated output).

Some of the features the HTML section (such as GENERATE\_TREEVIEW or the search engine) require a browser that supports Dynamic HTML and JavaScript enabled.

#### 3.3.2 LaTeX output

The generated LaTeX documentation must first be compiled by a LaTeX compiler (I use a recent teTeX distribution for Linux and MacOSX and MikTex for Windows). To simplify the process of compiling the generated documentation, doxygen writes a Makefile into the latex directory (on the Windows platform also a make.bat batch file is generated).

The contents and targets in the Makefile depend on the setting of USE\_PDFLATEX. If it is disabled (set to NO), then typing make in the latex directory a dvi file called refman.dvi will be generated. This file can then be viewed using xdvi or converted into a PostScript file refman.ps by typing make ps (this requires dvips).

To put 2 pages on one physical page use make ps\_2on1 instead. The resulting PostScript file can be send to a PostScript printer. If you do not have a PostScript printer, you can try to use ghostscript to convert PostScript into something your printer understands.

Conversion to PDF is also possible if you have installed the ghostscript interpreter; just type make pdf (or make pdf\_2on1).

To get the best results for PDF output you should set the PDF\_HYPERLINKS and USE\_PDFLATEX tags to YES. In this case the Makefile will only contain a target to build refman.pdf directly.

#### 3.3.3 RTF output

Doxygen combines the RTF output to a single file called refman.rtf. This file is optimized for importing into the Microsoft Word. Certain information is encoded using so called fields. To show the actual value you need to select all (Edit - select all) and then toggle fields (right click and select the option from the drop down menu).

#### 3.3.4 XML output

The XML output consists of a structured "dump" of the information gathered by doxygen. Each compound (class/namespace/file/...) has its own XML file and there is also an index file called index.xml.

A file called combine.xslt XSLT script is also generated and can be used to combine all XML files into a single file.

Doxygen also generates two XML schema files index.xsd (for the index file) and compound.xsd (for the compound files). This schema file describes the possible elements, their attributes and how they are structured, i.e. it the describes the grammar of the XML files and can be used for validation or to steer XSLT scripts.

In the addon/doxmlparser directory you can find a parser library for reading the XML output produced by doxygen in an incremental way (see addon/doxmlparser/include/doxmlintf.h for the interface of the library)

#### 3.3.5 Man page output

The generated man pages can be viewed using the man program. You do need to make sure the man directory is in the man path (see the MANPATH environment variable). Note that there are some limitations to the capabilities of the man page format, so some information (like class diagrams, cross references and formulas) will be lost.

#### 3.3.6 DocBook output

Doxygen can also generate output in the DocBook format. How to process the DocBook output is beyond the scope of this manual.

## 3.4 Step 3: Documenting the sources

Although documenting the sources is presented as step 3, in a new project this should of course be step 1. Here I assume you already have some code and you want doxygen to generate a nice document describing the API and maybe the internals and some related design documentation as well.

If the EXTRACT\_ALL option is set to NO in the configuration file (the default), then doxygen will only generate documentation for *documented* entities. So how do you document these? For members, classes and namespaces there are basically two options:

1. Place a *special* documentation block in front of the declaration or definition of the member, class or namespace. For file, class and namespace members it is also allowed to place the documentation directly after the member.

See section Special comment blocks to learn more about special documentation blocks.

2. Place a special documentation block somewhere else (another file or another location) *and* put a *structural command* in the documentation block. A structural command links a documentation block to a certain entity that can be documented (e.g. a member, class, namespace or file).

See section Documentation at other places to learn more about structural commands.

The advantage of the first option is that you do not have to repeat the name of the entity.

Files can only be documented using the second option, since there is no way to put a documentation block before a file. Of course, file members (functions, variables, typedefs, defines) do not need an explicit structural command; just putting a special documentation block in front or behind them will work fine.

The text inside a special documentation block is parsed before it is written to the HTML and/or LaTEX output files.

During parsing the following steps take place:

Markdown formatting is replaced by corresponding HTML or special commands.

- The special commands inside the documentation are executed. See section Special Commands for an overview of all commands.
- If a line starts with some whitespace followed by one or more asterisks (\*) and then optionally more whitespace, then all whitespace and asterisks are removed.
- All resulting blank lines are treated as a paragraph separators. This saves you from placing new-paragraph commands yourself in order to make the generated documentation readable.
- Links are created for words corresponding to documented classes (unless the word is preceded by a %; then the word will not be linked and the % sign is removed).
- Links to members are created when certain patterns are found in the text. See section Automatic link generation for more information on how the automatic link generation works.
- HTML tags that are in the documentation are interpreted and converted to LATEX equivalents for the LATEX output. See section HTML Commands for an overview of all supported HTML tags.

# **Chapter 4**

# **Documenting the code**

| 4.1      | Specia | Il comment blocks                                                   | 17 |
|----------|--------|---------------------------------------------------------------------|----|
|          | 4.1.1  | Comment blocks for C-like languages (C/C++/C#/Objective-C/PHP/Java) | 17 |
|          |        | Putting documentation after members                                 | 20 |
|          |        | Examples                                                            | 21 |
|          |        | Documentation at other places                                       | 23 |
|          | 4.1.2  | Comment blocks in Python                                            | 25 |
|          | 4.1.3  | Comment blocks in VHDL                                              | 26 |
|          | 4.1.4  | Comment blocks in Fortran                                           | 26 |
| 4.2      | Anator | ny of a comment block                                               | 27 |
| <b>-</b> |        |                                                                     |    |

This chapter covers two topics:

- 1. How to put comments in your code such that doxygen incorporates them in the documentation it generates. This is further detailed in the next section.
- 2. Ways to structure the contents of a comment block such that the output looks good, as explained in section Anatomy of a comment block.

# 4.1 Special comment blocks

A special comment block is a C or C++ style comment block with some additional markings, so doxygen knows it is a piece of structured text that needs to end up in the generated documentation. The next section presents the various styles supported by doxygen.

For Python, VHDL, and Fortran code there are different commenting conventions, which can be found in sections Comment blocks in Python, Comment blocks in VHDL, and Comment blocks in Fortran respectively.

### 4.1.1 Comment blocks for C-like languages (C/C++/C#/Objective-C/PHP/Java)

For each entity in the code there are two (or in some cases three) types of descriptions, which together form the documentation for that entity; a *brief* description and *detailed* description, both are optional. For methods and functions there is also a third type of description, the so called *in body* description, which consists of the concatenation of all comment blocks found within the body of the method or function.

Having more than one brief or detailed description is allowed (but not recommended, as the order in which the descriptions will appear is not specified).

As the name suggest, a brief description is a short one-liner, whereas the detailed description provides longer, more detailed documentation. An "in body" description can also act as a detailed description or can describe a collection

of implementation details. For the HTML output brief descriptions are also used to provide tooltips at places where an item is referenced.

There are several ways to mark a comment block as a detailed description:

1. You can use the Javadoc style, which consist of a C-style comment block starting with two \*'s, like this:

```
/**
* ... text ...
*/
```

2. or you can use the Qt style and add an exclamation mark (!) after the opening of a C-style comment block, as shown in this example:

```
/*!
* ... text ...
*/
```

In both cases the intermediate \*'s are optional, so

```
/*!
... text ...
```

is also valid.

3. A third alternative is to use a block of *at least two* C++ comment lines, where each line starts with an additional slash or an exclamation mark. Here are examples of the two cases:

```
///
/// ... text ...
or
//!
//!... text ...
//!
```

Note that a blank line ends a documentation block in this case.

4. Some people like to make their comment blocks more visible in the documentation. For this purpose you can use the following:

(note the 2 slashes to end the normal comment block and start a special comment block).

or

or

as long as JAVADOC\_BANNER = YES is used.

```
* A brief history of JavaDoc-style (C-style) comments.
\star This is the typical JavaDoc-style C-style comment. It starts with two
* asterisks.
* @param theory Even if there is only one possible unified theory. it is just a
               set of rules and equations.
+ /
void cstyle( int theory );
* A brief history of JavaDoc-style (C-style) banner comments.
\star This is the typical JavaDoc-style C-style "banner" comment. It starts with
\star a forward slash followed by some number, n, of asterisks, where n > 2. It's \star written this way to be more "visible" to developers who are reading the
* source code.
* Often, developers are unaware that this is not (by default) a valid Doxygen
 * comment block!
\star However, as long as JAVADOC_BLOCK = YES is added to the Doxyfile, it will
* work as expected.
* This style of commenting behaves well with clang-format.
* @param theory Even if there is only one possible unified theory. it is just a
               set of rules and equations.
void javadocBanner( int theory );
          *******
\star A brief history of Doxygen-style banner comments.
\star This is a Doxygen-style C-style "banner" comment. It starts with a "normal" \star comment and is then converted to a "special" comment block near the end of
\star the first line. It is written this way to be more "visible" to developers
* who are reading the source code.
 * This style of commenting behaves poorly with clang-format.
\star @param theory Even if there is only one possible unified theory. it is just a
               set of rules and equations.
*****
void doxygenBanner( int theory );
```

See Javadoc Banner example for the corresponding LATEX documentation that is generated by doxygen.

For the brief description there are also several possibilities:

1. One could use the \brief command with one of the above comment blocks. This command ends at the end of a paragraph, so the detailed description follows after an empty line.

Here is an example:

```
/*! \brief Brief description.
 * Brief description continued.
 *
 * Detailed description starts here.
 */
```

2. If JAVADOC\_AUTOBRIEF is set to YES in the configuration file, then using Javadoc style comment blocks will automatically start a brief description which ends at the first dot followed by a space or new line. Here is an example:

```
/** Brief description which ends at this dot. Details follow
 * here.
 */
```

The option has the same effect for multi-line special C++ comments:

/// Brief description which ends at this dot. Details follow /// here.

3. A third option is to use a special C++ style comment which does not span more than one line. Here are two examples:

```
/// Brief description.
/** Detailed description. */
```

or
//! Brief description.
//! Detailed description
//! starts here.

Note the blank line in the last example, which is required to separate the brief description from the block containing the detailed description. The JAVADOC\_AUTOBRIEF should also be set to NO for this case.

As you can see doxygen is quite flexible. If you have multiple detailed descriptions, like in the following example:

```
//! Brief description, which is
//! really a detailed description since it spans multiple lines.
/*! Another detailed description!
*/
```

They will be joined. Note that this is also the case if the descriptions are at different places in the code! In this case the order will depend on the order in which doxygen parses the code.

Unlike most other documentation systems, doxygen also allows you to put the documentation of members (including global functions) in front of the *definition*. This way the documentation can be placed in the source file instead of the header file. This keeps the header file compact, and allows the implementer of the members more direct access to the documentation. As a compromise the brief description could be placed before the declaration and the detailed description before the member definition.

#### Putting documentation after members

If you want to document the members of a file, struct, union, class, or enum, it is sometimes desired to place the documentation block after the member instead of before. For this purpose you have to put an additional < marker in the comment block. Note that this also works for the parameters of a function.

Here are some examples:

int var; /\*!< Detailed description after the member \*/

This block can be used to put a Qt style detailed documentation block *after* a member. Other ways to do the same are:

int var; /\*\*< Detailed description after the member \*/

or

```
int var; //!< Detailed description after the member //!<
```

or

int var; ///< Detailed description after the member  $_{///<}$ 

Most often one only wants to put a brief description after a member. This is done as follows:

int var; //! < Brief description after the member

or

int var; ///< Brief description after the member

For functions one can use the <code>@param</code> command to document the parameters and then use <code>[in]</code>, <code>[out]</code>, <code>[in,out]</code> to document the direction. For inline documentation this is also possible by starting with the direction attribute, e.g.

void foo(int v /\*\*< [in] docs for input parameter v. \*/);</pre>

Note that these blocks have the same structure and meaning as the special comment blocks in the previous section only the < indicates that the member is located in front of the block instead of after the block.

Here is an example of the use of these comment blocks:

```
/*! A test class */
class Afterdoc_Test
{
 public:
    /** An enum type.
    * The documentation block cannot be put after the enum!
     */
    enum EnumType
    {
     int EVall,
                    /**< enum value 1 */
     int EVal2
                    /**< enum value 2 */
    };
    void member();
                    //!< a member function.
 protected:
    int value;
                     /*!< an integer value */
};
```

See After Block example for the corresponding LATEX documentation that is generated by doxygen.

#### Warning

These blocks can only be used to document *members* and *parameters*. They cannot be used to document files, classes, unions, structs, groups, namespaces and enums themselves. Furthermore, the structural commands mentioned in the next section (like \class) are not allowed inside these comment blocks.

#### Examples

```
Here is an example of a documented piece of C++ code using the Qt style: //! A test class.
```

```
/*!
  A more elaborate class description.
*/
class QTstyle_Test
{
  public:
    //! An enum.
    /*! More detailed enum description. */
    enum TEnum {
                  TVal1, /*!< Enum value TVal1. */
                  TVal2, /*!< Enum value TVal2. */
TVal3 /*!< Enum value TVal3. */
                }
         //! Enum pointer.
         /*! Details. */
         *enumPtr,
         //! Enum variable.
          /*! Details. */
         enumVar;
    //! A constructor.
    /*!
     A more elaborate description of the constructor.
    */
    QTstyle_Test();
    //! A destructor.
    /*!
     A more elaborate description of the destructor.
   ~QTstyle_Test();
    //! A normal member taking two arguments and returning an integer value.
    /*!
      \param a an integer argument.
      \param s a constant character pointer.
      \return The test results
      \sa QTstyle_Test(), ~QTstyle_Test(), testMeToo() and publicVar()
    + /
    int testMe(int a, const char *s);
    //! A pure virtual member.
    /*!
```

```
\sa testMe()
\param c1 the first argument.
\param c2 the second argument.
*/
virtual void testMeToo(char c1, char c2) = 0;
//! A public variable.
/*!
Details.
*/
int publicVar;
//! A function variable.
/*!
Details.
*/
int (*handler)(int a, int b);
```

See QT Style example for the corresponding LATEX documentation that is generated by doxygen.

The brief descriptions are included in the member overview of a class, namespace or file and are printed using a small italic font (this description can be hidden by setting BRIEF\_MEMBER\_DESC to NO in the configuration file). By default the brief descriptions become the first sentence of the detailed descriptions (but this can be changed by setting the REPEAT BRIEF tag to NO). Both the brief and the detailed descriptions are optional for the Qt style.

By default a Javadoc style documentation block behaves the same way as a Qt style documentation block. This is not according the Javadoc specification however, where the first sentence of the documentation block is automatically treated as a brief description. To enable this behavior you should set JAVADOC\_AUTOBRIEF to YES in the configuration file. If you enable this option and want to put a dot in the middle of a sentence without ending it, you should put a backslash and a space after it. Here is an example:

/\*\* Brief description (e.g.\ using only a few words). Details follow. \*/

Here is the same piece of code as shown above, this time documented using the Javadoc style and JAVADOC AUTOBRIEF set to YES:

```
/**
 * A test class. A more elaborate class description.
 */
class Javadoc_Test
  public:
    /**
     * An enum.
     \star More detailed enum description.
     +/
    enum TEnum {
           TVall, /**< enum value TVall. */
TVal2, /**< enum value TVal2. */
TVal3 /**< enum value TVal3. */
        *enumPtr, /**< enum pointer. Details. */
enumVar; /**< enum variable. Details. */</pre>
       * A constructor.
        \star A more elaborate description of the constructor.
        */
       Javadoc_Test();
       /**
       * A destructor.
        \star A more elaborate description of the destructor.
        + /
     ~Javadoc_Test();
       /**
       * a normal member taking two arguments and returning an integer value.
        * Oparam a an integer argument.
        * @param s a constant character pointer.
        * @see Javadoc_Test()
        * @see ~Javadoc Test()
       * @see testMeToo()
       * @see publicVar()
        * @return The test results
        int testMe(int a, const char *s);
       /**
       * A pure virtual member.
        * @see testMe()
        * @param c1 the first argument.
```

};

```
* @param c2 the second argument.
*/
virtual void testMeToo(char c1, char c2) = 0;
/**
 * a public variable.
* Details.
*/
int publicVar;
/**
 * a function variable.
* Details.
*/
int (*handler)(int a, int b);
};
```

See Javadoc Style example for the corresponding LATEX documentation that is generated by doxygen.

Similarly, if one wishes the first sentence of a Qt style documentation block to automatically be treated as a brief description, one may set QT\_AUTOBRIEF to YES in the configuration file.

#### **Documentation at other places**

In the examples in the previous section the comment blocks were always located *in front* of the declaration or definition of a file, class or namespace or *in front* or *after* one of its members. Although this is often comfortable, there may sometimes be reasons to put the documentation somewhere else. For documenting a file this is even required since there is no such thing as "in front of a file".

Doxygen allows you to put your documentation blocks practically anywhere (the exception is inside the body of a function or inside a normal C style comment block).

The price you pay for not putting the documentation block directly before (or after) an item is the need to put a structural command inside the documentation block, which leads to some duplication of information. So in practice you should *avoid* the use of structural commands *unless* other requirements force you to do so.

Structural commands (like all other commands) start with a backslash ( $\setminus$ ), or an at-sign (@) if you prefer Javadoc style, followed by a command name and one or more parameters. For instance, if you want to document the class Test in the example above, you could have also put the following documentation block somewhere in the input that is read by doxygen:

```
/*! \class Test
   \brief A test class.
   A more detailed class description.
*/
```

Here the special command  $\class$  is used to indicate that the comment block contains documentation for the class Test. Other structural commands are:

- \struct to document a C-struct.
- \union to document a union.
- \enum to document an enumeration type.
- \fn to document a function.
- \var to document a variable or typedef or enum value.
- \def to document a #define.
- \typedef to document a type definition.
- \file to document a file.
- \namespace to document a namespace.
- \package to document a Java package.
- \interface to document an IDL interface.

See section Special Commands for detailed information about these and many other commands.

To document a member of a C++ class, you must also document the class itself. The same holds for namespaces. To document a global C function, typedef, enum or preprocessor definition you must first document the file that contains it (usually this will be a header file, because that file contains the information that is exported to other source files).

#### Attention

Let's repeat that, because it is often overlooked: to document global objects (functions, typedefs, enum, macros, etc), you *must* document the file in which they are defined. In other words, there *must* at least be a

/\*! \file \*/

or a

/\*\* @file \*/

line in this file.

Here is an example of a C header named <code>structcmd.h</code> that is documented using structural commands: /\*! \file <code>structcmd.h</code>

```
\brief A Documented file.
   Details.
*/
/*! \def MAX(a,b)
    brief A macro that returns the maximum of \a a and \a b.
    Details.
*/
/*! \var typedef unsigned int UINT32
    \brief A type definition for a .
    Details.
*/
/*!
   \var int errno
    brief Contains the last error code.
    \warning Not thread safe!
*/
/*! \fn int open(const char *pathname, int flags)
    \brief Opens a file descriptor.
    \param pathname The name of the descriptor.
    \param flags Opening flags.
*/
/*! \fn int close(int fd)
    brief Closes the file descriptor \a fd.
    \param fd The descriptor to close.
* /
/*! \fn size_t write(int fd,const char *buf, size_t count)
    \brief Writes \a count bytes from \a buf to the filedescriptor \a fd.
    \param fd The descriptor to write to.
    param buf The data buffer to write.
    \param count The number of bytes to write.
*/
/*! \fn int read(int fd, char *buf, size_t count)
    brief Read bytes from a file descriptor.
    param fd The descriptor to read from.
    \param buf The buffer to read into.
    \param count The number of bytes to read.
#define MAX(a,b) (((a)>(b))?(a):(b))
typedef unsigned int UINT32;
int errno;
int open(const char *,int);
int close(int):
size_t write(int, const char *, size_t);
int read(int, char *, size_t);
```

See Structural Commands example for the corresponding LATEX documentation that is generated by doxygen.

Because each comment block in the example above contains a structural command, all the comment blocks could be moved to another location or input file (the source file for instance), without affecting the generated documentation. The disadvantage of this approach is that prototypes are duplicated, so all changes have to be made twice! Because of this you should first consider if this is really needed, and avoid structural commands if possible. I often receive examples that contain \fn command in comment blocks which are place in front of a function. This is clearly a case where the \fn command is redundant and will only lead to problems.

When you place a comment block in a file with one of the following extensions .dox, .txt, .doc, .md or .markdown or when the extension maps to md by means of the EXTENSION\_MAPPING then doxygen will hide this file from the file list.

If you have a file that doxygen cannot parse but still would like to document it, you can show it as-is using \verbinclude, e.g.

```
/*! \file myscript.sh
 * Look at this nice script:
 * \verbinclude myscript.sh
 */
```

Make sure that the script is explicitly listed in the INPUT or that FILE\_PATTERNS includes the .sh extension and the the script can be found in the path set via EXAMPLE\_PATH.

### 4.1.2 Comment blocks in Python

For Python there is a standard way of documenting the code using so called documentation strings ("""). Such strings are stored in **doc** and can be retrieved at runtime. Doxygen will extract such comments and assume they have to be represented in a preformatted way.

```
Documentation for this module.
More details.
"""
def func():
    """Documentation for a function.
    More details.
    """
    pass
class PyClass:
    """Documentation for a class.
    More details.
    """
    def __init__(self):
        """The constructor."""
        self._memVar = 0;
    def PyMethod(self):
        """Documentation for a method."""
        Dass
```

See Python Docstring example for the corresponding LATEX documentation that is generated by doxygen.

Note

When using """ none of doxygen's special commands are supported and the text is shown as verbatim text see \verbatim. To have the doxygen's special commands and have the text as regular documentation instead of """ use """! or set PYTHON\_DOCSTRING to NO in the configuration file.

Instead of """ one can also use '''.

There is also another way to document Python code using comments that start with "##". These type of comment blocks are more in line with the way documentation blocks work for the other languages supported by doxygen and this also allows the use of special commands.

Here is the same example again but now using doxygen style comments:
## @package pyexample
# Documentation for this module.

```
#
  More details.
## Documentation for a function.
#
#
  More details.
def func():
## Documentation for a class.
  More details.
#
class PyClass:
    ## The constructor.
    def __init__(self):
        self._memVar = 0;
    ## Documentation for a method.
       @param self The object pointer.
    def PyMethod(self):
    ## A class variable.
    classVar = 0;
    ## @var memVar
      a member variable
    #
```

See Python example for the corresponding LATEX documentation that is generated by doxygen.

Since python looks more like Java than like C or C++, you should set OPTIMIZE\_OUTPUT\_JAVA to YES in the configuration file.

## 4.1.3 Comment blocks in VHDL

For VHDL a comment normally start with "--". Doxygen will extract comments starting with "--!". There are only two types of comment blocks in VHDL; a one line "--!" comment representing a brief description, and a multi-line "--!" comment (where the "--!" prefix is repeated for each line) representing a detailed description.

Comments are always located in front of the item that is being documented with one exception: for ports the comment can also be after the item and is then treated as a brief description for the port.

Here is an example VHDL file with doxygen comments:

```
--! @file
--! @brief 2:1 Mux using with-select
--! Use standard library
library ieee;
--! Use logic elements
    use ieee.std_logic_1164.all;
 --! Mux entity brief description
--! Detailed description of this
--! mux design element.
entity mux_using_with is
    port (
        din_0
                : in std_logic; --! Mux first input
        din_1 : in std_logic; --! Mux Second input
sel : in std_logic; --! Select input
        mux_out : out std_logic --! Mux output
    );
end entity;
--! @brief Architecture definition of the MUX
--! @details More details about this mux element.
architecture behavior of mux_using_with is
begin
    with (sel) select
    mux_out <= din_0 when '0',</pre>
               din_1 when others;
end architecture;
```

See VHDL example for the corresponding LATEX documentation that is generated by doxygen.

As of VHDL 2008 it is also possible to use /\* style comments. Doxygen will handle /\* ... \*/as plain comments and /\*! ... \*/ style comments as special comments to be parsed by doxygen.

To get proper looking output you need to set OPTIMIZE\_OUTPUT\_VHDL to YES in the configuration file. This will also affect a number of other settings. When they were not already set correctly doxygen will produce a warning telling which settings where overruled.

## 4.1.4 Comment blocks in Fortran

When using doxygen for Fortran code you should set OPTIMIZE\_FOR\_FORTRAN to YES.

The parser tries to guess if the source code is fixed format Fortran or free format Fortran code. This may not always be correct. If not one should use EXTENSION\_MAPPING to correct this. By setting EXTENSION\_MAPPING = f=FortranFixed f90=FortranFree files with extension f are interpreted as fixed format Fortran code and files with extension f90 are interpreted as free format Fortran code.

For Fortran "!>" or "!<" starts a comment and "!!" or "!>" can be used to continue an one line comment into a multi-line comment.

Here is an example of a documented Fortran subroutine:

```
!> Build the restriction matrix for the aggregation
!! method.
!! @param aggr information about the aggregates
!! @todo Handle special case
subroutine intrestbuild(A,aggr,Restrict,A_ghost)
    implicit none
    Type(SpMtx), intent(in) :: A !< our fine level matrix
    Type(Aggrs), intent(in) :: aggr
    Type(SpMtx), intent(out) :: Restrict !< Our restriction matrix
    !...
end subroutine
```

As an alternative you can also use comments in fixed format code:

```
C> Function comment
C> another line of comment
    function a(i)
C> input parameter
    integer i
    end function A
```

## 4.2 Anatomy of a comment block

The previous section focused on how to make the comments in your code known to doxygen, it explained the difference between a brief and a detailed description, and the use of structural commands.

In this section we look at the contents of the comment block itself.

Doxygen supports various styles of formatting your comments.

The simplest form is to use plain text. This will appear as-is in the output and is ideal for a short description.

For longer descriptions you often will find the need for some more structure, like a block of verbatim text, a list, or a simple table. For this doxygen supports the Markdown syntax, including parts of the Markdown Extra extension.

Markdown is designed to be very easy to read and write. Its formatting is inspired by plain text mail. Markdown works great for simple, generic formatting, like an introduction page for your project. Doxygen also supports reading of markdown files directly. For more details see chapter Markdown support.

For programming language specific formatting doxygen has two forms of additional markup on top of Markdown formatting.

- 1. Javadoc like markup. See Special Commands for a complete overview of all commands supported by doxygen.
- 2. XML markup as specified in the C# standard. See XML Commands for the XML commands supported by doxygen.

If this is still not enough doxygen also supports a subset of the HTML markup language.

## **Chapter 5**

# Markdown support

Markdown support was introduced in doxygen version 1.8.0. It is a plain text formatting syntax written by John Gruber, with the following underlying design goal:

The design goal for Markdown's formatting syntax is to make it as readable as possible. The idea is that a Markdown-formatted document should be publishable as-is, as plain text, without looking like it's been marked up with tags or formatting instructions. While Markdown's syntax has been influenced by several existing text-to-HTML filters, the single biggest source of inspiration for Markdown's syntax is the format of plain text email.

In the next section the standard Markdown features are briefly discussed. The reader is referred to the Markdown site for more details.

Some enhancements were made, for instance PHP Markdown Extra, and GitHub flavored Markdown. The section Markdown Extensions discusses the extensions that doxygen supports.

Finally section Doxygen specifics discusses some specifics for doxygen's implementation of the Markdown standard.

## 5.1 Standard Markdown

#### 5.1.1 Paragraphs

Even before doxygen had Markdown support it supported the same way of paragraph handling as Markdown: to make a paragraph you just separate consecutive lines of text by one or more blank lines. An example:

Here is text for one paragraph. We continue with more text in another paragraph.

## 5.1.2 Headers

Just like Markdown, doxygen supports two types of headers Level 1 or 2 headers can be made as the follows

This is a level 1 header This is a level 2 header A header is followed by a line containing only ='s or -'s. Note that the exact amount of ='s or -'s is not important as long as there are at least two.

Alternatively, you can use #'s at the start of a line to make a header. The number of #'s at the start of the line determines the level (up to 6 levels are supported). You can end a header by any number of #'s.

Here is an example:

# This is a level 1 header
### This is level 3 header ########

## 5.1.3 Block quotes

Block quotes can be created by starting each line with one or more >'s, similar to what is used in text-only emails.

```
> This is a block quote
> spanning multiple lines
```

Lists and code blocks (see below) can appear inside a quote block. Quote blocks can also be nested. Note that doxygen requires that you put a space after the (last) > character to avoid false positives, i.e. when writing

0 if OK\n >1 if NOK

the second line will not be seen as a block quote.

### 5.1.4 Lists

Simple bullet lists can be made by starting a line with -, +, or \*.

```
Item 1
More text for this item.
Item 2

nested list item.
another nested item.

Item 3
```

List items can span multiple paragraphs (if each paragraph starts with the proper indentation) and lists can be nested. You can also make a numbered list like so

First item.
 Second item.

Make sure to also read Lists Extensions for doxygen specifics.

## 5.1.5 Code Blocks

Preformatted verbatim blocks can be created by indenting each line in a block of text by at least 4 extra spaces

```
This a normal paragraph
This is a code block
We continue with a normal paragraph again.
```

Doxygen will remove the mandatory indentation from the code block. Note that you cannot start a code block in the middle of a paragraph (i.e. the line preceding the code block must be empty).

See section Code Block Indentation for more info how doxygen handles indentation as this is slightly different than standard Markdown.

## 5.1.6 Horizontal Rulers

A horizontal ruler will be produced for lines containing at least three or more hyphens, asterisks, or underscores. The line may also include any amount of whitespace.

Examples:

- - -

Note that using asterisks in comment blocks does not work. See Use of asterisks for details. Note that when using hyphens and the previous line is not empty you have to use at least one whitespace in the sequence of hyphens otherwise it might be seen as a level 2 header (see Headers).

#### 5.1.7 Emphasis

To emphasize a text fragment you start and end the fragment with an underscore or star. Using two stars or underscores will produce strong emphasis.

#### Examples:

```
*single asterisks*
_single underscores_
**double asterisks**
__double underscores__
```

See section Emphasis and strikethrough limits for more info how doxygen handles emphasis / strikethrough spans slightly different than standard / Markdown GitHub Flavored Markdown.

### 5.1.8 Strikethrough

To strike through a text fragment you start and end the fragment with two tildes. Examples:

~~double tilde~~

See section Emphasis and strikethrough limits for more info how doxygen handles emphasis / strikethrough spans slightly different than standard Markdown / GitHub Flavored Markdown.

#### 5.1.9 code spans

To indicate a span of code, you should wrap it in backticks (`). Unlike code blocks, code spans appear inline in a paragraph. An example:

Use the 'printf()' function.

To show a literal backtick or single quote inside a code span use double backticks, i.e.

```
To assign the output of command 'ls' to 'var' use ''var='ls'''.
To assign the text 'text' to 'var' use ''var='text'''.
```

See section Code Spans Limits for more info how doxygen handles code spans slightly different than standard Markdown.

### 5.1.10 Links

Doxygen supports both styles of make links defined by Markdown: inline and reference.

For both styles the link definition starts with the link text delimited by [square brackets].

#### **Inline Links**

For an inline link the link text is followed by a URL and an optional link title which together are enclosed in a set of regular parenthesis. The link title itself is surrounded by quotes.

Examples:

```
[The link text](http://example.net/)
[The link text](http://example.net/ "Link title")
[The link text](/relative/path/to/index.html "Link title")
[The link text](somefile.html)
```

In addition doxygen provides a similar way to link a documented entity:

[The link text] (@ref MyClass)

#### **Reference Links**

Instead of putting the URL inline, you can also define the link separately and then refer to it from within the text. The link definition looks as follows:

[link name]: http://www.example.com "Optional title"

Instead of double quotes also single quotes or parenthesis can be used for the title part. Once defined, the link looks as follows

[link text][link name]

If the link text and name are the same, also

[link name][]

or even

[link name]

can be used to refer to the link. Note that the link name matching is not case sensitive as is shown in the following example:

```
I get 10 times more traffic from [Google] than from [Yahoo] or [MSN].
```

| [google]: | http://google.com/       | "Google"       |
|-----------|--------------------------|----------------|
| [yahoo]:  | http://search.yahoo.com/ | "Yahoo Search" |
| [msn]:    | http://search.msn.com/   | "MSN Search"   |

Link definitions will not be visible in the output.

Like for inline links doxygen also supports @ref inside a link definition:

```
[myclass]: @ref MyClass "My class"
```

#### 5.1.11 Images

Markdown syntax for images is similar to that for links. The only difference is an additional ! before the link text. Examples:

```
![Caption text](/path/to/img.jpg)
![Caption text](/path/to/img.jpg "Image title")
![Caption text][img def]
![img def]
```

[img def]: /path/to/img.jpg "Optional Title"

Also here you can use @ref to link to an image:

![Caption text](@ref image.png)
![img def]
[img def]: @ref image.png "Caption text"

The caption text is optional.

#### 5.1.12 Automatic Linking

To create a link to an URL or e-mail address Markdown supports the following syntax:

```
<http://www.example.com>
<https://www.example.com>
<ftp://www.example.com>
<mailto:address@example.com>
<address@example.com>
```

Note that doxygen will also produce the links without the angle brackets.

## 5.2 Markdown Extensions

## 5.2.1 Table of Contents

Doxygen supports a special link marker [TOC] which can be placed in a page to produce a table of contents at the start of the page, listing all sections.

Note that using [TOC] is the same as using a \tableofcontents command.

Note that the TOC\_INCLUDE\_HEADINGS has to be set to a value > 0 otherwise no table of contents is shown when using Markdown Headers.

## 5.2.2 Tables

Of the features defined by "Markdown Extra" is support for simple tables:

A table consists of a header line, a separator line, and at least one row line. Table columns are separated by the pipe (|) character.

Here is an example:

First Header | Second Header ------ | ------Content Cell | Content Cell Content Cell | Content Cell

which will produce the following table:

| First Header |              | Second Header |
|--------------|--------------|---------------|
|              | Content Cell | Content Cell  |
|              | Content Cell | Content Cell  |

Column alignment can be controlled via one or two colons at the header separator line:

| I | Right | I | Center | T | Left | L |
|---|-------|---|--------|---|------|---|
|   | :     |   | ::     |   | :    |   |
| L | 10    |   | 10     |   | 10   |   |
| Ι | 1000  |   | 1000   |   | 1000 |   |

which will look as follows:

| Right | Center | Left |
|-------|--------|------|
| 10    | 10     | 10   |
| 1000  | 1000   | 1000 |

Additionally, column and row spans are supported. Using a caret ("^") in a cell indicates that the cell above should span rows. Sequences of carets may be used for any number of row spans. For example:

| Right | Center | Left |  |
|-------|--------|------|--|
| :     | ::     | :    |  |
| 10    | 10     | 10   |  |
| ^     | 1000   | 1000 |  |

which will look as follows:

| Right | Center | Left |
|-------|--------|------|
| 10    | 10     | 10   |
|       | 1000   | 1000 |

Column spans are supported by means of directly adjacent vertical bars ("|"). Each additional vertical bar indicates an additional column to be spanned. To put it another way, a single vertical bar indicates a single column span, two vertical bars indicates a 2 columns span, and so on. For example:

```
| Right | Center | Left |
| ----: | :---- | :---- |
| 10 | 10 | 10 |
| 1000 |||
```

which will look as follows:

| Right | Center | Left |
|-------|--------|------|
| 10    | 10     | 10   |
|       |        | 1000 |

For more complex tables in doxygen please have a look at: Including tables

## 5.2.3 Fenced Code Blocks

Another feature defined by "Markdown Extra" is support for fenced code blocks:

A fenced code block does not require indentation, and is defined by a pair of "fence lines". Such a line consists of 3 or more tilde ( $\sim$ ) characters on a line. The end of the block should have the same number of tildes. Here is an example:

This is a paragraph introducing:

a one-line code block

By default the output is the same as for a normal code block.

For languages supported by doxygen you can also make the code block appear with syntax highlighting. To do so you need to indicate the typical file extension that corresponds to the programming language after the opening fence. For highlighting according to the Python language for instance, you would need to write the following:

```
# A class
class Dummy:
    pass
```

which will produce:

# A class class Dummy: pass

and for C you would write:

which will produce: int func(int a, int b) { return a\*b; }

The curly braces and dot are optional by the way.

Another way to denote fenced code blocks is to use 3 or more backticks (```):

```
also a fenced code block
```

## 5.2.4 Header Id Attributes

Standard Markdown has no support for labeling headers, which is a problem if you want to link to a section. PHP Markdown Extra allows you to label a header by adding the following to the header

```
Header 1 {#labelid}
=======
## Header 2 ## {#labelid2}
```

To link to a section in the same comment block you can use

```
[Link text] (#labelid)
```

to link to a section in general, doxygen allows you to use @ref

[Link text] (@ref labelid)

Note this only works for the headers of level 1 to 4.

## 5.3 Doxygen specifics

Even though doxygen tries to following the Markdown standard as closely as possible, there are couple of deviation and doxygen specifics additions.

#### 5.3.1 Including Markdown files as pages

Doxygen can process files with Markdown formatting. For this to work the extension for such a file should be .md or .markdown (see EXTENSION\_MAPPING if your Markdown files have a different extension, and use md as the name of the parser). Each file is converted to a page (see the page command for details).

By default the name and title of the page are derived from the file name. If the file starts with a level 1 header however, it is used as the title of the page. If you specify a label for the header (as shown in Header Id Attributes) doxygen will use that as the page name.

If the label is called index or mainpage doxygen will put the documentation on the front page (index.html). Here is an example of a file README.md that will appear as the main page when processed by doxygen:

```
My Main Page {#mainpage}
```

Documentation that will appear on the main page

If a page has a label you can link to it using @ref as is shown above. To refer to a markdown page without such label you can simple use the file name of the page, e.g.

See [the other page] (other.md) for more info.

### 5.3.2 Treatment of HTML blocks

Markdown is quite strict in the way it processes block-level HTML:

block-level HTML elements — e.g. <div>, , , , etc. — must be separated from surrounding content by blank lines, and the start and end tags of the block should not be indented with tabs or spaces.

Doxygen does not have this requirement, and will also process Markdown formatting inside such HTML blocks. The only exception is blocks, which are passed untouched (handy for ASCII art).

Doxygen will not process Markdown formatting inside verbatim or code blocks, and in other sections that need to be processed without changes (for instance formulas or inline dot graphs).

## 5.3.3 Code Block Indentation

Markdown allows both a single tab or 4 spaces to start a code block. Since doxygen already replaces tabs by spaces before doing Markdown processing, the effect will only be same if TAB\_SIZE in the configuration file has been set to 4. When it is set to a higher value spaces will be present in the code block. A lower value will prevent a single tab to be interpreted as the start of a code block.

With Markdown any block that is indented by 4 spaces (and 8 spaces inside lists) is treated as a code block. This indentation amount is absolute, i.e. counting from the start of the line.

Since doxygen comments can appear at any indentation level that is required by the programming language, it uses a relative indentation instead. The amount of indentation is counted relative to the preceding paragraph. In case there is no preceding paragraph (i.e. you want to start with a code block), the minimal amount of indentation of the whole comment block is used as a reference.

In most cases this difference does not result in different output. Only if you play with the indentation of paragraphs the difference is noticeable:

text

text

text

code

In this case Markdown will put the word code in a code block, whereas doxygen will treat it as normal text, since although the absolute indentation is 4, the indentation with respect to the previous paragraph is only 1. Note that list markers are not counted when determining the relative indent:

```
    Item1
More text for item1
    Item2
```

Code block for item2

For Item1 the indentation is 4 (when treating the list marker as whitespace), so the next paragraph "More text..." starts at the same indentation level and is therefore not seen as a code block.

#### 5.3.4 Emphasis and strikethrough limits

Unlike standard Markdown and Github Flavored Markdown doxygen will not touch internal underscores or stars or tildes, so the following will appear as-is:

```
a_nice_identifier
```

Furthermore, a \* or \_ only starts an emphasis and a  $\sim$  only starts a strikethrough if

- · it is followed by an alphanumerical character, and
- it is preceded by a space, newline, or one the following characters < { ([, :;

An emphasis or a strikethrough ends if

- · it is not followed by an alphanumerical character, and
- it is not preceded by a space, newline, or one the following characters ( { [ <=+-  $\ensuremath{\mathbb{Q}}$

Lastly, the span of the emphasis or strikethrough is limited to a single paragraph.

#### 5.3.5 Code Spans Limits

Note that unlike standard Markdown, doxygen leaves the following untouched.

A 'cool' word in a 'nice' sentence.

In other words; a single quote cancels the special treatment of a code span wrapped in a pair of backtick characters. This extra restriction was added for backward compatibility reasons.

In case you want to have single quotes inside a code span, don't use one backtick but two backticks around the code span.

## 5.3.6 Lists Extensions

With Markdown two lists separated by an empty line are joined together into a single list which can be rather unexpected and many people consider it to be a bug. Doxygen, however, will make two separate lists as you would expect.

Example:

```
Item1 of list 1Item2 of list 11. Item1 of list 22. Item2 of list 2
```

With Markdown the actual numbers you use to mark the list have no effect on the HTML output Markdown produces. I.e. standard Markdown treats the following as one list with 3 numbered items:

Item1
 Item2
 Item3

Doxygen however requires that the numbers used as marks are in strictly ascending order, so the above example would produce 3 lists with one item. An item with an equal or lower number than the preceding item, will start a new list. For example:

Item1 of list 1
 Item2 of list 1
 Item1 of list 2
 Item2 of list 2

will produce:

- 1. Item1 of list 1
- 2. Item2 of list 1
- 1. Item1 of list 2
- 2. Item2 of list 2

Historically doxygen has an additional way to create numbered lists by using -# markers:

-# item1 -# item2

## 5.3.7 Use of asterisks

Special care has to be taken when using \*'s in a comment block to start a list or make a ruler.

Doxygen will strip off any leading \*'s from the comment before doing Markdown processing. So although the following works fine

/\*\* A list: \* \* item1 \* \* item2 \*/

When you remove the leading \*'s doxygen will strip the other stars as well, making the list disappear!

Rulers created with \*'s will not be visible at all. They only work in Markdown files.

### 5.3.8 Limits on markup scope

To avoid that a stray \* or \_ matches something many paragraphs later, and shows everything in between with emphasis, doxygen limits the scope of a \* and \_ to a single paragraph.

For a code span, between the starting and ending backtick only two new lines are allowed.

Also for links there are limits; the link text, and link title each can contain only one new line, the URL may not contain any newlines.

## 5.4 Debugging of problems

When doxygen parses the source code it first extracts the comments blocks, then passes these through the Markdown preprocessor. The output of the Markdown preprocessing consists of text with special commands and HTML commands. A second pass takes the output of the Markdown preprocessor and converts it into the various output formats.

During Markdown preprocessing no errors are produced. Anything that does not fit the Markdown syntax is simply passed on as-is. In the subsequent parsing phase this could lead to errors, which may not always be obvious as they are based on the intermediate format.

To see the result after Markdown processing you can run doxygen with the -d Markdown option. It will then print each comment block before and after Markdown processing.

# **Chapter 6**

# Lists

Doxygen provides a number of ways to create lists of items.

#### Using dashes

By putting a number of column-aligned minus (-) signs at the start of a line, a bullet list will automatically be generated. Instead of the minus sign also plus (+) or asterisk (\*) can be used.

Numbered lists can also be generated by using a minus followed by a hash or by using a number followed by a dot.

Nesting of lists is allowed and is based on indentation of the items.

Here is an example:

```
/*!
 * A list of events:
 *
     - mouse events
*
          -# mouse move event
          -# mouse click event\n
 *
            More info about the click event.
*
          -# mouse double click event
 *
 *

    keyboard events

         1. key down event
 *
 *
          2. key up event
   More text here.
 *
 */
```

The result will be:

A list of events:

- · mouse events
  - 1. mouse move event
  - 2. mouse click event
  - More info about the click event.
  - 3. mouse double click event
- · keyboard events
  - 1. key down event
  - 2. key up event

More text here.

If you use tabs for indentation within lists, please make sure that TAB\_SIZE in the configuration file is set to the correct tab size.

You can end a list by starting a new paragraph or by putting a dot (.) on an empty line at the same indentation level as the list you would like to end.

Here is an example that speaks for itself:

```
/**
* Text before the list
* - list item 1
    - sub item 1
      - sub sub item 1
      - sub sub item 2
      The dot above ends the sub sub item list.
      More text for the first sub item
*
    The dot above ends the first sub item.
*
*
    More text for the first list item
    - sub item 2
    - sub item 3
*
* - list item 2
+
* More text in the same paragraph.
* More text in a new paragraph.
*/
```

#### Using HTML commands

If you like you can also use HTML commands inside the documentation blocks.

Here is the above example with HTML commands:

```
/*!
* A list of events:
   *
   > mouse events
*
     <01>
     mouse move event
     mouse click event<br>
*
*
         More info about the click event.
     mouse double click event
     </01>
*
   keyboard events
*
     <01>
     key down event
     key up event
     *
   *
   More text here.
*
*/
```

#### Note

In this case the indentation is not important.

#### Using \arg or \li

For compatibility with the Qt Software's internal documentation tool qdoc and with KDoc, doxygen has two commands that can be used to create simple unnested lists.

See \arg and \li for more info.

## **Chapter 7**

# Grouping

Doxygen has three mechanisms to group things together. One mechanism works at a global level, creating a new page for each group. These groups are called 'modules' in the documentation. The second mechanism works within a member list of some compound entity, and is referred to as a 'member groups'. For pages there is a third grouping mechanism referred to as subpaging.

## 7.1 Modules

Modules are a way to group things together on a separate page. You can document a group as a whole, as well as all individual members. Members of a group can be files, namespaces, classes, functions, variables, enums, typedefs, and defines, but also other groups.

To define a group, you should put the \defgroup command in a special comment block. The first argument of the command is a label that should uniquely identify the group.

The second argument is the name or title of the group as it should appear in the documentation.

You can make an entity a member of a specific group by putting a \ingroup command inside its documentation block.

To avoid putting ingroup commands in the documentation for each member you can also group members together by the open marker @ { before the group and the closing marker @ } after the group. The markers can be put in the documentation of the group definition or in a separate documentation block.

Groups themselves can also be nested using these grouping markers.

You will get an error message when you use the same group label more than once. If you don't want doxygen to enforce unique labels, then you can use <u>addtogroup</u> instead of <u>defgroup</u>. It can be used exactly like <u>defgroup</u>, but when the group has been defined already, then it silently merges the existing documentation with the new one. The title of the group is optional for this command, so you can use

```
/** \addtogroup <label>
    * @{
    */
    ···
/** @}*/
```

to add additional members to a group that is defined in more detail elsewhere.

Note that compound entities (like classes, files and namespaces) can be put into multiple groups, but members (like variable, functions, typedefs and enums) can only be a member of one group (this restriction is in place to avoid ambiguous linking targets in case a member is not documented in the context of its class, namespace or file, but only visible as part of a group).

Doxygen will put members into the group whose definition has the highest "priority": e.g. An explicit \ingroup overrides an implicit grouping definition via @ { @ }. Conflicting grouping definitions with the same priority trigger a warning, unless one definition was for a member without any explicit documentation.

The following example puts VarInA into group A and silently resolves the conflict for IntegerVariable by putting it into

group IntVariables, because the second instance of IntegerVariable is undocumented:

```
/**
* \ingroup A
*/
extern int VarInA;
/**
* \defgroup IntVariables Global integer variables
 *@{
 */
/** an integer variable */
extern int IntegerVariable;
/**@}*/
. . . .
/**
* \defgroup Variables Global variables
 */
/**@{*/
/** a variable in group A */
int VarInA;
int IntegerVariable;
/**@}*/
```

The \ref command can be used to refer to a group. The first argument of the \ref command should be group's label. To use a custom link name, you can put the name of the links in double quotes after the label, as shown by the following example

This is the \ref group\_label "link" to this group.

The priorities of grouping definitions are (from highest to lowest): \ingroup, \defgroup, \addtogroup, \weakgroup. The \weakgroup command is exactly like \addtogroup with a lower priority. It was added to allow "lazy" grouping definitions: you can use commands with a higher priority in your .h files to define the hierarchy and \weakgroup in .c files without having to duplicate the hierarchy exactly.

Example:

```
/** @defgroup group1 The First Group
* This is the first group
   @ {
 */
/** @brief class C1 in group 1 */
class C1 {};
/** @brief class C2 in group 1 */
class C2 {};
/** function in group 1 */
void func() {}
/** @} */ // end of group1
/**
 * @defgroup group2 The Second Group
\star This is the second group
 */
/** @defgroup group3 The Third Group
 * This is the third group
 */
/** @defgroup group4 The Fourth Group
* @ingroup group3* Group 4 is a subgroup of group 3
 */
/**
```

```
* @ingroup group2
 * @brief class C3 in group 2
 */
class C3 {};
/** @ingroup group2
 * @brief class C4 in group 2
 */
class C4 {};
/** @ingroup group3
* @brief class C5 in @link group3 the third group@endlink.
*/
class C5 {};
/** @ingroup group1 group2 group3 group4
 * namespace N1 is in four groups
 * @sa @link group1 The first group@endlink, group2, group3, group4
 *
 * Also see @ref mypage2
 */
namespace N1 {};
/** @file
 * @ingroup group3
 * Obrief this file in group 3
 */
/** @defgroup group5 The Fifth Group
 \star This is the fifth group
 * @{
 */
/** @page mypagel This is a section in group 5
 * Text of the first section
*/
/** @page mypage2 This is another section in group 5
* Text of the second section
*/
/** @} */ // end of group5
/** @addtogroup group1
 * More documentation for the first group.
 * @{
 */
/** another function in group 1 */
void func2() {}
/** yet another function in group 1 */
void func3() {}
/** @} */ // end of group1
```

See Modules example for the corresponding LATEX documentation that is generated by doxygen.

## 7.2 Member Groups

If a compound (e.g. a class or file) has many members, it is often desired to group them together. Doxygen already automatically groups things together on type and protection level, but maybe you feel that this is not enough or that that default grouping is wrong. For instance, because you feel that members of different (syntactic) types belong to the same (semantic) group.

A member group is defined by a

///@{ ... ///@}

block or a

/\*\*@{\*/ ... /\*\*@}\*/ block if you prefer C style comments. Note that the members of the group should be physically inside the member group's body.

Before the opening marker of a block a separate comment block may be placed. This block should contain the @name (or \name) command and is used to specify the header of the group. Optionally, the comment block may also contain more detailed information about the group.

Nesting of member groups is not allowed.

If all members of a member group inside a class have the same type and protection level (for instance all are static public members), then the whole member group is displayed as a subgroup of the type/protection level group (the group is displayed as a subsection of the "Static Public Members" section for instance). If two or more members have different types, then the group is put at the same level as the automatically generated groups. If you want to force all member-groups of a class to be at the top level, you should put a \nosubgrouping command inside the documentation of the class.

Example:

```
/** A class. Details */
class Memgrp_Test
  public:
    ///01
    /** Same documentation for both members. Details */
    void funclInGroup1();
    void func2InGroup1();
    ///@}
    /** Function without group. Details. */
    void ungroupedFunction();
    void funclInGroup2();
  protected:
    void func2InGroup2();
void Memgrp_Test::funclInGroup1() {}
void Memgrp_Test::func2InGroup1() {}
/** @name Group2
* Description of group 2.
*/
///@{
/** Function 2 in group 2. Details. */
void Memgrp_Test::func2InGroup2() {}
/** Function 1 in group 2. Details. */
void Memgrp_Test::funclInGroup2() {}
///@}
/*! \file
* docs for this file
 */
//!@{
//! one description for all members of this group
//! (because DISTRIBUTE_GROUP_DOC is YES in the config file)
#define A 1
#define B 2
void glob func();
//!0}
```

See Member Groups example for the corresponding LATEX documentation that is generated by doxygen.

Here Group1 is displayed as a subsection of the "Public Members". And Group2 is a separate section because it contains members with different protection levels (i.e. public and protected).

## 7.3 Subpaging

Information can be grouped into pages using the \page and \mainpage commands. Normally, this results in a flat list of pages, where the "main" page is the first in the list.

Instead of adding structure using the approach described in section modules it is often more natural and convenient to add additional structure to the pages using the \subpage command.

For a page A the \subpage command adds a link to another page B and at the same time makes page B a subpage of A. This has the effect of making two groups GA and GB, where GB is part of GA, page A is put in group GA, and

page B is put in group GB.

## **Chapter 8**

# **Including formulas**

Doxygen allows you to put LATEX formulas in the output (this works only for the HTML, LATEX and RTF output. To be able to include formulas (as images) in the HTML and RTF documentation, you will also need to have the following tools installed

- latex: the LATEX compiler, needed to parse the formulas. To test I have used the teTeX 1.0 distribution.
- dvips: a tool to convert DVI files to PostScript files I have used version 5.92b from Radical Eye software for testing.
- gs: the GhostScript interpreter for converting PostScript files to bitmaps. I have used Aladdin GhostScript 8.0 for testing.

For the HTML output there is also an alternative solution using MathJax which does not require the above tools. If you enable USE\_MATHJAX in the configuration then the latex formulas will be copied to the HTML "as is" and a client side javascript will parse them and turn them into (interactive) images.

There are three ways to include formulas in the documentation.

1. Using in-text formulas that appear in the running text. These formulas should be put between a pair of \f\$ commands, so

```
The distance between \f$(x_1,y_1)\f$ and \f$(x_2,y_2)\f$ is \f$\sqrt{(x_2-x_1)^2+(y_2-y_1)^2}\f$.
```

results in:

The distance between  $(x_1, y_1)$  and  $(x_2, y_2)$  is  $\sqrt{(x_2 - x_1)^2 + (y_2 - y_1)^2}$ .

2. Unnumbered displayed formulas that are centered on a separate line. These formulas should be put between f and f commands. An example:

results in:

$$|I_2| = \left| \int_0^T \psi(t) \left\{ u(a,t) - \int_{\gamma(t)}^a \frac{d\theta}{k(\theta,t)} \int_a^\theta c(\xi) u_t(\xi,t) \, d\xi \right\} dt$$

3. Formulas or other latex elements that are not in a math environment can be specified using \f{environment}, where environment is the name of the LATEX environment, the corresponding end command is \f}. Here is an example for an equation array

```
\f{eqnarray*}{
     g &=& \frac{Gm_2}{r^2} \
        \&=\& \frac{(6.673 \times 10^{-11}\,\mbox{m}^3\,\mbox{kg}^{-1}\),}
            \mbox{s}^{-2}) (5.9736 \times 10^{24}\, \mbox{kg})){(6371.01\, \mbox{km})^2} \\
       \&=\& 9.82066032 \setminus [m/s]^2
\f}
```

which results in:

$$g = \frac{Gm_2}{r^2}$$
  
=  $\frac{(6.673 \times 10^{-11} \,\mathrm{m}^3 \,\mathrm{kg}^{-1} \,\mathrm{s}^{-2})(5.9736 \times 10^{24} \,\mathrm{kg})}{(6371.01 \,\mathrm{km})^2}$   
=  $9.82066032 \,\mathrm{m/s}^2$ 

For the first two commands one should make sure formulas contain valid commands in LATEX's math-mode. For the third command the section should contain valid command for the specific environment.

#### Warning

Currently, doxygen is not very fault tolerant in recovering from typos in formulas. It may be necessary to remove the files formula.repository that are written to the html, rtf etc. directories to get rid of an incorrect formula as well as the form\_\* files.

To have the possibility to define your own LATEX commands, for e.g. formula building blocks or consistent writing of certain words, the configuration option FORMULA MACROFILE can be used. to supply a file with LATEX commands. This file can contain LATEX \newcommand and \renewcommand commands and they are included formulas (image version and MathJax version) as well as in the generated LATEX output (for PDF generation).

The \newcommand (and \renewcommand) are restricted to a version without optional parameters so only the following types are supported:

\newcommand{\cmd}{replacement}
\newcommand{\cmd}[nr]{replacement}

e.g.

\newcommand{\E}{\mathrm{E}} \newcommand{\ccSum}[3]{\sum\_{#1}^{#2}{#3}}

## **Chapter 9**

# **Including tables**

Doxygen supports two ways to put tables in the documentation.

The easiest is to use the Markdown format as shown in Markdown Extensions section Tables.

Although this format is easy to use and read, it is also rather limited. It supports only a simple grid of cells, while each cell is a single line of plain text.

For more complex tables the HTML syntax can be used. Doxygen will process such tables and translate them to the various output formats (at least for the formats that do support tables such as HTML and LaTeX).

Note a table should at least contain 1 row (<tr>) and in case a <caption> is used the <caption> should precede the first row.

#### Here is an example of a complex table:

```
<caption id="multi_row">Complex table</caption>
Column 1
                         Column 2
                                      Column 3
cell row=1+2, col=1cell row=1, col=2cell row=1, col=3
cell row=2+3, col=2
                                     cell row=2.col=3
cell row=3, col=1
                                     cell row=3+4, col=3
cell row=4, col=1+2
                         cell row=5,col=2+3
cell row=5, col=1
cell row=6+7,col=1+2
                                     cell row=6,col=3
                                      cell row=7, col=3
cell row=8, col=1
                         cell row=8, col=2\n
 Inner cell row=1, col=1Inner cell row=1, col=2
  Inner cell row=2, col=1Inner cell row=2, col=2
 cell row=8, col=3
 Item 1
  Item 2
```

It has a caption, table heading, various row and column spans, a nested table as one of the cells, and a item list in another cell.

Note that the end tags (like ) are left out in the example above. This is allowed, and in the HTML output doxygen will add the end tags again.

The output will look as follows:

Table 9.1: Complex table

| Column 2                       | Column 3         |
|--------------------------------|------------------|
| cell row=1,col=2               | cell row=1,col=3 |
| $coll row - 2 \cdot 2 col - 2$ | cell row=2,col=3 |
| С                              |                  |

Generated by Doxygen 1.9.1

| Column 1            | Column 2               |                        | Column 3           |
|---------------------|------------------------|------------------------|--------------------|
| cell row=3,col=1    |                        |                        | cell row=3+4.col=3 |
| cell row=4,col=1+2  |                        |                        | Cell 10w=3+4,col=3 |
| cell row=5,col=1    | cell row=5,col=2+3     |                        |                    |
| coll row 6,7 col 1, | cell row=6,col=3       |                        |                    |
| cell row=6+7,col=1+ | 2                      |                        | cell row=7,col=3   |
| cell row=8,col=1    | cell row=8,col=2       |                        | cell row=8,col=3   |
|                     | Inner cell row=1,col=1 | Inner cell row=1,col=2 |                    |
|                     | Inner cell row=2,col=1 | Inner cell row=2,col=2 | • Item 1           |
|                     |                        |                        | • Item 2           |

One can refer to the caption of the table using \ref using the caption's id as the label.

# Chapter 10

# **Graphs and diagrams**

Doxygen has built-in support to generate inheritance diagrams for C++ classes.

Doxygen can use the "dot" tool from graphviz to generate more advanced diagrams and graphs. Graphviz is an open-source, cross-platform graph drawing toolkit and can be found at <a href="http://www.graphviz.org/">http://www.graphviz.org/</a>

If you have the "dot" tool in the path, you can set HAVE\_DOT to YES in the configuration file to let doxygen use it.

Doxygen uses the "dot" tool to generate the following graphs:

- A graphical representation of the class hierarchy will be drawn, along with the textual one. Currently this feature is supported for HTML only.
   Warning: When you have a very large class hierarchy where many classes derive from a common base class, the resulting image may become too big to handle for some browsers.
- An inheritance graph will be generated for each documented class showing the direct and indirect inheritance relations. This disables the generation of the built-in class inheritance diagrams.
- An include dependency graph is generated for each documented file that includes at least one other file. This
  feature is currently supported for HTML and RTF only.
- An inverse include dependency graph is also generated showing for a (header) file, which other files include it.
- A graph is drawn for each documented class and struct that shows:
  - the inheritance relations with base classes.
  - the usage relations with other structs and classes (e.g. class A has a member variable m\_a of type class B, then A has an arrow to B with m\_a as label).
- if CALL\_GRAPH is set to YES, a graphical call graph is drawn for each function showing the functions that the function directly or indirectly calls (see also section \callgraph and section \hidecallgraph).
- if CALLER\_GRAPH is set to YES, a graphical caller graph is drawn for each function showing the functions that the function is directly or indirectly called by (see also section \callergraph and section \hidecallergraph).

Using a layout file you can determine which of the graphs are actually shown.

The options DOT\_GRAPH\_MAX\_NODES and MAX\_DOT\_GRAPH\_DEPTH can be used to limit the size of the various graphs.

The elements in the class diagrams in HTML and RTF have the following meaning:

• A **yellow** box indicates a class. A box can have a little marker in the lower right corner to indicate that the class contains base classes that are hidden. For the class diagrams the maximum tree width is currently 8 elements. If a tree is wider some nodes will be hidden. If the box is filled with a dashed pattern the inheritance relation is virtual.

- · A white box indicates that the documentation of the class is currently shown.
- · A gray box indicates an undocumented class.
- · A solid dark blue arrow indicates public inheritance.
- · A dashed dark green arrow indicates protected inheritance.
- A dotted dark green arrow indicates private inheritance.

The elements in the class diagram in LATEX have the following meaning:

- A white box indicates a class. A marker in the lower right corner of the box indicates that the class has base classes that are hidden. If the box has a dashed border this indicates virtual inheritance.
- A solid arrow indicates public inheritance.
- A dashed arrow indicates protected inheritance.
- · A dotted arrow indicates private inheritance.

The elements in the graphs generated by the dot tool have the following meaning:

- · A white box indicates a class or struct or file.
- A box with a red border indicates a node that has more arrows than are shown! In other words: the graph is truncated with respect to this node. The reason why a graph is sometimes truncated is to prevent images from becoming too large. For the graphs generated with dot doxygen tries to limit the width of the resulting image to 1024 pixels.
- · A black box indicates that the class' documentation is currently shown.
- A **dark blue** arrow indicates an include relation (for the include dependency graph) or public inheritance (for the other graphs).
- · A dark green arrow indicates protected inheritance.
- · A dark red arrow indicates private inheritance.
- A purple dashed arrow indicated a "usage" relation, the edge of the arrow is labeled with the variable(s) responsible for the relation. Class A uses class B, if class A has a member variable m of type C, where B is a subtype of C (e.g. C could be B, B\*, T<B>\*).

Here are a couple of header files that together show the various diagrams that doxygen can generate:

```
diagrams_a.h
#ifndef _DIAGRAMS_A_H
#define _DIAGRAMS_A_H
class A { public: A *m_self; };
#endif
diagrams_b.h
#ifndef _DIAGRAMS_B_H
#define _DIAGRAMS_B_H
class A;
class B { public: A *m_a; };
#endif
diagrams_c.h
#ifndef _DIAGRAMS_C_H
#define _DIAGRAMS_C_H
#include "diagrams_c.h"
class D;
class C : public A { public: D *m_d; };
#endif
diagrams d.h
#ifndef _DIAGRAM_D_H
#define _DIAGRAM_D_H
#include "diagrams_a.h"
```

#include "diagrams\_b.h"
class C;
class D : virtual protected A, private B { public: C m\_c; };
#endif

diagrams\_e.h
#ifndef \_DIAGRAM\_E\_H
#define \_DIAGRAM\_E\_H
#include "diagrams\_d.h"
class E : public D {};
#endif

## Preprocessing

Source files that are used as input to doxygen can be parsed by doxygen's built-in C-preprocessor.

By default doxygen does only partial preprocessing. That is, it evaluates conditional compilation statements (like #if) and evaluates macro definitions, but it does not perform macro expansion.

So if you have the following code fragment

```
#define VERSION 200
#define CONST_STRING const char *
#if VERSION >= 200
static CONST_STRING version = "2.xx";
#else
static CONST_STRING version = "1.xx";
#endif
```

Then by default doxygen will feed the following to its parser:

```
#define VERSION
#define CONST_STRING
static CONST_STRING version = "2.xx";
```

You can disable all preprocessing by setting ENABLE\_PREPROCESSING to NO in the configuration file. In the case above doxygen will then read both statements, i.e.:

```
static CONST_STRING version = "2.xx";
static CONST_STRING version = "1.xx";
```

In case you want to expand the CONST\_STRING macro, you should set the MACRO\_EXPANSION tag in the configuration file to YES. Then the result after preprocessing becomes:

```
#define VERSION
#define CONST_STRING
static const char * version = "2.xx";
```

Note that doxygen will now expand *all* macro definitions (recursively if needed). This is often too much. Therefore, doxygen also allows you to expand only those defines that you explicitly specify. For this you have to set the EXPAND\_ONLY\_PREDEF tag to YES and specify the macro definitions after the PREDEFINED or EXPAND\_AS\_DEFINED tag.

A typically example where some help from the preprocessor is needed is when dealing with the language extension from Microsoft: \_\_declspec. The same goes for GNU's \_\_attribute\_\_ extension. Here is an example function.

extern "C" void \_\_declspec(dllexport) ErrorMsg( String aMessage,...);

When nothing is done, doxygen will be confused and see \_\_\_declspec as some sort of function. To help doxygen one typically uses the following preprocessor settings:

| ENABLE_PREPROCESSING | = | YES          |
|----------------------|---|--------------|
| MACRO_EXPANSION      | = | YES          |
| EXPAND_ONLY_PREDEF   | = | YES          |
| PREDEFINED           | = | declspec(x)= |

This will make sure the \_\_\_declspec(dllexport) is removed before doxygen parses the source code.

Similar settings can be used for removing \_\_attribute\_\_ expressions from the input:

| ENABLE_PREPROCESSING | - | YES            |
|----------------------|---|----------------|
| MACRO_EXPANSION      | = | YES            |
| EXPAND_ONLY_PREDEF   | = | YES            |
| PREDEFINED           | = | attribute(x) = |

For a more complex example, suppose you have the following obfuscated code fragment of an abstract base class called IUnknown:

```
/*! A reference to an IID */
#ifdef __cplusplus
#define REFIID const IID &
#else
#define REFIID const IID *
#endif
/*! The IUnknown interface */
DECLARE_INTERFACE(IUnknown)
{
   STDMETHOD(HRESULT,QueryInterface) (THIS_ REFIID iid, void **ppv) PURE;
   STDMETHOD(ULONG,AddRef) (THIS) PURE;
   STDMETHOD(ULONG,Release) (THIS) PURE;
};
```

without macro expansion doxygen will get confused, but we may not want to expand the REFIID macro, because it is documented and the user that reads the documentation should use it when implementing the interface.

By setting the following in the configuration file:

```
ENABLE_PREPROCESSING = YES

MACRO_EXPANSION = YES

EXPAND_ONLY_PREDEF = YES

PREDEFINED = "DECLARE_INTERFACE(name)=class name" \

"STDMETHOD(result, name)=virtual result name" \

"PURE= = 0" \

THIS_= \

__cplusplus
```

we can make sure that the proper result is fed to doxygen's parser:

```
/*! A reference to an IID */
#define REFIID
/*! The IUnknown interface */
class IUnknown
```

```
{
  virtual HRESULT QueryInterface ( REFIID iid, void **ppv) = 0;
  virtual ULONG AddRef () = 0;
  virtual ULONG Release () = 0;
};
```

Note that the **PREDEFINED** tag accepts function like macro definitions (like DECLARE\_INTERFACE ), normal macro substitutions (like PURE and THIS) and plain defines (like \_\_cplusplus).

Note also that preprocessor definitions that are normally defined automatically by the preprocessor (like  $\__{\leftrightarrow}$  cplusplus), have to be defined by hand with doxygen's parser (this is done because these defines are often platform/compiler specific).

In some cases you may want to substitute a macro name or function by something else without exposing the result to further macro substitution. You can do this but using the := operator instead of =

As an example suppose we have the following piece of code:

```
#define QList QListT
class QListT
{
};
```

Then the only way to get doxygen interpret this as a class definition for class QList is to define:

```
PREDEFINED = QListT:=QList
```

Here is an example provided by Valter Minute and Reyes Ponce that helps doxygen to wade through the boilerplate code in Microsoft's ATL & MFC libraries:

```
PREDEFINED
                      = "DECLARE INTERFACE(name)=class name" \
                         "STDMETHOD(result,name)=virtual result name" \
                         "PURE= = 0" \
                         THIS_= \setminus
                         THIS= \setminus
                         DECLARE_REGISTRY_RESOURCEID=// \
                         DECLARE_PROTECT_FINAL_CONSTRUCT=// \
                         "DECLARE_AGGREGATABLE(Class) = " \
                         "DECLARE_REGISTRY_RESOURCEID(Id) = " \
                         DECLARE_MESSAGE_MAP= \
                         BEGIN_MESSAGE_MAP=/* \
                         END MESSAGE MAP=*/// ∖
                         BEGIN_COM_MAP=/* \
                         END_COM_MAP=*/// \
                        BEGIN_PROP_MAP=/* \
                         END_PROP_MAP=*/// \
                         BEGIN MSG MAP=/* \
                         END_MSG_MAP=*/// \
                         BEGIN_PROPERTY_MAP=/* \
                         END PROPERTY MAP=*/// ∖
                         BEGIN_OBJECT_MAP=/* \
                         END_OBJECT_MAP() = * / / \
                         DECLARE_VIEW_STATUS=// \
                         "STDMETHOD(a)=HRESULT a" \
                         "ATL_NO_VTABLE= " \
                         "___declspec(a) = " \
                         BEGIN_CONNECTION_POINT_MAP=/* \
                         END CONNECTION POINT MAP=*///
                         "DECLARE_DYNAMIC(class) = " \
                         "IMPLEMENT_DYNAMIC(class1, class2) = " \
                         "DECLARE_DYNCREATE(class) = " \
                         "IMPLEMENT_DYNCREATE(class1, class2) = " \
                         "IMPLEMENT_SERIAL(class1, class2, class3)= " \
"DECLARE_MESSAGE_MAP()= " \
                         TRY=try ∖
                         "CATCH_ALL(e) = catch(...)" \
                         END_CATCH_ALL= \
                         "THROW_LAST() = throw" \
                         "RUNTIME_CLASS(class)=class" \
                         "MAKEINTRESOURCE(nId)=nId" \
```

```
"IMPLEMENT_REGISTER(v, w, x, y, z) = " \
"ASSERT(x) = assert(x)" \
"ASSERT_VALID(x) = assert(x)" \
"TRACE0(x) = printf(x)" \
"OS_ERR(A,B) = { #A, B }" \
__cplusplus \
"DECLARE_OLECREATE(class) = " \
"BEGIN_DISPATCH_MAP(class1, class2) = " \
"INTERFACE_PART(class, id, name) = " \
"END_INTERFACE_MAP() =" \
"DISP_FUNCTION(class, name, function, result, id) =" \
"END_DISPATCH_MAP() =" \
"IMPLEMENT_OLECREATE2(class, name, id1, id2, id3, id4, \
id5, id6, id7, id8, id9, id10, id11) =" \
"
```

As you can see doxygen's preprocessor is quite powerful, but if you want even more flexibility you can always write an input filter and specify it after the INPUT\_FILTER tag.

If you are unsure what the effect of doxygen's preprocessing will be you can run doxygen as follows:

doxygen -d Preprocessor

This will instruct doxygen to dump the input sources to standard output after preprocessing has been done (Hint: set QUIET = YES and WARNINGS = NO in the configuration file to disable any other output).

Note preprocessing is not done for all languages. Preprocessing is enabled for files that use the "C" scanner (with the exception of 'java', 'd' and 'php'), Fortran files (only in case the extension contains at least one upper case character) and vhdl files.

60

## **Automatic link generation**

| 12.1 | Links to web pages and mail addresses | 61 |
|------|---------------------------------------|----|
| 12.2 | Links to classes                      | 61 |
| 12.3 | Links to files                        | 61 |
| 12.4 | Links to functions                    | 61 |
| 12.5 | Links to other members                | 62 |
| 12.6 | typedefs                              | 64 |

Most documentation systems have special 'see also' sections where links to other pieces of documentation can be inserted. Although doxygen also has a command to start such a section (See section \sa), it does allow you to put these kind of links anywhere in the documentation. For Late X documentation a reference to the page number is written instead of a link. Furthermore, the index at the end of the document can be used to quickly find the documentation of a member, class, namespace or file. For man pages no reference information is generated.

The next sections show how to generate links to the various documented entities in a source file.

#### 12.1 Links to web pages and mail addresses

Doxygen will automatically replace any URLs and mail addresses found in the documentation by links (in HTML). To manually specify link text, use the HTML 'a' tag:

<a href="linkURL">link text</a>

which will be automatically translated to other output formats by doxygen.

#### 12.2 Links to classes

All words in the documentation that correspond to a documented class and contain at least one non-lower case character will automatically be replaced by a link to the page containing the documentation of the class. If you want to prevent that a word that corresponds to a documented class is replaced by a link you should put a % in front of the word. To link to an all lower case symbol, use \ref.

#### 12.3 Links to files

All words that contain a dot (.) that is not the last character in the word are considered to be file names. If the word is indeed the name of a documented input file, a link will automatically be created to the documentation of that file.

#### 12.4 Links to functions

Links to functions are created if one of the following patterns is encountered:

- 1. <functionName>"("<argument-list>")"
- 2. <functionName>"()"
- 3. ":::"<functionName>
- 4. (<className>"::")<sup>n</sup><functionName>"("<argument-list>")"
- 5. (<className>"::")<sup>n</sup><functionName>"("<argument-list>")"<modifiers>
- 6. (<className>"::")<sup>n</sup><functionName>"()"
- 7. (<className>"::")<sup>n</sup><functionName>

#### where n > 0.

#### Note 1:

Function arguments should be specified with correct types, i.e. 'fun(const std::string&,bool)' or '()' to match any prototype.

#### Note 2:

Member function modifiers (like 'const' and 'volatile') are required to identify the target, i.e. 'func(int) const' and 'func(int)' target different member functions.

#### Note 3:

For Javadoc compatibility a # may be used instead of a :: in the patterns above.

#### Note 4:

In the documentation of a class containing a member foo, a reference to a global variable is made using "::foo", whereas #foo will link to the member.

For non overloaded members the argument list may be omitted.

If a function is overloaded and no matching argument list is specified (i.e. pattern 2 or 6 is used), a link will be created to the documentation of one of the overloaded members.

For member functions the class scope (as used in patterns 4 to 7) may be omitted, if:

- 1. The pattern points to a documented member that belongs to the same class as the documentation block that contains the pattern.
- 2. The class that corresponds to the documentation blocks that contains the pattern has a base class that contains a documented member that matches the pattern.

#### 12.5 Links to other members

All of these entities can be linked to in the same way as described in the previous section. For sake of clarity it is advised to only use patterns 3 and 7 in this case.

#### Example:

```
/*! \file autolink.cpp
  Testing automatic link generation.
  A link to a member of the Autolink_Test class: Autolink_Test::member,
  More specific links to the each of the overloaded members:
  Autolink_Test::member(int) and Autolink_Test#member(int,int)
  A link to a protected member variable of Autolink_Test: Autolink_Test#var,
  A link to the global enumeration type #GlobEnum.
  A link to the define #ABS(x).
  A link to the destructor of the Autolink_Test class: Autolink_Test::~Autolink_Test,
  A link to the typedef :: B.
  A link to the enumeration type Autolink_Test::EType
  A link to some enumeration values Autolink_Test::Val1 and ::GVal2
/*!
  Since this documentation block belongs to the class Autolink_Test no link to
  Autolink Test is generated.
  Two ways to link to a constructor are: #Autolink_Test and Autolink_Test().
  Links to the destructor are: #~Autolink Test and ~Autolink Test().
  A link to a member in this class: member().
  More specific links to the each of the overloaded members:
  member(int) and member(int, int).
  A link to the variable #var.
  A link to the global typedef ::B.
  A link to the global enumeration type #GlobEnum.
  A link to the define ABS(x).
  A link to a variable \link #var using another text\endlink as a link.
  A link to the enumeration type #EType.
  A link to some enumeration values: \link Autolink_Test::Vall Vall \endlink and ::GVall.
  And last but not least a link to a file: autolink.cpp.
  \sa Inside a see also section any word is checked, so EType,
      Val1, GVal1, ~Autolink_Test and member will be replaced by links in HTML.
class Autolink_Test
  public:
    Autolink_Test();
                                    //!< constructor
                                    //!< destructor
   ~Autolink Test();
                          /**< A member function. Details. */
    void member(int);
    void member(int, int); /**< An overloaded member function. Details */</pre>
    /** An enum type. More details */
    enum EType {
      Vall,
                          /**< enum value 1 */
/**< enum value 2 */
      Val2
    };
  protected:
    int var;
                          /**< A member variable */
};
/*! details. */
Autolink_Test::Autolink_Test() { }
/*! details. */
Autolink_Test::~Autolink_Test() { }
/*! A global variable. */
int globVar;
/*! A global enum. */
enum GlobEnum {
                GVall,
                         /*!< global enum value 1 */
/*!< global enum value 2 */
                GVal2
```

```
};
/*!
* A macro definition.
*/
#define ABS(x) (((x)>0)?(x):-(x))
typedef Autolink_Test B;
/*! \fn typedef Autolink_Test B
* A type definition.
*/
```

See Autolink example for the corresponding LATEX documentation that is generated by doxygen.

#### 12.6 typedefs

Typedefs that involve classes, structs and unions, like

```
typedef struct StructName TypeName
```

create an alias for StructName, so links will be generated to StructName, when either StructName itself or Type → Name is encountered.

Example:

```
/*! \file restypedef.cpp
 * An example of resolving typedefs.
 */
/*! \struct CoordStruct
\star A coordinate pair.
 */
struct CoordStruct
{
  /*! The x coordinate */
  float x;
/*! The y coordinate */
  float y;
};
/*! Creates a type name for CoordStruct \star/
typedef CoordStruct Coord;
/*!
. This function returns the addition of a c1 and a c2, i.e: * (c1.x+c2.x,c1.y+c2.y)
 */
Coord add(Coord c1,Coord c2)
```

See Typedef example for the corresponding LATEX documentation that is generated by doxygen.

## **Output Formats**

The following output formats are *directly* supported by doxygen:

- HTML Generated if GENERATE\_HTML is set to YES in the configuration file.
- **LATEX** Generated if **GENERATE\_LATEX** is set to **YES** in the configuration file.
- Man pages Generated if GENERATE\_MAN is set to YES in the configuration file.
- **RTF** Generated if GENERATE\_RTF is set to YES in the configuration file.

Note that the RTF output probably only looks nice with Microsoft's Word. If you have success with other programs, please let me know.

- XML Generated if GENERATE\_XML is set to YES in the configuration file.
- **DocBook** Generated if GENERATE\_DOCBOOK is set to YES in the configuration file.

The following output formats are *indirectly* supported by doxygen:

- **Compiled HTML Help (a.k.a. Windows 98 help)** Generated by Microsoft's HTML Help workshop from the HTML output if GENERATE\_HTMLHELP is set to YES.
- **Qt Compressed Help (.qch)** Generated by Qt's qhelpgenerator tool from the HTML output if GENERATE\_QHP is set to YES.
- Eclipse Help Generated from HTML with a special index file that is generated when GENERATE\_ECLIPSEHELP is set to YES.
- **XCode DocSets** Compiled from HTML with a special index file that is generated when GENERATE\_DOCSET is set to YES.
- **PostScript** Generated from the LATEX output by running make ps in the output directory. For the best results PDF HYPERLINKS should be set to NO.
- **PDF** Generated from the LATEX output by running make pdf in the output directory. To improve the PDF output, you typically would want to enable the use of pdflatex by setting USE\_PDFLATEX to YES in the configuration file. In order to get hyperlinks in the PDF file you also need to enable PDF\_HYPERLINKS.

## Searching

Doxygen indexes your source code in various ways to make it easier to navigate and find what you are looking for. There are also situations however where you want to search for something by keyword rather than browse for it.

HTML browsers by default have no search capabilities that work across multiple pages, so either doxygen or external tools need to help to facilitate this feature.

Doxygen has 7 different ways to add searching to the HTML output, each of which has its own advantages and disadvantages:

#### 1. Client side searching

The easiest way to enable searching is to enable the built-in client side search engine. This engine is implemented using JavaScript and DHTML only and runs entirely on the clients browser. So no additional tooling is required to make it work.

To enable it set SEARCHENGINE to YES in the configuration file and make sure SERVER\_BASED\_SEARCH is set to NO.

An additional advantage of this method is that it provides live searching, i.e. the search results are presented and adapted as you type.

This method also has its drawbacks: it is limited to searching for symbols only. It does not provide full text search capabilities, and it does not scale well to very large projects (then searching becomes very slow).

#### 2. Server side searching

If you plan to put the HTML documentation on a web server, and that web server has the capability to process PHP code, then you can also use doxygen's built-in server side search engine.

To enable this set both SEARCHENGINE and SERVER\_BASED\_SEARCH to YES in the configuration file and set EXTERNAL\_SEARCH to NO.

Advantages over the client side search engine are that it provides full text search and it scales well to medium side projects.

Disadvantages are that it does not work locally (i.e. using a "file://" URL) and that it does not provide live search capabilities.

Note

68

In the future this option will probably be replaced by the next search option.

#### 3. Server side searching with external indexing

With release 1.8.3 of doxygen, another server based search option has been added. With this option doxygen generates the raw data that can be searched and leaves it up to external tools to do the indexing and searching, meaning that you could use your own indexer and search engine of choice. To make life easier doxygen ships with an example indexer (doxyindexer) and search engine (doxysearch.cgi) based on the Xapian open source search engine library.

To enable this search method set SEARCHENGINE, SERVER\_BASED\_SEARCH and EXTERNAL\_SEARCH all to YES.

See External Indexing and Searching for configuration details.

Advantages over option 2 are that this method (potentially) scales to very large projects. It is also possible to combine multiple doxygen projects and external data into one search index. The way the interaction with the search engine is done, makes it possible to search from local HTML pages. Also the search results have better ranking and show context information (if available).

Disadvantages are that is requires a web server that can execute a CGI binary, and an additional indexing step after running doxygen.

#### 4. Windows Compiled HTML Help

If you are running doxygen on Windows, then you can make a compiled HTML Help file (.chm) out of the HTML files produced by doxygen. This is a single file containing all HTML files and it also includes a search index. There are viewers for this format on many platforms, and Windows even supports it natively.

To enable this set GENERATE\_HTMLHELP to YES in the configuration file. To let doxygen compile the HTML Help file for you, you also need to specify the path to the HTML compiler (hhc.exe) using the HHC\_LOCATION configuration option and the name of the resulting CHM file using CHM FILE.

An advantage of this method is that the result is a single file that can easily be distributed. It also provides full text search.

Disadvantages are that compiling the CHM file only works on Windows and requires Microsoft's HTML compiler, which is not very actively supported by Microsoft. Although the tool works fine for most people, it can sometimes crash for no apparent reason (how typical).

#### 5. Mac OS X Doc Sets

If you are running doxygen on Mac OS X 10.5 or higher, then you can make a "doc set" out of the HTML files produced by doxygen. A doc set consists of a single directory with a special structure containing the HTML files along with a precompiled search index. A doc set can be embedded in Xcode (the integrated development environment provided by Apple).

To enable the creation of doc sets set GENERATE\_DOCSET to YES in the configuration file. There are a couple of other doc set related options you may want to set. After doxygen has finished you will find a Makefile in the HTML output directory. Running "make install" on this Makefile will compile and install the doc set. See this article for more info.

Advantage of this method is that it nicely integrates with the Xcode development environment, allowing for instance to click on an identifier in the editor and jump to the corresponding section in the doxygen documentation.

Disadvantage is that it only works in combination with Xcode on MacOSX.

#### 6. Qt Compressed Help

If you develop for or want to install the Qt application framework, you will get an application called Qt assistant. This is a help viewer for Qt Compressed Help files (.qch).

To enable this feature set GENERATE\_QHP to YES. You also need to fill in the other Qt help related options, such as QHP\_NAMESPACE, QHG\_LOCATION, QHP\_VIRTUAL\_FOLDER. See this article for more info.

Feature wise the Qt compressed help feature is comparable with the CHM output, with the additional advantage that compiling the QCH file is not limited to Windows.

Disadvantage is that it requires setting up a Qt 4.5 (or better) for each user, or distributing the Qt help assistant along with the documentation, which is complicated by the fact that it is not available as a separate package at this moment.

#### 7. Eclipse Help Plugin

If you use eclipse, you can embed the documentation generated by doxygen as a help plugin. It will then appear as a topic in the help browser that can be started from "Help contents" in the Help menu. Eclipse will generate a search index for the documentation when you first search for a keyword.

To enable the help plugin set GENERATE\_ECLIPSEHELP to YES, and define a unique identifier for your project via ECLIPSE\_DOC\_ID, i.e.:

```
GENERATE_ECLIPSEHELP = YES
ECLIPSE_DOC_ID = com.yourcompany.yourproject
```

then create the com.yourcompany.yourproject directory (so with the same name as the value of ECLIPSE\_DOC\_ID) in the plugin directory of eclipse and after doxygen completes copy to contents of the help output directory to the com.yourcompany.yourproject directory. Then restart eclipse to make let it find the new plugin.

The eclipse help plugin provides similar functionality as the Qt compressed help or CHM output, but it does require that Eclipse is installed and running.

#### 14.1 External Indexing and Searching

#### 14.1.1 Introduction

With release 1.8.3, doxygen provides the ability to search through HTML using an external indexing tool and search engine. This has several advantages:

- For large projects it can have significant performance advantages over doxygen's built-in search engine, as doxygen uses a rather simple indexing algorithm.
- It allows combining the search data of multiple projects into one index, allowing a global search across multiple doxygen projects.
- It allows adding additional data to the search index, i.e. other web pages not produced by doxygen.
- · The search engine needs to run on a web server, but clients can still browse the web pages locally.

To avoid that everyone has to start writing their own indexer and search engine, doxygen provides an example tool for each action: doxyindexer for indexing the data and doxysearch.cgi for searching through the index.

The data flow is shown in the following diagram:

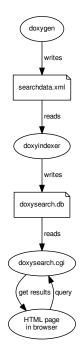

Figure 14.1: External Search Data Flow

- doxygen produces the raw search data
- doxyindexer indexes the data into a search database doxysearch.db
- when a user performs a search from a doxygen generated HTML page, the CGI binary doxysearch.cgi will be invoked.
- the doxysearch.cgi tool will perform a query on the database and return the results.
- · The browser will show the search results.

#### 14.1.2 Configuring

The first step is to make the search engine available via a web server. If you use doxysearch.cgi this means making the CGI binary available from the web server (i.e. be able to run it from a browser via an URL starting with http:)

How to setup a web server is outside the scope of this document, but if you for instance have Apache installed, you could simply copy the <code>doxysearch.cgi</code> file from doxygen's <code>bin</code> directory to the <code>cgi-bin</code> directory of the Apache web server. Read the <code>apache</code> documentation for details.

To test if  ${\tt doxysearch.cgi}$  is accessible start your web browser and point to URL to the binary and add <code>?test</code> at the end

http://yoursite.com/path/to/cgi/doxysearch.cgi?test

You should get the following message:

Test failed: cannot find search index doxysearch.db

If you use Internet Explorer you may be prompted to download a file, which will then contain this message.

Since we didn't create or install a doxysearch.db it is OK for the test to fail for this reason. How to correct this is discussed in the next section.

Before continuing with the next section add the above URL (without the ?test part) to the SEARCHENGINE\_URL tag in doxygen's configuration file:

SEARCHENGINE\_URL = http://yoursite.com/path/to/cgi/doxysearch.cgi

#### Single project index

To use the external search option, make sure the following options are enabled in doxygen's configuration file:

SEARCHENGINE = YES SERVER\_BASED\_SEARCH = YES EXTERNAL\_SEARCH = YES

This will make doxygen generate a file called searchdata.xml in the output directory (configured with OUTPUT\_DIRECTORY). You can change the file name (and location) with the SEARCHDATA\_FILE option.

The next step is to put the raw search data into an index for efficient searching. You can use doxyindexer for this. Simply run it from the command line:

doxyindexer searchdata.xml

This will create a directory called doxysearch. db with some files in it. By default the directory will be created at the location from which doxyindexer was started, but you can change the directory using the  $-\circ$  option.

Copy the  ${\tt doxysearch.db}$  directory to the same directory as where the  ${\tt doxysearch.cgi}$  is located and rerun the browser test by pointing the browser to

http://yoursite.com/path/to/cgi/doxysearch.cgi?test

You should now get the following message:

Test successful.

Now you should be able to search for words and symbols from the HTML output.

#### Multi project index

In case you have more than one doxygen project and these projects are related, it may be desirable to allow searching for words in all projects from within the documentation of any of the projects.

To make this possible all that is needed is to combine the search data for all projects into a single index, e.g. for two projects A and B for which the searchdata.xml is generated in directories project\_A and project\_B run:

doxyindexer project\_A/searchdata.xml project\_B/searchdata.xml

and then copy the resulting doxysearch.db to the directory where also doxysearch.cgi is located.

The searchdata.xml file doesn't contain any absolute paths or links, so how can the search results from multiple projects be linked back to the right documentation set? This is where the EXTERNAL\_SEARCH\_ID and EXTRA\_SEARCH\_MAPPINGS options come into play.

To be able to identify the different projects, one needs to set a unique ID using EXTERNAL\_SEARCH\_ID for each project.

To link the search results to the right project, you need to define a mapping per project using the EXTRA\_SEARCH\_MAPPINGS tag. With this option to can define the mapping from IDs of other projects to the (relative) location of documentation of those projects.

So for projects A and B the relevant part of the configuration file could look as follows:

```
project_A/Doxyfile
------
EXTERNAL_SEARCH_ID = A
EXTRA_SEARCH_MAPPINGS = B=../../project_B/html
```

#### for project A and for project B

```
project_B/Doxyfile
------
EXTERNAL_SEARCH_ID = B
EXTRA_SEARCH_MAPPINGS = A=../../project_A/html
```

with these settings, projects A and B can share the same search database, and the search results will link to the right documentation set.

#### 14.1.3 Updating the index

When you modify the source code, you should re-run doxygen to get up to date documentation again. When using external searching you also need to update the search index by re-running doxyindexer. You could wrap the call to doxygen and doxyindexer together in a script to make this process easier.

#### 14.1.4 Programming interface

Previous sections have assumed you use the tools doxyindexer and doxysearch.cgi to do the indexing and searching, but you could also write your own index and search tools if you like.

For this 3 interfaces are important

- The format of the input for the index tool.
- · The format of the input for the search engine.
- · The format of the output of search engine.

The next subsections describe these interfaces in more detail.

#### Indexer input format

The search data produced by doxygen follows the Solr XML index message format.

The input for the indexer is an XML file, which consists of one < add > tag containing multiple < doc > tags, which in turn contain multiple < field > tags.

Here is an example of one doc node, which contains the search data and meta data for one method:

```
<add>
...
<doc>
<field name="type">function</field>
<field name="name">QXmlReader::setDTDHandler</field>
<field name="args">(QXmlDTDHandler *handler)=0</field>
<field name="tag">qtools.tag</field>
<field name="tag">qtools.tag</field>
<field name="url">de/df6/class_q_xml_reader.html#a0b24b1fe26a4c32a8032d68ee14d5dba</field>
<field name="text">SetDTDHandler QXmlReader::setDTDHandler QXmlReader</field>
<field name="text">SetS the DTD handler to handler DTDHandler ()</field>
<field name="text">field>
<field name="text">SetS the DTD handler to handler DTDHandler()</field>
</doc>
```

</add>

Each field has a name. The following field names are supported:

- *type*: the type of the search entry; can be one of: source, function, slot, signal, variable, typedef, enum, enumvalue, property, event, related, friend, define, file, namespace, group, package, page, dir
- name: the name of the search entry; for a method this is the qualified name of the method, for a class it is the name of the class, etc.

- args: the parameter list (in case of functions or methods)
- tag: the name of the tag file used for this project.
- url: the (relative) URL to the HTML documentation for this entry.
- keywords: important words that are representative for the entry. When searching for such keyword, this entry
  should get a higher rank in the search results.
- text: the documentation associated with the item. Note that only words are present, no markup.

#### Note

Due to the potentially large size of the XML file, it is recommended to use a SAX based parser to process it.

#### Search URL format

When the search engine is invoked from a doxygen generated HTML page, a number of parameters are passed to via the query string.

The following fields are passed:

- q: the query text as entered by the user
- *n*: the number of search results requested.
- p: the number of search page for which to return the results. Each page has n values.
- cb: the name of the callback function, used for JSON with padding, see the next section.

From the complete list of search results, the range [n\*p - n\*(p+1)-1] should be returned. Here is an example of how a query looks like.

http://yoursite.com/path/to/cgi/doxysearch.cgi?q=list&n=20&p=1&cb=dummy

It represents a query for the word 'list' (q=list) requesting 20 search results (n=20), starting with the result number 20 (p=1) and using callback 'dummy' (cb=dummy):

#### Note

The values are URL encoded so they have to be decoded before they can be used.

#### Search results format

When invoking the search engine as shown in the previous subsection, it should reply with the results. The format of the reply is JSON with padding, which is basically a javascript struct wrapped in a function call. The name of function should be the name of the callback (as passed with the *cb* field in the query).

With the example query as shown the previous subsection the main structure of the reply should look as follows:

```
dummy ({
    "hits":179,
    "first":20,
    "count":20,
    "page":1,
    "pages":9,
    "query": "list",
    "items":[
    ...
]})
```

The fields have the following meaning:

- · hits: the total number of search results (could be more than was requested).
- *first*: the index of first result returned: min(n \* p, hits).
- *count*: the actual number of results returned: min(n, hits first)
- page: the page number of the result: p
- *pages*: the total number of pages:  $\lceil \frac{hits}{n} \rceil$ .
- *items*: an array containing the search data per result.

Here is an example of how the element of the *items* array should look like:

```
{"type": "function",
  "name": "QDir::entryInfoList(const QString &nameFilter, int filterSpec=DefaultFilter, int sortSpec=DefaultSor
  "tag": "gtools.tag",
  "url": "d5/d8d/class_q_dir.html#a9439ea6b331957f38dbad981c4d050ef",
  "fragments":[
    "Returns a <span class=\"hl\">list</span> of QFileInfo objects for all files and directories...",
    "... pointer to a QFileInfoList The <span class=\"hl\">list</span> is owned by the QDir object...",
    "... to keep the entries of the <span class=\"hl\">list</span> after a subsequent call to this..."
    ]
},
```

The fields for such an item have the following meaning:

- type: the type of the item, as found in the field with name "type" in the raw search data.
- name: the name of the item, including the parameter list, as found in the fields with name "name" and "args" in the raw search data.
- tag: the name of the tag file, as found in the field with name "tag" in the raw search data.
- *url*: the name of the (relative) URL to the documentation, as found in the field with name "url" in the raw search data.
- "fragments": an array with 0 or more fragments of text containing words that have been search for. These
  words should be wrapped in <span class="hl"> and </span> tags to highlight them in the output.

## Customizing the output

| 15.1 | Minor Tweaks                                  | 75 |
|------|-----------------------------------------------|----|
|      | 15.1.1 Overall Color                          | 75 |
|      | 15.1.2 Navigation                             | 75 |
|      | 15.1.3 Dynamic Content                        | 76 |
|      | 15.1.4 Header, Footer, and Stylesheet changes | 76 |
| 15.2 | Changing the layout of pages                  | 77 |
| 15.3 | Using the XML output                          | 80 |

Doxygen provides various levels of customization. The section Minor Tweaks discusses what to do if you want to do minor tweaking to the look and feel of the output. The section Layout show how to reorder and hide certain information on a page. The section XML output show how to generate whatever output you want based on the XML output produced by doxygen.

#### 15.1 Minor Tweaks

The next subsections describe some aspects that can be tweaked with little effort.

#### 15.1.1 Overall Color

To change the overall color of the HTML output doxygen provides three options

- HTML\_COLORSTYLE\_HUE
- HTML\_COLORSTYLE\_SAT
- HTML\_COLORSTYLE\_GAMMA

to change the hue, saturation, and gamma correction of the colors respectively.

For your convenience the GUI frontend Doxywizard has a control that allows you to see the effect of changing the values of these options on the output in real time.

#### 15.1.2 Navigation

By default doxygen shows navigation tabs on top of every HTML page, corresponding with the following settings:

• **DISABLE\_INDEX** = NO

• **GENERATE\_TREEVIEW =** NO

you can switch to an interactive navigation tree as sidebar using

- **DISABLE\_INDEX** = YES
- GENERATE\_TREEVIEW = YES

or even have both forms of navigation:

- **DISABLE INDEX** = NO
- **GENERATE\_TREEVIEW =** YES

if you already use an external index (i.e. have one of the following options enabled GENERATE\_HTMLHELP, GENERATE\_CLIPSEHELP, GENERATE\_QHP, or GENERATE\_DOCSET) then you can also disable all indices, like so:

- **DISABLE\_INDEX = YES**
- GENERATE\_TREEVIEW = NO

#### 15.1.3 Dynamic Content

To make the HTML output more interactive, doxygen provides a number of options that are disabled by default:

- enabling HTML\_DYNAMIC\_SECTIONS will make doxygen hide certain content (like graphs) in the HTML by default, and let the reader expand these sections on request.
- enabling HAVE\_DOT along with INTERACTIVE\_SVG while setting DOT\_IMAGE\_FORMAT to svg, will make doxygen produce SVG images that will allow the user to zoom and pan (this only happens when the size of the images exceeds a certain size).

#### 15.1.4 Header, Footer, and Stylesheet changes

To tweak things like fonts or colors, margins, or other look & feel aspects of the HTML output in detail, you can create a different <u>cascading style sheet</u>. You can also let doxygen use a custom header and footer for each HTML page it generates, for instance to make the output conform to the style used on the rest of your web site.

To do this first run doxygen as follows:

doxygen -w html header.html footer.html customdoxygen.css

This will create 3 files:

- header.html is a HTML fragment which doxygen normally uses to start a HTML page. Note that the fragment
  ends with a body tag and that is contains a couple of commands of the form \$word. These will be replaced
  by doxygen on the fly.
- footer.html is a HTML fragment which doxygen normally uses to end a HTML page. Also here special commands can be used. This file contain the link to www.doxygen.org and the body and html end tags.
- customdoxygen.css is the default cascading style sheet used by doxygen. It is recommended only to look
  into this file and overrule some settings you like by putting them in a separate stylesheets and referencing
  those extra files via HTML\_EXTRA\_STYLESHEET.

You should edit these files and then reference them from the configuration file.

- HTML\_HEADER = header.html
- HTML\_FOOTER = footer.html
- HTML\_EXTRA\_STYLESHEET = my\_customdoxygen.css

#### Note

it is not longer recommended to use HTML\_STYLESHEET, as it make it difficult to upgrade to a newer version of doxygen. Use HTML\_EXTRA\_STYLESHEET instead.

See the documentation of the HTML\_HEADER tag for more information about the possible meta commands you can use inside your custom header.

#### Note

You should not put the style sheet in the HTML output directory. Treat it as a source file. Doxygen will copy it for you.

If you use images or other external content in a custom header you need to make sure these end up in the HTML output directory yourself, for instance by writing a script that runs doxygen can then copies the images to the output.

#### Warning

The structure of headers and footers may change after upgrading to a newer version of doxygen, so if you are using a custom header or footer, it might not produce valid output anymore after upgrading.

#### 15.2 Changing the layout of pages

In some cases you may want to change the way the output is structured. A different style sheet or custom headers and footers do not help in such case.

The solution doxygen provides is a layout file, which you can modify and doxygen will use to control what information is presented, in which order, and to some extent also how information is presented. The layout file is an XML file. The default layout can be generated by doxygen using the following command:

doxygen -1

optionally the name of the layout file can be specified, if omitted <code>DoxygenLayout.xml</code> will be used.

The next step is to mention the layout file in the configuration file

```
LAYOUT_FILE = DoxygenLayout.xml
```

To change the layout all you need to do is edit the layout file. The toplevel structure of the file looks as follows:

```
<doxygenlayout version="1.0">
<navindex>
...
</navindex>
<class>
...
</class>
<namespace>
...
</namespace>
...
</file>
```

```
<group>
...
</group>
<directory>
...
</directory>
</doxygenlayout>
```

The root element of the XML file is doxygenlayout, it has an attribute named version, which will be used in the future to cope with changes that are not backward compatible.

The first section, identified by the navindex element, represents the layout of the navigation tabs displayed at the top of each HTML page. At the same time it also controls the items in the navigation tree in case GENERATE\_TREEVIEW is enabled. Each tab is represented by a tab element in the XML file.

You can hide tabs by setting the visible attribute to no. You can also override the default title of a tab by specifying it as the value of the title attribute. If the title field is the empty string (the default) then doxygen will fill in an appropriate language specific title.

You can reorder the tabs by moving the tab elements in the XML file within the navindex element and even change the tree structure. Do not change the value of the type attribute however. Only a fixed set of types are supported, each representing a link to a specific index.

You can also add custom tabs using a type with name "user". Here is an example that shows how to add a tab with title "Google" pointing to www.google.com:

```
<navindex>
...
<tab type="user" url="http://www.google.com" title="Google"/>
...
</navindex>
```

The url field can also be a relative URL. If the URL starts with @ref the link will point to a documented entities, such as a class, a function, a group, or a related page. Suppose we have defined a page using @page with label mypage, then a tab with label "My Page" to this page would look as follows:

```
<navindex>
...
<tab type="user" url="@ref mypage" title="My Page"/>
...
</navindex>
```

You can also group tabs together in a custom group using a tab with type "usergroup". The following example puts the above tabs in a user defined group with title "My Group":

Groups can be nested to form a hierarchy.

By default a usergroup entry in the navigation tree is a link to a landing page with the contents of the group. You can link to a different page using the url attribute just like you can for the <tab> element and prevent any link using url="[none]", i.e.

```
<tab type="usergroup" title="Group without link" url="[none]">
...
</tab>
```

The elements after navindex represent the layout of the different pages generated by doxygen:

- The class element represents the layout of all pages generated for documented classes, structs, unions, and interfaces.
- The namespace element represents the layout of all pages generated for documented namespaces (and also Java packages).
- The file element represents the layout of all pages generated for documented files.
- The group element represents the layout of all pages generated for documented groups (or modules).
- The directory element represents the layout of all pages generated for documented directories.

Each XML element within one of the above page elements represents a certain piece of information. Some pieces can appear in each type of page, others are specific for a certain type of page. Doxygen will list the pieces in the order in which they appear in the XML file.

The following generic elements are possible for each page:

briefdescription Represents the brief description on a page.

detaileddescription Represents the detailed description on a page.

- authorsection Represents the author section of a page (only used for man pages). This is a separate section for man pages with a text like: Generated automatically by Doxygen for My Project from the source code. This should not be misinterpreted with the doxygen commands \author or \authors that generate an author paragraph inside a detailed description.
- memberdec1 Represents the quick overview of members on a page (member declarations). This elements has child elements per type of member list. The possible child elements are not listed in detail in the document, but the name of the element should be a good indication of the type of members that the element represents.
- **memberdef** Represents the detailed member list on a page (member definition). Like the memberdecl element, also this element has a number of possible child elements.

The class page has the following specific elements:

includes Represents the include file needed to obtain the definition for this class.

**inheritancegraph** Represents the inheritance relations for a class. Note that the CLASS\_DIAGRAM option determines if the inheritance relation is a list of base and derived classes or a graph.

collaborationgraph Represents the collaboration graph for a class.

allmemberslink Represents the link to the list of all members for a class.

usedfiles Represents the list of files from which documentation for the class was extracted.

The file page has the following specific elements:

includes Represents the list of #include statements contained in this file.

includegraph Represents the include dependency graph for the file.

includedbygraph Represents the included by dependency graph for the file.

**sourcelink** Represents the link to the source code of this file.

The group page has a specific groupgraph element which represents the graph showing the dependencies between groups.

Similarly, the directory page has a specific directorygraph element which represents the graph showing the dependencies between the directories based on the #include relations of the files inside the directories.

Some elements have a visible attribute which can be used to hide the fragment from the generated output, by setting the attribute's value to "no". You can also use the value of a configuration option to determine the visibility, by using its name prefixed with a dollar sign, e.g.

```
<includes visible="$SHOW_INCLUDE_FILES"/>
...
```

This was mainly added for backward compatibility. Note that the visible attribute is just a hint for doxygen. If no relevant information is available for a certain piece it is omitted even if it is set to yes (i.e. no empty sections are generated).

Some elements have a title attribute. This attribute can be used to customize the title doxygen will use as a header for the piece.

Warning

at the moment you should not remove elements from the layout file as a way to hide information. Doing so can cause broken links in the generated output!

#### 15.3 Using the XML output

If the above two methods still do not provide enough flexibility, you can also use the XML output produced by doxygen as a basis to generate the output you like. To do this set GENERATE\_XML to YES.

The XML output consists of an index file named index.xml which lists all items extracted by doxygen with references to the other XML files for details. The structure of the index is described by a schema file index.xsd. All other XML files are described by the schema file named compound.xsd. If you prefer one big XML file you can combine the index and the other files using the XSLT file combine.xslt.

You can use any XML parser to parse the file or use the one that can be found in the addon/doxmlparser directory of doxygen source distribution. Look at addon/doxmlparser/include/doxmlintf.h for the interface of the parser and in addon/doxmlparser/example for examples.

The advantage of using the doxmlparser is that it will only read the index file into memory and then only those XML files that you implicitly load via navigating through the index. As a result this works even for very large projects where reading all XML files as one big DOM tree would not fit into memory.

See the Breathe project for an example that uses doxygen XML output from Python to bridge it with the Sphinx document generator.

### Custom commands

| 16.1 | Simple aliases         | 81 |
|------|------------------------|----|
| 16.2 | Aliases with arguments | 81 |
| 16.3 | Nesting custom command | 82 |

Doxygen provides a large number of special commands, XML commands, and HTML commands. that can be used to enhance or structure the documentation inside a comment block. If you for some reason have a need to define new commands you can do so by means of an *alias* definition.

The definition of an alias should be specified in the configuration file using the ALIASES configuration tag.

#### 16.1 Simple aliases

The simplest form of an alias is a simple substitution of the form

name=value

For example defining the following alias:

```
ALIASES += sideeffect="\par Side Effects:^^"
```

will allow you to put the command \sideeffect (or @sideeffect) in the documentation, which will result in a user-defined paragraph with heading **Side Effects:**.

Note that you cannot put n's in the value part of an alias to insert newlines (in the resulting output). You can put n in the value part of an alias to insert a newline as if a physical newline was in the original file.

Note when you need a literal { or } or , in the value part of an alias you have to escape them by means of a backslash (\), this can lead to conflicts with the commands  $\{ and \}$  for these it is advised to use the version @ { and @ } or use a double escape ( $\{ and \}\}$ )

Also note that you can redefine existing special commands if you wish.

Some commands, such as \xrefitem are designed to be used in combination with aliases.

#### 16.2 Aliases with arguments

Aliases can also have one or more arguments. In the alias definition you then need to specify the number of arguments between curly braces. In the value part of the definition you can place  $\x$  markers, where 'x' represents the argument number starting with 1.

Here is an example of an alias definition with a single argument:

```
ALIASES += l{1}="\ref \1"
```

Inside a comment block you can use it as follows

/\*\* See \l{SomeClass} for more information. \*/

which would be the same as writing

/\*\* See \ref SomeClass for more information. \*/

Note that you can overload an alias by a version with multiple arguments, for instance:

ALIASES += l{l}="\ref \1" ALIASES += l{2}="\ref \1 \"\2\""

Note that the quotes inside the alias definition have to be escaped with a backslash. With these alias definitions, we can write

/\*\* See \l{SomeClass,Some Text} for more information. \*/

inside the comment block and it will expand to

/\*\* See \ref SomeClass "Some Text" for more information. \*/

where the command with a single argument would still work as shown before.

Aliases can also be expressed in terms of other aliases, e.g. a new command \reminder can be expressed as a \xrefitem via an intermediate \xreflist command as follows:

```
ALIASES += xreflist{3}="\xrefitem \1 \"\2\" \"\3\" "
ALIASES += reminder="\xreflist{reminders,Reminder,Reminders}"
```

Note that if for aliases with more than one argument a comma is used as a separator, if you want to put a comma inside the command, you will need to escape it with a backslash, i.e.

\l{SomeClass,Some text\, with an escaped comma}

given the alias definition of  $\1$  in the example above.

#### 16.3 Nesting custom command

You can use commands as arguments of aliases, including commands defined using aliases.

As an example consider the following alias definitions

```
ALIASES += Bold{1}="<b>\1</b>"
ALIASES += Emph{1}="<em>\1</em>"
```

Inside a comment block you can now use:

/\*\* This is a \Bold{bold \Emph{and} Emphasized} text fragment. \*/

which will expand to

/\*\* This is a <b>bold <em>and</em> Emphasized</b> text fragment. \*/

## Linking to external documentation

If your project depends on external libraries or tools, there are several reasons to not include all sources for these with every run of doxygen:

- **Disk space:** Some documentation may be available outside of the output directory of doxygen already, for instance somewhere on the web. You may want to link to these pages instead of generating the documentation in your local output directory.
- **Compilation speed:** External projects typically have a different update frequency from your own project. It does not make much sense to let doxygen parse the sources for these external project over and over again, even if nothing has changed.
- **Memory:** For very large source trees, letting doxygen parse all sources may simply take too much of your system's memory. By dividing the sources into several "packages", the sources of one package can be parsed by doxygen, while all other packages that this package depends on, are linked in externally. This saves a lot of memory.
- Availability: For some projects that are documented with doxygen, the sources may just not be available.
- **Copyright issues:** If the external package and its documentation are copyright someone else, it may be better or even necessary to reference it rather than include a copy of it with your project's documentation. When the author forbids redistribution, this is necessary. If the author requires compliance with some license condition as a precondition of redistribution, and you do not want to be bound by those conditions, referring to their copy of their documentation is preferable to including a copy.

If any of the above apply, you can use doxygen's tag file mechanism. A tag file is basically a compact representation of the entities found in the external sources. Doxygen can both generate and read tag files.

To generate a tag file for your project, simply put the name of the tag file after the GENERATE\_TAGFILE option in the configuration file.

To combine the output of one or more external projects with your own project you should specify the name of the tag files after the TAGFILES option in the configuration file.

A tag file typically only contains a relative location of the documentation from the point where doxygen was run. So when you include a tag file in other project you have to specify where the external documentation is located in relation this project. You can do this in the configuration file by assigning the (relative) location to the tag files specified after the TAGFILES configuration option. If you use a relative path it should be relative with respect to the directory where the HTML output of your project is generated; so a relative path from the HTML output directory of a project to the HTML output of the other project that is linked to.

Example:

Suppose you have a project proj that uses two external projects called ext1 and ext2. The directory structure looks as follows:

| <root></root> |                       |               |
|---------------|-----------------------|---------------|
| +- proj       |                       |               |
| +- html       | HTML output directory | for proj      |
| +- src        | sources for proj      |               |
| - proj.cpp    |                       |               |
| +- ext1       |                       |               |
| +- html       | HTML output directory | for ext1      |
| - ext1.tag    | tag file for ext1     |               |
| +- ext2       |                       |               |
| +- html       | HTML output directory | for ext2      |
| - ext2.tag    | tag file for ext2     |               |
| - proj.cfg    | doxygen configuration | file for proj |
| - extl.cfg    | doxygen configuration | file for ext1 |
| - ext2.cfg    | doxygen configuration | file for ext2 |
|               |                       |               |

Then the relevant parts of the configuration files look as follows:

#### proj.cfg:

| OUTPUT_DIRECTORY | = | proj                                 |   |
|------------------|---|--------------------------------------|---|
| INPUT            | = | proj/src                             |   |
| TAGFILES         | = | <pre>ext1/ext1.tag=//ext1/html</pre> | \ |
|                  |   | <pre>ext2/ext2.tag=//ext2/html</pre> |   |

#### ext1.cfg:

OUTPUT\_DIRECTORY = ext1 GENERATE\_TAGFILE = ext1/ext1.tag

#### ext2.cfg:

| OUTPUT_DIRECTORY | = | ext2          |
|------------------|---|---------------|
| GENERATE_TAGFILE | = | ext2/ext2.tag |

## **Frequently Asked Questions**

| 18.1  | How to get information on the index page in HTML?                                                                                    | 85 |
|-------|----------------------------------------------------------------------------------------------------|----|
| 18.2  | Help, some/all of the members of my class / file / namespace are not documented?                                                     | 85 |
| 18.3  | When I set EXTRACT_ALL to NO none of my functions are shown in the documentation                                                     | 86 |
| 18.4  | My file with a custom extension is not parsed (properly) (anymore).                                                                  | 86 |
| 18.5  | How can I make doxygen ignore some code fragment?                                                                                    | 86 |
| 18.6  | How can I change what is after the #include in the class documentation?                                                              | 86 |
| 18.7  | How can I use tag files in combination with compressed HTML?                                                                         | 87 |
| 18.8  | I don't like the quick index that is put above each HTML page, what do I do?                                                         | 87 |
| 18.9  | The overall HTML output looks different, while I only wanted to use my own html header file                                          | 87 |
| 18.10 | Why does doxygen use Qt?                                                                                                    | 87 |
| 18.11 | How can I exclude all test directories from my directory tree?                                                                       | 88 |
| 18.12 | Doxygen automatically generates a link to the class MyClass somewhere in the running text. How do I prevent that at a certain place? | 88 |
| 18.13 | My favorite programming language is X. Can I still use doxygen?                                                                      | 88 |
| 18.14 | Help! I get the cryptic message "input buffer overflow, can't enlarge buffer because scanner uses REJECT"                            | 88 |
| 18.15 | When running make in the latex directory I get "TeX capacity exceeded". Now what?                                                    | 88 |
| 18.16 | Why are dependencies via STL classes not shown in the dot graphs?                                                                    | 89 |
| 18.17 | I have problems getting the search engine to work with PHP5 and/or windows                                                           | 89 |
| 18.18 | Can I configure doxygen from the command line?                                                                                       | 89 |
| 18.19 | How did doxygen get its name?                                                                                                    | 89 |
| 18.20 | What was the reason to develop doxygen?                                                                                              | 89 |

### 18.1 How to get information on the index page in HTML?

You should use the \mainpage command inside a comment block like this:

```
/*! \mainpage My Personal Index Page
 *
 * \section intro_sec Introduction
 *
 * This is the introduction.
 *
```

```
* \section install_sec Installation
*
* \subsection step1 Step 1: Opening the box
*
* etc...
*/
```

## 18.2 Help, some/all of the members of my class / file / namespace are not documented?

Check the following:

- 1. Is your class / file / namespace documented? If not, it will not be extracted from the sources unless EXTRACT\_ALL is set to YES in the configuration file.
- 2. Are the members private? If so, you must set EXTRACT\_PRIVATE to YES to make them appear in the documentation.
- 3. Is there a function macro in your class that does not end with a semicolon (e.g. MY\_MACRO())? If so then you have to instruct doxygen's preprocessor to remove it.

This typically boils down to the following settings in the configuration file:

| ENABLE_PREPROCESSING | = | YES             |
|----------------------|---|-----------------|
| MACRO_EXPANSION      | = | YES             |
| EXPAND_ONLY_PREDEF   | = | YES             |
| PREDEFINED           | = | $MY\_MACRO() =$ |

Please read the preprocessing section of the manual for more information.

## 18.3 When I set EXTRACT\_ALL to NO none of my functions are shown in the documentation.

In order for global functions, variables, enums, typedefs, and defines to be documented you should document the file in which these commands are located using a comment block containing a \file (or @file) command.

Alternatively, you can put all members in a group (or module) using the \ingroup command and then document the group using a comment block containing the \defgroup command.

For member functions or functions that are part of a namespace you should document either the class or namespace.

#### 18.4 My file with a custom extension is not parsed (properly) (anymore).

Doxygen only parses files that are specified as input (via the INPUT tag) and that match a specified extension (mentioned in FILE\_PATTERNS) The list of files is then reduced by excluding files listed as EXCLUDE or files that match the patterns set by EXCLUDE\_PATTERNS.

In the past doxygen parsed all files with an unknown extension as C files which could lead to undesired results. Since version 1.8.8, doxygen requires that you specify a mapping that tells for a certain file extension, which parser to use. This mapping is specified using the EXTENSION\_MAPPING tag. If no mapping is specified the file's contents will be ignored.

#### 18.5 How can I make doxygen ignore some code fragment?

The new and easiest way is to add one comment block with a \cond command at the start and one comment block with a \endcond command at the end of the piece of code that should be ignored. This should be within the same file of course.

But you can also use doxygen's preprocessor for this: If you put

#ifndef DOXYGEN\_SHOULD\_SKIP\_THIS
 /\* code that must be skipped by doxygen \*/
#endif /\* DOXYGEN\_SHOULD\_SKIP\_THIS \*/

around the blocks that should be hidden and put:

PREDEFINED = DOXYGEN\_SHOULD\_SKIP\_THIS

in the configuration file then all blocks should be skipped by doxygen as long as ENABLE\_PREPROCESSING is set to YES.

## 18.6 How can I change what is after the #include in the class documentation?

In most cases you can use STRIP\_FROM\_INC\_PATH to strip a user defined part of a path.

You can also document your class as follows

```
/*! \class MyClassName include.h path/include.h
 *
 * Docs for MyClassName
 */
```

To make doxygen put

```
#include <path/include.h>
```

in the documentation of the class MyClassName regardless of the name of the actual header file in which the definition of MyClassName is contained.

If you want doxygen to show that the include file should be included using quotes instead of angle brackets you should type:

```
/*! \class MyClassName myhdr.h "path/myhdr.h"
 *
 * Docs for MyClassName
 */
```

#### 18.7 How can I use tag files in combination with compressed HTML?

If you want to refer from one compressed HTML file <code>a.chm</code> to another compressed HTML file <code>called b.chm</code>, the link in <code>a.chm</code> must have the following format:

```
<a href="b.chm::/file.html">
```

Unfortunately this only works if both compressed HTML files are in the same directory.

As a result you must rename the generated index.chm files for all projects into something unique and put all .chm files in one directory.

Suppose you have a project *a* referring to a project *b* using tag file b.tag, then you could rename the index.chm for project *a* into a.chm and the index.chm for project *b* into b.chm. In the configuration file for project *a* you write:

TAGFILES = b.tag=b.chm::

## 18.8 I don't like the quick index that is put above each HTML page, what do I do?

You can disable the index by setting DISABLE\_INDEX to YES. Then you can put in your own header file by writing your own header and feed that to HTML\_HEADER.

## 18.9 The overall HTML output looks different, while I only wanted to use my own html header file

You probably forgot to include the stylesheet  ${\tt doxygen.css}$  that doxygen generates. You can include this by putting

<LINK HREF="doxygen.css" REL="stylesheet" TYPE="text/css">

in the HEAD section of the HTML page.

#### 18.10 Why does doxygen use Qt?

The most important reason is to have a platform abstraction for most Unices and Windows by means of the QFile, QFileInfo, QDir, QDate, QTime and QIODevice classes. Another reason is for the nice and bug free utility classes, like QList, QDict, QString, QArray, QTextStream, QRegExp, QXML etc.

The GUI front-end doxywizard uses Qt for... well... the GUI!

#### 18.11 How can I exclude all test directories from my directory tree?

Simply put an exclude pattern like this in the configuration file:

EXCLUDE\_PATTERNS = \*/test/\*

# 18.12 Doxygen automatically generates a link to the class MyClass somewhere in the running text. How do I prevent that at a certain place?

Put a % in front of the class name. Like this: %MyClass. Doxygen will then remove the % and keep the word unlinked.

#### 18.13 My favorite programming language is X. Can I still use doxygen?

No, not as such; doxygen needs to understand the structure of what it reads. If you don't mind spending some time on it, there are several options:

 If the grammar of X is close to C or C++, then it is probably not too hard to tweak src/scanner.l a bit so the language is supported. This is done for all other languages directly supported by doxygen (i.e. Java, IDL, C#, PHP).

- If the grammar of X is somewhat different than you can write an input filter that translates X into something similar enough to C/C++ for doxygen to understand (this approach is taken for VB, Object Pascal, and Java⇔ Script, see https://www.doxygen.org/download.html#helpers).
- If the grammar is completely different one could write a parser for X and write a backend that produces a similar syntax tree as is done by src/scanner.l (and also by src/tagreader.cpp while reading tag files).

## 18.14 Help! I get the cryptic message "input buffer overflow, can't enlarge buffer because scanner uses REJECT"

This error happens when doxygen's lexical scanner has a rule that matches more than 256K of input characters in one go. I've seen this happening on a very large generated file (>256K lines), where the built-in preprocessor converted it into an empty file (with >256K of newlines). Another case where this might happen is if you have lines in your code with more than 256K characters.

If you have run into such a case and want me to fix it, you should send me a code fragment that triggers the message. To work around the problem, put some line-breaks into your file, split it up into smaller parts, or exclude it from the input using EXCLUDE.

Another way to work around this problem is to use the cmake command with the option:  $\tabulargelex_buffers=<size>$ 

where < size > is the new size of the input (YY\_BUF\_SIZE) and read (YY\_READ\_BUF\_SIZE) buffer. In case this option is not given the default value of 262144 (i.e. 256K) will be used.

## 18.15 When running make in the latex directory I get "TeX capacity exceeded". Now what?

You can edit the texmf.cfg file to increase the default values of the various buffers and then run "texconfig init".

## 18.16 Why are dependencies via STL classes not shown in the dot graphs?

Doxygen is unaware of the STL classes, unless the option BUILTIN\_STL\_SUPPORT is turned on.

## 18.17 I have problems getting the search engine to work with PHP5 and/or windows

Please read this for hints on where to look.

#### 18.18 Can I configure doxygen from the command line?

Not via command line options, but doxygen can read from stdin, so you can pipe things through it. Here's an example how to override an option in a configuration file from the command line (assuming a UNIX like environment):

( cat Doxyfile ; echo "PROJECT\_NUMBER=1.0" ) | doxygen -

For Windows command line the following would do the same:

```
( type Doxyfile & echo PROJECT_NUMBER=1.0 ) | doxygen.exe -
```

For Windows Powershell (checked with version 5.1) the following would do the same:

```
&{ type Doxyfile ; echo "PROJECT_NUMBER=1.0" } | doxygen -
```

If multiple options with the same name are specified then doxygen will use the last one. To append to an existing option you can use the += operator.

#### 18.19 How did doxygen get its name?

Doxygen got its name from playing with the words documentation and generator.

```
documentation -> docs -> dox
generator -> gen
```

At the time I was looking into lex and yacc, where a lot of things start with "yy", so the "y" slipped in and made things pronounceable (the proper pronouncement is Docs-ee-gen, so with a long "e").

#### 18.20 What was the reason to develop doxygen?

I once wrote a GUI widget based on the Qt library (it is still available at https://sourceforge.↔ net/projects/qdbttabular/ but hasn't been updated since 2002). Qt had nicely generated documentation (using an internal tool which they didn't want to release) and I wrote similar docs by hand. This was a nightmare to maintain, so I wanted a similar tool. I looked at Doc++ but that just wasn't good enough (it didn't support signals and slots and did not have the Qt look and feel I had grown to like), so I started to write my own tool...

## Chapter 19

# Troubleshooting

## 19.1 Known Problems

- Doxygen is not a real compiler, it is only a lexical scanner. This means that it can and will not detect errors in your source code.
- Doxygen has a built-in preprocessor, but this works slightly different than the C preprocessor. Doxygen
  assumes a header file is properly guarded against multiple inclusion, and that each include file is standalone
  (i.e. it could be placed at the top of a source file without causing compiler errors). As long as this is true (and
  this is a good design practice) you should not encounter problems.
- Since it is impossible to test all possible code fragments, it is very well possible, that some valid piece of C/
   C++ code is not handled properly. If you find such a piece, please send it to me, so I can improve doxygen's
   parsing capabilities. Try to make the piece of code you send as small as possible, to help me narrow down
   the search.
- Doxygen does not work properly if there are multiple classes, structs or unions with the same name in your code. It should not crash however, rather it should ignore all of the classes with the same name except one.
- Some commands do not work inside the arguments of other commands. Inside a HTML link (i... e. <a href="...">...<a>) for instance other commands (including other HTML commands) do not work! The sectioning commands are an important exception.
- Redundant braces can confuse doxygen in some cases. For example:

void f (int);

is properly parsed as a function declaration, but

const int (a);

is also seen as a function declaration with name int, because only the syntax is analyzed, not the semantics. If the redundant braces can be detected, as in

int \*(a[20]);

then doxygen will remove the braces and correctly parse the result.

 Not all names in code fragments that are included in the documentation are replaced by links (for instance when using SOURCE\_BROWSER = YES) and links to overloaded members may point to the wrong member. This also holds for the "Referenced by" list that is generated for each function.

For a part this is because the code parser isn't smart enough at the moment. I'll try to improve this in the future. But even with these improvements not everything can be properly linked to the corresponding documentation, because of possible ambiguities or lack of information about the context in which the code fragment is found.

- It is not possible to insert a non-member function f in a class A using the \relates or \relatesalso command, if class A already has a member with name f and the same argument list.
- There is only very limited support for member specialization at the moment. It only works if there is a specialized template class as well.
- · Not all special commands are properly translated to RTF.
- Version 1.8.6 of dot (and maybe earlier versions too) do not generate proper map files, causing the graphs that doxygen generates not to be properly clickable.
- PHP only: Doxygen requires that all PHP statements (i.e. code) is wrapped in a functions/methods, otherwise you may run into parse problems.

#### 19.2 How to Help

The development of doxygen highly depends on your input!

If you are trying doxygen let me know what you think of it (do you miss certain features?). Even if you decide not to use it, please let me know why.

## 19.3 How to report a bug

Bugs are tracked in GitHub's issue tracker. Before submitting a new bug, first search through the database if the same bug has already been submitted by others. If you believe you have found a new bug, please report it.

If you are unsure whether or not something is a bug, please ask help on the users mailing list first (subscription is required).

If you send only a (vague) description of a bug, you are usually not very helpful and it will cost me much more time to figure out what you mean. In the worst-case your bug report may even be completely ignored by me, so always try to include the following information in your bug report:

- The version of doxygen you are using (for instance 1.5.3, use doxygen --version if you are not sure).
- The name and version number of your operating system (for instance Ubuntu Linux 18.04 LTS)
- It is usually a good idea to send along the configuration file as well, but please use doxygen with the -s flag while generating it to keep it small (use doxygen -s -u [configName] to strip the comments from an existing configuration file).
- The easiest (and often the only) way for me to fix bugs is if you can attach a small example demonstrating the
  problem you have to the bug report, so I can reproduce it on my machine. Please make sure the example is
  valid source code (could potentially compile) and that the problem is really captured by the example (I often
  get examples that do not trigger the actual bug!). If you intend to send more than one file please zip or tar the
  files together into a single file for easier processing. Note that when reporting a new bug you'll get a chance
  to attach a file to it only *after* submitting the initial bug description.

You can (and are encouraged to) add a patch for a bug. If you do so please use PATCH as a keyword in the bug entry form.

If you have ideas how to fix existing bugs and limitations please discuss them on the developers mailing list (subscription required). Patches can also be sent directly to doxygen@gmail.com if you prefer not to send them via the bug tracker or mailing list.

For patches please use "diff -uN" or include the files you modified. If you send more than one file please tar or zip everything, so I only have to save and download one file.

Part II

**Reference Manual** 

## **Chapter 20**

# **Features**

- Requires very little overhead from the writer of the documentation. Plain text will do, Markdown is support, and for more fancy or structured output HTML tags and/or some of doxygen's special commands can be used.
- · Cross platform: works on Windows and many Unix flavors (including Linux and MacOSX).
- · Indexes, organizes and generates browsable and cross-referenced output even from undocumented code.
- · Generates structured XML output for parsed sources, which can be used by external tools.
- Supports C/C++, Java, (Corba and Microsoft) Java, Python, VHDL, PHP IDL, C#, Fortran, Objective-C 2.0, and to some extent D sources.
- Supports documentation of files, namespaces, packages, classes, structs, unions, templates, variables, functions, typedefs, enums and defines.
- Javadoc (1.1), qdoc3 (partially), and ECMA-334 (C# spec.) compatible.
- Comes with a GUI frontend (Doxywizard) to ease editing the options and run doxygen. The GUI is available on Windows, Linux, and MacOSX.
- Automatically generates class and collaboration diagrams in HTML (as clickable image maps) and LaTEX (as Encapsulated PostScript images).
- Uses the dot tool of the Graphviz tool kit to generate include dependency graphs, collaboration diagrams, call graphs, directory structure graphs, and graphical class hierarchy graphs.
- Allows grouping of entities in modules and creating a hierarchy of modules.
- Flexible comment placement: Allows you to put documentation in the header file (before the declaration of an entity), source file (before the definition of an entity) or in a separate file.
- Generates a list of all members of a class (including any inherited members) along with their protection level.
- Outputs documentation in on-line format (XHTML and UNIX man page) and off-line format ( LATEX and RTF) simultaneously (any of these can be disabled if desired). All formats are optimized for ease of reading.
   Furthermore, compressed HTML can be generated from HTML output using Microsoft's HTML Help Workshop (Windows only) and PDF can be generated from the LATEX output.
- Support for various third party help formats including HTML Help, docsets, Qt-Help, and eclipse help.
- Includes a full C preprocessor to allow proper parsing of conditional code fragments and to allow expansion
  of all or part of macros definitions.
- Automatically detects public, protected and private sections, as well as the Qt specific signal and slots sections. Extraction of private class members is optional.
- Automatically generates references to documented classes, files, namespaces and members. Documentation
  of global functions, global variables, typedefs, defines and enumerations is also supported.

- · References to base/super classes and inherited/overridden members are generated automatically.
- Includes a fast, rank based search engine to search for strings or words in the class and member documentation (PHP based).
- Includes an JavaScript based live search feature to search for symbols as you type (for small to medium sized projects).
- You can type normal HTML tags in your documentation. Doxygen will convert them to their equivalent LATEX, RTF, and man-page counterparts automatically.
- Allows references to documentation generated for other (doxygen documented) projects (or another part of the same project) in a location independent way.
- · Allows inclusion of source code examples that are automatically cross-referenced with the documentation.
- Inclusion of undocumented classes is also supported, allowing to quickly learn the structure and interfaces of a (large) piece of code without looking into the implementation details.
- · Allows automatic cross-referencing of (documented) entities with their definition in the source code.
- · All source code fragments are syntax highlighted for ease of reading.
- Allows inclusion of function/member/class definitions in the documentation.
- · All options are read from an easy to edit and (optionally) annotated configuration file.
- Documentation and search engine can be transferred to another location or machine without regenerating the documentation.
- · Supports many different character encodings and uses UTF-8 internally and for the generated output.
- Doxygen can generate a layout which you can use and edit to change the layout of each page.
- There more than a 100 configurable options to fine-tune the output.
- · Can cope with large projects easily.

Although doxygen can now be used in any project written in a language that is supported by doxygen, initially it was specifically designed to be used for projects that make use of Qt Software's Qt toolkit. I have tried to make doxygen 'Qt-compatible'. That is: Doxygen can read the documentation contained in the Qt source code and create a class browser that looks quite similar to the one that is generated by Qt Software. Doxygen understands the C++ extensions used by Qt such as signals and slots and many of the markup commands used in the Qt sources.

Doxygen can also automatically generate links to existing documentation that was generated with doxygen or with Qt's non-public class browser generator. For a Qt based project this means that whenever you refer to members or classes belonging to the Qt toolkit, a link will be generated to the Qt documentation. This is done independent of where this documentation is located!

## Chapter 21

# Doxygen usage

Doxygen is a command line based utility. Calling doxygen with the --help option at the command line will give you a brief description of the usage of the program.

All options consist of a leading character –, followed by one character and one or more arguments depending on the option.

To generate a manual for your project you typically need to follow these steps:

- 1. You document your source code with special documentation blocks (see section Special comment blocks).
- 2. You generate a configuration file (see section Configuration) by calling doxygen with the -g option:

doxygen -g <config\_file>

- 3. You edit the configuration file so it matches your project. In the configuration file you can specify the input files and a lot of optional information.
- 4. You let doxygen generate the documentation, based on the settings in the configuration file:

doxygen <config\_file>

If you have a configuration file generated with an older version of doxygen, you can upgrade it to the current version by running doxygen with the -u option.

doxygen -u <config\_file>

All configuration settings in the original configuration file will be copied to the new configuration file. Any new options will have their default value. Note that comments that you may have added in the original configuration file will be lost.

#### 21.1 Fine-tuning the output

If you want to fine-tune the way the output looks, doxygen allows you generate default style sheet, header, and footer files that you can edit afterwards:

• For HTML output, you can generate the default header file (see HTML\_HEADER), the default footer (see HTML\_FOOTER), and the default style sheet (see HTML\_STYLESHEET), using the following command:

doxygen -w html header.html footer.html stylesheet.css <config\_file>

The config\_file is optional. When omitted doxygen will search for a file named Doxyfile and process that. When this is also not found it will used the default settings.

• For LATEX output, you can generate the first and last part of refman.tex (see LATEX\_HEADER and LATEX\_FOOTER) and the style sheet included by that header (normally doxygen.sty), using the following command:

doxygen -w latex header.tex footer.tex doxygen.sty <config\_file>

If you need non-default options (for instance to use extra LATEX packages) you need to make a configuration file with those options set correctly and then specify that configuration file after the generated files (make a backup of the configuration file first so you don't loose it in case you forget to specify one of the output files).

• For RTF output, you can generate the default style sheet file (see RTF\_STYLESHEET\_FILE) using:

doxygen -w rtf rtfstyle.cfg

#### Warning

When using a custom header you are responsible for the proper inclusion of any scripts and style sheets that doxygen needs, which is dependent on the configuration options and may changes when upgrading to a new doxygen release.

#### Note

- If you do not want documentation for each item inside the configuration file then you can use the optional -s option. This can use be used in combination with the -u option, to add or strip the documentation from an existing configuration file. Please use the -s option if you send me a configuration file as part of a bug report!
- To make doxygen read/write to standard input/output instead of from/to a file, use for the file name.

## **Chapter 22**

# **Doxywizard usage**

Doxywizard is a GUI front-end for configuring and running doxygen.

When starting doxywizard one can specify an existing configuration file to use as argument, otherwise the default settings will be used as a starting point.

When you start doxywizard it will display the main window (the actual look depends on the platform used).

| 😂 Doxygen GUI frontend                                | - 🗆 X                                                                      |
|-------------------------------------------------------|----------------------------------------------------------------------------|
| File Settings Help                                    |                                                                            |
| Specify the working directory from which doxygen will | Select                                                                     |
| Wizard Expert Run                                     | ab, then switch to the Run tab to generate the documentation               |
| Topics<br>Project                                     | Provide some information about the project you are documenting             |
| Mode<br>Output                                        | Project name: My Project                                                   |
| Diagrams                                              | Project synopsis:                                                          |
|                                                       | Project version or id:                                                     |
|                                                       | Project logo: Select No Project logo selected.                             |
|                                                       | Specify the directory to scan for source code                              |
|                                                       | Source code directory: Select                                              |
|                                                       | Scan recursively                                                           |
|                                                       | Specify the directory where doxygen should put the generated documentation |
|                                                       | Destination directory: Select                                              |
|                                                       | Previous Next                                                              |
| /elcome to Doxygen                                    |                                                                            |

Figure 22.1: Main window

The user interface consists of the following sections:

Menu options In the menu bar the following parts are available: File menu, Settings menu and Help menu.

**Specify the working directory from which doxygen will run** Using the Select... button a directory can be selected. When doxywizard is started with a configuration file or one is loaded using the open command (see: File menu) the directory of this settings file used as the working directory.

#### Configure doxygen using the Wizard and/or Expert tab...

- Wizard tab with this tab it is possible to quickly configure the most important settings and leave the rest of the options to their defaults.
- **Expert tab** with this tab one gains access to the full set of configuration options.
- **Run tab** with this tab it is possible to run doxygen and view the used settings.

Switching between these tabs is possible, e.g you could start with the wizard tab and then fine tune some settings by switching to the expert tab.

After doxygen is configured you need to save (see: File menu) the configuration as a file to disk. This allows doxygen to use the configuration and also allows running doxygen again with the same settings at a later point in time.

Since some configuration options may use relative paths, be sure to select a working directory that is root of those paths. This is often the root of the source tree and will typically be correctly filled in if the configuration file is stored at this location as well.

Once the configuration file is saved and the working directory is set, you can run doxygen based on the selected settings. Do this by switching to the Run tab, and click the "Run doxygen" button.

Once doxygen runs you can cancel it by clicking the same button again. The output produced by doxygen is captured and shown in the "Output produced by doxygen" pane. Once doxygen finishes, the log can be saved as a text file.

### 22.1 Wizard tab

The Wizard tab is divided into two panes

- Left pane The main topics for easy setting up doxygen. By clicking on a topic the corresponding settings will appear in the Right pane.
- **Right pane** The wizard's settings pane, in this pane you will find the settings that are available for the selected topic.

The wizard only gives the possibility to quickly setup doxygen, for full control one should use the Expert tab.

#### 22.1.1 Project settings

The fields in the Project pane speak for themselves. Once doxygen has finished the Destination directory is where to look for the results. Doxygen will put each output format in a separate sub-directory by default.

| ar Doxygen GUI frontend                               | – 🗆 X                                                                                                    |
|-------------------------------------------------------|----------------------------------------------------------------------------------------------------|
| File Settings Help                                    |                                                                                                    |
| Specify the working directory from which doxygen will | run Select b, then switch to the Run tab to generate the documentation                                                           |
| Wizard Expert Run                                     |                                                                                                    |
| Topics<br>Project<br>Mode<br>Output<br>Diagrams       | Provide some information about the project you are documenting          Project name:       My Project         Project synopsis: |
|                                                       | Previous Next                                                                                                    |
| ]                                                     |                                                                                                    |

Figure 22.2: Wizard tab: Project settings

#### 22.1.2 Mode of operating

The Mode pane allows you to select how doxygen will look at your sources. The default is to only look for things that have been documented. Furthermore, the terminology used in the output can be changed to better match the main programming language used (this doesn't affect the way doxygen parses your source code).

| a Doxygen GUI frontend                                    |                                                                                                    |  |          | × |  |
|-----------------------------------------------------------|----------------------------------------------------------------------------------------------------|--|----------|---|--|
| File Settings Help                                        |                                                                                                    |  |          |   |  |
| Specify the working directory from which doxygen will run |                                                                                                    |  |          |   |  |
|                                                           |                                                                                                    |  | Select   |   |  |
| Configure downcon using the Wizard and/or Export tab. t   | hen switch to the Run tab to generate the documentation                                                                                                    |  | Jelectin |   |  |
| Compute doxygen using the wizard and/or Expert tab, t     |                                                                                                    |  |          |   |  |
| Wizard Expert Run                                         |                                                                                                    |  |          |   |  |
| Topics                                                    | Select the desired extraction mode:                                                                                                    |  |          |   |  |
| Project<br>Mode                                           | Documented entities only                                                                                                    |  |          |   |  |
| Output                                                    |                                                                                                    |  |          |   |  |
| Diagrams                                                  | Include cross-referenced source code in the output                                                                                                    |  |          |   |  |
|                                                           |                                                                                                    |  |          |   |  |
|                                                           | Select programming language to optimize the results for                                                                                                    |  |          |   |  |
|                                                           | Optimize for C++ output                                                                                                    |  |          |   |  |
|                                                           | Optimize for C++/CLI output                                                                                                    |  |          |   |  |
|                                                           | <ul> <li>Optimize for Java or C# output</li> <li>Optimize for C or PHP output</li> <li>Optimize for Fortran output</li> <li>Optimize for VHDL output</li> </ul> |  |          |   |  |
|                                                           |                                                                                                    |  |          |   |  |
|                                                           |                                                                                                    |  |          |   |  |
|                                                           |                                                                                                    |  |          |   |  |
|                                                           | O Optimize for SLICE output                                                                                                    |  |          |   |  |
|                                                           |                                                                                                    |  |          |   |  |
|                                                           |                                                                                                    |  |          |   |  |
|                                                           |                                                                                                    |  |          |   |  |
|                                                           |                                                                                                    |  |          | _ |  |
|                                                           | Previous                                                                                                    |  | Next     |   |  |
| <u>.</u>                                                  |                                                                                                    |  |          |   |  |
|                                                           |                                                                                                    |  |          |   |  |

Figure 22.3: Wizard tab: Mode of operating

#### 22.1.3 Output to produce

The Output pane allows you to select what kinds of output doxygen will produce. For HTML and  $\[MT_EX]$  there are additional options available.

| 🥏 Doxygen GUI frontend                                                                                      | -                                                                                                    |        | × |
|----------------------------------------------------------------------------------------------------|----------------------------------------------------------------------------------------------------|--------|---|
| File Settings Help                                                                                          |                                                                                                    |        |   |
| Specify the working directory from which doxygen wil<br>Configure doxygen using the Wizard and/or Expert ta | I run                                                                                                    | Select |   |
| Wizard Expert Run                                                                                           |                                                                                                    |        |   |
| Topics<br>Project<br>Mode<br>Output<br>Diagrams                                                             | Select the output format(s) to generate  HTML  plain HTML  with navigation panel  prepare for compressed HTML (.chm)  With search function  Change color  LaTeX  a sintermediate format for hyperlinked PDF  a sintermediate format for PDF  a sintermediate format for PDF  a sintermediate format for PostScript |        |   |
|                                                                                                    | Man pages Rich Text Format (RTF) XML Docbook                                                                                                    |        |   |
|                                                                                                    | Previous                                                                                                    | Next   |   |

Figure 22.4: Wizard tab: Output to produce

#### 22.1.4 Diagrams to generate

Doxygen can produce a number of diagrams. Using the Diagrams pane you can select which ones to generate. For most diagrams the dot tool of the GraphViz package is needed. This needs to be installed separately.

| 🛢 Doxygen GUI frontend                                            |                                                                    |        | × |
|-------------------------------------------------------------------|--------------------------------------------------------------------|--------|---|
| ile Settings Help                                                 |                                                                    |        |   |
| Specify the working directory from which doxy                     | gen will run                                                       |        |   |
| Configure doxygen using the Wizard and/or Ex<br>Wizard Expert Run | pert tab, then switch to the Run tab to generate the documentation | Select | • |
| Topics<br>Project                                                 | Diagrams to generate                                               |        |   |
| Mode                                                              | O No diagrams                                                      |        |   |
| Output                                                            | Use built-in class diagram generator                               |        |   |
| Diagrams                                                          | <ul> <li>Use dot tool from the GraphViz package</li> </ul>         |        |   |
|                                                                   | Dot graphs to generate                                             |        |   |
|                                                                   | Class graphs                                                       |        |   |
|                                                                   | Collaboration diagrams                                             |        |   |
|                                                                   | ✓ Overall Class hierarchy                                          |        |   |
|                                                                   | ✓ Include dependency graphs                                        |        |   |
|                                                                   | ✓ Included by dependency graphs                                    |        |   |
|                                                                   | Call graphs                                                        |        |   |
|                                                                   | Called by graphs                                                   |        |   |
|                                                                   |                                                                    |        |   |
|                                                                   | Previous                                                           | Next   |   |
|                                                                   |                                                                    |        |   |

Figure 22.5: Wizard tab: Diagrams to generate

### 22.2 Expert tab

The Expert tab is divided into a number of panes:

- **Top left pane** The Topics pane (i.e. sections in the configuration file) that are available. By clicking on a topic the corresponding settings will appear in the Right pane.
- Bottom left pane The help pane, this will be updated when one hovers over the name of a setting in the Right pane.
- **Right pane** The Settings pane, in this pane you will find the settings that are available for the selected topic. In case the name for a setting is colored red, the setting has a non-default value. In case a setting is grayed out, the setting is depending on another setting that is disabled. Which setting it depends on is indicated in the help pane on the bottom left.

| 🨂 Doxygen GUI frontend                                                                                                    |                                                                                                    | —                             |         | × |
|----------------------------------------------------------------------------------------------------|----------------------------------------------------------------------------------------------------|-------------------------------|---------|---|
| File Settings Help                                                                                                    |                                                                                                    |                               |         |   |
| Specify the working directory from which doxygen                                                                                                    |                                                                                                    |                               | Select. |   |
| Configure doxygen using the Wizard and/or Expert Wizard Expert Run                                                                                                    | t tab, then switch to the Run tab                                                                                                    | to generate the documentation |         |   |
| Topics   Project Build Messages Input Source Browser Index HTIML LaTeX RTF Man XML V  DOXYFILE ENCODING                                                                                                    | DOXYFILE_ENCODING<br>PROJECT_NAME<br>PROJECT_NUMBER<br>PROJECT_BRIEF<br>PROJECT_LOGO                                                       | UTF-8<br>My Project           |         |   |
| This tag specifies the encoding used for all<br>characters in the configuration file that follow.<br>The default is UTF-8 which is also the encoding<br>used for all text before the first occurrence of<br>this tag. Doxygen uses libiconv (or the<br>iconv built into libc) for the transcoding. See<br>https://www.gnu.org/software/libiconv/ for<br>the list of possible encodings.<br>The default value is: UTF-8. | OUTPUT_DIRECTORY<br>CREATE_SUBDIRS<br>ALLOW_UNICODE_NAMES<br>OUTPUT_LANGUAGE<br>OUTPUT_TEXT_DIRECTION<br>BRIEF_MEMBER_DESC<br>REPEAT_BRIEF | English V<br>None V           |         | ~ |
|                                                                                                    | Previous                                                                                                    |                               | Next    |   |

Figure 22.6: Some options from the Expert tab

The representation of the input field depends on the type of the configuration option.

• For each boolean option (those options that are answered with YES or NO in the configuration file) there is a check-box. A typical field looks like:

| CDEATE | CLIDDIDC |
|--------|----------|
| CREATE | SUBDIRS  |
|        |          |

• For items taking one of a fixed set of values (like OUTPUT\_LANGUAGE) a combo box is used. A typical field looks like:

| OUTPUT_LANGUAGE | English | ~ |
|-----------------|---------|---|
|                 |         |   |

• For items taking an integer value from a range, a spinbox is used. A typical field looks like:

| TAB_SIZE | 4 | <b>+</b> |
|----------|---|----------|
|          |   |          |

• For free form string-type options there is a one line edit field. A typical field looks like:

| WARN_FORMAT           | \$file:\$line: \$text |
|-----------------------|-----------------------|
| A 1 11 11 11 11 11 11 |                       |

Additionally, when the string field should contain a file or a folder name, there are the special buttons (a) and

that start a file / folder selection dialog. A typical field for a file looks like:

| HTML_HEADER              |      |  |
|--------------------------|------|--|
| and a folder looks like: |      |  |
| HTML_OUTPUT              | html |  |

In case a file represents an image, doxygen also tries to display the selected image. Then a typical field looks like:

| PROJECT_LOGO |                           |
|--------------|---------------------------|
|              | No Project logo selected. |
|              |                           |

For options taking a list of strings, an editor field is shown with a non-editable list below it. The 

 button adds the string in the editor field to the list and a the 

 button removes the selected string from the list. The
 button can be clicked to replace the selected item in the list with the string entered in the editor field. A typical field looks like:

| ABBREVIATE_BRIEF |                   | + - 0 |
|------------------|-------------------|-------|
|                  | The \$name class  | ^     |
|                  | The \$name widget |       |
|                  | The \$name file   |       |
|                  | is                | ~     |

additionally when the list contains file and / or folder names, there are special buttons (a) and (b) that start a file / folder selection dialog. A typical field would for a file looks like:

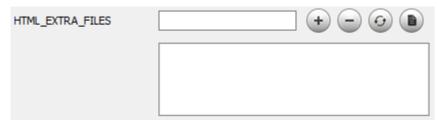

and for a folder it looks like

| DOTFILE_DIRS |  |
|--------------|--|
|              |  |
|              |  |

and in case both files and folders are allowed, the look is:

| EXAMPLE_PATH |  |
|--------------|--|
|              |  |
|              |  |

## 22.3 Run tab

The run tab gives the possibility to run doxygen with the given settings, see the HTML results, see the settings used and save the output as displayed in the output pane.

| 🥞 Doxygen GUI frontend                                                                           | -                  |          | × |
|--------------------------------------------------------------------------------------------------|--------------------|----------|---|
| File Settings Help                                                                               |                    |          |   |
| Specify the working directory from which doxygen will run                                        |                    |          |   |
|                                                                                                  |                    | Select   |   |
| Configure doxygen using the Wizard and/or Expert tab, then switch to the Run tab to generate the | documentation      |          |   |
| Wizard Expert Run                                                                                |                    |          |   |
| Specify additional command line options for running doxygen                                      |                    |          |   |
|                                                                                                  |                    |          |   |
| Run doxygen Status: not running                                                                  | Condensed          | Save log |   |
| Show HTML output                                                                                 | Show configuration |          |   |
| Output produced by doxygen                                                                       |                    |          |   |
|                                                                                                  |                    |          |   |
|                                                                                                  |                    |          |   |
|                                                                                                  |                    |          |   |
|                                                                                                  |                    |          |   |
|                                                                                                  |                    |          |   |
|                                                                                                  |                    |          |   |
|                                                                                                  |                    |          |   |
|                                                                                                  |                    |          |   |
|                                                                                                  |                    |          |   |
|                                                                                                  |                    |          |   |
|                                                                                                  |                    |          |   |
|                                                                                                  |                    |          | - |
|                                                                                                  |                    |          |   |

Figure 22.7: Run tab

- **Specify additional command line options for running doxygen** Field to specify extra options used when running doxygen, e.g. for debugging purposes.
- **Run doxygen** When clicked will start running doxygen. The "Output produced by doxygen" pane shows the messages produced by doxygen while it is running. Before being able to run doxygen the settings have to be saved.
- **Show HTML output** Clicking this button will open the main HTML output page in the default browser. The button will be enabled after doxygen has finished.

- **Show configuration** Clicking this button shows the configuration settings that are used when running doxygen. The results will be shown in the "Output produced by doxygen" pane in compact textual form.
- **Condensed** When checked the "Show configuration" button will only list the configuration settings that differ from the default settings (analogous to doxygen -x).
- Save Log ... Will save the information from the "Output produced by doxygen" pane in a file as specified by the user.

### 22.4 Menu options

#### 22.4.1 File menu

The file menu with a couple of useful items for loading and saving settings.

| File Settings H | elp          | _                                   |
|-----------------|--------------|-------------------------------------|
| Open            | Ctrl+0       | 1                                   |
| Open recent     | •            | D:/Users/doxygen/Project_4/Doxyfile |
| Save            | Ctrl+S       | D:/Users/doxygen/Project_3/Doxyfile |
| Save as         | Ctrl+Shift+S | D:/Users/doxygen/Project_2/Doxyfile |
| Quit            | Ctrl+Q       | D:/Users/doxygen/Project_1/Doxyfile |

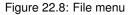

- **Open...** Load a configuration file from disk, based on a file selection dialog. In case unsaved settings exist you will be asked to confirm the action.
- **Open recent** Quickly load a recently saved configuration file. In case unsaved settings exist you will be asked to confirm the action. This menu item is only accessible when there are recent files in the list.
- **Save** Saves a configuration file to disk. In case the configuration file has already been set this file name is used otherwise a selection dialog will appear. In case the file already exists a confirmation is required.
- **Save as..** Saves the current configuration settings to disk with a specific name. This file name will become the currently set file name.
- Quit Leave doxywizard, in case unsaved settings exist you will be asked to confirm the action.

#### 22.4.2 Settings menu

| File | Settings | Help                        |
|------|----------|-----------------------------|
|      | Rese     | t to factory defaults       |
|      | Use      | current settings at startup |
|      | Clea     | r recent list               |

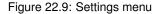

**Reset to factory defaults** Restores the factory defaults as the default settings to use. You will be asked to confirm the action. This menu item is only accessible when the current settings differ from the default settings.

**Use current settings at startup** Stores the current configuration settings as the default to use next time the GUI is started. You will be asked to confirm the action.

**Clear recent list** Clears the "Open recent" list in the File menu. This menu item is only accessible when there are recent files in the "Open recent" list.

#### 22.4.3 Help menu

| File | Settings | Help |               |    |
|------|----------|------|---------------|----|
|      |          | C    | Online manual | F1 |
|      |          | A    | About         |    |

Figure 22.10: Help menu

**Online Manual** Opens the doxygen manual from the doxygen home page in the system defined default HTML browser.

About Shows an About dialog with version information.

## **Chapter 23**

# Configuration

### 23.1 Format

A configuration file is a free-form ASCII text file with a structure that is similar to that of a Makefile, with the default name Doxyfile. It is parsed by doxygen. The file may contain tabs and newlines for formatting purposes. The statements in the file are case-sensitive. Comments may be placed anywhere within the file (except within quotes). Comments beginning with two hash characters (##) are kept when updating the configuration file and are placed in front of the TAG they are in front of. Comments beginning with two hash characters (##) at the beginning of the configuration file are also kept and placed at the beginning of the file. Comments beginning with two hash characters (##) at the end of the configuration file are also kept and placed at the beginning of the file. Comments beginning with two hash characters (##) at the end of the configuration file are also kept and placed at the end of the file. Comments begin with the hash character (#) and ends at the end of the line.

The file essentially consists of a list of assignment statements. Each statement consists of a TAG\_NAME written in capitals, followed by the equal sign (=) and one or more values. If the same tag is assigned more than once, the last assignment overwrites any earlier assignment. For tags that take a list as their argument, the += operator can be used instead of = to append new values to the list. Values are sequences of non-blanks. If the value should contain one or more blanks it must be surrounded by quotes ("..."). Multiple lines can be concatenated by inserting a backslash (\) as the last character of a line. Environment variables can be expanded using the pattern \$ (ENV\_VARIABLE\_NAME).

You can also include part of a configuration file from another configuration file using a @INCLUDE tag as follows:

```
@INCLUDE = config_file_name
```

The include file is searched in the current working directory. You can also specify a list of directories that should be searched before looking in the current working directory. Do this by putting a <code>@INCLUDE\_PATH</code> tag with these paths before the <code>@INCLUDE</code> tag, e.g.:

```
@INCLUDE_PATH = my_config_dir
```

The configuration options can be divided into several categories. Below is an alphabetical index of the tags that are recognized followed by the descriptions of the tags grouped by category.

| ABBREVIATE BRIEF         |
|--------------------------|
| ALIASES                  |
| ALLEXTERNALS             |
| ALLOW_UNICODE_NAMES 23.2 |
| ALPHABETICAL_INDEX 23.7  |
| ALWAYS_DETAILED_SEC 23.2 |
| AUTOLINK_SUPPORT         |
| BINARY_TOC               |
| BRIEF_MEMBER_DESC        |
| BUILTIN_STL_SUPPORT      |
| CALLER_GRAPH             |
| CALL_GRAPH               |
| CASE_SENSE_NAMES         |
| CHM_FILE                 |

| CHM_INDEX_ENCODING       |
|--------------------------|
| CITE_BIB_FILES           |
| CLANG_ADD_INC_PATHS 23.6 |
| CLANG_ASSISTED_PARSING   |
| CLANG_DATABASE_PATH      |
| CLANG_OPTIONS            |
| CLASS_DIAGRAMS           |
| CLASS_GRAPH              |
| COLLABORATION_GRAPH      |
| COMPACT_LATEX            |
| COMPACT_RTF              |
| CPP_CLI_SUPPORT          |
| CREATE_SUBDIRS           |
| DIAFILE_DIRS             |

| DIA_PATH                                                                                                    | .23.19                                                                                                    |
|----------------------------------------------------------------------------------------------------|----------------------------------------------------------------------------------------------------|
| DIRECTORY_GRAPH                                                                                                    | .23.19                                                                                                    |
| DISABLE_INDEX                                                                                                    | . 23.8                                                                                                    |
|                                                                                                    | . 23.2                                                                                                    |
| DOCBOOK_OUTPUT                                                                                                    | .23.13                                                                                                    |
| DOCSET_BUNDLE_ID                                                                                                    | 23.8                                                                                                    |
| DOCSET_FEEDNAME                                                                                                    | 23.8                                                                                                    |
| DOCSET PUBLISHER ID                                                                                                    | . 23.8                                                                                                    |
| DOCSET PUBLISHER NAME                                                                                                    | . 23.8                                                                                                    |
| DOTFILE_DIRS                                                                                                    | .23.19                                                                                                    |
| DOT_CLEANUP                                                                                                    |                                                                                                    |
| DOT_FONTNAME                                                                                                    | .23.19                                                                                                    |
| DOT_FONTPATH                                                                                                    | .23.19                                                                                                    |
| DOT_FONTSIZE                                                                                                    | .23.19                                                                                                    |
| DOT_GRAPH_MAX_NODES                                                                                                    |                                                                                                    |
| DOT_MULTI_TARGETS                                                                                                    | 23.19                                                                                                    |
| DOT_NUM_THREADS                                                                                                    | 23 19                                                                                                    |
| DOT PATH                                                                                                    | .23.19                                                                                                    |
| DOT_PATH                                                                                                    | .23.19                                                                                                    |
| DOT UML DETAILS                                                                                                    | .23.19                                                                                                    |
| DOT_WRAP_THRESHOLD                                                                                                    | .23.19                                                                                                    |
| DOXYFILE_ENCODING                                                                                                    | . 23.2                                                                                                    |
| ECLIPSE_DOC_ID                                                                                                    | . 23.8                                                                                                    |
| ENABLED_SECTIONS                                                                                                    |                                                                                                    |
| ENABLE_PREPROCESSING                                                                                                    | .23.17                                                                                                    |
| ENUM_VALUES_PER_LINE                                                                                                    | . 23.8                                                                                                    |
| EXAMPLE_PATH                                                                                                    | . 23.5                                                                                                    |
| EXAMPLE_RECURSIVE                                                                                                    | 23.5                                                                                                    |
| EXCLUDE                                                                                                    |                                                                                                    |
| EXCLUDE_PATTERNS                                                                                                    | 23.5                                                                                                    |
| EXCLUDE_SYMBOLS                                                                                                    | . 23.5                                                                                                    |
| EXCLUDE_SYMLINKS                                                                                                    | . 23.5                                                                                                    |
| EXPAND_AS_DEFINED                                                                                                    | 23 17                                                                                                    |
|                                                                                                    | .20.17                                                                                                    |
| EXPAND_ONLY_PREDEF                                                                                                    | .23.17                                                                                                    |
| EXPAND_ONLY_PREDEF                                                                                                    | .23.17<br>. 23.2                                                                                                    |
| EXPAND_ONLY_PREDEF                                                                                                    | .23.17<br>.23.2<br>.23.18                                                                                                    |
| EXPAND_ONLY_PREDEF                                                                                                    | .23.17<br>.23.2<br>.23.18<br>.23.18                                                                                                    |
| EXPAND_ONLY_PREDEF<br>EXTENSION_MAPPING<br>EXTERNAL_GROUPS<br>EXTERNAL_PAGES<br>EXTERNAL_SEARCH                                                                                                    | .23.17<br>23.2<br>.23.18<br>.23.18<br>.23.8                                                                                                    |
| EXPAND_ONLY_PREDEF         EXTENSION_MAPPING         EXTERNAL_GROUPS         EXTERNAL_PAGES         EXTERNAL_SEARCH         EXTERNAL_SEARCH_ID                                                                                                    | .23.17<br>.23.2<br>.23.18<br>.23.18<br>.23.8<br>.23.8                                                                                                    |
| EXPAND_ONLY_PREDEF<br>EXTENSION_MAPPING<br>EXTERNAL_GROUPS<br>EXTERNAL_PAGES<br>EXTERNAL_SEARCH<br>EXTERNAL_SEARCH_ID<br>EXTRACT ALL                                                                                                    | .23.17<br>23.2<br>.23.18<br>.23.18<br>23.8<br>.23.8<br>.23.8<br>.23.3                                                                                                    |
| EXPAND_ONLY_PREDEF         EXTENSION_MAPPING         EXTERNAL_GROUPS         EXTERNAL_PAGES         EXTERNAL_SEARCH         EXTERNAL_SEARCH_ID         EXTRACT_ALL         EXTRACT_ANON_NSPACES                                                                                                    | .23.17<br>23.2<br>.23.18<br>.23.18<br>23.8<br>23.8<br>23.8<br>23.3<br>23.3                                                                                                    |
| EXPAND_ONLY_PREDEF         EXTENSION_MAPPING         EXTERNAL_GROUPS         EXTERNAL_PAGES         EXTERNAL_SEARCH         EXTERNAL_SEARCH_ID         EXTRACT_ALL         EXTRACT_ANON_NSPACES                                                                                                    | .23.17<br>23.2<br>.23.18<br>.23.18<br>23.8<br>23.8<br>23.8<br>23.3<br>23.3                                                                                                    |
| EXPAND_ONLY_PREDEF         EXTENSION_MAPPING         EXTERNAL_GROUPS         EXTERNAL_PAGES         EXTERNAL_SEARCH         EXTERNAL_SEARCH_ID         EXTRACT_ALL         EXTRACT_ANON_NSPACES         EXTRACT_LOCAL_CLASSES         EXTRACT_PACKAGE                                                                                                    | .23.17<br>23.2<br>23.18<br>23.18<br>23.8<br>23.8<br>23.3<br>23.3<br>23.3<br>23.3<br>23.3<br>23.                                                                                                    |
| EXPAND_ONLY_PREDEF         EXTENSION_MAPPING         EXTERNAL_GROUPS         EXTERNAL_PAGES         EXTERNAL_SEARCH         EXTERNAL_SEARCH_ID         EXTRACT_ALL         EXTRACT_ANON_NSPACES         EXTRACT_LOCAL_CLASSES         EXTRACT_PACKAGE         EXTRACT_PRIVATE                                                                                                    | .23.17<br>.23.2<br>.23.18<br>.23.18<br>.23.8<br>.23.8<br>.23.8<br>.23.3<br>.23.3<br>.23.3<br>.23.3<br>.23.3<br>.23.3<br>.23.3<br>.23.3<br>.23.3                                                                                                    |
| EXPAND_ONLY_PREDEF<br>EXTENSION_MAPPING<br>EXTERNAL_GROUPS<br>EXTERNAL_PAGES<br>EXTERNAL_SEARCH<br>EXTERNAL_SEARCH_ID<br>EXTRACT_ALL<br>EXTRACT_ALL<br>EXTRACT_ANON_NSPACES<br>EXTRACT_LOCAL_CLASSES<br>EXTRACT_LOCAL_METHODS<br>EXTRACT_PACKAGE<br>EXTRACT_PRIVATE<br>EXTRACT_PRIV_VIRTUAL                                                                                                    | .23.17<br>23.2<br>.23.18<br>.23.18<br>23.8<br>23.8<br>23.3<br>23.3<br>23.3<br>23.3<br>23.3<br>23.                                                                                                    |
| EXPAND_ONLY_PREDEF<br>EXTENSION_MAPPING<br>EXTERNAL_GROUPS<br>EXTERNAL_GROUPS<br>EXTERNAL_SEARCH<br>EXTERNAL_SEARCH_ID<br>EXTRACT_ALL<br>EXTRACT_ALL<br>EXTRACT_LOCAL_CLASSES<br>EXTRACT_LOCAL_CLASSES<br>EXTRACT_LOCAL_METHODS<br>EXTRACT_PRIVATE<br>EXTRACT_PRIVATE<br>EXTRACT_PRIV_VIRTUAL<br>EXTRACT_PRIV_VIRTUAL<br>EXTRACT_STATIC                                                                                                    | .23.17<br>23.2<br>23.18<br>23.18<br>23.8<br>23.8<br>23.3<br>23.3<br>23.3<br>23.3<br>23.3<br>23.                                                                                                    |
| EXPAND_ONLY_PREDEF<br>EXTENSION_MAPPING<br>EXTERNAL_GROUPS<br>EXTERNAL_GROUPS<br>EXTERNAL_SEARCH<br>EXTERNAL_SEARCH_ID<br>EXTRACT_ALL<br>EXTRACT_ALL<br>EXTRACT_LOCAL_CLASSES<br>EXTRACT_LOCAL_METHODS<br>EXTRACT_PRIVATE<br>EXTRACT_PRIVATE<br>EXTRACT_PRIVATE<br>EXTRACT_STATIC<br>EXTRACT_STATIC<br>EXTRACT_PACKAGES                                                                                                    | .23.17<br>.23.2<br>.23.18<br>.23.8<br>.23.8<br>.23.8<br>.23.3<br>.23.3<br>.23.3<br>.23.3<br>.23.3<br>.23.3<br>.23.3<br>.23.3<br>.23.3<br>.23.3<br>.23.3<br>.23.3<br>.23.3<br>.23.9                                                                                                    |
| EXPAND_ONLY_PREDEF<br>EXTENSION_MAPPING<br>EXTERNAL_GROUPS<br>EXTERNAL_GROUPS<br>EXTERNAL_SEARCH<br>EXTERNAL_SEARCH_ID<br>EXTRACT_ALL<br>EXTRACT_ANON_NSPACES<br>EXTRACT_LOCAL_CLASSES<br>EXTRACT_LOCAL_METHODS<br>EXTRACT_PRIVATE<br>EXTRACT_PRIVATE<br>EXTRACT_PRIVATE<br>EXTRACT_PRIV_VIRTUAL<br>EXTRACT_STATIC<br>EXTRACT_STATIC<br>EXTRA_PACKAGES<br>EXTRA_SEARCH_MAPPINGS                                                                                                    | .23.17<br>.23.2<br>.23.18<br>.23.8<br>.23.8<br>.23.8<br>.23.3<br>.23.3<br>.23.3<br>.23.3<br>.23.3<br>.23.3<br>.23.3<br>.23.3<br>.23.3<br>.23.3<br>.23.3<br>.23.3<br>.23.3<br>.23.9<br>.23.8                                                                                                    |
| EXPAND_ONLY_PREDEF<br>EXTENSION_MAPPING<br>EXTERNAL_GROUPS<br>EXTERNAL_GROUPS<br>EXTERNAL_SEARCH<br>EXTERNAL_SEARCH.<br>EXTRACT_ALL<br>EXTRACT_ALL<br>EXTRACT_ALL<br>EXTRACT_LOCAL_CLASSES<br>EXTRACT_LOCAL_CLASSES<br>EXTRACT_PRIVATE<br>EXTRACT_PRIVATE<br>EXTRACT_PRIVATE<br>EXTRACT_PRIVATE<br>EXTRACT_STATIC<br>EXTRA_SEARCH_MAPPINGS<br>EXTRA_SEARCH_MAPPINGS<br>EXT_LINKS_IN_WINDOW                                                                                                    | .23.17<br>.23.2<br>.23.18<br>.23.8<br>.23.8<br>.23.8<br>.23.3<br>.23.3<br>.23.3<br>.23.3<br>.23.3<br>.23.3<br>.23.3<br>.23.3<br>.23.3<br>.23.3<br>.23.3<br>.23.3<br>.23.9<br>.23.8<br>.23.8<br>.23.8<br>.23.8                                                                                                    |
| EXPAND_ONLY_PREDEF<br>EXTENSION_MAPPING<br>EXTERNAL_GROUPS<br>EXTERNAL_GROUPS<br>EXTERNAL_SEARCH<br>EXTERNAL_SEARCH_ID<br>EXTRACT_ALL<br>EXTRACT_ALL<br>EXTRACT_ALL<br>EXTRACT_LOCAL_CLASSES<br>EXTRACT_LOCAL_CLASSES<br>EXTRACT_PRIVATE<br>EXTRACT_PRIVATE<br>EXTRACT_PRIVATE<br>EXTRACT_PRIV_VIRTUAL<br>EXTRACT_STATIC<br>EXTRA_SEARCH_MAPPINGS<br>EXTRA_SEARCH_MAPPINGS<br>EXTR_LINKS_IN_WINDOW<br>FILE_PATTERNS                                                                                                    | .23.17<br>.23.2<br>.23.18<br>.23.8<br>.23.8<br>.23.8<br>.23.3<br>.23.3<br>.23.3<br>.23.3<br>.23.3<br>.23.3<br>.23.3<br>.23.3<br>.23.3<br>.23.3<br>.23.3<br>.23.3<br>.23.9<br>.23.8<br>.23.8<br>.23.8<br>.23.8<br>.23.8<br>.23.8<br>.23.9<br>.23.8<br>.23.8<br>.23.9<br>.23.8<br>.23.9<br>.23.8<br>.23.9<br>.23.8<br>.23.9<br>.23.8<br>.23.9<br>.23.8<br>.23.9<br>.23.8<br>.23.9<br>.23.9<br>.23. |
| EXPAND_ONLY_PREDEF<br>EXTENSION_MAPPING<br>EXTERNAL_GROUPS<br>EXTERNAL_GROUPS<br>EXTERNAL_SEARCH<br>EXTERNAL_SEARCH.ID<br>EXTRACT_ALL<br>EXTRACT_ALL<br>EXTRACT_ALL<br>EXTRACT_LOCAL_CLASSES<br>EXTRACT_LOCAL_CLASSES<br>EXTRACT_PRIVATE<br>EXTRACT_PRIVATE<br>EXTRACT_PRIVATE<br>EXTRACT_PRIVATE<br>EXTRACT_STATIC<br>EXTRA_PACKAGES<br>EXTRA_SEARCH_MAPPINGS<br>EXTR_SEARCH_MAPPINGS<br>EXTLINKS_IN_WINDOW<br>FILE_PATTERNS<br>FILE_VERSION_FILTER                                                                                                    | .23.17<br>.23.2<br>.23.18<br>.23.8<br>.23.8<br>.23.8<br>.23.3<br>.23.3<br>.23.3<br>.23.3<br>.23.3<br>.23.3<br>.23.3<br>.23.3<br>.23.3<br>.23.3<br>.23.3<br>.23.9<br>.23.8<br>.23.8<br>.23.8<br>.23.8<br>.23.8<br>.23.8<br>.23.8<br>.23.9<br>.23.8<br>.23.9<br>.23.8<br>.23.9<br>.23.8<br>.23.9<br>.23.9<br>.23. |
| EXPAND_ONLY_PREDEF<br>EXTENSION_MAPPING<br>EXTERNAL_GROUPS<br>EXTERNAL_GROUPS<br>EXTERNAL_SEARCH.<br>EXTERNAL_SEARCH.ID<br>EXTRACT_ALL<br>EXTRACT_ALL<br>EXTRACT_ALL<br>EXTRACT_ANON_NSPACES<br>EXTRACT_LOCAL_CLASSES<br>EXTRACT_LOCAL_METHODS<br>EXTRACT_PRIVATE<br>EXTRACT_PRIVATE<br>EXTRACT_PRIVATE<br>EXTRACT_PRIVATE<br>EXTRACT_STATIC<br>EXTRACT_STATIC<br>EXTRA_SEARCH_MAPPINGS<br>EXT_LINKS_IN_WINDOW<br>FILE_PATTERNS<br>FILE_VERSION_FILTER<br>FILTER_PATTERNS.                                                                                                    | .23.17<br>.23.2<br>.23.18<br>.23.8<br>.23.8<br>.23.3<br>.23.3<br>.23.3<br>.23.3<br>.23.3<br>.23.3<br>.23.3<br>.23.3<br>.23.3<br>.23.3<br>.23.3<br>.23.3<br>.23.3<br>.23.3<br>.23.8<br>.23.8<br>.23.8<br>.23.8<br>.23.8<br>.23.8<br>.23.8<br>.23.9<br>.23.9<br>.23.8<br>.23.9<br>.23.9<br>.23. |
| EXPAND_ONLY_PREDEF<br>EXTENSION_MAPPING<br>EXTERNAL_GROUPS<br>EXTERNAL_GROUPS<br>EXTERNAL_SEARCH<br>EXTERNAL_SEARCH.ID<br>EXTRACT_ALL<br>EXTRACT_ALL<br>EXTRACT_ALL<br>EXTRACT_LOCAL_CLASSES<br>EXTRACT_LOCAL_CLASSES<br>EXTRACT_PRIVATE<br>EXTRACT_PRIVATE<br>EXTRACT_PRIVATE<br>EXTRACT_PRIVATE<br>EXTRACT_STATIC<br>EXTRA_PACKAGES<br>EXTRA_SEARCH_MAPPINGS<br>EXTR_SEARCH_MAPPINGS<br>EXTLINKS_IN_WINDOW<br>FILE_PATTERNS<br>FILE_VERSION_FILTER                                                                                                    | .23.17<br>.23.2<br>.23.18<br>.23.8<br>.23.8<br>.23.3<br>.23.3<br>.23.3<br>.23.3<br>.23.3<br>.23.3<br>.23.3<br>.23.3<br>.23.3<br>.23.3<br>.23.3<br>.23.3<br>.23.9<br>.23.8<br>.23.8<br>.23.8<br>.23.8<br>.23.8<br>.23.8<br>.23.8<br>.23.9<br>.23.8<br>.23.9<br>.23.9<br>.23.8<br>.23.9<br>.23.9<br>.23. |
| EXPAND_ONLY_PREDEF<br>EXTENSION_MAPPING<br>EXTERNAL_GROUPS<br>EXTERNAL_GROUPS<br>EXTERNAL_SEARCH.<br>EXTERNAL_SEARCH.<br>EXTERNAL_SEARCH_ID<br>EXTRACT_ALL<br>EXTRACT_ALL<br>EXTRACT_ALL<br>EXTRACT_AON_NSPACES<br>EXTRACT_LOCAL_CLASSES<br>EXTRACT_LOCAL_METHODS<br>EXTRACT_PRIVATE<br>EXTRACT_PRIVATE<br>EXTRACT_PRIVATE<br>EXTRACT_PRIVATE<br>EXTRACT_STATIC<br>EXTRA_SEARCH_MAPPINGS<br>EXTR_SEARCH_MAPPINGS<br>EXTR_LINKS_IN_WINDOW<br>FILE_PATTERNS<br>FILE_VERSION_FILTER<br>FILTER_PATTERNS<br>FILTER_SOURCE_FILES                                                                                                    | .23.17<br>.23.2<br>.23.18<br>.23.8<br>.23.8<br>.23.3<br>.23.3<br>.23.3<br>.23.3<br>.23.3<br>.23.3<br>.23.3<br>.23.3<br>.23.3<br>.23.3<br>.23.3<br>.23.3<br>.23.3<br>.23.3<br>.23.8<br>.23.8<br>.23.8<br>.23.8<br>.23.8<br>.23.8<br>.23.8<br>.23.9<br>.23.9<br>.23.8<br>.23.9<br>.23.9<br>.23.5<br>.23.5<br>.23. |
| EXPAND_ONLY_PREDEF<br>EXTENSION_MAPPING<br>EXTERNAL_GROUPS<br>EXTERNAL_GROUPS<br>EXTERNAL_SEARCH.<br>EXTERNAL_SEARCH.ID<br>EXTRACT_ALL<br>EXTRACT_ALL<br>EXTRACT_ALL<br>EXTRACT_ALL<br>EXTRACT_LOCAL_CLASSES<br>EXTRACT_LOCAL_METHODS<br>EXTRACT_PRIVATE<br>EXTRACT_PRIVATE<br>EXTRACT_PRIVATE<br>EXTRACT_PRIVATE<br>EXTRACT_STATIC<br>EXTRA_PACKAGES<br>EXTRA_SEARCH_MAPPINGS<br>EXT_LINKS_IN_WINDOW<br>FILE_PATTERNS<br>FILE_VERSION_FILTER<br>FILTER_SOURCE_FILES<br>FILTER_SOURCE_PATTERNS<br>FORCE_LOCAL_INCLUDES<br>FORMULA_FONTSIZE                                                                                                    | .23.17<br>.23.2<br>.23.18<br>.23.8<br>.23.8<br>.23.3<br>.23.3<br>.23.3<br>.23.3<br>.23.3<br>.23.3<br>.23.3<br>.23.3<br>.23.3<br>.23.3<br>.23.3<br>.23.3<br>.23.3<br>.23.9<br>.23.8<br>.23.5<br>.23.5<br>.23.5<br>.23.5<br>.23.5<br>.23.5<br>.23.5<br>.23.5<br>.23.8                                                                                                    |
| EXPAND_ONLY_PREDEF<br>EXTENSION_MAPPING<br>EXTERNAL_GROUPS<br>EXTERNAL_GROUPS<br>EXTERNAL_SEARCH<br>EXTERNAL_SEARCH_ID<br>EXTRACT_ALL<br>EXTRACT_ALL<br>EXTRACT_LOCAL_CLASSES<br>EXTRACT_LOCAL_CLASSES<br>EXTRACT_LOCAL_METHODS<br>EXTRACT_PRIVATE<br>EXTRACT_PRIV_VIRTUAL<br>EXTRACT_PRIV_VIRTUAL<br>EXTRACT_PRIV_VIRTUAL<br>EXTRACT_STATIC<br>EXTRA_SEARCH_MAPPINGS<br>EXT_LINKS_IN_WINDOW<br>FILE_PATTERNS<br>FILE_VERSION_FILTER<br>FILTER_SOURCE_FILES<br>FILTER_SOURCE_FILES<br>FORMULA_FONTSIZE<br>FORMULA_MACROFILE                                                                                                    | .23.17<br>23.2<br>.23.18<br>.23.8<br>23.8<br>23.3<br>23.3<br>23.3<br>23.3<br>23.3<br>23                                                                                                    |
| EXPAND_ONLY_PREDEF<br>EXTENSION_MAPPING<br>EXTERNAL_GROUPS<br>EXTERNAL_GROUPS<br>EXTERNAL_SEARCH.<br>EXTERNAL_SEARCH.<br>EXTRACT_ALL<br>EXTRACT_ALL<br>EXTRACT_ALCALSES<br>EXTRACT_LOCAL_CLASSES<br>EXTRACT_DOCAL_METHODS<br>EXTRACT_PRIVATE<br>EXTRACT_PRIVATE<br>EXTRACT_PRIV_VIRTUAL<br>EXTRACT_PRIV_VIRTUAL<br>EXTRACT_STATIC<br>EXTRA_SEARCH_MAPPINGS<br>EXTR_SEARCH_MAPPINGS<br>EXT_LINKS_IN_WINDOW<br>FILE_PATTERNS<br>FILE_VERSION_FILTER<br>FILTER_SOURCE_FILES<br>FILTER_SOURCE_FILES<br>FILTER_SOURCE_FILES<br>FORMULA_FONTSIZE<br>FORMULA_TRANSPARENT                                                                                                    | .23.17<br>23.2<br>23.18<br>23.8<br>23.8<br>23.3<br>23.3<br>23.3<br>23.3<br>23.3<br>23.                                                                                                    |
| EXPAND_ONLY_PREDEF<br>EXTENSION_MAPPING<br>EXTERNAL_GROUPS<br>EXTERNAL_GROUPS<br>EXTERNAL_SEARCH.<br>EXTERNAL_SEARCH.<br>EXTRAT_ALL<br>EXTRACT_ALL<br>EXTRACT_ALL<br>EXTRACT_LOCAL_CLASSES<br>EXTRACT_LOCAL_METHODS<br>EXTRACT_PRIVATE<br>EXTRACT_PRIVATE<br>EXTRACT_PRIV_VIRTUAL<br>EXTRACT_PRIV_VIRTUAL<br>EXTRACT_STATIC<br>EXTRA_SEARCH_MAPPINGS<br>EXT_LINKS_IN_WINDOW<br>FILE_PATTERNS<br>FILE_VERSION_FILTER<br>FILTER_SOURCE_FILES<br>FILTER_SOURCE_FILES<br>FORMULA_FONTSIZE<br>FORMULA_TRANSPARENT<br>FULL_PATH_NAMES                                                                                                    | .23.17<br>.23.2<br>.23.18<br>.23.8<br>.23.8<br>.23.3<br>.23.3<br>.23.3<br>.23.3<br>.23.3<br>.23.3<br>.23.3<br>.23.3<br>.23.3<br>.23.3<br>.23.3<br>.23.3<br>.23.3<br>.23.5<br>.23.5<br>.23. |
| EXPAND_ONLY_PREDEF<br>EXTENSION_MAPPING<br>EXTERNAL_GROUPS<br>EXTERNAL_GROUPS<br>EXTERNAL_SEARCH.<br>EXTERNAL_SEARCH.<br>EXTRAT_ALL<br>EXTRACT_ALL<br>EXTRACT_ALL<br>EXTRACT_LOCAL_CLASSES<br>EXTRACT_LOCAL_METHODS<br>EXTRACT_PRIVATE<br>EXTRACT_PRIVATE<br>EXTRACT_PRIVATE<br>EXTRACT_PRIVATE<br>EXTRACT_STATIC<br>EXTRA_SEARCH_MAPPINGS<br>EXTR_SEARCH_MAPPINGS<br>EXT_LINKS_IN_WINDOW<br>FILE_PATTERNS<br>FILE_VERSION_FILTER<br>FILTER_SOURCE_FILES<br>FILTER_SOURCE_FILES<br>FILTER_SOURCE_PATTERNS<br>FORMULA_FONTSIZE<br>FORMULA_TRANSPARENT<br>FULL_PATH_NAMES<br>GENERATE_AUTOGEN_DEF                                                                                                    | .23.17<br>.23.2<br>.23.18<br>.23.8<br>.23.8<br>.23.3<br>.23.3<br>.23.3<br>.23.3<br>.23.3<br>.23.3<br>.23.3<br>.23.3<br>.23.3<br>.23.3<br>.23.3<br>.23.3<br>.23.3<br>.23.5<br>.23.5<br>.23. |
| EXPAND_ONLY_PREDEF<br>EXTENSION_MAPPING<br>EXTERNAL_GROUPS<br>EXTERNAL_GROUPS<br>EXTERNAL_SEARCH.<br>EXTERNAL_SEARCH.<br>EXTRANAL_SEARCH.ID.<br>EXTRACT_ALL<br>EXTRACT_ALL<br>EXTRACT_ANON_NSPACES<br>EXTRACT_LOCAL_CLASSES<br>EXTRACT_LOCAL_METHODS<br>EXTRACT_PRIVATE<br>EXTRACT_PRIVATE<br>EXTRACT_PRIV_VIRTUAL<br>EXTRACT_PRIV_VIRTUAL<br>EXTRACT_STATIC<br>EXTRA_SEARCH_MAPPINGS<br>EXTLAS_IN_WINDOW<br>FILE_PATTERNS<br>FILE_VERSION_FILTER<br>FILTER_PATTERNS<br>FILTER_SOURCE_FILES<br>FILTER_SOURCE_FILES<br>FILTER_SOURCE_FILES<br>FORMULA_FONTSIZE<br>FORMULA_MACROFILE<br>FORMULA_TRANSPARENT<br>FULL_PATH_NAMES<br>GENERATE_AUTOGEN_DEF<br>GENERATE_BUGLIST                                                             | .23.17<br>.23.2<br>.23.18<br>.23.8<br>.23.8<br>.23.3<br>.23.3<br>.23.3<br>.23.3<br>.23.3<br>.23.3<br>.23.3<br>.23.3<br>.23.3<br>.23.3<br>.23.3<br>.23.3<br>.23.5<br>.23.5<br>.23. |
| EXPAND_ONLY_PREDEF<br>EXTENSION_MAPPING<br>EXTERNAL_GROUPS<br>EXTERNAL_GROUPS<br>EXTERNAL_SEARCH.<br>EXTERNAL_SEARCH.<br>EXTRACT_ALL<br>EXTRACT_ALL<br>EXTRACT_ALL<br>EXTRACT_LOCAL_CLASSES<br>EXTRACT_LOCAL_CLASSES<br>EXTRACT_PRIVATE<br>EXTRACT_PRIVATE<br>EXTRACT_PRIVATE<br>EXTRACT_PRIVATE<br>EXTRACT_STATIC<br>EXTRACT_STATIC<br>EXTRA_SEARCH_MAPPINGS<br>EXT_LINKS_IN_WINDOW<br>FILE_PATTERNS<br>FILE_VERSION_FILTER<br>FILTER_SOURCE_FILES<br>FILTER_SOURCE_FILES<br>FILTER_SOURCE_PATTERNS<br>FORMULA_FONTSIZE<br>FORMULA_TRANSPARENT<br>FULL_PATH_NAMES<br>GENERATE_AUTOGEN_DEF<br>GENERATE_BUGLIST<br>GENERATE_CHI                                                                                                    | .23.17<br>.23.2<br>.23.18<br>.23.8<br>.23.8<br>.23.3<br>.23.3<br>.23.3<br>.23.3<br>.23.3<br>.23.3<br>.23.3<br>.23.3<br>.23.3<br>.23.3<br>.23.3<br>.23.3<br>.23.9<br>.23.8<br>.23.5<br>.23.5<br>.23.5<br>.23.5<br>.23.5<br>.23.5<br>.23.5<br>.23.5<br>.23.5<br>.23.5<br>.23.8<br>.23.8<br>.23.8<br>.23.8<br>.23.8<br>.23.8<br>.23.8<br>.23.8<br>.23.8<br>.23.8<br>.23.8<br>.23.8<br>.23.8<br>.23.8<br>.23.8<br>.23.8<br>.23.8<br>.23.8<br>.23.5<br>.23.5<br>.23. |
| EXPAND_ONLY_PREDEF<br>EXTENSION_MAPPING<br>EXTERNAL_GROUPS<br>EXTERNAL_GROUPS<br>EXTERNAL_SEARCH.<br>EXTERNAL_SEARCH.ID<br>EXTRACT_ALL<br>EXTRACT_ALL<br>EXTRACT_ALCASES<br>EXTRACT_LOCAL_CLASSES<br>EXTRACT_DACKAGE<br>EXTRACT_PRIVATE<br>EXTRACT_PRIVATE<br>EXTRACT_PRIVATE<br>EXTRACT_STATIC<br>EXTRACT_STATIC<br>EXTRA_SEARCH_MAPPINGS<br>EXT_LINKS_IN_WINDOW<br>FILE_PATTERNS<br>FILE_VERSION_FILTER<br>FILTER_SOURCE_FILES<br>FILTER_SOURCE_FILES<br>FILTER_SOURCE_PATTERNS<br>FORMULA_FONTSIZE<br>FORMULA_TRANSPARENT<br>FULL_PATH_NAMES<br>GENERATE_AUTOGEN_DEF<br>GENERATE_CHI<br>GENERATE_CHI                                                                                                    | .23.17<br>.23.2<br>.23.18<br>.23.8<br>.23.8<br>.23.3<br>.23.3<br>.23.3<br>.23.3<br>.23.3<br>.23.3<br>.23.3<br>.23.3<br>.23.3<br>.23.3<br>.23.3<br>.23.9<br>.23.8<br>.23.5<br>.23.5<br>.23.5<br>.23.5<br>.23.5<br>.23.5<br>.23.5<br>.23.5<br>.23.5<br>.23.5<br>.23.8<br>.23.8<br>.23.8<br>.23.8<br>.23.8<br>.23.8<br>.23.8<br>.23.8<br>.23.8<br>.23.8<br>.23.8<br>.23.8<br>.23.8<br>.23.8<br>.23.8<br>.23.8<br>.23.8<br>.23.5<br>.23.5<br>.23. |
| EXPAND_ONLY_PREDEF<br>EXTENSION_MAPPING<br>EXTERNAL_GROUPS<br>EXTERNAL_GROUPS<br>EXTERNAL_SEARCH.<br>EXTERNAL_SEARCH.<br>EXTRAT_ALL<br>EXTRACT_ALL<br>EXTRACT_ALL<br>EXTRACT_LOCAL_CLASSES<br>EXTRACT_LOCAL_CLASSES<br>EXTRACT_PRIVATE<br>EXTRACT_PRIVATE<br>EXTRACT_PRIVATE<br>EXTRACT_PRIVATE<br>EXTRACT_STATIC<br>EXTRA_SEARCH_MAPPINGS<br>EXTLINKS_IN_WINDOW<br>FILE_PATTERNS<br>FILE_VERSION_FILTER<br>FILTER_SOURCE_FILES<br>FILTER_SOURCE_FILES<br>FILTER_SOURCE_PATTERNS<br>FORMULA_FONTSIZE<br>FORMULA_TRANSPARENT<br>FULL_PATH_NAMES<br>GENERATE_BUGLIST<br>GENERATE_DEPRECATEDLIST<br>GENERATE_DEPRECATEDLIST<br>GENERATE_DOCBOOK                                                                                         | .23.17<br>.23.2<br>.23.18<br>.23.8<br>.23.8<br>.23.3<br>.23.3<br>.23.3<br>.23.3<br>.23.3<br>.23.3<br>.23.3<br>.23.3<br>.23.3<br>.23.3<br>.23.3<br>.23.3<br>.23.9<br>.23.8<br>.23.5<br>.23.5<br>.23.5<br>.23.5<br>.23.5<br>.23.5<br>.23.5<br>.23.5<br>.23.5<br>.23.8<br>.23.8<br>.23.8<br>.23.8<br>.23.8<br>.23.8<br>.23.8<br>.23.8<br>.23.8<br>.23.8<br>.23.8<br>.23.8<br>.23.8<br>.23.8<br>.23.8<br>.23.8<br>.23.8<br>.23.8<br>.23.5<br>.23.5<br>.23.5<br>.23.5<br>.23.5<br>.23.5<br>.23.5<br>.23.5<br>.23.5<br>.23.5<br>.23.5<br>.23.5<br>.23.5<br>.23.5<br>.23.5<br>.23.8<br>.23.8<br>.23.8<br>.23.8<br>.23.8<br>.23.9<br>.23.8<br>.23.9<br>.23.8<br>.23.5<br>.23.5<br>.23.5<br>.23.5<br>.23.5<br>.23.5<br>.23.5<br>.23.5<br>.23.8<br>.23.8<br>.23.8<br>.23.8<br>.23.8<br>.23.8<br>.23.8<br>.23.8<br>.23.8<br>.23.8<br>.23.8<br>.23.8<br>.23.8<br>.23.8<br>.23.8<br>.23.5<br>.23.5<br>.23.5<br>.23.5<br>.23.5<br>.23.5<br>.23.5<br>.23.5<br>.23.5<br>.23.5<br>.23.5<br>.23.5<br>.23.5<br>.23.5<br>.23.5<br>.23.5<br>.23.8<br>.23.8<br>.23.8<br>.23.5<br>.23.5<br>.23.5<br>.23.5<br>.23.8<br>.23.8<br>.23.8<br>.23.5<br>.23.5<br>.23.5<br>.23.8<br>.23.8<br>.23.8<br>.23.8<br>.23.8<br>.23.5<br>.23.5<br>.23.5<br>.23.5<br>.23.8<br>.23.8                                                                                                    |
| EXPAND_ONLY_PREDEF<br>EXTENSION_MAPPING<br>EXTERNAL_GROUPS<br>EXTERNAL_GROUPS<br>EXTERNAL_SEARCH.<br>EXTERNAL_SEARCH.ID<br>EXTRACT_ALL<br>EXTRACT_ALL<br>EXTRACT_ALL<br>EXTRACT_ACL_CLASSES<br>EXTRACT_LOCAL_CLASSES<br>EXTRACT_PRIVATE<br>EXTRACT_PRIVATE<br>EXTRACT_PRIVATE<br>EXTRACT_PRIVATE<br>EXTRACT_PRIVATE<br>EXTRACT_STATIC<br>EXTRA_SEARCH_MAPPINGS<br>EXT_LINKS_IN_WINDOW<br>FILE_PATTERNS<br>FILE_VERSION_FILTER<br>FILTER_PATTERNS<br>FILE_VERSION_FILTER<br>FILTER_SOURCE_FILES<br>FILTER_SOURCE_FILES<br>FILTER_SOURCE_PATTERNS<br>FORCE_LOCAL_INCLUDES<br>FORMULA_FONTSIZE<br>FORMULA_TRANSPARENT<br>FULL_PATH_NAMES<br>GENERATE_DUGENDEF<br>GENERATE_DEPRECATEDLIST<br>GENERATE_DEPRECATEDLIST<br>GENERATE_DOCBOCK | .23.17<br>.23.2<br>.23.18<br>.23.8<br>.23.8<br>.23.3<br>.23.3<br>.23.3<br>.23.3<br>.23.3<br>.23.3<br>.23.3<br>.23.3<br>.23.3<br>.23.3<br>.23.3<br>.23.3<br>.23.3<br>.23.9<br>.23.8<br>.23.5<br>.23.5<br>.23.5<br>.23.5<br>.23.5<br>.23.5<br>.23.5<br>.23.5<br>.23.5<br>.23.8<br>.23.8<br>.23.8<br>.23.8<br>.23.8<br>.23.8<br>.23.8<br>.23.8<br>.23.8<br>.23.8<br>.23.8<br>.23.8<br>.23.8<br>.23.8<br>.23.8<br>.23.8<br>.23.8<br>.23.5<br>.23.5<br>.23.5<br>.23.5<br>.23.5<br>.23.5<br>.23.5<br>.23.5<br>.23.5<br>.23.5<br>.23.5<br>.23.5<br>.23.5<br>.23.5<br>.23.5<br>.23.5<br>.23.5<br>.23.5<br>.23.5<br>.23.5<br>.23.5<br>.23.8<br>.23.8<br>.23.8<br>.23.8<br>.23.8<br>.23.8<br>.23.8<br>.23.8<br>.23.8<br>.23.8<br>.23.8<br>.23.8<br>.23.8<br>.23.8<br>.23.8<br>.23.8<br>.23.8<br>.23.8<br>.23.8<br>.23.8<br>.23.8<br>.23.8<br>.23.8<br>.23.8<br>.23.8<br>.23.8<br>.23.8<br>.23.5<br>.23.5<br>.23.5<br>.23.5<br>.23.5<br>.23.5<br>.23.5<br>.23.5<br>.23.5<br>.23.5<br>.23.5<br>.23.5<br>.23.5<br>.23.5<br>.23.5<br>.23.5<br>.23.5<br>.23.5<br>.23.5<br>.23.5<br>.23.5<br>.23.8<br>.23.8                                                                                                    |
| EXPAND_ONLY_PREDEF<br>EXTENSION_MAPPING<br>EXTERNAL_GROUPS<br>EXTERNAL_GROUPS<br>EXTERNAL_SEARCH.<br>EXTERNAL_SEARCH.<br>EXTRAT_ALL<br>EXTRACT_ALL<br>EXTRACT_ALL<br>EXTRACT_LOCAL_CLASSES<br>EXTRACT_LOCAL_CLASSES<br>EXTRACT_PRIVATE<br>EXTRACT_PRIVATE<br>EXTRACT_PRIVATE<br>EXTRACT_PRIVATE<br>EXTRACT_STATIC<br>EXTRA_SEARCH_MAPPINGS<br>EXTLINKS_IN_WINDOW<br>FILE_PATTERNS<br>FILE_VERSION_FILTER<br>FILTER_SOURCE_FILES<br>FILTER_SOURCE_FILES<br>FILTER_SOURCE_PATTERNS<br>FORMULA_FONTSIZE<br>FORMULA_TRANSPARENT<br>FULL_PATH_NAMES<br>GENERATE_BUGLIST<br>GENERATE_DEPRECATEDLIST<br>GENERATE_DEPRECATEDLIST<br>GENERATE_DOCBOOK                                                                                         | .23.17<br>.23.2<br>.23.18<br>.23.8<br>.23.8<br>.23.3<br>.23.3<br>.23.3<br>.23.3<br>.23.3<br>.23.3<br>.23.3<br>.23.3<br>.23.3<br>.23.3<br>.23.3<br>.23.3<br>.23.3<br>.23.8<br>.23.5<br>.23.5<br>.23.5<br>.23.5<br>.23.5<br>.23.5<br>.23.5<br>.23.5<br>.23.5<br>.23.8<br>.23.8<br>.23.5<br>.23.5<br>.23.5<br>.23.5<br>.23.5<br>.23.5<br>.23.5<br>.23.8<br>.23.8                                                                                                    |
| EXPAND_ONLY_PREDEF<br>EXTENSION_MAPPING<br>EXTERNAL_GROUPS<br>EXTERNAL_GROUPS<br>EXTERNAL_SEARCH.<br>EXTERNAL_SEARCH.<br>EXTRACT_ALL<br>EXTRACT_ALL<br>EXTRACT_ALCASES<br>EXTRACT_LOCAL_CLASSES<br>EXTRACT_DOCAL_METHODS<br>EXTRACT_PRIVATE<br>EXTRACT_PRIVATE<br>EXTRACT_PRIVATE<br>EXTRACT_PRIVATE<br>EXTRACT_STATIC<br>EXTRA_SEARCH_MAPPINGS<br>EXTLINKS_IN_WINDOW<br>FILE_PATTERNS<br>FILE_VERSION_FILTER<br>FILTER_SOURCE_FILES<br>FILTER_SOURCE_FILES<br>FILTER_SOURCE_FILES<br>FORMULA_FONTSIZE<br>FORMULA_FONTSIZE<br>FORMULA_FONTSIZE<br>FORMULA_TRANSPARENT<br>FULL_PATH_NAMES<br>GENERATE_DEPRECATEDLIST<br>GENERATE_DEPRECATEDLIST<br>GENERATE_DOCSET<br>GENERATE_DCOSET<br>GENERATE_CLIPSEHELP                          | .23.17<br>23.2<br>23.18<br>23.8<br>23.8<br>23.3<br>23.3<br>23.3<br>23.3<br>23.3<br>23.                                                                                                    |

|                                                                                                    | .23.19                                                                                                    |
|----------------------------------------------------------------------------------------------------|----------------------------------------------------------------------------------------------------|
| GENERATE_MAN                                                                                                    | .23.11                                                                                                    |
| GENERATE_PERLMOD                                                                                                    | .23.16                                                                                                    |
| GENERATE_QHP                                                                                                    | . 23.8                                                                                                    |
| GENERATE_RTF                                                                                                    |                                                                                                    |
| GENERATE_SQLITE3                                                                                                    |                                                                                                    |
| GENERATE_TAGFILE                                                                                                    | .23.18                                                                                                    |
| GENERATE_TESTLIST                                                                                                    |                                                                                                    |
| GENERATE_TODOLIST                                                                                                    | . 23.3                                                                                                    |
| GENERATE_TREEVIEW                                                                                                    |                                                                                                    |
| GENERATE_XML                                                                                                    | .23.12                                                                                                    |
| GRAPHICAL_HIERARCHY                                                                                                    | .23.19                                                                                                    |
| GROUP_GRAPHS                                                                                                    | .23.19                                                                                                    |
| GROUP_NESTED_COMPOUNDS                                                                                                    |                                                                                                    |
| HAVE_DOT                                                                                                    | .23.19                                                                                                    |
| HHC_LOCATION                                                                                                    | . 23.8                                                                                                    |
| HIDE_COMPOUND_REFERENCE                                                                                                    | . 23.3                                                                                                    |
| HIDE_FRIEND_COMPOUNDS                                                                                                    |                                                                                                    |
| HIDE_IN_BODY_DOCS                                                                                                    | . 23.3                                                                                                    |
| HIDE SCOPE NAMES                                                                                                    | . 23.3                                                                                                    |
| HIDE_UNDOC_CLASSES                                                                                                    | . 23.3                                                                                                    |
| HIDE_UNDOC_MEMBERS                                                                                                    |                                                                                                    |
| HIDE_UNDOC_RELATIONS                                                                                                    |                                                                                                    |
| HTML_COLORSTYLE_GAMMA                                                                                                    |                                                                                                    |
| HTML_COLORSTYLE_HUE                                                                                                    |                                                                                                    |
| HTML_COLORSTYLE_SAT                                                                                                    |                                                                                                    |
| HTML_DYNAMIC_MENUS                                                                                                    |                                                                                                    |
| HTML_DYNAMIC_SECTIONS                                                                                                    | 23.8                                                                                                    |
| HTML_EXTRA_FILES                                                                                                    | 23.8                                                                                                    |
| HTML_EXTRA_TILES                                                                                                    | . 20.0                                                                                                    |
| HTML_FILE_EXTENSION                                                                                                    |                                                                                                    |
| HTML_FOOTER                                                                                                    |                                                                                                    |
| HTML_FOOTER                                                                                                    | . 20.0                                                                                                    |
|                                                                                                    |                                                                                                    |
| HTML_HEADER                                                                                                    | . 23.8                                                                                                    |
|                                                                                                    | . 23.8                                                                                                    |
|                                                                                                    | . 23.8                                                                                                    |
| HTML_STYLESHEET                                                                                                    |                                                                                                    |
|                                                                                                    |                                                                                                    |
| HTML_TIMESTAMP                                                                                                    | . 23.8                                                                                                    |
| IDL PROPERTY SUPPORT                                                                                                    | . 23.2                                                                                                    |
| IDL_PROPERTY_SUPPORT                                                                                                    | . 23.2                                                                                                    |
| IDL_PROPERTY_SUPPORT                                                                                                    | 23.2<br>23.7<br>23.5                                                                                                    |
| IDL_PROPERTY_SUPPORT                                                                                                    | 23.2<br>23.7<br>23.5<br>.23.19                                                                                                    |
| IDL_PROPERTY_SUPPORT                                                                                                    | . 23.2<br>. 23.7<br>. 23.5<br>.23.19<br>.23.17                                                                                                    |
| IDL_PROPERTY_SUPPORT                                                                                                    | . 23.2<br>. 23.7<br>. 23.5<br>.23.19<br>.23.17<br>.23.19                                                                                                    |
| IDL_PROPERTY_SUPPORT                                                                                                    | . 23.2<br>23.7<br>23.5<br>.23.19<br>.23.17<br>.23.19<br>.23.17                                                                                                    |
| IDL_PROPERTY_SUPPORT                                                                                                    | 23.2<br>23.7<br>23.5<br>23.19<br>23.17<br>23.19<br>23.17<br>23.17<br>23.2                                                                                                    |
| IDL_PROPERTY_SUPPORT         IGNORE_PREFIX         IMAGE_PATH         INCLUDED_BY_GRAPH         INCLUDE_FILE_PATTERNS         INCLUDE_GRAPH         INCLUDE_GRAPH         INCLUDE_GRAPH         INCLUDE_GRAPH         INCLUDE_GRAPH         INCLUDE_GRAPH         INCLUDE_GRAPH         INCLUDE_GRAPH         INLINE_GROUPED_CLASSES                                                                                                    | 23.2<br>23.7<br>23.5<br>23.19<br>23.17<br>23.19<br>23.17<br>23.2<br>23.2                                                                                                    |
| IDL_PROPERTY_SUPPORT         IGNORE_PREFIX         IMAGE_PATH         INCLUDED_BY_GRAPH         INCLUDE_FILE_PATTERNS         INCLUDE_GRAPH         INCLUDE_GRAPH         INCLUDE_GRAPH         INCLUDE_GRAPH         INCLUDE_GRAPH         INCLUDE_GRAPH         INCLUDE_GRAPH         INLINE_GROUPED_CLASSES         INLINE_INFO                                                                                                    | 23.2<br>23.7<br>23.5<br>23.19<br>23.17<br>23.19<br>23.17<br>23.2<br>23.2<br>23.2<br>23.3                                                                                                    |
| IDL_PROPERTY_SUPPORT         IGNORE_PREFIX         IMAGE_PATH         INCLUDED_BY_GRAPH         INCLUDE_FILE_PATTERNS         INCLUDE_GRAPH         INCLUDE_GRAPH         INCLUDE_PATH         INCLUDE_GRAPH         INCLUDE_GRAPH         INCLUDE_GRAPH         INLINE_GROUPED_CLASSES         INLINE_INFO         INLINE_INHERITED_MEMB                                                                                                    | 23.2<br>23.7<br>23.5<br>23.19<br>23.17<br>23.19<br>23.17<br>23.2<br>23.2<br>23.2<br>23.3<br>23.2                                                                                                    |
| IDL_PROPERTY_SUPPORT         IGNORE_PREFIX         IMAGE_PATH         INCLUDED_BY_GRAPH         INCLUDE_FILE_PATTERNS         INCLUDE_GRAPH         INCLUDE_GRAPH         INCLUDE_GRAPH         INCLUDE_GRAPH         INCLUDE_GRAPH         INCLUDE_GRAPH         INCLUDE_GRAPH         INLINE_GROUPED_CLASSES         INLINE_INFO                                                                                                    | 23.2<br>23.7<br>23.5<br>23.19<br>23.17<br>23.19<br>23.17<br>23.2<br>23.2<br>23.2<br>23.3<br>23.2                                                                                                    |
| IDL_PROPERTY_SUPPORT         IGNORE_PREFIX         IMAGE_PATH         INCLUDED_BY_GRAPH         INCLUDE_FILE_PATTERNS         INCLUDE_GRAPH         INCLUDE_GRAPH         INCLUDE_PATH         INCLUDE_GRAPH         INCLUDE_GRAPH         INCLUDE_GRAPH         INLINE_GROUPED_CLASSES         INLINE_INFO         INLINE_INHERITED_MEMB                                                                                                    | 23.2<br>23.7<br>23.5<br>23.19<br>23.17<br>23.19<br>23.17<br>23.2<br>23.2<br>23.2<br>23.3<br>23.2<br>23.2<br>23.2                                                                                                    |
| IDL_PROPERTY_SUPPORT         IGNORE_PREFIX         IMAGE_PATH         INCLUDED_BY_GRAPH         INCLUDE_FILE_PATTERNS         INCLUDE_GRAPH         INCLUDE_GRAPH         INCLUDE_GRAPH         INCLUDE_GRAPH         INLINE_GROUPED_CLASSES         INLINE_INFO         INLINE_INHERITED_MEMB         INLINE_SIMPLE_STRUCTS                                                                                                    | 23.2<br>23.7<br>23.5<br>.23.19<br>.23.17<br>23.17<br>23.2<br>23.2<br>23.2<br>23.3<br>23.2<br>23.2<br>23.2<br>23.                                                                                                    |
| IDL_PROPERTY_SUPPORT<br>IGNORE_PREFIX<br>IMAGE_PATH<br>INCLUDED_BY_GRAPH<br>INCLUDE_FILE_PATTERNS<br>INCLUDE_GRAPH<br>INCLUDE_GRAPH<br>INCLUDE_PATH<br>INHERIT_DOCS<br>INLINE_GROUPED_CLASSES<br>INLINE_INFO<br>INLINE_INFO<br>INLINE_INHERITED_MEMB<br>INLINE_SIMPLE_STRUCTS<br>INLINE_SOURCES                                                                                                    | 23.2<br>23.7<br>23.5<br>.23.19<br>.23.17<br>23.19<br>.23.17<br>23.2<br>23.2<br>23.2<br>23.3<br>23.2<br>23.2<br>23.6<br>23.5                                                                                                    |
| IDL_PROPERTY_SUPPORT<br>IGNORE_PREFIX<br>IMAGE_PATH<br>INCLUDED_BY_GRAPH<br>INCLUDE_FILE_PATTERNS<br>INCLUDE_GRAPH<br>INCLUDE_PATH<br>INCLUDE_PATH<br>INLINE_GROUPED_CLASSES<br>INLINE_INFO<br>INLINE_INHERITED_MEMB<br>INLINE_SUMPLE_STRUCTS<br>INLINE_SOURCES<br>INPUT                                                                                                    | 23.2<br>23.7<br>23.5<br>23.19<br>23.17<br>23.19<br>23.17<br>23.2<br>23.2<br>23.2<br>23.2<br>23.2<br>23.2<br>23.6<br>23.5<br>23.5                                                                                                    |
| IDL_PROPERTY_SUPPORT<br>IGNORE_PREFIX<br>IMAGE_PATH<br>INCLUDED_BY_GRAPH<br>INCLUDE_FILE_PATTERNS<br>INCLUDE_GRAPH<br>INCLUDE_PATH<br>INCLUDE_PATH<br>INLINE_GROUPED_CLASSES<br>INLINE_INFO<br>INLINE_INFO<br>INLINE_SIMPLE_STRUCTS<br>INLINE_SOURCES<br>INPUT<br>INPUT_ENCODING                                                                                                    | 23.2<br>23.7<br>23.5<br>23.19<br>23.17<br>23.19<br>23.17<br>23.2<br>23.2<br>23.2<br>23.2<br>23.2<br>23.2<br>23.6<br>23.5<br>23.5<br>23.5                                                                                            |
| IDL_PROPERTY_SUPPORT         IGNORE_PREFIX         IMAGE_PATH         INCLUDED_BY_GRAPH         INCLUDE_FILE_PATTERNS         INCLUDE_GRAPH         INCLUDE_PATH         INLE_GRAPH         INLINE_GROUPED_CLASSES         INLINE_INHERITED_MEMB         INLINE_SUMPLE_STRUCTS         INLINE_SOURCES         INPUT         INPUT_ENCODING         INPUT_FILTER                                                                                                    | 23.2<br>23.7<br>23.5<br>23.19<br>23.17<br>23.19<br>23.17<br>23.2<br>23.2<br>23.2<br>23.2<br>23.2<br>23.2<br>23.5<br>23.5                                                                                                    |
| IDL_PROPERTY_SUPPORT         IGNORE_PREFIX         IMAGE_PATH         INCLUDED_BY_GRAPH         INCLUDE_FILE_PATTERNS         INCLUDE_GRAPH         INCLUDE_GRAPH         INCLUDE_PATH         INHERIT_DOCS         INLINE_INFO         INLINE_INHERITED_MEMB         INLINE_SOURCES         INPUT         INPUT_ENCODING         INPUT_FILTER         INTERACTIVE_SVG                                                                                                    | 23.2<br>23.7<br>23.5<br>.23.19<br>23.17<br>23.19<br>23.17<br>23.2<br>23.2<br>23.2<br>23.2<br>23.2<br>23.5<br>23.5<br>23.5                                                                                                    |
| IDL_PROPERTY_SUPPORT<br>IGNORE_PREFIX<br>IMAGE_PATH<br>INCLUDED_BY_GRAPH<br>INCLUDE_FILE_PATTERNS<br>INCLUDE_GRAPH<br>INCLUDE_PATH<br>INLERIT_DOCS<br>INLINE_GROUPED_CLASSES<br>INLINE_GROUPED_CLASSES<br>INLINE_SIMPLE_STRUCTS<br>INLINE_SOURCES<br>INLINE_SOURCES<br>INPUT<br>INPUT_ENCODING<br>INPUT_FILTER<br>INTERACTIVE_SVG<br>INTERNAL_DOCS                                                                                                    | 23.2<br>23.7<br>23.5<br>.23.19<br>23.17<br>23.19<br>23.17<br>23.2<br>23.2<br>23.2<br>23.2<br>23.2<br>23.5<br>23.5<br>23.5                                                                                                    |
| IDL_PROPERTY_SUPPORT<br>IGNORE_PREFIX<br>IMAGE_PATH<br>INCLUDED_BY_GRAPH<br>INCLUDE_FILE_PATTERNS<br>INCLUDE_GRAPH<br>INCLUDE_PATH<br>INLERIT_DOCS<br>INLINE_GROUPED_CLASSES<br>INLINE_GROUPED_CLASSES<br>INLINE_SIMPLE_STRUCTS<br>INLINE_SOURCES<br>INLINE_SOURCES<br>INPUT<br>INPUT_ENCODING<br>INPUT_FILTER<br>INTERACTIVE_SVG<br>INTERNAL_DOCS<br>JAVADOC_AUTOBRIEF                                                                                                    | 23.2<br>23.7<br>23.5<br>.23.19<br>23.17<br>23.19<br>23.17<br>23.2<br>23.2<br>23.2<br>23.2<br>23.2<br>23.6<br>23.5<br>23.5<br>23.5<br>23.19<br>23.3<br>23.2<br>23.2<br>23.19<br>23.3<br>23.2<br>23.2<br>23.2<br>23.2<br>23.2         |
| IDL_PROPERTY_SUPPORT<br>IGNORE_PREFIX<br>IMAGE_PATH<br>INCLUDED_BY_GRAPH<br>INCLUDE_FILE_PATTERNS<br>INCLUDE_GRAPH<br>INCLUDE_PATH<br>INLERIT_DOCS<br>INLINE_GROUPED_CLASSES<br>INLINE_GROUPED_CLASSES<br>INLINE_SIMPLE_STRUCTS<br>INLINE_SOURCES<br>INLINE_SOURCES<br>INPUT<br>INPUT_ENCODING<br>INPUT_FILTER<br>INTERACTIVE_SVG<br>INTERNAL_DOCS<br>JAVADOC_AUTOBRIEF<br>JAVADOC_BANNER                                                                                                    | 23.2<br>23.7<br>23.5<br>.23.19<br>23.17<br>23.19<br>23.17<br>23.2<br>23.2<br>23.2<br>23.2<br>23.3<br>23.2<br>23.5<br>23.5                                                                                                    |
| IDL_PROPERTY_SUPPORT<br>IGNORE_PREFIX<br>IMAGE_PATH<br>INCLUDED_BY_GRAPH<br>INCLUDE_FILE_PATTERNS<br>INCLUDE_GRAPH<br>INCLUDE_GRAPH<br>INCLUDE_PATH<br>INHERIT_DOCS<br>INLINE_GROUPED_CLASSES<br>INLINE_GROUPED_CLASSES<br>INLINE_SIMPLE_STRUCTS<br>INLINE_SOURCES<br>INPUT<br>INPUT_ENCODING<br>INPUT_FILTER<br>INTERACTIVE_SVG<br>INTERNAL_DOCS<br>JAVADOC_AUTOBRIEF<br>JAVADOC_BANNER<br>LATEX_BATCHMODE<br>LATEX_BIB_STYLE                                                                                                    | 23.2<br>23.7<br>23.5<br>.23.19<br>.23.17<br>23.19<br>23.17<br>23.2<br>23.2<br>23.2<br>23.2<br>23.3<br>23.2<br>23.6<br>23.5<br>23.5<br>23.5<br>23.5<br>23.5<br>23.19<br>23.3<br>23.2<br>23.2<br>23.2<br>23.9<br>23.9<br>23.9<br>23.  |
| IDL_PROPERTY_SUPPORT<br>IGNORE_PREFIX<br>IMAGE_PATH<br>INCLUDED_BY_GRAPH<br>INCLUDE_FILE_PATTERNS<br>INCLUDE_GRAPH<br>INCLUDE_GRAPH<br>INCLUDE_PATH<br>INHERIT_DOCS<br>INLINE_GROUPED_CLASSES<br>INLINE_GROUPED_CLASSES<br>INLINE_SIMPLE_STRUCTS<br>INLINE_SOURCES<br>INPUT<br>INPUT_ENCODING<br>INPUT_FILTER<br>INTERACTIVE_SVG<br>INTERNAL_DOCS<br>JAVADOC_AUTOBRIEF<br>JAVADOC_BANNER<br>LATEX_BATCHMODE                                                                                                    | 23.2<br>23.7<br>23.5<br>.23.19<br>.23.17<br>23.19<br>.23.17<br>23.2<br>23.2<br>23.2<br>23.2<br>23.3<br>23.2<br>23.6<br>23.5<br>23.5<br>23.5<br>23.5<br>23.5<br>23.19<br>23.3<br>23.2<br>23.2<br>23.2<br>23.2<br>23.2<br>23.2<br>23. |
| IDL_PROPERTY_SUPPORT<br>IGNORE_PREFIX<br>IMAGE_PATH<br>INCLUDED_BY_GRAPH<br>INCLUDE_FILE_PATTERNS<br>INCLUDE_GRAPH<br>INCLUDE_GRAPH<br>INLE_GROUPED_CLASSES<br>INLINE_GROUPED_CLASSES<br>INLINE_SIMPLE_STRUCTS<br>INLINE_SIMPLE_STRUCTS<br>INLINE_SOURCES<br>INPUT<br>INPUT_ENCODING<br>INPUT_FILTER<br>INTERNAL_DOCS<br>JAVADOC_AUTOBRIEF<br>JAVADOC_BANNER<br>LATEX_BATCHMODE<br>LATEX_BIB_STYLE<br>LATEX_CMD_NAME                                                                                                    | 23.2<br>23.7<br>23.5<br>.23.19<br>.23.17<br>23.19<br>.23.17<br>23.2<br>23.2<br>23.2<br>23.2<br>23.2<br>23.3<br>23.2<br>23.5<br>23.5                                                                                                 |
| IDL_PROPERTY_SUPPORT<br>IGNORE_PREFIX<br>IMAGE_PATH<br>INCLUDED_BY_GRAPH<br>INCLUDE_FILE_PATTERNS<br>INCLUDE_GRAPH<br>INCLUDE_GRAPH<br>INCLUDE_PATH<br>INHERIT_DOCS<br>INLINE_GROUPED_CLASSES<br>INLINE_INHERITED_MEMB<br>INLINE_INHERITED_MEMB<br>INLINE_SUMPLE_STRUCTS<br>INLINE_SOURCES<br>INPUT<br>INPUT_FILTER<br>INTERACTIVE_SVG<br>INTERNAL_DOCS<br>JAVADOC_AUTOBRIEF<br>JAVADOC_BANNER<br>LATEX_BIB_STYLE<br>LATEX_EMOJI_DIRECTORY<br>LATEX_EXTRA_FILES                                                                                                    | 23.2<br>23.7<br>23.5<br>23.19<br>23.17<br>23.19<br>23.17<br>23.2<br>23.2<br>23.2<br>23.2<br>23.2<br>23.2<br>23.5<br>23.5                                                                                                    |
| IDL_PROPERTY_SUPPORT<br>IGNORE_PREFIX<br>IMAGE_PATH<br>INCLUDED_BY_GRAPH<br>INCLUDE_FILE_PATTERNS<br>INCLUDE_GRAPH<br>INCLUDE_GRAPH<br>INCLUDE_PATH<br>INHERIT_DOCS<br>INLINE_GROUPED_CLASSES<br>INLINE_INHERITED_MEMB<br>INLINE_INHERITED_MEMB<br>INLINE_SUMPLE_STRUCTS<br>INLINE_SOURCES<br>INPUT<br>INPUT_ENCODING<br>INPUT_FILTER<br>INTERACTIVE_SVG<br>INTERNAL_DOCS<br>JAVADOC_AUTOBRIEF<br>JAVADOC_BANNER<br>LATEX_BATCHMODE<br>LATEX_EMDJI_DIRECTORY<br>LATEX_EXTRA_FILES<br>LATEX_EXTRA_STYLESHEET                                                                                                    | 23.2<br>23.7<br>23.5<br>23.19<br>23.17<br>23.19<br>23.17<br>23.2<br>23.2<br>23.2<br>23.2<br>23.2<br>23.2<br>23.5<br>23.5                                                                                                    |
| IDL_PROPERTY_SUPPORT<br>IGNORE_PREFIX<br>IMAGE_PATH<br>INCLUDED_BY_GRAPH<br>INCLUDE_FILE_PATTERNS<br>INCLUDE_GRAPH<br>INCLUDE_PATH<br>INLE_GROUPED_CLASSES<br>INLINE_INFO<br>INLINE_INFO<br>INLINE_SIMPLE_STRUCTS<br>INLINE_SOURCES<br>INPUT<br>INPUT_ENCODING<br>INPUT_FILTER<br>INTERACTIVE_SVG<br>INTERNAL_DOCS<br>JAVADOC_AUTOBRIEF<br>JAVADOC_BANNER<br>LATEX_BMSTYLE<br>LATEX_CMD_NAME<br>LATEX_EXTRA_FILES<br>LATEX_EXTRA_STYLESHEET<br>LATEX_FOOTER                                                                                                    | 23.2<br>23.7<br>23.5<br>23.19<br>23.17<br>23.19<br>23.17<br>23.2<br>23.2<br>23.2<br>23.2<br>23.2<br>23.2<br>23.5<br>23.5                                                                                                    |
| IDL_PROPERTY_SUPPORT<br>IGNORE_PREFIX<br>IMAGE_PATH<br>INCLUDED_BY_GRAPH<br>INCLUDE_FILE_PATTERNS<br>INCLUDE_GRAPH<br>INCLUDE_PATH<br>INCLUDE_PATH<br>INLE_GROUPED_CLASSES<br>INLINE_INFO<br>INLINE_INHERITED_MEMB<br>INLINE_SIMPLE_STRUCTS<br>INLINE_SOURCES<br>INPUT<br>INPUT_ENCODING<br>INPUT_FILTER<br>INTERACTIVE_SVG<br>INTERNAL_DOCS<br>JAVADOC_AUTOBRIEF<br>JAVADOC_BANNER<br>LATEX_BATCHMODE<br>LATEX_EMDJI_DIRECTORY<br>LATEX_EXTRA_STYLESHEET<br>LATEX_EXTRA_STYLESHEET<br>LATEX_FOOTER<br>LATEX_HEADER                                                                                                    | 23.2<br>23.7<br>23.5<br>23.19<br>23.17<br>23.19<br>23.17<br>23.2<br>23.2<br>23.2<br>23.2<br>23.2<br>23.5<br>23.5<br>23.5                                                                                                    |
| IDL_PROPERTY_SUPPORT<br>IGNORE_PREFIX<br>IMAGE_PATH<br>INCLUDED_BY_GRAPH<br>INCLUDE_FILE_PATTERNS<br>INCLUDE_GRAPH<br>INCLUDE_PATH<br>INCLUDE_PATH<br>INHERIT_DOCS<br>INLINE_GROUPED_CLASSES<br>INLINE_INFO<br>INLINE_INFO<br>INLINE_SIMPLE_STRUCTS<br>INLINE_SOURCES<br>INPUT<br>INPUT_ENCODING<br>INPUT_FILTER<br>INTERACTIVE_SVG<br>INTERNAL_DOCS<br>JAVADOC_AUTOBRIEF<br>JAVADOC_BANNER<br>LATEX_BMB_STYLE<br>LATEX_EMDJI_DIRECTORY<br>LATEX_EXTRA_FILES<br>LATEX_EXTRA_STYLESHEET<br>LATEX_FOOTER<br>LATEX_HEADER<br>LATEX_HEADER<br>LATEX_HEADER<br>LATEX_HEADER<br>LATEX_HIDE_INDICES                                                                                                    | - 23.2<br>23.7<br>23.5<br>.23.19<br>.23.17<br>23.19<br>.23.17<br>23.2<br>23.2<br>23.2<br>23.2<br>23.2<br>23.5<br>23.5<br>23.5                                                                                                    |
| IDL_PROPERTY_SUPPORT<br>IGNORE_PREFIX<br>IMAGE_PATH<br>INCLUDED_BY_GRAPH<br>INCLUDE_FILE_PATTERNS<br>INCLUDE_GRAPH<br>INCLUDE_PATH<br>INLORE_PATH<br>INLE_GROUPED_CLASSES<br>INLINE_INFO<br>INLINE_INHERITED_MEMB<br>INLINE_SIMPLE_STRUCTS<br>INLINE_SOURCES<br>INPUT<br>INPUT_ENCODING<br>INPUT_FILTER<br>INTERACTIVE_SVG<br>INTERNAL_DOCS<br>JAVADOC_AUTOBRIEF<br>JAVADOC_BANNER<br>LATEX_BATCHMODE<br>LATEX_EXTRA_FILES<br>LATEX_EXTRA_STYLESHEET<br>LATEX_EXTRA_STYLESHEET<br>LATEX_FOOTER<br>LATEX_HIDE_INDICES<br>LATEX_HIDE_INDICES<br>LATEX_MAKEINDEX_CMD                                                                                                    | - 23.2<br>23.7<br>23.5<br>.23.19<br>.23.17<br>23.19<br>.23.17<br>23.2<br>23.2<br>23.2<br>23.2<br>23.2<br>23.5<br>23.5<br>23.5                                                                                                    |
| IDL_PROPERTY_SUPPORT<br>IGNORE_PREFIX<br>IMAGE_PATH<br>INCLUDED_BY_GRAPH<br>INCLUDE_FILE_PATTERNS<br>INCLUDE_GRAPH<br>INCLUDE_GRAPH<br>INCLUDE_PATH<br>INHERIT_DOCS<br>INLINE_GROUPED_CLASSES<br>INLINE_GROUPED_CLASSES<br>INLINE_INFO<br>INLINE_SIMPLE_STRUCTS<br>INLINE_SOURCES<br>INPUT<br>INPUT_ENCODING<br>INPUT_FILTER<br>INTERACTIVE_SVG<br>INTERNAL_DOCS<br>JAVADOC_AUTOBRIEF<br>JAVADOC_BANNER<br>LATEX_BATCHMODE<br>LATEX_BIB_STYLE<br>LATEX_EMOJI_DIRECTORY<br>LATEX_EXTRA_FILES<br>LATEX_EXTRA_STYLESHEET<br>LATEX_HADER<br>LATEX_HADER<br>LATEX_HADER<br>LATEX_HADER<br>LATEX_HADER<br>LATEX_MAKEINDEX_CMD<br>LATEX_MAKEINDEX_CMD<br>LATEX_MAKEINDEX_CMD<br>LATEX_MAKEINDEX_CMD<br>LATEX_MAKEINDEX_CMD<br>LATEX_MAKEINDEX_CMD | - 23.2<br>23.7<br>23.5<br>.23.19<br>.23.17<br>23.19<br>.23.17<br>23.2<br>23.2<br>23.2<br>23.2<br>23.2<br>23.5<br>23.5<br>23.5                                                                                                    |
| IDL_PROPERTY_SUPPORT<br>IGNORE_PREFIX<br>IMAGE_PATH<br>INCLUDED_BY_GRAPH<br>INCLUDE_FILE_PATTERNS<br>INCLUDE_GRAPH<br>INCLUDE_PATH<br>INLERIT_DOCS<br>INLINE_INFO<br>INLINE_INHERITED_MEMB<br>INLINE_SUMPLE_STRUCTS<br>INLINE_SOURCES<br>INPUT<br>INPUT_ENCODING<br>INPUT_FILTER<br>INTERACTIVE_SVG<br>INTERNAL_DOCS<br>JAVADOC_AUTOBRIEF<br>JAVADOC_BANNER<br>LATEX_BATCHMODE<br>LATEX_EXTRA_FILES<br>LATEX_EXTRA_STYLESHEET<br>LATEX_FOOTER<br>LATEX_FOOTER<br>LATEX_MAKEINDEX_CMD<br>LATEX_MAKEINDEX_CMD<br>LATEX_MAKEINDEX_CMD<br>LATEX_MAKEINDEX_CMD<br>LATEX_MAKEINDEX_CMD<br>LATEX_OUTPUT<br>LATEX_OUTPUT<br>LATEX_OUTPUT<br>LATEX_OUTPUT<br>LATEX_OUTPUT<br>LATEX_SOURCE_CODE                                                      | - 23.2<br>23.7<br>23.5<br>.23.19<br>.23.17<br>23.19<br>.23.17<br>23.2<br>23.2<br>23.2<br>23.2<br>23.2<br>23.5<br>23.5<br>23.5                                                                                                    |
| IDL_PROPERTY_SUPPORT<br>IGNORE_PREFIX<br>IMAGE_PATH<br>INCLUDED_BY_GRAPH<br>INCLUDE_FILE_PATTERNS<br>INCLUDE_GRAPH<br>INCLUDE_PATH<br>INLEQROUPED_CLASSES<br>INLINE_INFO<br>INLINE_INHERITED_MEMB<br>INLINE_SUMPLE_STRUCTS<br>INLINE_SOURCES<br>INPUT<br>INPUT_ENCODING<br>INPUT_FILTER<br>INTERACTIVE_SVG<br>INTERNAL_DOCS<br>JAVADOC_AUTOBRIEF<br>JAVADOC_BANNER<br>LATEX_BATCHMODE<br>LATEX_BATCHMODE<br>LATEX_EMOJI_DIRECTORY<br>LATEX_ENTRA_FILES<br>LATEX_ENTRA_STYLESHEET<br>LATEX_FOOTER<br>LATEX_MAKEINDEX_CMD<br>LATEX_MAKEINDEX_CMD<br>LATEX_MAKEINDEX_CMD<br>LATEX_MAKEINDEX_CMD<br>LATEX_OUTPUT<br>LATEX_OUTPUT<br>LATEX_OUTPUT<br>LATEX_OUTPUT<br>LATEX_SOURCE_CODE<br>LATEX_TIMESTAMP                                       | - 23.2<br>23.7<br>23.5<br>23.19<br>23.17<br>23.19<br>23.17<br>23.2<br>23.2<br>23.2<br>23.2<br>23.2<br>23.2<br>23.5<br>23.5                                                                                                    |
| IDL_PROPERTY_SUPPORT<br>IGNORE_PREFIX<br>IMAGE_PATH<br>INCLUDED_BY_GRAPH<br>INCLUDE_FILE_PATTERNS<br>INCLUDE_GRAPH<br>INCLUDE_PATH<br>INLERIT_DOCS<br>INLINE_INFO<br>INLINE_INHERITED_MEMB<br>INLINE_SUMPLE_STRUCTS<br>INLINE_SOURCES<br>INPUT<br>INPUT_ENCODING<br>INPUT_FILTER<br>INTERACTIVE_SVG<br>INTERNAL_DOCS<br>JAVADOC_AUTOBRIEF<br>JAVADOC_BANNER<br>LATEX_BATCHMODE<br>LATEX_EXTRA_FILES<br>LATEX_EXTRA_STYLESHEET<br>LATEX_FOOTER<br>LATEX_FOOTER<br>LATEX_MAKEINDEX_CMD<br>LATEX_MAKEINDEX_CMD<br>LATEX_MAKEINDEX_CMD<br>LATEX_MAKEINDEX_CMD<br>LATEX_MAKEINDEX_CMD<br>LATEX_OUTPUT<br>LATEX_OUTPUT<br>LATEX_OUTPUT<br>LATEX_OUTPUT<br>LATEX_OUTPUT<br>LATEX_SOURCE_CODE                                                      | - 23.2<br>23.7<br>23.5<br>.23.19<br>.23.17<br>23.19<br>.23.17<br>23.2<br>23.2<br>23.2<br>23.2<br>23.2<br>23.5<br>23.5<br>23.5                                                                                                    |

----

| MACRO_EXPANSION                                                            |
|----------------------------------------------------------------------------|
| MAKEINDEX_CMD_NAME                                                         |
| MAN_EXTENSION                                                              |
| MAN_LINKS                                                                  |
| MAN_OUTPUT                                                                 |
| MAN_SUBDIR                                                                 |
| MARKDOWN_SUPPORT                                                           |
| MATHJAX CODEFILE                                                           |
| MATHJAX EXTENSIONS                                                         |
| MATHJAX_FORMAT                                                             |
| MATHJAX RELPATH                                                            |
| MAX DOT GRAPH DEPTH                                                        |
| MAX_INITIALIZER_LINES                                                      |
| MSCFILE_DIRS                                                               |
| MULTILINE CPP IS BRIEF                                                     |
| NUM PROC THREADS                                                           |
| OPTIMIZE_FOR_FORTRAN                                                       |
| OPTIMIZE OUTPUT FOR C                                                      |
| OPTIMIZE_OUTPUT_JAVA                                                       |
| OPTIMIZE_OUTPUT_SLICE                                                      |
| OPTIMIZE_OUTPUT_VHDL                                                       |
|                                                                            |
| OUTPUT_DIRECTORY                                                           |
| OUTPUT_LANGUAGE                                                            |
| OUTPUT_TEXT_DIRECTION                                                      |
| PAPER_TYPE                                                                 |
| PDF_HYPERLINKS                                                             |
| PERLMOD_LATEX                                                              |
| PERLMOD_MAKEVAR_PREFIX                                                     |
| PERLMOD_PRETTY                                                             |
| PLANTUML_CFG_FILE                                                          |
| PLANTUML_INCLUDE_PATH                                                      |
| PLANTUML_JAR_PATH                                                          |
| PREDEFINED                                                                 |
| PROJECT_BRIEF                                                              |
| PROJECT_LOGO                                                               |
| PROJECT_NAME                                                               |
| PROJECT_NUMBER                                                             |
| PYTHON_DOCSTRING                                                           |
| QCH FILE                                                                   |
| QHG_LOCATION                                                               |
| QHP CUST FILTER ATTRS                                                      |
| QHP_CUST_FILTER_NAME                                                       |
| QHP_NAMESPACE                                                              |
| QHP SECT FILTER ATTRS                                                      |
| QHP_VIRTUAL_FOLDER                                                         |
| QT AUTOBRIEF                                                               |
| QUIET                                                                      |
| RECURSIVE                                                                  |
| REFERENCED_BY_RELATION                                                     |
| REFERENCES_LINK_SOURCE                                                     |
| REFERENCES_LINK_SOURCE                                                     |
|                                                                            |
| REPEAT_BRIEF                                                               |
| RESOLVE_UNNAMED_PARAMS                                                     |
|                                                                            |
| RTF_EXTENSIONS_FILE         .23.10           RTF HYPERLINKS         .23.10 |

| RTF_OUTPUT                                                                                                    | 10  |
|----------------------------------------------------------------------------------------------------|-----|
| RTF_SOURCE_CODE                                                                                                 | 10  |
| RTF_STYLESHEET_FILE                                                                                             | 10  |
| RTF_STYLESHEET_FILE                                                                                             | .8  |
| SEARCHENGINE                                                                                                    | .8  |
| SEARCHENGINE URL                                                                                                | .8  |
| SEARCH_INCLUDES                                                                                                 | 17  |
| SEPARATE MEMBER PAGES                                                                                           | .2  |
| SERVER_BASED_SEARCH                                                                                             | .8  |
| SHORT_NAMES 23<br>SHOW_FILES 23<br>SHOW_GROUPED_MEMB_INC 23                                                     | 2   |
| SHOW FILES                                                                                                    | .3  |
| SHOW GROUPED MEMB INC                                                                                           | .3  |
| SHOW_INCLUDE_FILES                                                                                              | 3   |
| SHOW_NAMESPACES                                                                                                 | 3   |
| SHOW_USED_FILES                                                                                                 | 3   |
| SIP_SUPPORT                                                                                                    | 2   |
| SKIP_FUNCTION_MACROS                                                                                            | 17  |
| SORT_BRIEF_DOCS                                                                                                 |     |
| SORT_BY_SCOPE_NAME                                                                                              |     |
|                                                                                                    |     |
| SORT_GROUP_NAMES 23 SORT_MEMBERS_CTORS_1ST 23                                                                   |     |
| SORT_MEMBERS_CIONS_ISI                                                                                          | .0  |
|                                                                                                    |     |
| SOURCE_BROWSER         23           SOURCE_TOOLTIPS         23                                                  | .6  |
| SOURCE_TOOLTIPS                                                                                                 | .0  |
| SQLITE3_OUTPUT                                                                                                  |     |
| SQLITE3_RECREATE_DB                                                                                             | 15  |
| STRICT_PROTO_MATCHING                                                                                           | .:  |
| STRIP_CODE_COMMENTS                                                                                             | .6  |
| STRIP_FROM_INC_PATH                                                                                             | .2  |
| STRIP_FROM_PATH                                                                                                 | .2  |
| SUBGROUPING                                                                                                    | .2  |
| TAB_SIZE                                                                                                    | .2  |
| TAGFILES                                                                                                    | 18  |
| TEMPLATE_RELATIONS                                                                                              | 19  |
| TOC_EXPAND         23           TOC_INCLUDE_HEADINGS         23                                                 | .8  |
| TOC_INCLUDE_HEADINGS                                                                                            | .2  |
| TREEVIEW_WIDTH         23           TYPEDEF_HIDES_STRUCT         23           UML_LIMIT_NUM_FIELDS         23.* | .8  |
| TYPEDEF_HIDES_STRUCT                                                                                            | .2  |
| UML_LIMIT_NUM_FIELDS                                                                                            | 19  |
| UML_LOOK                                                                                                    | 19  |
| USE_HTAGS                                                                                                    | .6  |
| USE_MATHJAX                                                                                                    | .8  |
| USE_MATHJAX                                                                                                    | .5  |
| USE PDFLATEX                                                                                                    | C   |
| VERBATIM_HEADERS                                                                                                | .6  |
| WARNINGS                                                                                                    | .4  |
| WARN_AS_ERROR         23           WARN_FORMAT         23                                                       | .4  |
| WARN FORMAT                                                                                                    | .4  |
| WARN_IF_DOC_ERROR                                                                                               | .4  |
| WARN_IF_UNDOCUMENTED                                                                                            | 4   |
| WARN LOGEILE 23                                                                                                 | 4   |
| WARN NO PARAMDOC                                                                                                | 4   |
| WARN_NO_PARAMDOC                                                                                                | 12  |
| XMI_OUTPUT 23                                                                                                   | 12  |
| XML_OUTPUT         .23.           XML_PROGRAMLISTING         .23.                                               | 12  |
|                                                                                                    | - 4 |

## 23.2 Project related configuration options

DOXYFILE\_ENCODING This tag specifies the encoding used for all characters in the configuration file that follow. The default is UTF-8 which is also the encoding used for all text before the first occurrence of this tag. Doxygen uses libiconv (or the iconv built into libc) for the transcoding. See <a href="https://www.e-gnu.org/software/libiconv/">https://www.e-gnu.org/software/libiconv/</a> for the list of possible encodings.

The default value is: UTF-8.

**PROJECT\_NAME** The PROJECT\_NAME tag is a single word (or a sequence of words surrounded by doublequotes, unless you are using Doxywizard) that should identify the project for which the documentation is generated. This name is used in the title of most generated pages and in a few other places.

The default value is: My Project.

- **PROJECT\_NUMBER** The PROJECT\_NUMBER tag can be used to enter a project or revision number. This could be handy for archiving the generated documentation or if some version control system is used.
- **PROJECT\_BRIEF** Using the PROJECT\_BRIEF tag one can provide an optional one line description for a project that appears at the top of each page and should give viewer a quick idea about the purpose of the project. Keep the description short.
- **PROJECT\_LOGO** With the PROJECT\_LOGO tag one can specify a logo or an icon that is included in the documentation. The maximum height of the logo should not exceed 55 pixels and the maximum width should not exceed 200 pixels. Doxygen will copy the logo to the output directory.
- **OUTPUT\_DIRECTORY** The OUTPUT\_DIRECTORY tag is used to specify the (relative or absolute) path into which the generated documentation will be written. If a relative path is entered, it will be relative to the location where doxygen was started. If left blank the current directory will be used.
- **CREATE\_SUBDIRS** If the CREATE\_SUBDIRS tag is set to YES then doxygen will create 4096 sub-directories (in 2 levels) under the output directory of each output format and will distribute the generated files over these directories. Enabling this option can be useful when feeding doxygen a huge amount of source files, where putting all generated files in the same directory would otherwise causes performance problems for the file system.

The default value is: NO.

ALLOW\_UNICODE\_NAMES If the ALLOW\_UNICODE\_NAMES tag is set to YES, doxygen will allow non-ASCII characters to appear in the names of generated files. If set to NO, non-ASCII characters will be escaped, for example \_xE3\_x81\_x84 will be used for Unicode U+3044.

The default value is: NO.

**OUTPUT\_LANGUAGE** The OUTPUT\_LANGUAGE tag is used to specify the language in which all documentation generated by doxygen is written. Doxygen will use this information to generate all constant output in the proper language.

Possible values are: Afrikaans, Arabic, Armenian, Brazilian, Catalan, Chinese, Chinese-Traditional, Croatian, Czech, Danish, Dutch, English (United States), Esperanto, Farsi (Persian), Finnish, French, German, Greek, Hungarian, Indonesian, Italian, Japanese, Japanese-en (Japanese with English messages), Korean, Korean-en (Korean with English messages), Latvian, Lithuanian, Macedonian, Norwegian, Persian (Farsi), Polish, Portuguese, Romanian, Russian, Serbian, Serbian-Cyrillic, Slovak, Slovene, Spanish, Swedish, Turkish, Ukrainian and Vietnamese.

The default value is: English.

**OUTPUT\_TEXT\_DIRECTION** The OUTPUT\_TEXT\_DIRECTION tag is used to specify the direction in which all documentation generated by doxygen is written. Doxygen will use this information to generate all generated output in the proper direction.

Possible values are: None, LTR, RTL and Context.

The default value is: None.

**BRIEF\_MEMBER\_DESC** If the BRIEF\_MEMBER\_DESC tag is set to YES, doxygen will include brief member descriptions after the members that are listed in the file and class documentation (similar to Javadoc). Set to NO to disable this.

The default value is: YES.

**REPEAT\_BRIEF** If the REPEAT\_BRIEF tag is set to YES, doxygen will prepend the brief description of a member or function before the detailed description

Note: If both HIDE\_UNDOC\_MEMBERS and BRIEF\_MEMBER\_DESC are set to NO, the brief descriptions will be completely suppressed.

The default value is: YES.

**ABBREVIATE\_BRIEF** This tag implements a quasi-intelligent brief description abbreviator that is used to form the text in various listings. Each string in this list, if found as the leading text of the brief description, will be stripped from the text and the result, after processing the whole list, is used as the annotated text. Otherwise,

the brief description is used as-is. If left blank, the following values are used (\$name is automatically replaced with the name of the entity): The \$name class, The \$name widget, The \$name file, is, provides, specifies, contains, represents, a, an **and** the.

**ALWAYS\_DETAILED\_SEC** If the ALWAYS\_DETAILED\_SEC and **REPEAT\_BRIEF** tags are both set to YES then doxygen will generate a detailed section even if there is only a brief description.

The default value is: NO.

**INLINE\_INHERITED\_MEMB** If the INLINE\_INHERITED\_MEMB tag is set to YES, doxygen will show all inherited members of a class in the documentation of that class as if those members were ordinary class members. Constructors, destructors and assignment operators of the base classes will not be shown.

The default value is: NO.

**FULL\_PATH\_NAMES** If the FULL\_PATH\_NAMES tag is set to YES, doxygen will prepend the full path before files name in the file list and in the header files. If set to NO the shortest path that makes the file name unique will be used

The default value is: YES.

**STRIP\_FROM\_PATH** The STRIP\_FROM\_PATH tag can be used to strip a user-defined part of the path. Stripping is only done if one of the specified strings matches the left-hand part of the path. The tag can be used to show relative paths in the file list. If left blank the directory from which doxygen is run is used as the path to strip.

Note that you can specify absolute paths here, but also relative paths, which will be relative from the directory where doxygen is started.

This tag requires that the tag FULL\_PATH\_NAMES is set to YES.

- **STRIP\_FROM\_INC\_PATH** The STRIP\_FROM\_INC\_PATH tag can be used to strip a user-defined part of the path mentioned in the documentation of a class, which tells the reader which header file to include in order to use a class. If left blank only the name of the header file containing the class definition is used. Otherwise one should specify the list of include paths that are normally passed to the compiler using the -I flag.
- **SHORT\_NAMES** If the SHORT\_NAMES tag is set to YES, doxygen will generate much shorter (but less readable) file names. This can be useful is your file systems doesn't support long names like on DOS, Mac, or CD-ROM.

The default value is: NO.

**JAVADOC\_AUTOBRIEF** If the JAVADOC\_AUTOBRIEF tag is set to YES then doxygen will interpret the first line (until the first dot) of a Javadoc-style comment as the brief description. If set to NO, the Javadoc-style will behave just like regular Qt-style comments (thus requiring an explicit @brief command for a brief description.)

The default value is: NO.

#### JAVADOC\_BANNER If the JAVADOC\_BANNER tag is set to YES then doxygen will interpret a line such as

/ \* \* \* \* \* \* \* \* \* \* \* \* \* \* \* \*

as being the beginning of a Javadoc-style comment "banner". If set to NO, the Javadoc-style will behave just like regular comments and it will not be interpreted by doxygen.

The default value is: NO.

**QT\_AUTOBRIEF** If the QT\_AUTOBRIEF tag is set to YES then doxygen will interpret the first line (until the first dot) of a Qt-style comment as the brief description. If set to NO, the Qt-style will behave just like regular Qt-style comments (thus requiring an explicit \brief command for a brief description.)

The default value is: NO.

**MULTILINE\_CPP\_IS\_BRIEF** The MULTILINE\_CPP\_IS\_BRIEF tag can be set to YES to make doxygen treat a multi-line C++ special comment block (i.e. a block of //! or /// comments) as a brief description. This used to be the default behavior. The new default is to treat a multi-line C++ comment block as a detailed description. Set this tag to YES if you prefer the old behavior instead.

Note that setting this tag to YES also means that rational rose comments are not recognized any more.

The default value is: NO.

**PYTHON\_DOCSTRING** By default Python docstrings are displayed as preformatted text and doxygen's special commands cannot be used. By setting PYTHON\_DOCSTRING to NO the doxygen's special commands can be used and the contents of the docstring documentation blocks is shown as doxygen documentation.

The default value is: YES.

**INHERIT\_DOCS** If the INHERIT\_DOCS tag is set to YES then an undocumented member inherits the documentation from any documented member that it re-implements.

The default value is: YES.

**SEPARATE\_MEMBER\_PAGES** If the SEPARATE\_MEMBER\_PAGES tag is set to YES then doxygen will produce a new page for each member. If set to NO, the documentation of a member will be part of the file/class/namespace that contains it.

The default value is: NO.

**TAB\_SIZE** The TAB\_SIZE tag can be used to set the number of spaces in a tab. Doxygen uses this value to replace tabs by spaces in code fragments.

Minimum value: 1, maximum value: 16, default value: 4.

**ALIASES** This tag can be used to specify a number of aliases that act as commands in the documentation. An alias has the form:

name=value

#### For example adding

"sideeffect=@par Side Effects:\n"

will allow you to put the command  $\sideeffect$  (or @sideeffect) in the documentation, which will result in a user-defined paragraph with heading "Side Effects:". You can put \n's in the value part of an alias to insert newlines (in the resulting output). You can put  $^{\wedge}$  in the value part of an alias to insert a newline as if a physical newline was in the original file. When you need a literal { or } or , in the value part of an alias you have to escape them by means of a backslash (\), this can lead to conflicts with the commands \{ and \} for these it is advised to use the version @{ and @} or use a double escape (\\{ and \\})

**OPTIMIZE\_OUTPUT\_FOR\_C** Set the OPTIMIZE\_OUTPUT\_FOR\_C tag to YES if your project consists of C sources only. Doxygen will then generate output that is more tailored for C. For instance, some of the names that are used will be different. The list of all members will be omitted, etc.

The default value is: NO.

**OPTIMIZE\_OUTPUT\_JAVA** Set the OPTIMIZE\_OUTPUT\_JAVA tag to YES if your project consists of Java or Python sources only. Doxygen will then generate output that is more tailored for that language. For instance, namespaces will be presented as packages, qualified scopes will look different, etc.

The default value is: NO.

**OPTIMIZE\_FOR\_FORTRAN** Set the OPTIMIZE\_FOR\_FORTRAN tag to YES if your project consists of Fortran sources. Doxygen will then generate output that is tailored for Fortran.

The default value is: NO.

**OPTIMIZE\_OUTPUT\_VHDL** Set the OPTIMIZE\_OUTPUT\_VHDL tag to YES if your project consists of VHDL sources. Doxygen will then generate output that is tailored for VHDL.

The default value is: NO.

**OPTIMIZE\_OUTPUT\_SLICE** Set the OPTIMIZE\_OUTPUT\_SLICE tag to YES if your project consists of Slice sources only. Doxygen will then generate output that is more tailored for that language. For instance, namespaces will be presented as modules, types will be separated into more groups, etc.

The default value is: NO.

**EXTENSION\_MAPPING** Doxygen selects the parser to use depending on the extension of the files it parses. With this tag you can assign which parser to use for a given extension. Doxygen has a built-in mapping, but you can override or extend it using this tag. The format is ext=language, where ext is a file extension, and language is one of the parsers supported by doxygen: IDL, Java, JavaScript, Csharp (C#), C, C++, D, PHP, md (Markdown), Objective-C, Python, Slice, VHDL, Fortran (fixed format Fortran: FortranFixed, free formatted Fortran: FortranFree, unknown formatted Fortran: Fortran. In the later case the parser tries to guess whether the code is fixed or free formatted code, this is the default for Fortran type files).

For instance to make doxygen treat .inc files as Fortran files (default is PHP), and .f files as C (default is Fortran), use: inc=Fortran f=C.

Note: For files without extension you can use no\_extension as a placeholder.

Note that for custom extensions you also need to set FILE\_PATTERNS otherwise the files are not read by doxygen. When specifying no\_extension you should add \* to the FILE\_PATTERNS. Note see also the list of default file extension mappings.

MARKDOWN\_SUPPORT If the MARKDOWN\_SUPPORT tag is enabled then doxygen pre-processes all comments according to the Markdown format, which allows for more readable documentation. See https↔ ://daringfireball.net/projects/markdown/ for details. The output of markdown processing is further processed by doxygen, so you can mix doxygen, HTML, and XML commands with Markdown formatting. Disable only in case of backward compatibilities issues.

The default value is: YES.

**TOC\_INCLUDE\_HEADINGS** When the TOC\_INCLUDE\_HEADINGS tag is set to a non-zero value, all headings up to that level are automatically included in the table of contents, even if they do not have an id attribute.

Note

This feature currently applies only to Markdown headings.

Minimum value: 0, maximum value: 99, default value: 5.

This tag requires that the tag MARKDOWN\_SUPPORT is set to YES.

**AUTOLINK\_SUPPORT** When enabled doxygen tries to link words that correspond to documented classes, or namespaces to their corresponding documentation. Such a link can be prevented in individual cases by putting a % sign in front of the word or globally by setting AUTOLINK\_SUPPORT to NO.

The default value is: YES.

BUILTIN\_STL\_SUPPORT If you use STL classes (i.e. std::string, std::vector, etc.) but do not want to include (a tag file for) the STL sources as input, then you should set this tag to YES in order to let doxygen match functions declarations and definitions whose arguments contain STL classes (e.g. func (std↔ ::string); versus func (std::string) {}). This also make the inheritance and collaboration diagrams that involve STL classes more complete and accurate.

The default value is: NO.

CPP\_CLI\_SUPPORT If you use Microsoft's C++/CLI language, you should set this option to YES to enable parsing support.

The default value is: NO.

**SIP\_SUPPORT** Set the SIP\_SUPPORT tag to YES if your project consists of sip sources only. Doxygen will parse them like normal C++ but will assume all classes use public instead of private inheritance when no explicit protection keyword is present.

The default value is: NO.

**IDL\_PROPERTY\_SUPPORT** For Microsoft's IDL there are propget and propput attributes to indicate getter and setter methods for a property. Setting this option to YES will make doxygen to replace the get and set methods by a property in the documentation. This will only work if the methods are indeed getting or setting a simple type. If this is not the case, or you want to show the methods anyway, you should set this option to NO.

The default value is: YES.

DISTRIBUTE\_GROUP\_DOC If member grouping is used in the documentation and the DISTRIBUTE\_↔ GROUP\_DOC tag is set to YES then doxygen will reuse the documentation of the first member in the group (if any) for the other members of the group. By default all members of a group must be documented explicitly.

The default value is: NO.

**GROUP\_NESTED\_COMPOUNDS** If one adds a struct or class to a group and this option is enabled, then also any nested class or struct is added to the same group. By default this option is disabled and one has to add nested compounds explicitly via \ingroup.

The default value is: NO.

**SUBGROUPING** Set the SUBGROUPING tag to YES to allow class member groups of the same type (for instance a group of public functions) to be put as a subgroup of that type (e.g. under the Public Functions section). Set it to NO to prevent subgrouping. Alternatively, this can be done per class using the \nosubgrouping command.

The default value is: YES.

**INLINE\_GROUPED\_CLASSES** When the INLINE\_GROUPED\_CLASSES tag is set to YES, classes, structs and unions are shown inside the group in which they are included (e.g. using \ingroup) instead of on a separate page (for HTML and Man pages) or section (for LATEX and RTF). Note that this feature does not work in combination with SEPARATE MEMBER PAGES.

The default value is: NO.

**INLINE\_SIMPLE\_STRUCTS** When the INLINE\_SIMPLE\_STRUCTS tag is set to YES, structs, classes, and unions with only public data fields or simple typedef fields will be shown inline in the documentation of the scope in which they are defined (i.e. file, namespace, or group documentation), provided this scope is documented. If set to NO, structs, classes, and unions are shown on a separate page (for HTML and Man pages) or section (for LATEX and RTF).

The default value is: NO.

**TYPEDEF\_HIDES\_STRUCT** When TYPEDEF\_HIDES\_STRUCT tag is enabled, a typedef of a struct, union, or enum is documented as struct, union, or enum with the name of the typedef. So typedef struct TypeS {} TypeT, will appear in the documentation as a struct with name TypeT. When disabled the typedef will appear as a member of a file, namespace, or class. And the struct will be named TypeS. This can typically be useful for C code in case the coding convention dictates that all compound types are typedef'ed and only the typedef is referenced, never the tag name.

The default value is: NO.

**LOOKUP\_CACHE\_SIZE** The size of the symbol lookup cache can be set using LOOKUP\_CACHE\_SIZE. This cache is used to resolve symbols given their name and scope. Since this can be an expensive process and often the same symbol appears multiple times in the code, doxygen keeps a cache of pre-resolved symbols. If the cache is too small doxygen will become slower. If the cache is too large, memory is wasted. The cache size is given by this formula:  $2^{(16+LOOKUP_CACHE_SIZE)}$ . The valid range is 0..9, the default is 0, corresponding to a cache size of  $2^{16} = 65536$  symbols. At the end of a run doxygen will report the cache usage and suggest the optimal cache size from a speed point of view.

Minimum value: 0, maximum value: 9, default value: 0.

NUM\_PROC\_THREADS The NUM\_PROC\_THREADS specifies the number threads doxygen is allowed to use during processing. When set to 0 doxygen will based this on the number of cores available in the system. You can set it explicitly to a value larger than 0 to get more control over the balance between CPU load and processing speed. At this moment only the input processing can be done using multiple threads. Since this is still an experimental feature the default is set to 1, which efficively disables parallel processing. Please report any issues you encounter. Generating dot graphs in parallel is controlled by the DOT\_NUM\_THREADS setting.

Minimum value: 0, maximum value: 32, default value: 1.

### 23.3 Build related configuration options

**EXTRACT\_ALL** If the EXTRACT\_ALL tag is set to YES, doxygen will assume all entities in documentation are documented, even if no documentation was available. Private class members and static file members will be hidden unless the EXTRACT\_PRIVATE respectively EXTRACT\_STATIC tags are set to YES.

Note

This will also disable the warnings about undocumented members that are normally produced when WARNINGS is set to YES.

The default value is: NO.

**EXTRACT\_PRIVATE** If the EXTRACT\_PRIVATE tag is set to YES, all private members of a class will be included in the documentation.

The default value is: NO.

**EXTRACT\_PRIV\_VIRTUAL** If the EXTRACT\_PRIV\_VIRTUAL tag is set to YES, documented private virtual methods of a class will be included in the documentation.

The default value is: NO.

**EXTRACT\_PACKAGE** If the EXTRACT\_PACKAGE tag is set to YES, all members with package or internal scope will be included in the documentation.

The default value is: NO.

**EXTRACT\_STATIC** If the EXTRACT\_STATIC tag is set to YES, all static members of a file will be included in the documentation.

The default value is: NO.

**EXTRACT\_LOCAL\_CLASSES** If the EXTRACT\_LOCAL\_CLASSES tag is set to YES, classes (and structs) defined locally in source files will be included in the documentation. If set to NO, only classes defined in header files are included. Does not have any effect for Java sources.

The default value is: YES.

**EXTRACT\_LOCAL\_METHODS** This flag is only useful for Objective-C code. If set to YES, local methods, which are defined in the implementation section but not in the interface are included in the documentation. If set to NO, only methods in the interface are included.

The default value is: NO.

**EXTRACT\_ANON\_NSPACES** If this flag is set to YES, the members of anonymous namespaces will be extracted and appear in the documentation as a namespace called 'anonymous\_namespace{file}', where file will be replaced with the base name of the file that contains the anonymous namespace. By default anonymous namespace are hidden.

The default value is: NO.

**RESOLVE\_UNNAMED\_PARAMS** If this flag is set to YES, the name of an unnamed parameter in a declaration will be determined by the corresponding definition. By default unnamed parameters remain unnamed in the output.

The default value is: YES.

**HIDE\_UNDOC\_MEMBERS** If the HIDE\_UNDOC\_MEMBERS tag is set to YES, doxygen will hide all undocumented members inside documented classes or files. If set to NO these members will be included in the various overviews, but no documentation section is generated. This option has no effect if EXTRACT\_ALL is enabled.

The default value is: NO.

**HIDE\_UNDOC\_CLASSES** If the HIDE\_UNDOC\_CLASSES tag is set to YES, doxygen will hide all undocumented classes that are normally visible in the class hierarchy. If set to NO, these classes will be included in the various overviews. This option has no effect if EXTRACT\_ALL is enabled.

The default value is: NO.

**HIDE\_FRIEND\_COMPOUNDS** If the HIDE\_FRIEND\_COMPOUNDS tag is set to YES, doxygen will hide all friend declarations. If set to NO, these declarations will be included in the documentation.

The default value is: NO.

**HIDE\_IN\_BODY\_DOCS** If the HIDE\_IN\_BODY\_DOCS tag is set to YES, doxygen will hide any documentation blocks found inside the body of a function. If set to NO, these blocks will be appended to the function's detailed documentation block.

The default value is: NO.

**INTERNAL\_DOCS** The INTERNAL\_DOCS tag determines if documentation that is typed after a \internal command is included. If the tag is set to NO then the documentation will be excluded. Set it to YES to include the internal documentation.

The default value is: NO.

**CASE\_SENSE\_NAMES** With the correct setting of option CASE\_SENSE\_NAMES doxygen will better be able to match the capabilities of the underlying filesystem.

In case the filesystem is case sensitive (i.e. it supports files in the same directory whose names only differ in casing), the option must be set to YES to properly deal with such files in case they appear in the input.

For filesystems that are not case sensitive the option should be be set to NO to properly deal with output files written for symbols that only differ in casing, such as for two classes, one named CLASS and the other named Class, and to also support references to files without having to specify the exact matching casing.

On Windows (including Cygwin) and MacOS, users should typically set this option to NO, whereas on Linux or other Unix flavors it should typically be set to YES.

The default value is: system dependent.

**HIDE\_SCOPE\_NAMES** If the HIDE\_SCOPE\_NAMES tag is set to NO then doxygen will show members with their full class and namespace scopes in the documentation. If set to YES, the scope will be hidden.

The default value is: NO.

**HIDE\_COMPOUND\_REFERENCE** If the HIDE\_COMPOUND\_REFERENCE tag is set to NO (default) then doxygen will append additional text to a page's title, such as Class Reference. If set to YES the compound reference will be hidden.

The default value is: NO.

**SHOW\_INCLUDE\_FILES** If the SHOW\_INCLUDE\_FILES tag is set to YES then doxygen will put a list of the files that are included by a file in the documentation of that file.

The default value is: YES.

**SHOW\_GROUPED\_MEMB\_INC** If the SHOW\_GROUPED\_MEMB\_INC tag is set to YES then Doxygen will add for each grouped member an include statement to the documentation, telling the reader which file to include in order to use the member.

The default value is: NO.

**FORCE\_LOCAL\_INCLUDES** If the FORCE\_LOCAL\_INCLUDES tag is set to YES then doxygen will list include files with double quotes in the documentation rather than with sharp brackets.

The default value is: NO.

**INLINE\_INFO** If the INLINE\_INFO tag is set to YES then a tag [inline] is inserted in the documentation for inline members.

The default value is: YES.

**SORT\_MEMBER\_DOCS** If the SORT\_MEMBER\_DOCS tag is set to YES then doxygen will sort the (detailed) documentation of file and class members alphabetically by member name. If set to NO, the members will appear in declaration order.

The default value is: YES.

**SORT\_BRIEF\_DOCS** If the SORT\_BRIEF\_DOCS tag is set to YES then doxygen will sort the brief descriptions of file, namespace and class members alphabetically by member name. If set to NO, the members will appear in declaration order. Note that this will also influence the order of the classes in the class list.

The default value is: NO.

**SORT\_MEMBERS\_CTORS\_1ST** If the SORT\_MEMBERS\_CTORS\_1ST tag is set to YES then doxygen will sort the (brief and detailed) documentation of class members so that constructors and destructors are listed first. If set to NO the constructors will appear in the respective orders defined by SORT\_BRIEF\_DOCS and SORT\_MEMBER\_DOCS.

Note

If SORT\_BRIEF\_DOCS is set to NO this option is ignored for sorting brief member documentation. If SORT\_MEMBER\_DOCS is set to NO this option is ignored for sorting detailed member documentation.

The default value is: NO.

**SORT\_GROUP\_NAMES** If the SORT\_GROUP\_NAMES tag is set to YES then doxygen will sort the hierarchy of group names into alphabetical order. If set to NO the group names will appear in their defined order.

The default value is: NO.

**SORT\_BY\_SCOPE\_NAME** If the SORT\_BY\_SCOPE\_NAME tag is set to YES, the class list will be sorted by fullyqualified names, including namespaces. If set to NO, the class list will be sorted only by class name, not including the namespace part.

Note

This option is not very useful if HIDE\_SCOPE\_NAMES is set to YES. This option applies only to the class list, not to the alphabetical list.

The default value is: NO.

**STRICT\_PROTO\_MATCHING** If the STRICT\_PROTO\_MATCHING option is enabled and doxygen fails to do proper type resolution of all parameters of a function it will reject a match between the prototype and the implementation of a member function even if there is only one candidate or it is obvious which candidate to choose by doing a simple string match. By disabling STRICT\_PROTO\_MATCHING doxygen will still accept a match between prototype and implementation in such cases.

The default value is: NO.

**GENERATE\_TODOLIST** The GENERATE\_TODOLIST tag can be used to enable (YES) or disable (NO) the todo list. This list is created by putting \todo commands in the documentation.

The default value is: YES.

**GENERATE\_TESTLIST** The GENERATE\_TESTLIST tag can be used to enable (YES) or disable (NO) the test list. This list is created by putting \test commands in the documentation.

The default value is: YES.

**GENERATE\_BUGLIST** The GENERATE\_BUGLIST tag can be used to enable (YES) or disable (NO) the bug list. This list is created by putting \bug commands in the documentation.

The default value is: YES.

- GENERATE\_DEPRECATEDLIST The GENERATE\_DEPRECATEDLIST tag can be used to enable (YES) or disable (NO) the deprecated list. This list is created by putting \deprecated commands in the documentation. The default value is: YES.
- **ENABLED\_SECTIONS** The ENABLED\_SECTIONS tag can be used to enable conditional documentation sections, marked by \if <section\_label> ... \endif and \cond <section\_label> ... \endicod blocks.

MAX\_INITIALIZER\_LINES The MAX\_INITIALIZER\_LINES tag determines the maximum number of lines that the initial value of a variable or macro / define can have for it to appear in the documentation. If the initializer consists of more lines than specified here it will be hidden. Use a value of 0 to hide initializers completely. The appearance of the value of individual variables and macros / defines can be controlled using \showinitializer or \hideinitializer command in the documentation regardless of this setting.

Minimum value: 0, maximum value: 10000, default value: 30.

**SHOW\_USED\_FILES** Set the SHOW\_USED\_FILES tag to NO to disable the list of files generated at the bottom of the documentation of classes and structs. If set to YES, the list will mention the files that were used to generate the documentation.

The default value is: YES.

**SHOW\_FILES** Set the SHOW\_FILES tag to NO to disable the generation of the Files page. This will remove the Files entry from the Quick Index and from the Folder Tree View (if specified).

The default value is: YES.

**SHOW\_NAMESPACES** Set the SHOW\_NAMESPACES tag to NO to disable the generation of the Namespaces page. This will remove the Namespaces entry from the Quick Index and from the Folder Tree View (if specified).

The default value is: YES.

FILE\_VERSION\_FILTER The FILE\_VERSION\_FILTER tag can be used to specify a program or script that doxygen should invoke to get the current version for each file (typically from the version control system). Doxygen will invoke the program by executing (via popen()) the command command input-file, where command is the value of the FILE\_VERSION\_FILTER tag, and input-file is the name of an input file provided by doxygen. Whatever the program writes to standard output is used as the file version.

Example of using a shell script as a filter for Unix:

FILE\_VERSION\_FILTER = "/bin/sh versionfilter.sh"

Example shell script for CVS:

```
#!/bin/sh
cvs status $1 | sed -n 's/^[ \]*Working revision:[ \t]*\([0-9][0-9\.]*\).*/\1/p'
```

#### Example shell script for Subversion:

```
#!/bin/sh
svn stat -v $1 | sed -n 's/^[ A-Z?\*|!]\{1,15\}/r/;s/ \{1,15\}/\/r/;s/ .*//p'
```

#### Example filter for ClearCase:

FILE\_VERSION\_FILTER = "cleartool desc -fmt \%Vn"

**LAYOUT\_FILE** The LAYOUT\_FILE tag can be used to specify a layout file which will be parsed by doxygen. The layout file controls the global structure of the generated output files in an output format independent way. To create the layout file that represents doxygen's defaults, run doxygen with the -l option. You can optionally specify a file name after the option, if omitted DoxygenLayout.xml will be used as the name of the layout file.

Note that if you run doxygen from a directory containing a file called DoxygenLayout.xml, doxygen will parse it automatically even if the LAYOUT\_FILE tag is left empty.

CITE\_BIB\_FILES The CITE\_BIB\_FILES tag can be used to specify one or more bib files containing the reference definitions. This must be a list of .bib files. The .bib extension is automatically appended if omitted. This requires the bibtex tool to be installed. See also https://en.wikipedia.org/wiki/ BibTeX for more info. For LATEX the style of the bibliography can be controlled using LATEX\_BIB\_STYLE. To use this feature you need bibtex and perl available in the search path. See also \cite for info how to create references.

#### 23.4 Configuration options related to warning and progress messages

**QUIET** The QUIET tag can be used to turn on/off the messages that are generated to standard output by doxygen. If QUIET is set to YES this implies that the messages are off.

The default value is: NO.

**WARNINGS** The WARNINGS tag can be used to turn on/off the warning messages that are generated to standard error (stderr) by doxygen. If WARNINGS is set to YES this implies that the warnings are on. **Tip:** Turn warnings on while writing the documentation.

The default value is: YES.

**WARN\_IF\_UNDOCUMENTED** If the WARN\_IF\_UNDOCUMENTED tag is set to YES then doxygen will generate warnings for undocumented members. If EXTRACT\_ALL is set to YES then this flag will automatically be disabled.

The default value is: YES.

**WARN\_IF\_DOC\_ERROR** If the WARN\_IF\_DOC\_ERROR tag is set to YES, doxygen will generate warnings for potential errors in the documentation, such as not documenting some parameters in a documented function, or documenting parameters that don't exist or using markup commands wrongly.

The default value is: YES.

WARN\_NO\_PARAMDOC This WARN\_NO\_PARAMDOC option can be enabled to get warnings for functions that are documented, but have no documentation for their parameters or return value. If set to NO, doxygen will only warn about wrong or incomplete parameter documentation, but not about the absence of documentation. If EXTRACT\_ALL is set to YES then this flag will automatically be disabled.

The default value is: NO.

WARN\_AS\_ERROR If the WARN\_AS\_ERROR tag is set to YES then doxygen will immediately stop when a warning is encountered. If the WARN\_AS\_ERROR tag is set to FAIL\_ON\_WARNINGS then doxygen will continue running as if WARN\_AS\_ERROR tag is set to NO, but at the end of the doxygen process doxygen will return with a non-zero status.

Possible values are: NO, YES and FAIL\_ON\_WARNINGS.

The default value is: NO.

WARN\_FORMAT The WARN\_FORMAT tag determines the format of the warning messages that doxygen can produce. The string should contain the \$file, \$line, and \$text tags, which will be replaced by the file and line number from which the warning originated and the warning text. Optionally the format may contain \$version, which will be replaced by the version of the file (if it could be obtained via FILE\_VERSION\_FILTER)

The default value is: \$file:\$line: \$text.

**WARN\_LOGFILE** The WARN\_LOGFILE tag can be used to specify a file to which warning and error messages should be written. If left blank the output is written to standard error (stderr).

#### 23.5 Configuration options related to the input files

**INPUT** The INPUT tag is used to specify the files and/or directories that contain documented source files. You may enter file names like myfile.cpp or directories like /usr/src/myproject. Separate the files or directories with spaces. See also FILE\_PATTERNS and EXTENSION\_MAPPING

Note

If this tag is empty the current directory is searched.

INPUT\_ENCODING This tag can be used to specify the character encoding of the source files that doxygen
parses. Internally doxygen uses the UTF-8 encoding. Doxygen uses libiconv (or the iconv built into
libc) for the transcoding. See the libiconv documentation for the list of possible encodings.

The default value is: UTF-8.

**FILE\_PATTERNS** If the value of the INPUT tag contains directories, you can use the FILE\_PATTERNS tag to specify one or more wildcard patterns (like \*.cpp and \*.h) to filter out the source-files in the directories. Note that for custom extensions or not directly supported extensions you also need to set EXTENSION\_MAPPING for the extension otherwise the files are not read by doxygen.

Note the list of default checked file patterns might differ from the list of default file extension mappings. If left blank the following patterns are tested: \*.c, \*.cc, \*.cxx, \*.cpp, \*.c++, \*.java, \*.ii, \*.ixx, \*.ipp, \*.i++, \*.inl, \*.idl, \*.ddl, \*.odl, \*.h, \*.hh, \*.hxx, \*.hpp, \*.h++, \*.cs, \*.d, \*.php, \*.php4, \*.php5, \*.phtml, \*.inc, \*.m, \*.markdown, \*.md, \*.mm, \*.dox (to be provided as doxygen C comment), \*.py, \*.pyw, \*.f90, \*.f95, \*.f03, \*.f08, \*.f18, \*.f, \*.for, \*.vhd, \*.vhdl, \*.ucf, \*.qsf and \*.ice.

**RECURSIVE** The RECURSIVE tag can be used to specify whether or not subdirectories should be searched for input files as well.

The default value is: NO.

**EXCLUDE** The EXCLUDE tag can be used to specify files and/or directories that should be excluded from the INPUT source files. This way you can easily exclude a subdirectory from a directory tree whose root is specified with the INPUT tag.

Note that relative paths are relative to the directory from which doxygen is run.

**EXCLUDE\_SYMLINKS** The EXCLUDE\_SYMLINKS tag can be used to select whether or not files or directories that are symbolic links (a Unix file system feature) are excluded from the input.

The default value is: NO.

- EXCLUDE\_PATTERNS If the value of the INPUT tag contains directories, you can use the EXCLUDE\_↔ PATTERNS tag to specify one or more wildcard patterns to exclude certain files from those directories. Note that the wildcards are matched against the file with absolute path, so to exclude all test directories for example use the pattern \*/test/\*
- **EXCLUDE\_SYMBOLS** The EXCLUDE\_SYMBOLS tag can be used to specify one or more symbol names (namespaces, classes, functions, etc.) that should be excluded from the output. The symbol name can be a fully qualified name, a word, or if the wildcard \* is used, a substring. Examples: ANamespace, AClass, AClass::ANamespace, ANamespace::\*Test

Note that the wildcards are matched against the file with absolute path, so to exclude all test directories use the pattern \*/test/\*

- **EXAMPLE\_PATH** The EXAMPLE\_PATH tag can be used to specify one or more files or directories that contain example code fragments that are included (see the \include command).
- **EXAMPLE\_PATTERNS** If the value of the EXAMPLE\_PATH tag contains directories, you can use the EXAMPLE↔ \_PATTERNS tag to specify one or more wildcard pattern (like \*.cpp and \*.h) to filter out the source-files in the directories. If left blank all files are included.
- **EXAMPLE\_RECURSIVE** If the EXAMPLE\_RECURSIVE tag is set to YES then subdirectories will be searched for input files to be used with the \include or \dontinclude commands irrespective of the value of the RECURSIVE tag.

The default value is: NO.

- **IMAGE\_PATH** The IMAGE\_PATH tag can be used to specify one or more files or directories that contain images that are to be included in the documentation (see the \image command).
- **INPUT\_FILTER** The INPUT\_FILTER tag can be used to specify a program that doxygen should invoke to filter for each input file. Doxygen will invoke the filter program by executing (via popen ()) the command: <filter> <input-file>

where <filter> is the value of the INPUT\_FILTER tag, and <input-file> is the name of an input file. Doxygen will then use the output that the filter program writes to standard output. If FILTER\_PATTERNS is specified, this tag will be ignored.

Note that the filter must not add or remove lines; it is applied before the code is scanned, but not when the output code is generated. If lines are added or removed, the anchors will not be placed correctly.

Note that for custom extensions or not directly supported extensions you also need to set EXTENSION\_MAPPING for the extension otherwise the files are not properly processed by doxygen.

**FILTER\_PATTERNS** The FILTER\_PATTERNS tag can be used to specify filters on a per file pattern basis. Doxygen will compare the file name with each pattern and apply the filter if there is a match. The filters are a list of the form: pattern=filter (like \*.cpp=my\_cpp\_filter). See INPUT\_FILTER for further information on how filters are used. If the FILTER\_PATTERNS tag is empty or if none of the patterns match the file name, INPUT\_FILTER is applied.

Note that for custom extensions or not directly supported extensions you also need to set EXTENSION\_MAPPING for the extension otherwise the files are not properly processed by doxygen.

**FILTER\_SOURCE\_FILES** If the FILTER\_SOURCE\_FILES tag is set to YES, the input filter (if set using INPUT\_FILTER) will also be used to filter the input files that are used for producing the source files to browse (i.e. when SOURCE\_BROWSER is set to YES).

The default value is: NO.

**FILTER\_SOURCE\_PATTERNS** The FILTER\_SOURCE\_PATTERNS tag can be used to specify source filters per file pattern. A pattern will override the setting for FILTER\_PATTERN (if any) and it is also possible to disable source filtering for a specific pattern using \*.ext= (so without naming a filter).

This tag requires that the tag FILTER\_SOURCE\_FILES is set to YES.

**USE\_MDFILE\_AS\_MAINPAGE** If the USE\_MDFILE\_AS\_MAINPAGE tag refers to the name of a markdown file that is part of the input, its contents will be placed on the main page (index.html). This can be useful if you have a project on for instance GitHub and want to reuse the introduction page also for the doxygen output.

#### 23.6 Configuration options related to source browsing

SOURCE\_BROWSER If the SOURCE\_BROWSER tag is set to YES then a list of source files will be generated. Documented entities will be cross-referenced with these sources. Note: To get rid of all source code in the generated output, make sure that also VERBATIM HEADERS is set

to NO.

The default value is: NO.

**INLINE\_SOURCES** Setting the INLINE\_SOURCES tag to YES will include the body of functions, classes and enums directly into the documentation.

The default value is: NO.

**STRIP\_CODE\_COMMENTS** Setting the STRIP\_CODE\_COMMENTS tag to YES will instruct doxygen to hide any special comment blocks from generated source code fragments. Normal C, C++ and Fortran comments will always remain visible.

The default value is: YES.

**REFERENCED\_BY\_RELATION** If the REFERENCED\_BY\_RELATION tag is set to YES then for each documented entity all documented functions referencing it will be listed.

The default value is: NO.

**REFERENCES\_RELATION** If the REFERENCES\_RELATION tag is set to YES then for each documented function all documented entities called/used by that function will be listed.

The default value is: NO.

**REFERENCES\_LINK\_SOURCE** If the REFERENCES\_LINK\_SOURCE tag is set to YES and SOURCE\_BROWSER tag is set to YES then the hyperlinks from functions in REFERENCES\_RELATION and REFERENCED\_BY\_RELATION lists will link to the source code. Otherwise they will link to the documentation.

The default value is: YES.

**SOURCE\_TOOLTIPS** If SOURCE\_TOOLTIPS is enabled (the default) then hovering a hyperlink in the source code will show a tooltip with additional information such as prototype, brief description and links to the definition and documentation. Since this will make the HTML file larger and loading of large files a bit slower, you can opt to disable this feature.

The default value is: YES.

This tag requires that the tag SOURCE\_BROWSER is set to YES.

**USE\_HTAGS** If the USE\_HTAGS tag is set to YES then the references to source code will point to the HTML generated by the htags (1) tool instead of doxygen built-in source browser. The htags tool is part of GNU's global source tagging system (see <a href="https://www.gnu.org/software/global/global.html">https://www.gnu.org/software/global.html</a>). You will need version 4.8.6 or higher.

To use it do the following:

- 1. Install the latest version of global
- 2. Enable SOURCE\_BROWSER and USE\_HTAGS in the configuration file
- 3. Make sure the INPUT points to the root of the source tree
- 4. Run doxygen as normal

Doxygen will invoke htags (and that will in turn invoke gtags), so these tools must be available from the command line (i.e. in the search path).

The result: instead of the source browser generated by doxygen, the links to source code will now point to the output of htags.

The default value is: NO.

This tag requires that the tag SOURCE\_BROWSER is set to YES.

**VERBATIM\_HEADERS** If the VERBATIM\_HEADERS tag is set the YES then doxygen will generate a verbatim copy of the header file for each class for which an include is specified. Set to NO to disable this.

See also

Section \class.

The default value is: YES.

**CLANG\_ASSISTED\_PARSING** If the CLANG\_ASSISTED\_PARSING tag is set to YES then doxygen will use the clang parser for more accurate parsing at the cost of reduced performance. This can be particularly helpful with template rich C++ code for which doxygen's built-in parser lacks the necessary type information.

Note

The availability of this option depends on whether or not doxygen was generated with the -Duse\_↔ libclang=ON option for CMake.

The default value is: NO.

**CLANG\_ADD\_INC\_PATHS** If clang assisted parsing is enabled and the CLANG\_ADD\_INC\_PATHS tag is set to YES then doxygen will add the directory of each input to the include path.

The default value is: YES.

**CLANG\_OPTIONS** If clang assisted parsing is enabled you can provide the compiler with command line options that you would normally use when invoking the compiler. Note that the include paths will already be set by doxygen for the files and directories specified with INPUT and INCLUDE\_PATH.

This tag requires that the tag CLANG\_ASSISTED\_PARSING is set to YES.

CLANG\_DATABASE\_PATH If clang assisted parsing is enabled you can provide the clang parser with the path to the directory containing a file called compile\_commands.json. This file is the compilation database containing the options used when the source files were built. This is equivalent to specifying the -p option to a clang tool, such as clang-check. These options will then be passed to the parser. Any options specified with CLANG\_OPTIONS will be added as well.

Note

The availability of this option depends on whether or not doxygen was generated with the -Duse\_-

#### 23.7 Configuration options related to the alphabetical class index

- ALPHABETICAL\_INDEX If the ALPHABETICAL\_INDEX tag is set to YES, an alphabetical index of all compounds will be generated. Enable this if the project contains a lot of classes, structs, unions or interfaces. The default value is: YES.
- **IGNORE\_PREFIX** In case all classes in a project start with a common prefix, all classes will be put under the same header in the alphabetical index. The IGNORE\_PREFIX tag can be used to specify a prefix (or a list of prefixes) that should be ignored while generating the index headers.

This tag requires that the tag ALPHABETICAL\_INDEX is set to YES.

#### 23.8 Configuration options related to the HTML output

GENERATE\_HTML If the GENERATE\_HTML tag is set to YES, doxygen will generate HTML output

The default value is: YES.

**HTML\_OUTPUT** The HTML\_OUTPUT tag is used to specify where the HTML docs will be put. If a relative path is entered the value of OUTPUT\_DIRECTORY will be put in front of it.

The default directory is: html.

This tag requires that the tag GENERATE\_HTML is set to YES.

**HTML\_FILE\_EXTENSION** The HTML\_FILE\_EXTENSION tag can be used to specify the file extension for each generated HTML page (for example: .htm, .php, .asp).

The default value is: .html.

This tag requires that the tag GENERATE\_HTML is set to YES.

**HTML\_HEADER** The HTML\_HEADER tag can be used to specify a user-defined HTML header file for each generated HTML page. If the tag is left blank doxygen will generate a standard header. To get valid HTML the header file that includes any scripts and style sheets that doxygen needs, which is dependent on the configuration options used (e.g. the setting GENERATE\_TREEVIEW). It is highly recommended to start with a default header using

doxygen -w html new\_header.html new\_footer.html new\_stylesheet.css YourConfigFile

and then modify the file new header.html.

See also section Doxygen usage for information on how to generate the default header that doxygen normally uses.

Note

The header is subject to change so you typically have to regenerate the default header when upgrading to a newer version of doxygen. The following markers have a special meaning inside the header and footer:

**\$title** will be replaced with the title of the page.

**\$datetime** will be replaced with current the date and time.

\$date will be replaced with the current date.

**\$year** will be replaces with the current year.

\$doxygenversion will be replaced with the version of doxygen

\$projectname will be replaced with the name of the project (see PROJECT\_NAME)

**\$projectnumber** will be replaced with the project number (see PROJECT NUMBER)

**\$projectbrief** will be replaced with the project brief description (see PROJECT BRIEF)

**\$projectlogo** will be replaced with the project logo (see **PROJECT\_LOGO**)

- **\$treeview** will be replaced with links to the javascript and style sheets needed for the navigation tree (or an empty string when GENERATE\_TREEVIEW is disabled).
- **\$search** will be replaced with a links to the javascript and style sheets needed for the search engine (or an empty string when **SEARCHENGINE** is disabled).

- \$mathjax will be replaced with a links to the javascript and style sheets needed for the MathJax
  feature (or an empty string when USE\_MATHJAX is disabled).
- \$relpath<sup>^</sup> If CREATE\_SUBDIRS is enabled, the command \$relpath<sup>^</sup> can be used to produce a relative path to the root of the HTML output directory, e.g. use \$relpath<sup>^</sup>doxygen.css, to refer to the standard style sheet.

To cope with differences in the layout of the header and footer that depend on configuration settings, the header can also contain special blocks that will be copied to the output or skipped depending on the configuration. Such blocks have the following form:

```
<!--BEGIN BLOCKNAME-->
Some context copied when condition BLOCKNAME holds
<!--END BLOCKNAME-->
<!--BEGIN !BLOCKNAME-->
Some context copied when condition BLOCKNAME does not hold
<!--END !BLOCKNAME-->
```

The following block names are supported:

- **DISABLE\_INDEX** Content within this block is copied to the output when the **DISABLE\_INDEX** option is enabled (so when the index is disabled).
- **GENERATE\_TREEVIEW** Content within this block is copied to the output when the **GENERATE\_TREEVIEW** option is enabled.
- **SEARCHENGINE** Content within this block is copied to the output when the **SEARCHENGINE** option is enabled.
- **PROJECT\_NAME** Content within the block is copied to the output when the **PROJECT\_NAME** option is not empty.
- **PROJECT\_NUMBER** Content within the block is copied to the output when the **PROJECT\_NUMBER** option is not empty.
- **PROJECT\_BRIEF** Content within the block is copied to the output when the **PROJECT\_BRIEF** option is not empty.
- **PROJECT\_LOGO** Content within the block is copied to the output when the **PROJECT\_LOGO** option is not empty.
- **TITLEAREA** Content within this block is copied to the output when a title is visible at the top of each page. This is the case if either PROJECT\_NAME, PROJECT\_BRIEF, PROJECT\_LOGO is filled in or if both DISABLE\_INDEX and SEARCHENGINE are enabled.

This tag requires that the tag GENERATE\_HTML is set to YES.

**HTML\_FOOTER** The HTML\_FOOTER tag can be used to specify a user-defined HTML footer for each generated HTML page. If the tag is left blank doxygen will generate a standard footer.

See HTML\_HEADER for more information on how to generate a default footer and what special commands can be used inside the footer.

See also section Doxygen usage for information on how to generate the default footer that doxygen normally uses.

This tag requires that the tag GENERATE HTML is set to YES.

**HTML\_STYLESHEET** The HTML\_STYLESHEET tag can be used to specify a user-defined cascading style sheet that is used by each HTML page. It can be used to fine-tune the look of the HTML output. If left blank doxygen will generate a default style sheet.

See also section Doxygen usage for information on how to generate the style sheet that doxygen normally uses.

Note

It is recommended to use HTML\_EXTRA\_STYLESHEET instead of this tag, as it is more robust and this tag (HTML\_STYLESHEET) will in the future become obsolete.

This tag requires that the tag GENERATE\_HTML is set to YES.

**HTML\_EXTRA\_STYLESHEET** The HTML\_EXTRA\_STYLESHEET tag can be used to specify additional userdefined cascading style sheets that are included after the standard style sheets created by doxygen. Using this option one can overrule certain style aspects. This is preferred over using HTML\_STYLESHEET since it does not replace the standard style sheet and is therefore more robust against future updates. Doxygen will copy the style sheet files to the output directory.

Note

The order of the extra style sheet files is of importance (e.g. the last style sheet in the list overrules the setting of the previous ones in the list). Here is an example style sheet that gives the contents area a fixed width:

```
body {
        background-color: #CCC;
        color: black;
        margin: 0;
}
div.contents {
        margin-bottom: 10px;
        padding: 12px;
        margin-left: auto;
        margin-right: auto;
        width: 960px;
        background-color: white;
        border-radius: 8px;
}
#titlearea {
        background-color: white;
}
hr.footer {
       display: none;
}
.footer {
        background-color: #AAA;
}
```

This tag requires that the tag GENERATE\_HTML is set to YES.

**HTML\_EXTRA\_FILES** The HTML\_EXTRA\_FILES tag can be used to specify one or more extra images or other source files which should be copied to the HTML output directory. Note that these files will be copied to the base HTML output directory. Use the \$relpath^ marker in the HTML\_HEADER and/or HTML\_FOOTER files to load these files. In the HTML\_STYLESHEET file, use the file name only. Also note that the files will be copied as-is; there are no commands or markers available.

This tag requires that the tag GENERATE\_HTML is set to YES.

**HTML\_COLORSTYLE\_HUE** The HTML\_COLORSTYLE\_HUE tag controls the color of the HTML output. Doxygen will adjust the colors in the style sheet and background images according to this color. Hue is specified as an angle on a colorwheel, see <a href="https://en.wikipedia.org/wiki/Hue">https://en.wikipedia.org/wiki/Hue</a> for more information. For instance the value 0 represents red, 60 is yellow, 120 is green, 180 is cyan, 240 is blue, 300 purple, and 360 is red again.

Minimum value: 0, maximum value: 359, default value: 220.

This tag requires that the tag GENERATE\_HTML is set to YES.

**HTML\_COLORSTYLE\_SAT** The HTML\_COLORSTYLE\_SAT tag controls the purity (or saturation) of the colors in the HTML output. For a value of 0 the output will use grayscales only. A value of 255 will produce the most vivid colors.

Minimum value: 0, maximum value: 255, default value: 100.

This tag requires that the tag GENERATE\_HTML is set to YES.

**HTML\_COLORSTYLE\_GAMMA** The HTML\_COLORSTYLE\_GAMMA tag controls the gamma correction applied to the luminance component of the colors in the HTML output. Values below 100 gradually make the output lighter, whereas values above 100 make the output darker. The value divided by 100 is the actual gamma applied, so 80 represents a gamma of 0.8, The value 220 represents a gamma of 2.2, and 100 does not change the gamma.

Minimum value: 40, maximum value: 240, default value: 80.

This tag requires that the tag GENERATE\_HTML is set to YES.

**HTML\_TIMESTAMP** If the HTML\_TIMESTAMP tag is set to YES then the footer of each generated HTML page will contain the date and time when the page was generated. Setting this to YES can help to show when doxygen was last run and thus if the documentation is up to date.

The default value is: NO.

This tag requires that the tag GENERATE\_HTML is set to YES.

HTML\_DYNAMIC\_MENUS If the HTML\_DYNAMIC\_MENUS tag is set to YES then the generated HTML documentation will contain a main index with vertical navigation menus that are dynamically created via Java⇔ Script. If disabled, the navigation index will consists of multiple levels of tabs that are statically embedded in every HTML page. Disable this option to support browsers that do not have JavaScript, like the Qt help browser.

The default value is: YES.

This tag requires that the tag GENERATE\_HTML is set to YES.

HTML\_DYNAMIC\_SECTIONS If the HTML\_DYNAMIC\_SECTIONS tag is set to YES then the generated HTML documentation will contain sections that can be hidden and shown after the page has loaded.

The default value is: NO.

This tag requires that the tag GENERATE\_HTML is set to YES.

HTML\_INDEX\_NUM\_ENTRIES With HTML\_INDEX\_NUM\_ENTRIES one can control the preferred number of entries shown in the various tree structured indices initially; the user can expand and collapse entries dynamically later on. Doxygen will expand the tree to such a level that at most the specified number of entries are visible (unless a fully collapsed tree already exceeds this amount). So setting the number of entries 1 will produce a full collapsed tree by default. 0 is a special value representing an infinite number of entries and will result in a full expanded tree by default.

Minimum value: 0, maximum value: 9999, default value: 100.

This tag requires that the tag GENERATE\_HTML is set to YES.

GENERATE\_DOCSET If the GENERATE\_DOCSET tag is set to YES, additional index files will be generated that can be used as input for Apple's Xcode 3 integrated development environment, introduced with OSX 10.5 (Leopard). To create a documentation set, doxygen will generate a Makefile in the HTML output directory. Running make will produce the docset in that directory and running make install will install the docset in ~/Library/Developer/Shared/↔ Documentation/DocSets so that Xcode will find it at startup. See https://developer.↔ apple.com/library/archive/featuredarticles/DoxygenXcode/\_index.html for more information.

The default value is: NO.

This tag requires that the tag GENERATE\_HTML is set to YES.

**DOCSET\_FEEDNAME** This tag determines the name of the docset feed. A documentation feed provides an umbrella under which multiple documentation sets from a single provider (such as a company or product suite) can be grouped.

The default value is: Doxygen generated docs.

DOCSET\_BUNDLE\_ID This tag specifies a string that should uniquely identify the documentation set bundle. This should be a reverse domain-name style string, e.g. com.mycompany.MyDocSet. Doxygen will append .docset to the name.

The default value is: org.doxygen.Project.

This tag requires that the tag GENERATE\_DOCSET is set to YES.

**DOCSET\_PUBLISHER\_ID** The DOCSET\_PUBLISHER\_ID tag specifies a string that should uniquely identify the documentation publisher. This should be a reverse domain-name style string, e.g. com.mycompany.  $\leftarrow$  MyDocSet.documentation.

The default value is: org.doxygen.Publisher.

This tag requires that the tag GENERATE\_DOCSET is set to YES.

**DOCSET\_PUBLISHER\_NAME** The DOCSET\_PUBLISHER\_NAME tag identifies the documentation publisher.

The default value is: Publisher.

This tag requires that the tag GENERATE\_DOCSET is set to YES.

GENERATE\_HTMLHELP If the GENERATE\_HTMLHELP tag is set to YES then doxygen generates three additional HTML index files: index.hhp, index.hhc, and index.hhk. The index.hhp is a project file that can be read by Microsoft's HTML Help Workshop on Windows.

The HTML Help Workshop contains a compiler that can convert all HTML output generated by doxygen into a single compiled HTML file (.chm). Compiled HTML files are now used as the Windows 98 help format, and will replace the old Windows help format (.hlp) on all Windows platforms in the future. Compressed HTML files also contain an index, a table of contents, and you can search for words in the documentation. The HTML workshop also contains a viewer for compressed HTML files.

The default value is: NO.

This tag requires that the tag GENERATE\_HTML is set to YES.

**CHM\_FILE** The CHM\_FILE tag can be used to specify the file name of the resulting .chm file. You can add a path in front of the file if the result should not be written to the html output directory.

This tag requires that the tag GENERATE HTMLHELP is set to YES.

HHC\_LOCATION The HHC\_LOCATION tag can be used to specify the location (absolute path including file name) of the HTML help compiler (hhc.exe). If non-empty, doxygen will try to run the HTML help compiler on the generated index.hhp.

The file has to be specified with full path.

This tag requires that the tag GENERATE\_HTMLHELP is set to YES.

**GENERATE\_CHI** The GENERATE\_CHI flag controls if a separate .chi index file is generated (YES) or that it should be included in the main .chm file (NO).

The default value is: NO.

This tag requires that the tag GENERATE\_HTMLHELP is set to YES.

**CHM\_INDEX\_ENCODING** The CHM\_INDEX\_ENCODING is used to encode HtmlHelp index (hhk), content (hhc) and project file content.

This tag requires that the tag GENERATE HTMLHELP is set to YES.

**BINARY\_TOC** The BINARY\_TOC flag controls whether a binary table of contents is generated (YES) or a normal table of contents (NO) in the .chm file. Furthermore it enables the Previous and Next buttons.

The default value is: NO.

This tag requires that the tag GENERATE\_HTMLHELP is set to YES.

**TOC\_EXPAND** The TOC\_EXPAND flag can be set to YES to add extra items for group members to the table of contents of the HTML help documentation and to the tree view.

The default value is: NO.

This tag requires that the tag GENERATE\_HTMLHELP is set to YES.

**GENERATE\_QHP** If the GENERATE\_QHP tag is set to YES and both QHP\_NAMESPACE and QHP\_VIRTUAL\_FOLDER are set, an additional index file will be generated that can be used as input for Qt's qhelpgenerator to generate a Qt Compressed Help (.qch) of the generated HTML documentation.

The default value is: NO.

This tag requires that the tag GENERATE\_HTML is set to YES.

**QCH\_FILE** If the QHG\_LOCATION tag is specified, the QCH\_FILE tag can be used to specify the file name of the resulting . qch file. The path specified is relative to the HTML output folder.

This tag requires that the tag GENERATE\_QHP is set to YES.

**QHP\_NAMESPACE** The QHP\_NAMESPACE tag specifies the namespace to use when generating Qt Help Project output. For more information please see Qt Help Project / Namespace.

The default value is: org.doxygen.Project.

This tag requires that the tag GENERATE\_QHP is set to YES.

QHP\_VIRTUAL\_FOLDER The QHP\_VIRTUAL\_FOLDER tag specifies the namespace to use when generating Qt Help Project output. For more information please see Qt Help Project / Virtual Folders. The default value is: doc.

This tag requires that the tag GENERATE\_QHP is set to YES.

- QHP\_CUST\_FILTER\_NAME If the QHP\_CUST\_FILTER\_NAME tag is set, it specifies the name of a custom filter to add. For more information please see Qt Help Project / Custom Filters. This tag requires that the tag GENERATE QHP is set to YES.
- QHP\_CUST\_FILTER\_ATTRS The QHP\_CUST\_FILTER\_ATTRS tag specifies the list of the attributes of the custom filter to add. For more information please see Qt Help Project / Custom Filters. This tag requires that the tag GENERATE QHP is set to YES.
- QHP\_SECT\_FILTER\_ATTRS The QHP\_SECT\_FILTER\_ATTRS tag specifies the list of the attributes this
  project's filter section matches. Qt Help Project / Filter Attributes.
  This tag requires that the tag GENERATE QHP is set to YES.
- **QHG\_LOCATION** The QHG\_LOCATION tag can be used to specify the location (absolute path including file name) of Qt's qhelpgenerator. If non-empty doxygen will try to run qhelpgenerator on the generated . qhp file.

This tag requires that the tag GENERATE\_QHP is set to YES.

**GENERATE\_ECLIPSEHELP** If the GENERATE\_ECLIPSEHELP tag is set to YES, additional index files will be generated, together with the HTML files, they form an Eclipse help plugin.

To install this plugin and make it available under the help contents menu in Eclipse, the contents of the directory containing the HTML and XML files needs to be copied into the plugins directory of eclipse. The name of the directory within the plugins directory should be the same as the ECLIPSE\_DOC\_ID value.

After copying Eclipse needs to be restarted before the help appears.

The default value is: NO.

This tag requires that the tag GENERATE\_HTML is set to YES.

**ECLIPSE\_DOC\_ID** A unique identifier for the Eclipse help plugin. When installing the plugin the directory name containing the HTML and XML files should also have this name. Each documentation set should have its own identifier.

The default value is: org.doxygen.Project.

This tag requires that the tag GENERATE\_ECLIPSEHELP is set to YES.

**DISABLE\_INDEX** If you want full control over the layout of the generated HTML pages it might be necessary to disable the index and replace it with your own. The DISABLE\_INDEX tag can be used to turn on/off the condensed index (tabs) at top of each HTML page. A value of NO enables the index and the value YES disables it. Since the tabs in the index contain the same information as the navigation tree, you can set this option to YES if you also set GENERATE\_TREEVIEW to YES.

The default value is: NO.

This tag requires that the tag GENERATE\_HTML is set to YES.

**GENERATE\_TREEVIEW** The GENERATE\_TREEVIEW tag is used to specify whether a tree-like index structure should be generated to display hierarchical information. If the tag value is set to YES, a side panel will be generated containing a tree-like index structure (just like the one that is generated for HTML Help). For this to work a browser that supports JavaScript, DHTML, CSS and frames is required (i.e. any modern browser). Windows users are probably better off using the HTML help feature.

Via custom style sheets (see HTML\_EXTRA\_STYLESHEET) one can further fine-tune the look of the index. As an example, the default style sheet generated by doxygen has an example that shows how to put an image at the root of the tree instead of the PROJECT\_NAME.

Since the tree basically has the same information as the tab index, you could consider setting DISABLE\_INDEX to YES when enabling this option.

The default value is: NO.

This tag requires that the tag GENERATE\_HTML is set to YES.

**ENUM\_VALUES\_PER\_LINE** The ENUM\_VALUES\_PER\_LINE tag can be used to set the number of enum values that doxygen will group on one line in the generated HTML documentation.

Note that a value of 0 will completely suppress the enum values from appearing in the overview section.

Minimum value: 0, maximum value: 20, default value: 4.

This tag requires that the tag GENERATE\_HTML is set to YES.

**TREEVIEW\_WIDTH** If the treeview is enabled (see GENERATE\_TREEVIEW) then this tag can be used to set the initial width (in pixels) of the frame in which the tree is shown.

Minimum value: 0, maximum value: 1500, default value: 250.

This tag requires that the tag GENERATE\_HTML is set to YES.

**EXT\_LINKS\_IN\_WINDOW** If the EXT\_LINKS\_IN\_WINDOW option is set to YES, doxygen will open links to external symbols imported via tag files in a separate window.

The default value is: NO.

This tag requires that the tag GENERATE\_HTML is set to YES.

HTML\_FORMULA\_FORMAT If the HTML\_FORMULA\_FORMAT option is set to svg, doxygen will use the pdf2svg tool (see https://github.com/dawbarton/pdf2svg) or inkscape (see https↔ ://inkscape.org) to generate formulas as SVG images instead of PNGs for the HTML output. These images will generally look nicer at scaled resolutions.

Possible values are: png (the default) and svg (looks nicer but requires the pdf2svg or inkscape tool).

The default value is: png.

This tag requires that the tag GENERATE\_HTML is set to YES.

**FORMULA\_FONTSIZE** Use this tag to change the font size of LATEX formulas included as images in the HTML documentation. When you change the font size after a successful doxygen run you need to manually remove any form\_\*.png images from the HTML output directory to force them to be regenerated.

Minimum value: 8, maximum value: 50, default value: 10.

This tag requires that the tag GENERATE\_HTML is set to YES.

**FORMULA\_TRANSPARENT** Use the FORMULA\_TRANSPARENT tag to determine whether or not the images generated for formulas are transparent PNGs. Transparent PNGs are not supported properly for IE 6.0, but are supported on all modern browsers.

Note that when changing this option you need to delete any form\_\*.png files in the HTML output directory before the changes have effect.

The default value is: YES.

This tag requires that the tag GENERATE\_HTML is set to YES.

- **FORMULA\_MACROFILE** The FORMULA\_MACROFILE can contain LATEX \newcommand and \renewcommand commands to create new LATEX commands to be used in formulas as building blocks. See the section Including formulas for details.
- USE\_MATHJAX Enable the USE\_MATHJAX option to render LATEX formulas using MathJax (see https↔ ://www.mathjax.org) which uses client side JavaScript for the rendering instead of using pre-rendered bitmaps. Use this if you do not have LATEX installed or if you want to formulas look prettier in the HTML output. When enabled you may also need to install MathJax separately and configure the path to it using the MATHJAX\_RELPATH option.

The default value is: NO.

This tag requires that the tag GENERATE\_HTML is set to YES.

**MATHJAX\_FORMAT** When MathJax is enabled you can set the default output format to be used for the MathJax output. See the MathJax site for more details.

Possible values are: HTML-CSS (which is slower, but has the best compatibility), NativeMML (i.e. MathML) and SVG.

The default value is: HTML-CSS.

This tag requires that the tag USE\_MATHJAX is set to YES.

MATHJAX\_RELPATH When MathJax is enabled you need to specify the location relative to the HTML output directory using the MATHJAX\_RELPATH option. The destination directory should contain the MathJax.js script. For instance, if the mathjax directory is located at the same level as the HTML output directory, then MATHJAX\_RELPATH should be ../mathjax. The default value points to the MathJax Content Delivery Network so you can quickly see the result without installing MathJax. However, it is strongly recommended to install a local copy of MathJax from https://www.mathjax.org before deployment.

The default value is: https://cdn.jsdelivr.net/npm/mathjax@2.

This tag requires that the tag USE\_MATHJAX is set to YES.

MATHJAX\_EXTENSIONS The MATHJAX\_EXTENSIONS tag can be used to specify one or more MathJax extension names that should be enabled during MathJax rendering. For example

MATHJAX\_EXTENSIONS = TeX/AMSmath TeX/AMSsymbols

This tag requires that the tag USE\_MATHJAX is set to YES.

MATHJAX\_CODEFILE The MATHJAX\_CODEFILE tag can be used to specify a file with javascript pieces of code that will be used on startup of the MathJax code. See the MathJax site for more details. As an example to disable the "Math Renderer" menu item in the "Math Settings" menu of MathJax:

MATHJAX\_CODEFILE = disableRenderer.js

with in the file disableRenderer.js:

MathJax.Hub.Config({
 menuSettings: {
 showRenderer: false,
 }
});

This tag requires that the tag USE\_MATHJAX is set to YES.

**SEARCHENGINE** When the SEARCHENGINE tag is enabled doxygen will generate a search box for the HTML output. The underlying search engine uses javascript and DHTML and should work on any modern browser. Note that when using HTML help (GENERATE\_HTMLHELP), Qt help (GENERATE\_QHP), or docsets (GENERATE\_DOCSET) there is already a search function so this one should typically be disabled. For large projects the javascript based search engine can be slow, then enabling SERVER\_BASED\_SEARCH may provide a better solution.

It is possible to search using the keyboard; to jump to the search box use < access key> + S (what the < access key> is depends on the OS and browser, but it is typically < CTRL>, < ALT>/< option>, or both). Inside the search box use the < cursor down key> to jump into the search results window, the results can be navigated using the < cursor keys>. Press < Enter> to select an item or < escape>

to cancel the search. The filter options can be selected when the cursor is inside the search box by pressing <Shift>+<cursor down>. Also here use the <cursor keys> to select a filter and <Enter> or <escape> to activate or cancel the filter option.

The default value is: YES.

This tag requires that the tag GENERATE\_HTML is set to YES.

**SERVER\_BASED\_SEARCH** When the SERVER\_BASED\_SEARCH tag is enabled the search engine will be implemented using a web server instead of a web client using JavaScript.

There are two flavors of web server based searching depending on the EXTERNAL\_SEARCH setting. When disabled, doxygen will generate a PHP script for searching and an index file used by the script. When EXTERNAL\_SEARCH is enabled the indexing and searching needs to be provided by external tools. See the section External Indexing and Searching for details.

The default value is: NO.

This tag requires that the tag SEARCHENGINE is set to YES.

**EXTERNAL\_SEARCH** When EXTERNAL\_SEARCH tag is enabled doxygen will no longer generate the PHP script for searching. Instead the search results are written to an XML file which needs to be processed by an external indexer. Doxygen will invoke an external search engine pointed to by the SEARCHENGINE\_URL option to obtain the search results.

Doxygen ships with an example indexer (doxyindexer) and search engine (doxysearch.cgi) which are based on the open source search engine library Xapian.

See the section External Indexing and Searching for details.

The default value is: NO.

This tag requires that the tag SEARCHENGINE is set to YES.

**SEARCHENGINE\_URL** The SEARCHENGINE\_URL should point to a search engine hosted by a web server which will return the search results when EXTERNAL\_SEARCH is enabled.

Doxygen ships with an example indexer (doxyindexer) and search engine (doxysearch.↔ cgi) which are based on the open source search engine library Xapian. See the section External Indexing and Searching for details.

This tag requires that the tag SEARCHENGINE is set to YES.

**SEARCHDATA\_FILE** When SERVER\_BASED\_SEARCH and EXTERNAL\_SEARCH are both enabled the unindexed search data is written to a file for indexing by an external tool. With the SEARCHDATA\_FILE tag the name of this file can be specified.

The default file is: searchdata.xml.

This tag requires that the tag **SEARCHENGINE** is set to YES.

**EXTERNAL\_SEARCH\_ID** When SERVER\_BASED\_SEARCH and EXTERNAL\_SEARCH are both enabled the EXTERNAL\_SEARCH\_ID tag can be used as an identifier for the project. This is useful in combination with EXTRA\_SEARCH\_MAPPINGS to search through multiple projects and redirect the results back to the right project.

This tag requires that the tag **SEARCHENGINE** is set to YES.

**EXTRA\_SEARCH\_MAPPINGS** The EXTRA\_SEARCH\_MAPPINGS tag can be used to enable searching through doxygen projects other than the one defined by this configuration file, but that are all added to the same external search index. Each project needs to have a unique id set via EXTERNAL\_SEARCH\_ID. The search mapping then maps the id of to a relative location where the documentation can be found. The format is:

EXTRA\_SEARCH\_MAPPINGS = tagname1=loc1 tagname2=loc2 ...

This tag requires that the tag SEARCHENGINE is set to YES.

#### 23.9 Configuration options related to the LaTeX output

GENERATE\_LATEX If the GENERATE\_LATEX tag is set to YES, doxygen will generate LATEX output.

The default value is: YES.

**LATEX\_OUTPUT** The LATEX\_OUTPUT tag is used to specify where the LATEX docs will be put. If a relative path is entered the value of OUTPUT\_DIRECTORY will be put in front of it.

The default directory is: latex.

This tag requires that the tag GENERATE\_LATEX is set to YES.

LATEX\_CMD\_NAME The LATEX\_CMD\_NAME tag can be used to specify the LATEX command name to be invoked.

Note that when not enabling USE\_PDFLATEX the default is latex when enabling USE\_PDFLATEX the default is pdflatex and when in the later case latex is chosen this is overwritten by pdflatex. For specific output languages the default can have been set differently, this depends on the implementation of the output language.

This tag requires that the tag GENERATE\_LATEX is set to YES.

**MAKEINDEX\_CMD\_NAME** The MAKEINDEX\_CMD\_NAME tag can be used to specify the command name to generate index for LATEX.

Note

This tag is used in the Makefile / make.bat.

See also

```
LATEX_MAKEINDEX_CMD for the part in the generated output file (.tex).
```

The default file is: makeindex.

This tag requires that the tag GENERATE\_LATEX is set to YES.

LATEX\_MAKEINDEX\_CMD The LATEX\_MAKEINDEX\_CMD tag can be used to specify the command name to generate index for LATEX. In case there is no backslash (\) as first character it will be automatically added in the LATEX code.

Note

This tag is used in the generated output file (.tex).

See also

MAKEINDEX\_CMD\_NAME for the part in the Makefile/make.bat.

The default value is: makeindex.

This tag requires that the tag GENERATE\_LATEX is set to YES.

COMPACT\_LATEX If the COMPACT\_LATEX tag is set to YES, doxygen generates more compact LATEX documents. This may be useful for small projects and may help to save some trees in general.

The default value is: NO.

This tag requires that the tag GENERATE\_LATEX is set to YES.

**PAPER\_TYPE** The PAPER\_TYPE tag can be used to set the paper type that is used by the printer.

Possible values are: a4 (210 x 297 mm), letter (8.5 x 11 inches), legal (8.5 x 14 inches) and executive (7.25 x 10.5 inches).

The default value is: a4.

This tag requires that the tag GENERATE\_LATEX is set to YES.

**EXTRA\_PACKAGES** The EXTRA\_PACKAGES tag can be used to specify one or more LATEX package names that should be included in the LATEX output. The package can be specified just by its name or with the correct syntax as to be used with the LATEX \usepackage command.

To get the times font for instance you can specify :

```
EXTRA_PACKAGES=times
or
EXTRA_PACKAGES={times}
```

To use the option intlimits with the amsmath package you can specify:

EXTRA\_PACKAGES=[intlimits]{amsmath}

If left blank no extra packages will be included.

This tag requires that the tag GENERATE\_LATEX is set to YES.

**LATEX\_HEADER** The LATEX\_HEADER tag can be used to specify a personal LATEX header for the generated LATEX document. The header should contain everything until the first chapter.

If it is left blank doxygen will generate a standard header. See section Doxygen usage for information on how to let doxygen write the default header to a separate file.

Note: Only use a user-defined header if you know what you are doing!

The following commands have a special meaning inside the header: \$title, \$doxygenversion, \$projectname, \$projectnumber, \$projectbrief, \$projectlogo. Doxygen will replace \$title with the empty string, for the replacement values of the other commands the user is referred to HTML\_HEADER.

This tag requires that the tag GENERATE\_LATEX is set to YES.

**LATEX\_FOOTER** The LATEX\_FOOTER tag can be used to specify a personal LATEX footer for the generated LATEX document. The footer should contain everything after the last chapter. If it is left blank doxygen will generate a standard footer. See LATEX\_HEADER for more information on how to generate a default footer and what special commands can be used inside the footer.

Note: Only use a user-defined footer if you know what you are doing!

This tag requires that the tag GENERATE\_LATEX is set to YES.

**LATEX\_EXTRA\_STYLESHEET** The LATEX\_EXTRA\_STYLESHEET tag can be used to specify additional user-defined LATEX style sheets that are included after the standard style sheets created by doxygen. Using this option one can overrule certain style aspects. Doxygen will copy the style sheet files to the output directory.

Note

The order of the extra style sheet files is of importance (e.g. the last style sheet in the list overrules the setting of the previous ones in the list).

This tag requires that the tag GENERATE\_LATEX is set to YES.

**LATEX\_EXTRA\_FILES** The LATEX\_EXTRA\_FILES tag can be used to specify one or more extra images or other source files which should be copied to the LATEX\_OUTPUT output directory. Note that the files will be copied as-is; there are no commands or markers available.

This tag requires that the tag GENERATE\_LATEX is set to YES.

**PDF\_HYPERLINKS** If the PDF\_HYPERLINKS tag is set to YES, the LATEX that is generated is prepared for conversion to PDF (using ps2pdf or pdflatex). The PDF file will contain links (just like the HTML output) instead of page references. This makes the output suitable for online browsing using a PDF viewer.

The default value is: YES.

This tag requires that the tag GENERATE\_LATEX is set to YES.

USE\_PDFLATEX If the USE\_PDFLATEX tag is set to YES, doxygen will use the engine as specified with LATEX\_CMD\_NAME to generate the PDF file directly from the LATEX files. Set this option to YES, to get a higher quality PDF documentation.

See also section LATEX\_CMD\_NAME for selecting the engine.

The default value is: YES.

This tag requires that the tag GENERATE\_LATEX is set to YES.

**LATEX\_BATCHMODE** If the LATEX\_BATCHMODE tag is set to YES, doxygen will add the \batchmode command to the generated LATEX files. This will instruct LATEX to keep running if errors occur, instead of asking the user for help. This option is also used when generating formulas in HTML.

The default value is: NO.

This tag requires that the tag GENERATE\_LATEX is set to YES.

**LATEX\_HIDE\_INDICES** If the LATEX\_HIDE\_INDICES tag is set to YES then doxygen will not include the index chapters (such as File Index, Compound Index, etc.) in the output.

The default value is: NO.

This tag requires that the tag GENERATE\_LATEX is set to YES.

**LATEX\_SOURCE\_CODE** If the LATEX\_SOURCE\_CODE tag is set to YES then doxygen will include source code with syntax highlighting in the LATEX output.

Note that which sources are shown also depends on other settings such as SOURCE\_BROWSER.

The default value is: NO.

This tag requires that the tag GENERATE\_LATEX is set to YES.

LATEX\_BIB\_STYLE The LATEX\_BIB\_STYLE tag can be used to specify the style to use for the bibliography, e.g. plainnat, or ieeetr. See https://en.wikipedia.org/wiki/BibTeX and \cite for more info.

The default value is: plain.

This tag requires that the tag GENERATE LATEX is set to YES.

**LATEX\_TIMESTAMP** If the LATEX\_TIMESTAMP tag is set to YES then the footer of each generated page will contain the date and time when the page was generated. Setting this to NO can help when comparing the output of multiple runs.

The default value is: NO.

This tag requires that the tag GENERATE LATEX is set to YES.

**LATEX\_EMOJI\_DIRECTORY** The LATEX\_EMOJI\_DIRECTORY tag is used to specify the (relative or absolute) path from which the emoji images will be read. If a relative path is entered, it will be relative to the LATEX\_OUTPUT directory. If left blank the LATEX\_OUTPUT directory will be used.

This tag requires that the tag GENERATE\_LATEX is set to YES.

#### 23.10 Configuration options related to the RTF output

**GENERATE\_RTF** If the GENERATE\_RTF tag is set to YES, doxygen will generate RTF output. The RTF output is optimized for Word 97 and may not look too pretty with other RTF readers/editors.

The default value is: NO.

**RTF\_OUTPUT** The RTF\_OUTPUT tag is used to specify where the RTF docs will be put. If a relative path is entered the value of OUTPUT\_DIRECTORY will be put in front of it.

The default directory is: rtf.

This tag requires that the tag GENERATE\_RTF is set to YES.

**COMPACT\_RTF** If the COMPACT\_RTF tag is set to YES, doxygen generates more compact RTF documents. This may be useful for small projects and may help to save some trees in general.

The default value is: NO.

This tag requires that the tag GENERATE\_RTF is set to YES.

**RTF\_HYPERLINKS** If the RTF\_HYPERLINKS tag is set to YES, the RTF that is generated will contain hyperlink fields. The RTF file will contain links (just like the HTML output) instead of page references. This makes the output suitable for online browsing using Word or some other Word compatible readers that support those fields.

Note: WordPad (write) and others do not support links.

The default value is: NO.

This tag requires that the tag GENERATE\_RTF is set to YES.

**RTF\_STYLESHEET\_FILE** Load stylesheet definitions from file. Syntax is similar to doxygen's configuration file, i.e. a series of assignments. You only have to provide replacements, missing definitions are set to their default value.

See also section Doxygen usage for information on how to generate the default style sheet that doxygen normally uses.

This tag requires that the tag GENERATE\_RTF is set to YES.

RTF\_EXTENSIONS\_FILE Set optional variables used in the generation of an RTF document. Syntax is similar to doxygen's configuration file. A template extensions file can be generated using doxygen -e rtf extensionFile.

This tag requires that the tag GENERATE\_RTF is set to YES.

**RTF\_SOURCE\_CODE** If the RTF\_SOURCE\_CODE tag is set to YES then doxygen will include source code with syntax highlighting in the RTF output.

Note that which sources are shown also depends on other settings such as SOURCE\_BROWSER.

The default value is: NO.

This tag requires that the tag GENERATE\_RTF is set to YES.

#### 23.11 Configuration options related to the man page output

**GENERATE\_MAN** If the GENERATE\_MAN tag is set to YES, doxygen will generate man pages for classes and files.

The default value is: NO.

**MAN\_OUTPUT** The MAN\_OUTPUT tag is used to specify where the man pages will be put. If a relative path is entered the value of OUTPUT\_DIRECTORY will be put in front of it. A directory man3 will be created inside the directory specified by MAN\_OUTPUT.

The default directory is: man.

This tag requires that the tag GENERATE\_MAN is set to YES.

**MAN\_EXTENSION** The MAN\_EXTENSION tag determines the extension that is added to the generated man pages. In case the manual section does not start with a number, the number 3 is prepended. The dot (.) at the beginning of the MAN\_EXTENSION tag is optional.

The default value is: . 3.

This tag requires that the tag GENERATE\_MAN is set to YES.

MAN\_SUBDIR The MAN\_SUBDIR tag determines the name of the directory created within MAN\_OUTPUT in which the man pages are placed. If defaults to man followed by MAN\_EXTENSION with the initial . removed.

This tag requires that the tag GENERATE\_MAN is set to YES.

MAN\_LINKS If the MAN\_LINKS tag is set to YES and doxygen generates man output, then it will generate one additional man file for each entity documented in the real man page(s). These additional files only source the real man page, but without them the man command would be unable to find the correct page.

The default value is: NO.

This tag requires that the tag GENERATE\_MAN is set to YES.

#### 23.12 Configuration options related to the XML output

GENERATE\_XML If the GENERATE\_XML tag is set to YES, doxygen will generate an XML file that captures the structure of the code including all documentation.

The default value is: NO.

XML\_OUTPUT The XML\_OUTPUT tag is used to specify where the XML pages will be put. If a relative path is entered the value of OUTPUT DIRECTORY will be put in front of it.

The default directory is: xml.

This tag requires that the tag GENERATE\_XML is set to YES.

XML\_PROGRAMLISTING If the XML\_PROGRAMLISTING tag is set to YES, doxygen will dump the program listings (including syntax highlighting and cross-referencing information) to the XML output. Note that enabling this will significantly increase the size of the XML output.

The default value is: YES.

This tag requires that the tag GENERATE\_XML is set to YES.

XML\_NS\_MEMB\_FILE\_SCOPE If the XML\_NS\_MEMB\_FILE\_SCOPE tag is set to YES, doxygen will include namespace members in file scope as well, matching the HTML output.

The default value is: NO.

This tag requires that the tag GENERATE XML is set to YES.

#### 23.13 Configuration options related to the DOCBOOK output

GENERATE\_DOCBOOK If the GENERATE\_DOCBOOK tag is set to YES, doxygen will generate Docbook files that can be used to generate PDF.

The default value is: NO.

DOCBOOK\_OUTPUT The DOCBOOK\_OUTPUT tag is used to specify where the Docbook pages will be put. If a relative path is entered the value of OUTPUT DIRECTORY will be put in front of it.

The default directory is: docbook.

This tag requires that the tag GENERATE\_DOCBOOK is set to YES.

DOCBOOK\_PROGRAMLISTING If the DOCBOOK\_PROGRAMLISTING tag is set to YES, doxygen will include the program listings (including syntax highlighting and cross-referencing information) to the DOCBOOK output. Note that enabling this will significantly increase the size of the DOCBOOK output.

The default value is: NO.

This tag requires that the tag GENERATE DOCBOOK is set to YES.

#### 23.14 Configuration options for the AutoGen Definitions output

GENERATE\_AUTOGEN\_DEF If the GENERATE\_AUTOGEN\_DEF tag is set to YES, doxygen will generate an AutoGen Definitions (see <a href="http://autogen.sourceforge.net/">http://autogen.sourceforge.net/</a>) file that captures the structure of the code including all documentation. Note that this feature is still experimental and incomplete at the moment. The default value is: NO.

#### 23.15 Configuration options related to Sqlite3 output

**GENERATE\_SQLITE3** If the GENERATE\_SQLITE3 tag is set to YES doxygen will generate a Sqlite3 database with symbols found by doxygen stored in tables.

The default value is: NO.

**SQLITE3\_OUTPUT** The SQLITE3\_OUTPUT tag is used to specify where the Sqlite3 database will be put. If a relative path is entered the value of OUTPUT\_DIRECTORY will be put in front of it.

The default directory is: sqlite3.

This tag requires that the tag GENERATE\_SQLITE3 is set to YES.

SQLITE3\_RECREATE\_DB The SQLITE3\_OVERWRITE\_DB tag is set to YES, the existing doxygen\_sqlite3.db database file will be recreated with each doxygen run. If set to NO, doxygen will warn if an a database file is already found and not modify it.

The default value is: YES.

This tag requires that the tag GENERATE\_SQLITE3 is set to YES.

#### 23.16 Configuration options related to the Perl module output

**GENERATE\_PERLMOD** If the GENERATE\_PERLMOD tag is set to YES, doxygen will generate a Perl module file that captures the structure of the code including all documentation.

Note that this feature is still experimental and incomplete at the moment.

The default value is: NO.

**PERLMOD\_LATEX** If the PERLMOD\_LATEX tag is set to YES, doxygen will generate the necessary Makefile rules, Perl scripts and LATEX code to be able to generate PDF and DVI output from the Perl module output.

The default value is: NO.

This tag requires that the tag GENERATE\_PERLMOD is set to YES.

**PERLMOD\_PRETTY** If the PERLMOD\_PRETTY tag is set to YES, the Perl module output will be nicely formatted so it can be parsed by a human reader. This is useful if you want to understand what is going on. On the other hand, if this tag is set to NO, the size of the Perl module output will be much smaller and Perl will parse it just the same.

The default value is: YES.

This tag requires that the tag GENERATE\_PERLMOD is set to YES.

**PERLMOD\_MAKEVAR\_PREFIX** The names of the make variables in the generated doxyrules.make file are prefixed with the string contained in PERLMOD\_MAKEVAR\_PREFIX. This is useful so different doxyrules.make files included by the same Makefile don't overwrite each other's variables.

This tag requires that the tag GENERATE\_PERLMOD is set to YES.

#### 23.17 Configuration options related to the preprocessor

**ENABLE\_PREPROCESSING** If the ENABLE\_PREPROCESSING tag is set to YES, doxygen will evaluate all C-preprocessor directives found in the sources and include files.

The default value is: YES.

**MACRO\_EXPANSION** If the MACRO\_EXPANSION tag is set to YES, doxygen will expand all macro names in the source code. If set to NO, only conditional compilation will be performed. Macro expansion can be done in a controlled way by setting EXPAND\_ONLY\_PREDEF to YES.

The default value is: NO.

This tag requires that the tag ENABLE\_PREPROCESSING is set to YES.

**EXPAND\_ONLY\_PREDEF** If the EXPAND\_ONLY\_PREDEF and MACRO\_EXPANSION tags are both set to YES then the macro expansion is limited to the macros specified with the PREDEFINED and EXPAND\_AS\_DEFINED tags.

The default value is: NO.

This tag requires that the tag ENABLE\_PREPROCESSING is set to YES.

**SEARCH\_INCLUDES** If the SEARCH\_INCLUDES tag is set to YES, the include files in the INCLUDE\_PATH will be searched if a #include is found.

The default value is: YES.

This tag requires that the tag ENABLE PREPROCESSING is set to YES.

**INCLUDE\_PATH** The INCLUDE\_PATH tag can be used to specify one or more directories that contain include files that are not input files but should be processed by the preprocessor.

This tag requires that the tag SEARCH\_INCLUDES is set to YES.

**INCLUDE\_FILE\_PATTERNS** You can use the INCLUDE\_FILE\_PATTERNS tag to specify one or more wildcard patterns (like \*.h and \*.hpp) to filter out the header-files in the directories. If left blank, the patterns specified with FILE\_PATTERNS will be used.

This tag requires that the tag ENABLE\_PREPROCESSING is set to YES.

**PREDEFINED** The PREDEFINED tag can be used to specify one or more macro names that are defined before the preprocessor is started (similar to the -D option of e.g. gcc). The argument of the tag is a list of macros of the form: name or name=definition (no spaces). If the definition and the "=" are omitted, "=1" is assumed. To prevent a macro definition from being undefined via #undef or recursively expanded use the := operator instead of the = operator.

This tag requires that the tag ENABLE\_PREPROCESSING is set to YES.

**EXPAND\_AS\_DEFINED** If the MACRO\_EXPANSION and EXPAND\_ONLY\_PREDEF tags are set to YES then this tag can be used to specify a list of macro names that should be expanded. The macro definition that is found in the sources will be used. Use the PREDEFINED tag if you want to use a different macro definition that overrules the definition found in the source code.

This tag requires that the tag ENABLE\_PREPROCESSING is set to YES.

**SKIP\_FUNCTION\_MACROS** If the SKIP\_FUNCTION\_MACROS tag is set to YES then doxygen's preprocessor will remove all references to function-like macros that are alone on a line, have an all uppercase name, and do not end with a semicolon. Such function macros are typically used for boiler-plate code, and will confuse the parser if not removed.

The default value is: YES.

This tag requires that the tag ENABLE\_PREPROCESSING is set to YES.

#### 23.18 Configuration options related to external references

**TAGFILES** The TAGFILES tag can be used to specify one or more tag files.

For each tag file the location of the external documentation should be added. The format of a tag file without this location is as follows:

TAGFILES = file1 file2 ...

Adding location for the tag files is done as follows:

TAGFILES = file1=loc1 "file2 = loc2" ...

where loc1 and loc2 can be relative or absolute paths or URLs. See the section Linking to external documentation for more information about the use of tag files.

Note

Each tag file must have a unique name (where the name does *NOT* include the path). If a tag file is not located in the directory in which doxygen is run, you must also specify the path to the tagfile here.

- **GENERATE\_TAGFILE** When a file name is specified after GENERATE\_TAGFILE, doxygen will create a tag file that is based on the input files it reads. See section Linking to external documentation for more information about the usage of tag files.
- **ALLEXTERNALS** If the ALLEXTERNALS tag is set to YES, all external class will be listed in the class index. If set to NO, only the inherited external classes will be listed.

The default value is: NO.

**EXTERNAL\_GROUPS** If the EXTERNAL\_GROUPS tag is set to YES, all external groups will be listed in the modules index. If set to NO, only the current project's groups will be listed.

The default value is: YES.

**EXTERNAL\_PAGES** If the EXTERNAL\_PAGES tag is set to YES, all external pages will be listed in the related pages index. If set to NO, only the current project's pages will be listed.

The default value is: YES.

#### 23.19 Configuration options related to the dot tool

**CLASS\_DIAGRAMS** If the CLASS\_DIAGRAMS tag is set to YES, doxygen will generate a class diagram (in HTML and LATEX) for classes with base or super classes. Setting the tag to NO turns the diagrams off. Note that this option also works with HAVE\_DOT disabled, but it is recommended to install and use dot, since it yields more powerful graphs.

The default value is: YES.

- **DIA\_PATH** You can include diagrams made with dia in doxygen documentation. Doxygen will then run dia to produce the diagram and insert it in the documentation. The DIA\_PATH tag allows you to specify the directory where the dia binary resides. If left empty dia is assumed to be found in the default search path.
- **HIDE\_UNDOC\_RELATIONS** If set to YES the inheritance and collaboration graphs will hide inheritance and usage relations if the target is undocumented or is not a class.

The default value is: YES.

**HAVE\_DOT** If you set the HAVE\_DOT tag to YES then doxygen will assume the dot tool is available from the path. This tool is part of Graphviz, a graph visualization toolkit from AT&T and Lucent Bell Labs. The other options in this section have no effect if this option is set to NO

The default value is: YES.

**DOT\_NUM\_THREADS** The DOT\_NUM\_THREADS specifies the number of dot invocations doxygen is allowed to run in parallel. When set to 0 doxygen will base this on the number of processors available in the system. You can set it explicitly to a value larger than 0 to get control over the balance between CPU load and processing speed.

Minimum value: 0, maximum value: 32, default value: 0.

This tag requires that the tag HAVE\_DOT is set to YES.

**DOT\_FONTNAME** When you want a differently looking font in the dot files that doxygen generates you can specify the font name using DOT\_FONTNAME. You need to make sure dot is able to find the font, which can be done by putting it in a standard location or by setting the DOTFONTPATH environment variable or by setting DOT\_FONTPATH to the directory containing the font.

The default value is: Helvetica.

**DOT\_FONTSIZE** The DOT\_FONTSIZE tag can be used to set the size (in points) of the font of dot graphs.

Minimum value: 4, maximum value: 24, default value: 10.

This tag requires that the tag HAVE\_DOT is set to YES.

- **DOT\_FONTPATH** By default doxygen will tell dot to use the default font as specified with DOT\_FONTNAME. If you specify a different font using DOT\_FONTNAME you can set the path where dot can find it using this tag. This tag requires that the tag HAVE\_DOT is set to YES.
- CLASS\_GRAPH If the CLASS\_GRAPH tag is set to YES then doxygen will generate a graph for each documented class showing the direct and indirect inheritance relations. Setting this tag to YES will force the CLASS\_DIAGRAMS tag to NO.

The default value is: YES.

This tag requires that the tag HAVE\_DOT is set to YES.

**COLLABORATION\_GRAPH** If the COLLABORATION\_GRAPH tag is set to YES then doxygen will generate a graph for each documented class showing the direct and indirect implementation dependencies (inheritance, containment, and class references variables) of the class with other documented classes.

The default value is: YES.

This tag requires that the tag HAVE\_DOT is set to YES.

**GROUP\_GRAPHS** If the GROUP\_GRAPHS tag is set to YES then doxygen will generate a graph for groups, showing the direct groups dependencies.

The default value is: YES.

This tag requires that the tag HAVE\_DOT is set to YES.

**UML\_LOOK** If the UML\_LOOK tag is set to YES, doxygen will generate inheritance and collaboration diagrams in a style similar to the OMG's Unified Modeling Language.

The default value is: NO.

This tag requires that the tag HAVE\_DOT is set to YES.

UML\_LIMIT\_NUM\_FIELDS If the UML\_LOOK tag is enabled, the fields and methods are shown inside the class node. If there are many fields or methods and many nodes the graph may become too big to be useful. The UML\_LIMIT\_NUM\_FIELDS threshold limits the number of items for each type to make the size more manageable. Set this to 0 for no limit. Note that the threshold may be exceeded by 50% before the limit is enforced. So when you set the threshold to 10, up to 15 fields may appear, but if the number exceeds 15, the total amount of fields shown is limited to 10.

Minimum value: 0, maximum value: 100, default value: 10.

This tag requires that the tag UML\_LOOK is set to YES.

**DOT\_UML\_DETAILS** If the DOT\_UML\_DETAILS tag is set to NO, doxygen will show attributes and methods without types and arguments in the UML graphs. If the DOT\_UML\_DETAILS tag is set to YES, doxygen will add type and arguments for attributes and methods in the UML graphs. If the DOT\_UML\_DETAILS tag is set to NONE, doxygen will not generate fields with class member information in the UML graphs. The class diagrams will look similar to the default class diagrams but using UML notation for the relationships.

Possible values are: NO, YES and NONE.

The default value is: NO.

This tag requires that the tag UML\_LOOK is set to YES.

**DOT\_WRAP\_THRESHOLD** The DOT\_WRAP\_THRESHOLD tag can be used to set the maximum number of characters to display on a single line. If the actual line length exceeds this threshold significantly it will wrapped across multiple lines. Some heuristics are apply to avoid ugly line breaks.

Minimum value: 0, maximum value: 1000, default value: 17.

**TEMPLATE\_RELATIONS** If the TEMPLATE\_RELATIONS tag is set to YES then the inheritance and collaboration graphs will show the relations between templates and their instances.

The default value is: NO.

This tag requires that the tag HAVE\_DOT is set to YES.

**INCLUDE\_GRAPH** If the INCLUDE\_GRAPH, ENABLE\_PREPROCESSING and SEARCH\_INCLUDES tags are set to YES then doxygen will generate a graph for each documented file showing the direct and indirect include dependencies of the file with other documented files.

The default value is: YES.

This tag requires that the tag HAVE\_DOT is set to YES.

**INCLUDED\_BY\_GRAPH** If the INCLUDED\_BY\_GRAPH, ENABLE\_PREPROCESSING and SEARCH\_INCLUDES tags are set to YES then doxygen will generate a graph for each documented file showing the direct and indirect include dependencies of the file with other documented files.

The default value is: YES.

This tag requires that the tag HAVE\_DOT is set to YES.

**CALL\_GRAPH** If the CALL\_GRAPH tag is set to YES then doxygen will generate a call dependency graph for every global function or class method.

Note that enabling this option will significantly increase the time of a run. So in most cases it will be better to enable call graphs for selected functions only using the \callgraph command. Disabling a call graph can be accomplished by means of the command \hidecallgraph.

The default value is: NO.

This tag requires that the tag HAVE\_DOT is set to YES.

**CALLER\_GRAPH** If the CALLER\_GRAPH tag is set to YES then doxygen will generate a caller dependency graph for every global function or class method.

Note that enabling this option will significantly increase the time of a run. So in most cases it will be better to enable caller graphs for selected functions only using the *callergraph* command. Disabling a caller graph can be accomplished by means of the command *hidecallergraph*.

The default value is: NO.

This tag requires that the tag HAVE\_DOT is set to YES.

**GRAPHICAL\_HIERARCHY** If the GRAPHICAL\_HIERARCHY tag is set to YES then doxygen will graphical hierarchy of all classes instead of a textual one.

The default value is: YES.

This tag requires that the tag HAVE\_DOT is set to YES.

**DIRECTORY\_GRAPH** If the DIRECTORY\_GRAPH tag is set to YES then doxygen will show the dependencies a directory has on other directories in a graphical way. The dependency relations are determined by the #include relations between the files in the directories.

The default value is: YES.

This tag requires that the tag HAVE\_DOT is set to YES.

**DOT\_IMAGE\_FORMAT** The DOT\_IMAGE\_FORMAT tag can be used to set the image format of the images generated by dot. For an explanation of the image formats see the section output formats in the documentation of the dot tool ( Graphviz).

Note

If you choose svg you need to set HTML\_FILE\_EXTENSION to xhtml in order to make the SVG files visible in IE 9+ (other browsers do not have this requirement).

Possible values are: png, png:cairo, png:cairo:cairo, png:cairo:gd, png:gd, png:gd↔ :gd, jpg, jpg:cairo, jpg:cairo:gd, jpg:gd, jpg:gd:gd, gif, gif:cairo, gif:cairo↔ :gd, gif:gd, gif:gd:gd, svg, png:gd, png:gd:gd, png:cairo, png:cairo:gd, png↔ :cairo:cairo, png:cairo:gdiplus, png:gdiplus and png:gdiplus:gdiplus.

The default value is: png.

**INTERACTIVE\_SVG** If DOT\_IMAGE\_FORMAT is set to svg, then this option can be set to YES to enable generation of interactive SVG images that allow zooming and panning.

Note that this requires a modern browser other than Internet Explorer. Tested and working are Firefox, Chrome, Safari, and Opera.

Note

For IE 9+ you need to set HTML\_FILE\_EXTENSION to xhtml in order to make the SVG files visible. Older versions of IE do not have SVG support.

The default value is: NO.

This tag requires that the tag HAVE\_DOT is set to YES.

**DOT\_PATH** The DOT\_PATH tag can be used to specify the path where the dot tool can be found. If left blank, it is assumed the dot tool can be found in the path.

This tag requires that the tag HAVE\_DOT is set to YES.

**DOTFILE\_DIRS** The DOTFILE\_DIRS tag can be used to specify one or more directories that contain dot files that are included in the documentation (see the \dotfile command).

This tag requires that the tag HAVE\_DOT is set to YES.

- **MSCFILE\_DIRS** The MSCFILE\_DIRS tag can be used to specify one or more directories that contain msc files that are included in the documentation (see the \mscfile command).
- **DIAFILE\_DIRS** The DIAFILE\_DIRS tag can be used to specify one or more directories that contain dia files that are included in the documentation (see the \diafile command).
- **PLANTUML\_JAR\_PATH** When using plantuml, the PLANTUML\_JAR\_PATH tag should be used to specify the path where java can find the plantuml.jar file. If left blank, it is assumed PlantUML is not used or called during a preprocessing step. Doxygen will generate a warning when it encounters a \startuml command in this case and will not generate output for the diagram.
- **PLANTUML\_CFG\_FILE** When using plantuml, the PLANTUML\_CFG\_FILE tag can be used to specify a configuration file for plantuml.
- **PLANTUML\_INCLUDE\_PATH** When using plantuml, the specified paths are searched for files specified by the !include statement in a plantuml block.
- DOT\_GRAPH\_MAX\_NODES The DOT\_GRAPH\_MAX\_NODES tag can be used to set the maximum number of nodes that will be shown in the graph. If the number of nodes in a graph becomes larger than this value, doxygen will truncate the graph, which is visualized by representing a node as a red box. Note that doxygen if the number of direct children of the root node in a graph is already larger than DOT\_GRAPH\_MAX\_↔ NODES then the graph will not be shown at all. Also note that the size of a graph can be further restricted by MAX\_DOT\_GRAPH\_DEPTH.

Minimum value: 0, maximum value: 10000, default value: 50.

This tag requires that the tag HAVE\_DOT is set to YES.

MAX\_DOT\_GRAPH\_DEPTH The MAX\_DOT\_GRAPH\_DEPTH tag can be used to set the maximum depth of the graphs generated by dot. A depth value of 3 means that only nodes reachable from the root by following a path via at most 3 edges will be shown. Nodes that lay further from the root node will be omitted. Note that setting this option to 1 or 2 may greatly reduce the computation time needed for large code bases. Also note that the size of a graph can be further restricted by DOT\_GRAPH\_MAX\_NODES. Using a depth of 0 means no depth restriction.

Minimum value: 0, maximum value: 1000, default value: 0.

This tag requires that the tag HAVE\_DOT is set to YES.

**DOT\_TRANSPARENT** Set the DOT\_TRANSPARENT tag to YES to generate images with a transparent background. This is disabled by default, because dot on Windows does not seem to support this out of the box. Warning: Depending on the platform used, enabling this option may lead to badly anti-aliased labels on the edges of a graph (i.e. they become hard to read).

The default value is: NO.

**DOT\_MULTI\_TARGETS** Set the DOT\_MULTI\_TARGETS tag to YES to allow dot to generate multiple output files in one run (i.e. multiple -o and -T options on the command line). This makes dot run faster, but since only newer versions of dot (>1.8.10) support this, this feature is disabled by default.

The default value is: NO.

This tag requires that the tag HAVE\_DOT is set to YES.

**GENERATE\_LEGEND** If the GENERATE\_LEGEND tag is set to YES doxygen will generate a legend page explaining the meaning of the various boxes and arrows in the dot generated graphs.

The default value is: YES.

This tag requires that the tag HAVE\_DOT is set to YES.

**DOT\_CLEANUP** If the DOT\_CLEANUP tag is set to YES, doxygen will remove the intermediate files that are used to generate the various graphs.

Note: This setting is not only used for dot files but also for msc and plantuml temporary files.

The default value is: YES.

### 23.20 Examples

Suppose you have a simple project consisting of two files: a source file <code>example.cc</code> and a header file <code>example.h</code>. Then a minimal configuration file is as simple as:

INPUT = example.cc example.h

Assuming the example makes use of Qt classes and  ${\tt perl}$  is located in /usr/bin, a more realistic configuration file would be:

| PROJECT_NAME | = | Example              |
|--------------|---|----------------------|
| INPUT        | = | example.cc example.h |
| WARNINGS     | = | YES                  |
| TAGFILES     | = | qt.tag               |
| SEARCHENGINE | = | NO                   |

To generate the documentation for the QdbtTabular package I have used the following configuration file:

| PROJECT_NAME     | = | QdbtTabular               |
|------------------|---|---------------------------|
| OUTPUT_DIRECTORY | = | html                      |
| WARNINGS         | = | YES                       |
| INPUT            | = | examples/examples.doc src |
| FILE_PATTERNS    | = | *.cc *.h                  |
| INCLUDE_PATH     | = | examples                  |
| TAGFILES         | = | qt.tag                    |
| SEARCHENGINE     | = | YES                       |

To regenerate the Qt-1.44 documentation from the sources, you could use the following configuration file:

| PROJECT_NAME         | = | Qt                            |
|----------------------|---|-------------------------------|
| OUTPUT_DIRECTORY     | = | qt_docs                       |
| HIDE_UNDOC_MEMBERS   | = | YES                           |
| HIDE_UNDOC_CLASSES   | = | YES                           |
| ENABLE_PREPROCESSING | = | YES                           |
| MACRO_EXPANSION      | = | YES                           |
| EXPAND_ONLY_PREDEF   | = | YES                           |
| SEARCH_INCLUDES      | = | YES                           |
| FULL_PATH_NAMES      | = | YES                           |
| STRIP_FROM_PATH      | = | \$(QTDIR)/                    |
| PREDEFINED           | = | USE_TEMPLATECLASS Q_EXPORT= \ |
|                      |   | QArrayT:=QArray ∖             |
|                      |   | QListT:=QList \               |
|                      |   | QDictT:=QDict \               |
|                      |   | QQueueT:=QQueue \             |
|                      |   | QVectorT:=QVector \           |
|                      |   | QPtrDictT:=QPtrDict \         |
|                      |   | OIntDictT:=OIntDict \         |
|                      |   |                               |

|               | QStackT:=QStack \                                  |
|---------------|----------------------------------------------------|
|               | <pre>QDictIteratorT:=QDictIterator \</pre>         |
|               | QListIteratorT:=QListIterator $\setminus$          |
|               | QCacheT:=QCache \                                  |
|               | <pre>QCacheIteratorT:=QCacheIterator \</pre>       |
|               | QIntCacheT:=QIntCache \                            |
|               | <pre>QIntCacheIteratorT:=QIntCacheIterator \</pre> |
|               | QIntDictIteratorT:=QIntDictIterator \              |
|               | <pre>QPtrDictIteratorT:=QPtrDictIterator</pre>     |
| INPUT         | = \$(QTDIR)/doc \                                  |
|               | \$(QTDIR)/src/widgets \                            |
|               | \$(QTDIR)/src/kernel \                             |
|               | \$(QTDIR)/src/dialogs \                            |
|               | \$(QTDIR)/src/tools                                |
| FILE_PATTERNS | = *.cpp *.h q*.doc                                 |
| INCLUDE_PATH  | = \$(QTDIR)/include                                |
| RECURSIVE     | = YES                                              |

#### For the Qt-2.1 sources I recommend to use the following settings:

| PROJECT_NAME         | = Qt                                                  |
|----------------------|-------------------------------------------------------|
| PROJECT_NUMBER       | = 2.1                                                 |
| HIDE_UNDOC_MEMBERS   | = YES                                                 |
| HIDE_UNDOC_CLASSES   | = YES                                                 |
| SOURCE_BROWSER       | = YES                                                 |
| INPUT                | = \$(QTDIR)/src                                       |
| FILE_PATTERNS        | = *.cpp *.h q*.doc                                    |
| RECURSIVE            | = YES                                                 |
| EXCLUDE_PATTERNS     | <pre>= *codec.cpp moc_* */compat/* */3rdparty/*</pre> |
| ALPHABETICAL_INDEX   | = YES                                                 |
| IGNORE_PREFIX        | = Q                                                   |
| ENABLE_PREPROCESSING | = YES                                                 |
| MACRO_EXPANSION      | = YES                                                 |
| INCLUDE_PATH         | = \$(QTDIR)/include                                   |
| PREDEFINED           | = $Q_PROPERTY(x) = $                                  |
|                      | $Q_OVERRIDE(x) = $                                    |
|                      | Q_EXPORT= \                                           |
|                      | $Q\_ENUMS(x) = $                                      |
|                      | "QT_STATIC_CONST=static const " \                     |
|                      | _WS_X11_ \                                            |
|                      | INCLUDE_MENUITEM_DEF                                  |
| EXPAND_ONLY_PREDEF   | = YES                                                 |
| EXPAND_AS_DEFINED    | = Q_OBJECT_FAKE Q_OBJECT ACTIVATE_SIGNAL_WITH_PARAM \ |
|                      | Q_VARIANT_AS                                          |

Here doxygen's preprocessor is used to substitute some macro names that are normally substituted by the C preprocessor, but without doing full macro expansion.

# **Chapter 24**

# **Special Commands**

## 24.1 Introduction

All commands in the documentation start with a backslash ( $\$ ) or an at-sign (@). If you prefer you can replace all commands starting with a backslash below by their counterparts that start with an at-sign.

Some commands have one or more arguments. Each argument has a certain range:

- If <sharp> braces are used the argument is a single word.
- If (round) braces are used the argument extends until the end of the line on which the command was found.
- If {curly} braces are used the argument extends until the next paragraph. Paragraphs are delimited by a blank line or by a section indicator. Note that {curly} braces are also used for command options, here the braces are mandatory and just 'normal' characters. The starting curly brace has to directly follow the command, so without whitespace.

If in addition to the above argument specifiers [square] brackets are used the argument is optional, unless they are placed between quotes in that case they are a mandatory part of the command argument.

Here is an alphabetically sorted list of all commands with references to their documentation:

| \a           | \diafile        |
|--------------|-----------------|
| \addindex    | \dir            |
| \addtogroup  | \docbookinclude |
| \anchor      | \docbookonly    |
| \arg         | \dontinclude    |
| \attention   | \dot            |
| \author      | \dotfile        |
| \authors     | \e              |
|              |                 |
|              |                 |
| \brief       | \elseif         |
| \bug         | \em             |
| \c           | \emoji          |
| \callergraph | \endcode        |
| \callgraph   | \endcond        |
| \category    | \enddocbookonly |
| \cite        | \enddot         |
| \class       | \endhtmlonly    |
| \code        | \endif          |
| \cond        | \endinternal    |
| \copybrief   | \endlatexonly   |
| \copydetails | \endlink        |
| \copydoc     | \endmanonly     |
| \copyright   | \endmsc         |
| \date        | \endparblock    |
| \def         | \endrtfonly     |
| \defgroup    | \endsecreflist  |
| \deprecated  | \endverbatim    |
| \details     | \enduml         |
|              |                 |

| \endxmlonly        | 63 \refitem    |
|--------------------|----------------|
| \enum              | .16 \related   |
| \example           | .17 \relates   |
| \exception         | .73 \related   |
| \extends           | .19 \relatesa  |
| \f\$               | 64 \remark     |
| \f[                | 65 \remark     |
| \f]                | 66 \result     |
|                    | 67 \return     |
| \f}                | 68 \returns    |
| \file              | .20 \retval    |
| \fn                | .21 \rtfinclug |
| \headerfile        |                |
| \hidecallergraph   |                |
| \hidecallgraph     |                |
| \hiderefby 2       | 4.8 \section   |
| \hiderefs          |                |
| \hideinitializer   |                |
| \htmlinclude       |                |
| \htmlonly          |                |
| \idlexcept         |                |
| \if                | .74 \since     |
| \ifnot             |                |
| \image             | 70 \skipline   |
| \implements        | 25             |
| \include           | In Ashipper    |
| \includedoc        | 20             |
| \includelineno     | In Ashipper    |
| \ingroup           | Static         |
| \internal          | 28 \Startun    |
| \invariant         | 76 \Struct     |
| \interface         | 27 \subpag     |
| \latexinclude      | SUDSEC         |
| \latexonly         | Subsub         |
| \li                | T3             |
| \line              | 21 \test .     |
| \link              | 06 \throw      |
| \mainpage          | .29 \throws    |
| \maninclude        | 32 \todo .     |
| \manonly           | 72 \tparam     |
| \memberof          | .30 \typedef   |
| \msc               | 46 \union      |
| \mscfile           | 49 \until .    |
| \n                 | 74 \var .      |
| \name              | .31 \verbatir  |
| \namespace         | .32 \verbinc   |
| \noop              | .68 \version   |
| \nosubgrouping     | .33 (Vnaition  |
| \note              | .77 \warning   |
| \overload          | .34 \weakgr    |
| \p                 | 75 \xmlincl    |
| \package           |                |
| \page              | .36 \xrefiten  |
| \par               | .78 \\$        |
| \paragraph         | 16 \@          |
| \param             | .79 \\         |
| \parblock          |                |
| \post              |                |
| \pre               | .84 \<         |
| \private           |                |
| \privatesection    |                |
| \property          |                |
| \protected         |                |
| vprotected section |                |
| \protocol          |                |
| \public            |                |
| vpublicsection     |                |
| \publicscollon     |                |

also also efs roup 

The following subsections provide a list of all commands that are recognized by doxygen. Unrecognized commands are treated as normal text.

#### **Structural indicators**

### 24.2 \addtogroup < name> [(title)]

Defines a group just like \defgroup, but in contrast to that command using the same <name> more than once will not result in a warning, but rather one group with a merged documentation and the first title found in any of the commands.

The title is optional, so this command can also be used to add a number of entities to an existing group using @ { and @ } like this:

```
/*! \addtogroup mygrp
 * Additional documentation for group 'mygrp'
 * @{
 */
/*!
 * A function
 */
void func1()
{
}
/*! Another function */
void func2()
{
}
/*! @} */
```

#### See also

page Grouping, sections \defgroup, \ingroup, and \weakgroup.

#### 24.3 \callgraph

When this command is put in a comment block of a function or method and HAVE\_DOT is set to YES, then doxygen will generate a call graph for that function (provided the implementation of the function or method calls other documented functions). The call graph will be generated regardless of the value of CALL\_GRAPH.

#### Note

The completeness (and correctness) of the call graph depends on the doxygen code parser which is not perfect.

See also

section \callergraph, section \hidecallgraph, section \hidecallergraph and option CALL\_GRAPH

#### 24.4 \hidecallgraph

When this command is put in a comment block of a function or method and then doxygen will not generate a call graph for that function. The call graph will not be generated regardless of the value of CALL\_GRAPH.

Note

The completeness (and correctness) of the call graph depends on the doxygen code parser which is not perfect.

See also

section \callergraph, section \callgraph, section \hidecallergraph and option CALL\_GRAPH

### 24.5 \callergraph

When this command is put in a comment block of a function or method and HAVE\_DOT is set to YES, then doxygen will generate a caller graph for that function (provided the implementation of the function or method is called by other documented functions). The caller graph will be generated regardless of the value of CALLER\_GRAPH.

Note

The completeness (and correctness) of the caller graph depends on the doxygen code parser which is not perfect.

See also

section \callgraph, section \hidecallgraph, section \hidecallergraph and option CALLER\_GRAPH

#### 24.6 \hidecallergraph

When this command is put in a comment block of a function or method and then doxygen will not generate a caller graph for that function. The caller graph will not be generated regardless of the value of CALLER\_GRAPH.

Note

The completeness (and correctness) of the caller graph depends on the doxygen code parser which is not perfect.

See also

section \callergraph, section \callgraph, section \hidecallgraph and option CALLER\_GRAPH

#### 24.7 \showrefby

When this command is put in a comment block of a function, method or variable, then doxygen will generate an overview for that function, method, variable of the, documented, functions and methods that call / use it. The overview will be generated regardless of the value of REFERENCED\_BY\_RELATION.

Note

The completeness (and correctness) of the overview depends on the doxygen code parser which is not perfect.

See also

section \showrefs, section \hiderefby, section \hiderefs and option REFERENCED\_BY\_RELATION

#### 24.8 \hiderefby

When this command is put in a comment block of a function, method or variable then doxygen will not generate an overview for that function, method or variable of the functions and methods that call / use it. The overview will not be generated regardless of the value of REFERENCED\_BY\_RELATION.

Note

The completeness (and correctness) of the overview depends on the doxygen code parser which is not perfect.

See also

section \showrefs, section \showrefby, section \hiderefs and option REFERENCED\_BY\_RELATION

#### 24.9 \showrefs

When this command is put in a comment block of a function or method, then doxygen will generate an overview for that function or method of the functions and methods that call it. The overview will be generated regardless of the value of REFERENCES\_RELATION.

Note

The completeness (and correctness) of the overview depends on the doxygen code parser which is not perfect.

See also

section \showrefby, section \hiderefby, section \hiderefs and option REFERENCES\_RELATION

#### 24.10 \hiderefs

When this command is put in a comment block of a function or method and then doxygen will not generate an overview for that function or method of the functions and methods that call it. The overview will not be generated regardless of the value of REFERENCES\_RELATION.

Note

The completeness (and correctness) of the overview depends on the doxygen code parser which is not perfect.

See also

section \showrefs, section \showrefby, section \hiderefby and option REFERENCES\_RELATION

### 24.11 \category <name> [<header-file>] [<header-name>]

For Objective-C only: Indicates that a comment block contains documentation for a class category with name <name>. The arguments are equal to the \class command.

See also

section \class.

## 24.12 \class <name> [<header-file>] [<header-name>]

Indicates that a comment block contains documentation for a class with name <name>. Optionally a header file and a header name can be specified. If the header-file is specified, a link to a verbatim copy of the header will be included in the HTML documentation. The <header-name> argument can be used to overwrite the name of the link that is used in the class documentation to something other than <header-file>. This can be useful if the include name is not located on the default include path (like <X11/X.h>). With the <header-name> argument you can also specify how the include statement should look like, by adding either quotes or sharp brackets around the name. Sharp brackets are used if just the name is given. Note that the last two arguments can also be specified using the \headerfile command.

Example:

See Class example for the corresponding LATEX documentation that is generated by doxygen.

#### 24.13 \def <name>

Indicates that a comment block contains documentation for a #define macro. Example:

```
/*! \file define.h
	\brief testing defines
	This is to test the documentation of defines.
*/
/*!
	\def MAX(x,y)
	Computes the maximum of \a x and \a y.
*/
/*!
	\brief Computes the absolute value of its argument \a x.
	\param x input value.
	\returns absolute value of \a x.
*/
#define ABS(x) (((x)>0)?(x):-(x))
#define MAX(x,y) ((x)>(y)?(x):(y))
#define MIN(x,y) ((x)>(y)?(y):(x))
		/*!< Computes the minimum of \a x and \a y. */</pre>
```

See Define example for the corresponding LATEX documentation that is generated by doxygen.

## 24.14 \defgroup <name> (group title)

Indicates that a comment block contains documentation for a group of classes, files or namespaces. This can be used to categorize classes, files or namespaces, and document those categories. You can also use groups as members of other groups, thus building a hierarchy of groups. The <name> argument should be a single-word identifier.

See also

page Grouping, sections \ingroup, \addtogroup, and \weakgroup.

#### 24.15 \dir [<path fragment>]

Indicates that a comment block contains documentation for a directory. The "path fragment" argument should include the directory name and enough of the path to be unique with respect to the other directories in the project. The STRIP\_FROM\_PATH option determines what is stripped from the full path before it appears in the output.

#### 24.16 \enum <name>

Indicates that a comment block contains documentation for an enumeration, with name <name>. If the enum is a member of a class and the documentation block is located outside the class definition, the scope of the class should be specified as well. If a comment block is located directly in front of an enum declaration, the \enum comment may be omitted.

Note:

The type of an anonymous enum cannot be documented, but the values of an anonymous enum can.

Example:

```
class Enum_Test
{
  public:
    enum TEnum { Val1, Val2 };
    /*! Another enum, with inline docs */
    enum AnotherEnum
    {
        V1, /*!< value 1 */
        V2 /*!< value 2 */
    };
</pre>
```

```
};
/*! \class Enum_Test
* The class description.
*/
/*! \enum Enum_Test::TEnum
* A description of the enum type.
*/
/*! \var Enum_Test::TEnum Enum_Test::Vall
* The description of the first enum value.
*/
```

See Enum example for the corresponding LTEX documentation that is generated by doxygen.

#### 24.17 \example['{lineno}'] <file-name>

Indicates that a comment block contains documentation for a source code example. The name of the source file is <file-name>. The contents of this file will be included in the documentation, just after the documentation contained in the comment block. You can add option {lineno} to enable line numbers for the example if desired. All examples are placed in a list. The source code is scanned for documented members and classes. If any are found, the names are cross-referenced with the documentation. Source files or directories can be specified using the EXAMPLE\_PATH tag of doxygen's configuration file.

If <file-name> itself is not unique for the set of example files specified by the EXAMPLE\_PATH tag, you can include part of the absolute path to disambiguate it.

If more than one source file is needed for the example, the \include command can be used. Example:

```
/** A Example_Test class.
 * More details about this class.
 */
class Example_Test
{
    public:
        /** An example member function.
        * More details about this function.
        */
        void example();
};
void Example_Test::example() {}
/** \example example_test.cpp
 * This is an example of how to use the Example_Test class.
 * More details about this example.
 */
Where the example file example_test.cpp looks as follows:
void main()
```

Example\_Test t;
t.example();

See Example example for the corresponding LT=X documentation that is generated by doxygen.

See also

section \include.

#### 24.18 \endinternal

This command ends a documentation fragment that was started with a \internal command. The text between \internal and \endinternal will only be visible if INTERNAL\_DOCS is set to YES.

#### 24.19 \extends <name>

This command can be used to manually indicate an inheritance relation, when the programming language does not support this concept natively (e.g. C).

The file manual.c in the example directory shows how to use this command.

See Extends example for the corresponding LaTEX documentation that is generated by doxygen.

See also

section \implements and section \memberof

## 24.20 \file [<name>]

Indicates that a comment block contains documentation for a source or header file with name <name>. The file name may include (part of) the path if the file-name alone is not unique. If the file name is omitted (i.e. the line after file is left blank) then the documentation block that contains the file command will belong to the file it is located in.

Important:

The documentation of global functions, variables, typedefs, and enums will only be included in the output if the file they are in is documented as well or if EXTRACT ALL is set to YES.

Example:

```
/** \file file.h
 * A brief file description.
 * A more elaborated file description.
 */
/**
 * A global integer value.
 * More details about this value.
 */
extern int globalValue;
```

See File example for the corresponding LATEX documentation that is generated by doxygen.

#### Note

In the above example JAVADOC\_AUTOBRIEF has been set to YES in the configuration file.

#### 24.21 \fn (function declaration)

Indicates that a comment block contains documentation for a function (either global or as a member of a class). This command is *only* needed if a comment block is *not* placed in front (or behind) the function declaration or definition. If your comment block *is* in front of the function declaration or definition this command can (and to avoid redundancy should) be omitted.

A full function declaration including arguments should be specified after the  $\fn$  command on a *single* line, since the argument ends at the end of the line!

This command is equivalent to \var, \typedef, and \property.

Warning

Do not use this command if it is not absolutely needed, since it will lead to duplication of information and thus to errors.

#### Example:

```
class Fn_Test
{
    public:
        const char *member(char,int) throw(std::out_of_range);
};
const char *Fn_Test::member(char c,int n) throw(std::out_of_range) {}
/*! \class Fn_Test
    * \brief Fn_Test class.
    *
    * Details about Fn_Test.
    */
/*! \fn const char *Fn_Test::member(char c,int n)
    * \brief A member function.
    * \param c a character.
    * \param n an integer.
```

```
* \exception std::out_of_range parameter is out of range.
* \return a character pointer.
*/
```

See Fn example for the corresponding LATEX documentation that is generated by doxygen.

See also

sections \var, \property, and \typedef.

#### 24.22 \headerfile <header-file> [<header-name>]

Intended to be used for class, struct, or union documentation, where the documentation is in front of the definition. The arguments of this command are the same as the second and third argument of \class. The <header-file> name refers to the file that should be included by the application to obtain the definition of the class, struct, or union. The <header-name> argument can be used to overwrite the name of the link that is used in the class documentation to something other than <header-file>. This can be useful if the include name is not located on the default include path (like <X11/X.h>).

With the <header-name> argument you can also specify how the include statement should look like, by adding either double quotes or sharp brackets around the name. By default sharp brackets are used if just the name is given.

If a pair of double quotes is given for either the <header-file> or <header-name> argument, the current file (in which the command was found) will be used but with quotes. So for a comment block with a \headerfile command inside a file test.h, the following three commands are equivalent:

```
\headerfile test.h "test.h"
\headerfile test.h ""
\headerfile ""
```

To get sharp brackets you do not need to specify anything, but if you want to be explicit you could use any of the following:

```
\headerfile test.h <test.h>
\headerfile test.h <>
\headerfile <>
```

To globally reverse the default include representation to local includes you can set FORCE\_LOCAL\_INCLUDES to YES.

To disable the include information altogether set SHOW\_INCLUDE\_FILES to NO.

### 24.23 \hideinitializer

By default the value of a define and the initializer of a variable are displayed unless they are longer than 30 lines. By putting this command in a comment block of a define or variable, the initializer is always hidden. The maximum number of initialization lines can be changed by means of the configuration parameter MAX\_INITIALIZER\_LINES, the default value is 30.

See also

section \showinitializer.

#### 24.24 \idlexcept < name>

Indicates that a comment block contains documentation for a IDL exception with name <name>.

#### 24.25 \implements < name>

This command can be used to manually indicate an inheritance relation, when the programming language does not support this concept natively (e.g. C).

The file manual.c in the example directory shows how to use this command.

See Implements example for the corresponding LATEX documentation that is generated by doxygen.

See also

section \extends and section \memberof

## 24.26 \ingroup (<groupname> [<groupname>])

If the \ingroup command is placed in a comment block of a class, file or namespace, then it will be added to the group or groups identified by <groupname>.

See also

page Grouping, sections \defgroup, \addtogroup, and \weakgroup

## 24.27 \interface <name> [<header-file>] [<header-name>]

Indicates that a comment block contains documentation for an interface with name <name>. The arguments are equal to the arguments of the \class command.

See also

section \class.

#### 24.28 \internal

This command starts a documentation fragment that is meant for internal use only. The fragment naturally ends at the end of the comment block. You can also force the internal section to end earlier by using the \endinternal command.

If the \internal command is put inside a section (see for example \section) all subsections after the command are considered to be internal as well. Only a new section at the same level will end the fragment that is considered internal.

You can use INTERNAL DOCS in the configuration file to show (YES) or hide (NO) the internal documentation.

See also

section \endinternal.

#### 24.29 \mainpage [(title)]

If the  $\mbox{mainpage}$  command is placed in a comment block the block is used to customize the index page (in HTML) or the first chapter (in  $\mbox{MTEX}$ ).

The title argument is optional and replaces the default title that doxygen normally generates. If you do not want any title you can specify notitle as the argument of \mainpage. Here is an example:

/\*! \mainpage My Personal Index Page

```
* \section intro_sec Introduction
*
* This is the introduction.
*
* \section install_sec Installation
*
* \subsection step1 Step 1: Opening the box
*
* etc...
*/
```

You can refer to the main page using: \ref index.

See also

section \section, section \subsection, and section \page.

#### 24.30 \memberof <name>

This command makes a function a member of a class in a similar way as \relates does, only with this command the function is represented as a real member of the class. This can be useful when the programming language does not support the concept of member functions natively (e.g. C).

It is also possible to use this command together with \public, \protected or \private.

The file manual.c in the example directory shows how to use this command.

See also

sections \extends, \implements, \public, \protected and \private.

## 24.31 \name [(header)]

This command turns a comment block into a header definition of a member group. The comment block should be followed by a ///@ { . . . ///@} block containing the members of the group. See section Member Groups for an example.

#### 24.32 \namespace < name>

Indicates that a comment block contains documentation for a namespace with name <name>.

#### 24.33 \nosubgrouping

This command can be put in the documentation of a class. It can be used in combination with member grouping to avoid that doxygen puts a member group as a subgroup of a Public/Protected/Private/... section.

See also

sections \publicsection, \protectedsection and \privatesection.

## 24.34 \overload [(function declaration)]

This command can be used to generate the following standard text for an overloaded member function:

This is an overloaded member function, provided for convenience. It differs from the above function only in what argument(s) it accepts.

If the documentation for the overloaded member function is not located in front of the function declaration or definition, the optional argument should be used to specify the correct function.

Any other documentation that is inside the documentation block will by appended after the generated message.

Note 1:

You are responsible that there is indeed an earlier documented member that is overloaded by this one. To prevent that document reorders the documentation you should set SORT\_MEMBER\_DOCS to NO in this case.

Note 2:

The \overload command does not work inside a one-line comment.

Example:

```
class Overload_Test
{
  public:
     void drawRect(int, int, int, int);
     void drawRect(const Rect &r);
};
void Overload_Test::drawRect(int x, int y, int w, int h) {}
void Overload_Test::drawRect(const Rect &r) {}
/*! \class Overload_Test
 \star \hfill \label{eq:linear} \hfill \label{eq:linear} \hfill \label{eq:linear} \hfill \label{eq:linear} \hfill \label{eq:linear}
 * More text.
 */
/*! \fn void Overload_Test::drawRect(int x,int y,int w,int h)
 \star This command draws a rectangle with a left upper corner at ( \ x , \ y ),
 \star width \backslash a w and height \backslash a h.
 */
/*!
 * \overload void Overload_Test::drawRect(const Rect &r)
See Overload example for the corresponding LATEX documentation that is generated by doxygen.
```

#### 24.35 \package < name>

Indicates that a comment block contains documentation for a Java package with name <name>.

#### 24.36 \page <name> (title)

Indicates that a comment block contains a piece of documentation that is not directly related to one specific class, file or member. The HTML generator creates a page containing the documentation. The LaTEX generator starts a new section in the chapter 'Page documentation'.

Example:

```
/*! \page page1 A documentation page
  \tableofcontents
  Leading text.
  \section sec An example section
  This page contains the subsections \ref subsection1 and \ref subsection2.
  For more info see page \ref page2.
  \subsection subsection1 The first subsection
  Text.
  \subsection subsection2 The second subsection
  More text.
*/
/*! \page page2 Another page
  Even more info.
*/
```

See Page example for the corresponding LATEX documentation that is generated by doxygen.

#### Note:

The <name> argument consists of a combination of letters and number digits. If you wish to use upper case letters (e.g. MYPAGE1), or mixed case letters (e.g. MyPage1) in the <name> argument, you should set CASE\_SENSE\_NAMES to YES. However, this is advisable only if your file system is case sensitive. Otherwise (and for better portability) you should use all lower case letters (e.g. mypage1) for <name> in all references to the page.

#### See also

section \section, section \subsection, and section \ref.

160

## 24.37 \private

Indicates that the member documented by the comment block is private, i.e., should only be accessed by other members in the same class.

Note that doxygen automatically detects the protection level of members in object-oriented languages. This command is intended for use only when the language does not support the concept of protection level natively (e.g. C, PHP 4).

For starting a section of private members, in a way similar to the "private:" class marker in C++, use \privatesection.

See also

sections \memberof, \public, \protected and \privatesection.

#### 24.38 \privatesection

Starting a section of private members, in a way similar to the "private:" class marker in C++. Indicates that the member documented by the comment block is private, i.e., should only be accessed by other members in the same class.

See also

sections \memberof, \public, \protected and \private.

#### 24.39 \property (qualified property name)

Indicates that a comment block contains documentation for a property (either global or as a member of a class). This command is equivalent to \fn, \typedef, and \var.

See also

sections \fn, \typedef, and \var.

#### 24.40 \protected

Indicates that the member documented by the comment block is protected, i.e., should only be accessed by other members in the same or derived classes.

Note that doxygen automatically detects the protection level of members in object-oriented languages. This command is intended for use only when the language does not support the concept of protection level natively (e.g. C, PHP 4).

For starting a section of protected members, in a way similar to the "protected:" class marker in C++, use protected section.

See also

sections \memberof, \public, \private and \protectedsection.

### 24.41 \protectedsection

Starting a section of protected members, in a way similar to the "protected:" class marker in C++. Indicates that the member documented by the comment block is protected, i.e., should only be accessed by other members in the same or derived classes.

See also

sections \memberof, \public, \private and \protected.

# 24.42 \protocol <name> [<header-file>] [<header-name>]

Indicates that a comment block contains documentation for a protocol in Objective-C with name <name>. The arguments are equal to the \class command.

See also

section \class.

#### 24.43 \public

Indicates that the member documented by the comment block is public, i.e., can be accessed by any other class or function.

Note that doxygen automatically detects the protection level of members in object-oriented languages. This command is intended for use only when the language does not support the concept of protection level natively (e.g. C, PHP 4).

For starting a section of public members, in a way similar to the "public:" class marker in C++, use \publicsection.

See also

sections \memberof, \protected, \private and \publicsection.

#### 24.44 \publicsection

Starting a section of public members, in a way similar to the "public:" class marker in C++. Indicates that the member documented by the comment block is public, i.e., can be accessed by any other class or function.

See also

```
sections \memberof, \protected, \private and \public.
```

#### 24.45 \pure

Indicates that the member documented by the comment block is pure virtual, i.e., it is abstract and has no implementation associated with it.

This command is intended for use only when the language does not support the concept of pure virtual methods natively (e.g. C, PHP 4).

#### 24.46 \relates < name>

This command can be used in the documentation of a non-member function <name>. It puts the function inside the 'related function' section of the class documentation. This command is useful for documenting non-friend functions that are nevertheless strongly coupled to a certain class. It prevents the need of having to document a file, but only works for functions.

Example:

```
/*!
 * A String class.
 */
class String
{
 friend int strcmp(const String &,const String &);
};
/*!
 * Compares two strings.
 */
int strcmp(const String &sl,const String &s2)
{
}
/*! \relates String
 * A string debug function.
```

```
*/
void stringDebug()
{
}
```

See Relates example for the corresponding LATEX documentation that is generated by doxygen.

#### 24.47 \related <name>

Equivalent to \relates

### 24.48 \relatesalso <name>

This command can be used in the documentation of a non-member function <name>. It puts the function both inside the 'related function' section of the class documentation as well as leaving it at its normal file documentation location. This command is useful for documenting non-friend functions that are nevertheless strongly coupled to a certain class. It only works for functions.

#### 24.49 \relatedalso <name>

Equivalent to \relatesalso

#### 24.50 \showinitializer

By default the value of a define and the initializer of a variable are only displayed if they are less than 30 lines long. By putting this command in a comment block of a define or variable, the initializer is shown unconditionally. The maximum number of initialization lines can be changed by means of the configuration parameter MAX\_INITIALIZER\_LINES, the default value is 30.

See also

section \hideinitializer.

#### 24.51 \static

Indicates that the member documented by the comment block is static, i.e., it works on a class, instead of on an instance of the class.

This command is intended for use only when the language does not support the concept of static methods natively (e.g. C).

### 24.52 \struct <name> [<header-file>] [<header-name>]

Indicates that a comment block contains documentation for a struct with name <name>. The arguments are equal to the arguments of the class command.

See also

section \class.

### 24.53 \typedef (typedef declaration)

Indicates that a comment block contains documentation for a typedef (either global or as a member of a class). This command is equivalent to \fn, \property, and \var.

See also

section \fn, \property, and \var.

# 24.54 \union <name> [<header-file>] [<header-name>]

Indicates that a comment block contains documentation for a union with name <name>. The arguments are equal to the arguments of the \class command.

See also

section \class.

# 24.55 \var (variable declaration)

Indicates that a comment block contains documentation for a variable or enum value (either global or as a member of a class). This command is equivalent to \fn, \property, and \typedef. Note that for PHP one can also specify the type of the variable. The syntax is similar as for the phpDocumentor

but the description has to start at the next line, i.e.

```
@var datatype $varname
Description
```

See also

section \fn, \property, and \typedef.

#### 24.56 \vhdlflow [(title for the flow chart)]

This is a VHDL specific command, which can be put in the documentation of a process to produce a flow chart of the logic in the process. Optionally a title for the flow chart can be given.

Note

Currently the flow chart will only appear in the HTML output.

### 24.57 \weakgroup < name> [(title)]

Can be used exactly like \addtogroup, but has a lower priority when it comes to resolving conflicting grouping definitions.

See also

page Grouping and section \addtogroup.

# Section indicators 24.58 \attention { attention text }

Starts a paragraph where a message that needs attention may be entered. The paragraph will be indented. The text of the paragraph has no special internal structure. All visual enhancement commands may be used inside the paragraph. Multiple adjacent \attention commands will be joined into a single paragraph. The \attention command ends when a blank line or some other sectioning command is encountered.

### 24.59 \author { list of authors }

Starts a paragraph where one or more author names may be entered. The paragraph will be indented. The text of the paragraph has no special internal structure. All visual enhancement commands may be used inside the paragraph. Multiple adjacent \author commands will be joined into a single paragraph. Each author description will start a new line. Alternatively, one \author command may mention several authors. The \author command ends when a blank line or some other sectioning command is encountered.

Example:

```
\brief
               Pretty nice class.
               This class is used to demonstrate a number of section commands.
    \details
    \author
               John Doe
               Jan Doe
    \author
    \version
               4.1a
    \date
               1990-2011
               First initialize the system.
    \pre
               Not all memory is freed when deleting an object of this class.
    \buq
    \warning
              Improper use can crash your application
    \copyright GNU Public License.
class SomeNiceClass {};
```

See Author example for the corresponding LATEX documentation that is generated by doxygen.

# 24.60 \authors { list of authors }

Equivalent to \author.

# 24.61 \brief { brief description }

Starts a paragraph that serves as a brief description. For classes and files the brief description will be used in lists and at the start of the documentation page. For class and file members, the brief description will be placed at the declaration of the member and prepended to the detailed description. A brief description may span several lines (although it is advised to keep it brief!). A brief description ends when a blank line or another sectioning command is encountered. If multiple \brief commands are present they will be joined. See section \author for an example. Synonymous to \short.

# 24.62 \bug { bug description }

Starts a paragraph where one or more bugs may be reported. The paragraph will be indented. The text of the paragraph has no special internal structure. All visual enhancement commands may be used inside the paragraph. Multiple adjacent \bug commands will be joined into a single paragraph. Each bug description will start on a new line. Alternatively, one \bug command may mention several bugs. The \bug command ends when a blank line or some other sectioning command is encountered. See section \author for an example.

# 24.63 \cond [(section-label)]

Starts a conditional section that ends with a corresponding <u>endcond</u> command, which is typically found in another comment block. The main purpose of this pair of commands is to (conditionally) exclude part of a file from processing (in older version of doxygen this could only be achieved using C preprocessor commands).

The section between  $\cond$  and  $\endcond$  can be included by adding its section label to the ENABLED\_SECTIONS configuration option. If the section label is omitted, the section will be excluded from processing unconditionally. The section label can be a logical expression build of section labels, round brackets, && (AND), || (OR) and ! (NOT). If you use an expression you need to wrap it in round brackets, i.e  $\cond$  (!LABEL1 && LABEL2).

For conditional sections within a comment block one should use a \if ... \endif block.

Conditional sections can be nested. In this case a nested section will only be shown if it and its containing section are included.

Here is an example showing the commands in action:

```
/** An interface */
class Intf
{
    public:
        /** A method */
        virtual void func() = 0;
        /// @cond TEST
        /** A method used for testing */
        virtual void test() = 0;
```

```
/// @endcond
};
/// @cond DEV
   The implementation of the interface
 *
 */
class Implementation : public Intf
{
  public:
    void func();
    /// @cond TEST
    void test();
    /// @endcond
    /// @cond
    /** This method is obsolete and does
     * not show up in the documentation.
     */
    void obsolete();
    /// @endcond
};
/// @endcond
```

The output will be different depending on whether or not ENABLED\_SECTIONS contains TEST, or DEV

#### See also

sections \endcond and ENABLED\_SECTIONS.

Note

Due to the moment of parsing the \cond and \endcond commands cannot be used in ALIASES.

# 24.64 \copyright { copyright description }

Starts a paragraph where the copyright of an entity can be described. This paragraph will be indented. The text of the paragraph has no special internal structure. See section \author for an example.

# 24.65 \date { date description }

Starts a paragraph where one or more dates may be entered. The paragraph will be indented. The text of the paragraph has no special internal structure. All visual enhancement commands may be used inside the paragraph. Multiple adjacent \date commands will be joined into a single paragraph. Each date description will start on a new line. Alternatively, one \date command may mention several dates. The \date command ends when a blank line or some other sectioning command is encountered. See section \author for an example.

# 24.66 \deprecated { description }

Starts a paragraph indicating that this documentation block belongs to a deprecated entity. Can be used to describe alternatives, expected life span, etc.

# 24.67 \details { detailed description }

Just like brief starts a brief description, details starts the detailed description. You can also start a new paragraph (blank line) then the details command is not needed.

# 24.68 \noop ( text to be ignored )

All the text, including the command, till the end of the line is ignored. The command will most commonly be used in combination with ALIASES to ignore not supported commands that are present for e.g. other processing tools.

#### 24.69 \else

Starts a conditional section if the previous conditional section was not enabled. The previous section should have been started with a \if, \ifnot, or \elseif command.

See also

\if, \ifnot, \elseif, \endif.

# 24.70 \elseif (section-label)

Starts a conditional documentation section if the previous section was not enabled. A conditional section is disabled by default. To enable it you must put the section-label after the ENABLED\_SECTIONS tag in the configuration file. The section label can be a logical expression build of section names, round brackets, && (AND), || (OR) and ! (NOT). Conditional blocks can be nested. A nested section is only enabled if all enclosing sections are enabled as well.

See also

sections \endif, \ifnot, \else, and \elseif.

# 24.71 \endcond

Ends a conditional section that was started by \cond.

See also

section \cond.

Note

Due to the moment of parsing the \endcond and \cond commands cannot be used in ALIASES.

### 24.72 \endif

Ends a conditional section that was started by \if or \ifnot For each \if or \ifnot one and only one matching \endif must follow.

See also

sections \if and \ifnot.

# 24.73 \exception < exception-object> { exception description }

Starts an exception description for an exception object with name <exception-object>. Followed by a description of the exception. The existence of the exception object is not checked. The text of the paragraph has no special internal structure. All visual enhancement commands may be used inside the paragraph. Multiple adjacent \exception commands will be joined into a single paragraph. Each exception description will start on a new line. The \exception description ends when a blank line or some other sectioning command is encountered. See section \fn for an example.

# 24.74 \if (section-label)

Starts a conditional documentation section. The section ends with a matching \endif command. A conditional section is disabled by default. To enable it you must put the section-label after the ENABLED\_SECTIONS tag in the configuration file.

The section label can be a logical expression build of section names, round brackets, && (AND), || (OR) and ! (NOT). If you use an expression you need to wrap it in round brackets, i.e \cond (!LABEL1 && LABEL2). Conditional blocks can be nested. A nested section is only enabled if all enclosing sections are enabled as well.

Example:

```
/*! Unconditionally shown documentation.
  \if Cond1
*
     Only included if Cond1 is set.
*
   \endif
*
   \if Cond2
     Only included if Cond2 is set.
      \if Cond3
       Only included if Cond2 and Cond3 are set.
     \endif
     More text.
   ∖endif
   Unconditional text.
*
```

You can also use conditional commands inside aliases. To document a class in two languages you could for instance use:

Example 2:

```
/*! \english
 * This is English.
 * \endenglish
 * \dutch
 * Dit is Nederlands.
 * \enddutch
 */
class Example
{
;;
```

Where the following aliases are defined in the configuration file:

```
ALIASES = "english=\if english" \
    "endenglish=\endif" \
    "dutch=\if dutch" \
    "enddutch=\endif"
```

and ENABLED\_SECTIONS can be used to enable either english or dutch.

See also

sections \endif, \ifnot, \else, \elseif, and ENABLED\_SECTIONS.

# 24.75 \ifnot (section-label)

Starts a conditional documentation section. The section ends with a matching \endif command. This conditional section is enabled by default. To disable it you must put the section-label after the ENABLED\_SECTIONS tag in the configuration file. The section label can be a logical expression build of section names, round brackets, && (AND), || (OR) and ! (NOT).

See also

sections \endif, \if, \else, and \elseif, and ENABLED\_SECTIONS.

# 24.76 \invariant { description of invariant }

Starts a paragraph where the invariant of an entity can be described. The paragraph will be indented. The text of the paragraph has no special internal structure. All visual enhancement commands may be used inside the paragraph. Multiple adjacent \invariant commands will be joined into a single paragraph. Each invariant description will start on a new line. Alternatively, one \invariant command may mention several invariants. The \invariant command ends when a blank line or some other sectioning command is encountered.

168

#### 24.77 \note { text }

Starts a paragraph where a note can be entered. The paragraph will be indented. The text of the paragraph has no special internal structure. All visual enhancement commands may be used inside the paragraph. Multiple adjacent  $\note$  commands will be joined into a single paragraph. Each note description will start on a new line. Alternatively, one  $\note$  command may mention several notes. The  $\note$  command ends when a blank line or some other sectioning command is encountered. See section  $\par$  for an example.

# 24.78 \par [(paragraph title)] { paragraph }

If a paragraph title is given this command starts a paragraph with a user defined heading. The heading extends until the end of the line. The paragraph following the command will be indented.

If no paragraph title is given this command will start a new paragraph. This will also work inside other paragraph commands (like \param or \warning) without ending that command.

The text of the paragraph has no special internal structure. All visual enhancement commands may be used inside the paragraph. The  $\par$  command ends when a blank line or some other sectioning command is encountered. Example:

/\*! \class Par\_Test
 \* Normal text.
\*
\*
\* \par User defined paragraph:
\* Contents of the paragraph.
\*
\* \par
\* New paragraph under the same heading.
\*
\* \note
\* This note consists of two paragraphs.
\* This is the first paragraph.
\*
\* \par
\* And this is the second paragraph.
\*
\* More normal text.
\*/
class Par\_Test {};

See Par example for the corresponding LATEX documentation that is generated by doxygen.

#### 24.79 \param '['dir']' <parameter-name> { parameter description }

Starts a parameter description for a function parameter with name <parameter-name>, followed by a description of the parameter. The existence of the parameter is checked and a warning is given if the documentation of this (or any other) parameter is missing or not present in the function declaration or definition.

The \param command has an optional attribute, dir, specifying the direction of the parameter. Possible values are "[in]", "[in,out]", and "[out]", note the [square] brackets in this description. When a parameter is both input and output, [in,out] is used as attribute. Here is an example for the function memcpy:

```
/*:
* Copies bytes from a source memory area to a destination memory area,
* where both areas may not overlap.
* @param[out] dest The memory area to copy to.
* @param[in] src The memory area to copy from.
* @param[in] n The number of bytes to copy
*/
void memcpy(void *dest, const void *src, size_t n);
```

The parameter description is a paragraph with no special internal structure. All visual enhancement commands may be used inside the paragraph.

Multiple adjacent \param commands will be joined into a single paragraph. Each parameter description will start on a new line. The \param description ends when a blank line or some other sectioning command is encountered. See section \fn for an example.

Note that you can also document multiple parameters with a single \param command using a comma separated list. Here is an example:

```
/** Sets the position.
 * @param x,y,z Coordinates of the position in 3D space.
 */
void setPosition(double x,double y,double z,double t)
{
```

Note that for PHP one can also specify the type (or types if you separate them with a pipe symbol) which are allowed for a parameter (as this is not part of the definition). The syntax is the same as for the phpDocumentor, i.e.

@param datatype1|datatype2 \$paramname description

#### 24.80 \parblock

For commands that expect a single paragraph as argument (such as \par, \param and \warning), the \parblock command allows to start a description that covers multiple paragraphs, which then ends with \endparblock. Example:

```
/** Example of a param command with a description consisting of two paragraphs
    \param p
    \parblock
    First paragraph of the param description.
 *
    Second paragraph of the param description.
    \endparblock
    Rest of the comment block continues.
Note that the \parblock command may also appear directly after \param's first argument.
```

#### 24.81 \endparblock

This ends a block of paragraphs started with \parblock.

#### \tparam < template-parameter-name > { description } 24.82

Starts a template parameter for a class or function template parameter with name <template-parameter-name>, followed by a description of the template parameter.

Otherwise similar to \param.

#### 24.83 \post { description of the postcondition }

Starts a paragraph where the postcondition of an entity can be described. The paragraph will be indented. The text of the paragraph has no special internal structure. All visual enhancement commands may be used inside the paragraph. Multiple adjacent \post commands will be joined into a single paragraph. Each postcondition will start on a new line. Alternatively, one \post command may mention several postconditions. The \post command ends when a blank line or some other sectioning command is encountered.

#### \pre { description of the precondition } 24.84

Starts a paragraph where the precondition of an entity can be described. The paragraph will be indented. The text of the paragraph has no special internal structure. All visual enhancement commands may be used inside the paragraph. Multiple adjacent \pre commands will be joined into a single paragraph. Each precondition will start on a new line. Alternatively, one \pre command may mention several preconditions. The \pre command ends when a blank line or some other sectioning command is encountered.

#### 24.85 \remark { remark text }

Starts a paragraph where one or more remarks may be entered. The paragraph will be indented. The text of the paragraph has no special internal structure. All visual enhancement commands may be used inside the paragraph. Multiple adjacent \remark commands will be joined into a single paragraph. Each remark will start on a new line. Alternatively, one \remark command may mention several remarks. The \remark command ends when a blank line or some other sectioning command is encountered.

#### \remarks { remark text } 24.86

Equivalent to \remark.

# 24.87 \result { description of the result value }

Equivalent to \return.

# 24.88 \return { description of the return value }

Starts a return value description for a function. The text of the paragraph has no special internal structure. All visual enhancement commands may be used inside the paragraph. Multiple adjacent \return commands will be joined into a single paragraph. The \return description ends when a blank line or some other sectioning command is encountered. See section \fn for an example.

# 24.89 \returns { description of the return value }

Equivalent to \return.

# 24.90 \retval <return value> { description }

Starts a description for a function's return value with name <return value>, followed by a description of the return value. The text of the paragraph that forms the description has no special internal structure. All visual enhancement commands may be used inside the paragraph. Multiple adjacent \retval commands will be joined into a single paragraph. Each return value description will start on a new line. The \retval description ends when a blank line or some other sectioning command is encountered.

# 24.91 \sa { references }

Starts a paragraph where one or more cross-references to classes, functions, methods, variables, files or URL may be specified. Two names joined by either :: or # are understood as referring to a class and one of its members. One of several overloaded methods or constructors may be selected by including a parenthesized list of argument types after the method name.

Synonymous to \see.

See also

section autolink for information on how to create links to objects.

# 24.92 \see { references }

Equivalent to \sa. Introduced for compatibility with Javadoc.

# 24.93 \short { short description }

Equivalent to \brief.

# 24.94 \since { text }

This command can be used to specify since when (version or time) an entity is available. The paragraph that follows  $\since$  does not have any special internal structure. All visual enhancement commands may be used inside the paragraph. The  $\since$  description ends when a blank line or some other sectioning command is encountered.

# 24.95 \test { paragraph describing a test case }

Starts a paragraph where a test case can be described. The description will also add the test case to a separate test list. The two instances of the description will be cross-referenced. Each test case in the test list will be preceded by a header that indicates the origin of the test case.

# 24.96 \throw < exception-object> { exception description }

Synonymous \exception.

Note:

the command \throws is a synonym for this command.

See also

section \exception

# 24.97 \throws < exception-object> { exception description }

Equivalent to \throw.

#### 24.98 \todo { paragraph describing what is to be done }

Starts a paragraph where a TODO item is described. The description will also add an item to a separate TODO list. The two instances of the description will be cross-referenced. Each item in the TODO list will be preceded by a header that indicates the origin of the item.

#### 24.99 \version { version number }

Starts a paragraph where one or more version strings may be entered. The paragraph will be indented. The text of the paragraph has no special internal structure. All visual enhancement commands may be used inside the paragraph. Multiple adjacent \version commands will be joined into a single paragraph. Each version description will start on a new line. Alternatively, one \version command may mention several version strings. The \version command ends when a blank line or some other sectioning command is encountered. See section \author for an example.

### 24.100 \warning { warning message }

Starts a paragraph where one or more warning messages may be entered. The paragraph will be indented. The text of the paragraph has no special internal structure. All visual enhancement commands may be used inside the paragraph. Multiple adjacent \warning commands will be joined into a single paragraph. Each warning description will start on a new line. Alternatively, one \warning command may mention several warnings. The \warning command ends when a blank line or some other sectioning command is encountered. See section \author for an example.

# 24.101 \xrefitem <key> "(heading)" "(list title)" { text }

This command is a generalization of commands such as \todo and \bug. It can be used to create user-defined text sections which are automatically cross-referenced between the place of occurrence and a related page, which will be generated. On the related page all sections of the same type will be collected.

The first argument <key> is an identifier uniquely representing the type of the section. The second argument is a quoted string representing the heading of the section under which text passed as the fourth argument is put. The third argument (list title) is used as the title for the related page containing all items with the same key. The keys "todo", "test", "bug" and "deprecated" are predefined.

To get an idea on how to use the  $\xrefitem$  command and what its effect is, consider the todo list, which (for English output) can be seen an alias for the command

\xrefitem todo "Todo" "Todo List"

Since it is very tedious and error-prone to repeat the first three parameters of the command for each section, the command is meant to be used in combination with the ALIASES option in the configuration file. To define a new command  $\reminder$ , for instance, one should add the following line to the configuration file:

ALIASES += "reminder=\xrefitem reminders \"Reminder\" \"Reminders\""

Note the use of escaped quotes for the second and third argument of the  $\xrefitem$  command. In case parameter "(heading)" is the empty string no heading is generated. This can be useful when used in combination with the  $\page$  command e.g.

```
/** @page my_errors My Errors
 * @brief Errors page
 *
 * Errors page contents.
 */
/** \error ERROR 101: in case a file can not be opened.
   Check about file system read/write access. */
#define MY_ERR_CANNOT_OPEN_FILE 101
/** \error ERROR 102: in case a file can not be closed.
   Check about file system read/write access. */
#define MY_ERR_CANNOT_CLOSE_FILE 102
```

#### with \error defined as

```
ALIASES += "error=\xrefitem my_errors \"\" \"\""
```

# Commands to create links 24.102 \addindex (text)

This command adds (text) to the LATEX , DocBook and RTF index.

#### 24.103 \anchor < word>

This command places an invisible, named anchor into the documentation to which you can refer with the \ref command.

See also

section \ref.

#### 24.104 \cite <label>

Adds a bibliographic reference in the text and in the list of bibliographic references. The <label> must be a valid BibTeX label that can be found in one of the .bib files listed in CITE\_BIB\_FILES. For the LATEX output the formatting of the reference in the text can be configured with LATEX\_BIB\_STYLE. For other output formats a fixed representation is used. Note that using this command requires the bibtex tool to be present in the search path.

# 24.105 \endlink

This command ends a link that is started with the \link command.

See also

section \link.

#### 24.106 \link <link-object>

The links that are automatically generated by doxygen always have the name of the object they point to as link-text. The \link command can be used to create a link to an object (a file, class, or member) with a user specified link-text. The link command should end with an \endlink command. All text between the \link and \endlink commands serves as text for a link to the link-object> specified as the first argument of \link.

See also

Section autolink for more information on automatically generated links and valid link-objects.

# 24.107 \ref <name> ["(text)"]

Creates a reference to a named section, subsection, page or anchor. For HTML documentation the reference command will generate a link to the section. For a section or subsection the title of the section will be used as the text of the link. For an anchor the optional text between quotes will be used or <name> if no text is specified. For Late X documentation the reference command will generate a section number for sections or the text followed by a page number if <name> refers to an anchor.

See also

Section \page for an example of the  $\ref$  command.

#### 24.108 \refitem < name>

Just like the \ref command, this command creates a reference to a named section, but this reference appears in a list that is started by \secreflist and ends with \endsecreflist. An example of such a list can be seen at the top of the page.

#### 24.109 \secreflist

Starts an index list of item, created with \refitem that each link to a named section.

### 24.110 \endsecreflist

End an index list started with \secreflist.

# 24.111 \subpage <name> ["(text)"]

This command can be used to create a hierarchy of pages. The same structure can be made using the \defgroup and \ingroup commands, but for pages the \subpage command is often more convenient. The main page (see \mainpage) is typically the root of hierarchy.

This command behaves similar as \ref in the sense that it creates a reference to a page labeled <name> with the optional link text as specified in the second argument.

It differs from the \ref command in that it only works for pages, and creates a parent-child relation between pages, where the child page (or sub page) is identified by label <name>.

See the \section and \subsection commands if you want to add structure without creating multiple pages.

Note

Each page can be the sub page of only one other page and no cyclic relations are allowed, i.e. the page hierarchy must have a tree structure.

```
Here is an example:
```

```
/*! \mainpage A simple manual
Some general info.
This manual is divided in the following sections:
 \subpage intro
- \subpage advanced "Advanced usage"
*/
                            _____
/*! \page intro Introduction
This page introduces the user to the topic.
Now you can proceed to the \ref advanced "advanced section".
*/
//-----
/*! \page advanced Advanced Usage
This page is for advanced users.
Make sure you have first read \ref intro "the introduction".
*/
```

# 24.112 \tableofcontents['{'[option[:level]][,option[:level]]\*'}']

Creates a table of contents at the top of a page, listing all sections and subsections in the page. The <code>option</code> can be <code>HTML</code> or <code>LaTeX</code> or <code>XML</code> or <code>DocBook</code>. When a <code>level</code> is specified this means the maximum nesting level that is shown. The value of <code>level</code> should be in the range 1..5, values outside this range are considered to be 5. In case no <code>level</code> is specified <code>level</code> is set to 5 (show all) In case no <code>option</code>. is specified <code>\tableofcontents</code> acts as if just the <code>option</code> HTML and XML was specified. In case of multiple <code>\tableofcontents</code> commands in a page the <code>option(s)</code> will be used additional to the already specified <code>option(s)</code>, but only the last <code>level</code> of an <code>option</code> is valid.

#### Warning

This command only works inside related page documentation and *not* in other documentation blocks and only has effect in the the specified output!

### 24.113 \section < section-name> (section title)

 $\label{eq:creates} Creates a section with name < section-name>. The title of the section should be specified as the second argument of the \section command.$ 

#### Warning

This command only works inside related page documentation and not in other documentation blocks!

#### See also

Section \page for an example of the \section command.

### 24.114 \subsection < subsection-name> (subsection title)

 $\label{eq:creates} Creates a subsection with name < subsection-name >. The title of the subsection should be specified as the second argument of the \subsection command.$ 

Warning

This command only works inside a section of a related page documentation block and *not* in other documentation blocks!

#### See also

Section \page for an example of the \subsection command.

### 24.115 \subsubsection < subsubsection-name> (subsubsection title)

 $\label{eq:creates} Creates a subsubsection with name < subsubsection-name >. The title of the subsubsection should be specified as the second argument of the \subsubsection command.$ 

#### Warning

This command only works inside a subsection of a related page documentation block and *not* in other documentation blocks!

#### See also

Section \page for an example of the \section command and \subsection command.

# 24.116 \paragraph < paragraph-name > (paragraph title)

Creates a named paragraph with name < paragraph-name>. The title of the paragraph should be specified as the second argument of the paragraph command.

Warning

This command only works inside a subsubsection of a related page documentation block and *not* in other documentation blocks!

#### Commands for displaying examples

# 24.117 \dontinclude['{lineno}'] <file-name>

This command can be used to parse a source file without actually verbatim including it in the documentation (as the \include command does). This is useful if you want to divide the source file into smaller pieces and add documentation between the pieces. Source files or directories can be specified using the EXAMPLE\_PATH tag of doxygen's configuration file.

You can add option {lineno} to enable line numbers for the included code if desired.

The class and member declarations and definitions inside the code fragment are 'remembered' during the parsing of the comment block that contained the \dontinclude command.

For line by line descriptions of source files, one or more lines of the example can be displayed using the \line, \skip, \skipline, and \until commands. An internal pointer is used for these commands. The \dontinclude command sets the pointer to the first line of the example.

Example:

```
/*! A test class. */
class Include_Test
 public:
   /// a member function
   void example();
};
/*! \page pag_example
    \dontinclude include test.cpp
   Our main function starts like this:
    \skip main
   \until {
   First we create an object \c t of the Include_Test class.
    \skipline Include Test
   Then we call the example member function
   \line example
   After that our little test routine ends.
   \line
 */
Where the example file include test.cpp looks as follows:
void main()
 Include_Test t;
```

include\_Test t
t.example();
}

See Include example for the corresponding LATEX documentation that is generated by doxygen.

#### See also

sections \line, \skip, \skipline, \until, and \include.

# 24.118 \include['{'option'}'] <file-name>

This command can be used to include a source file as a block of code. The command takes the name of an include file as an argument. Source files or directories can be specified using the EXAMPLE\_PATH tag of doxygen's configuration file.

If <file-name> itself is not unique for the set of example files specified by the EXAMPLE\_PATH tag, you can include part of the absolute path to disambiguate it.

Using the \include command is equivalent to inserting the file into the documentation block and surrounding it with \code and \endcode commands.

The main purpose of the \include command is to avoid code duplication in case of example blocks that consist of multiple source and header files.

For a line by line description of a source files use the \dontinclude command in combination with the \line, \skip, \skipline, and \until commands.

Alternatively, the \snippet command can be used to include only a fragment of a source file. For this to work the fragment has to be marked.

Note

Doxygen's special commands do not work inside blocks of code. It is allowed to nest C-style comments inside a code block though.

The option can either be lineno or doc. The option lineno can be used to enable line numbers for the included code if desired. The option doc can be used to treat the file as documentation rather than code.

Note

When using the  $\{doc\}$  option, some commands like \cond and \if don't work with this command due to the moment of parsing.

The included documentation should not have comment signs in it as they will appear in the documentation as well.

See also

sections \example, \dontinclude, \verbatim, \includedoc, and \snippet.

### 24.119 \includelineno <file-name>

This command is obsolete and is still supported for backward compatibility reasons, it works the same way as \include{lineno}

See also

sections \include{lineno}.

# 24.120 \includedoc <file-name>

This command is obsolete and is still supported for backward compatibility reasons, it works the same way as \include{doc}

See also

section \include{doc}.

### 24.121 \line (pattern)

This command searches line by line through the example that was last included using \include or \dontinclude until it finds a non-blank line. If that line contains the specified pattern, it is written to the output.

The internal pointer that is used to keep track of the current line in the example, is set to the start of the line following the non-blank line that was found (or to the end of the example if no such line could be found).

See section \dontinclude for an example.

### 24.122 \skip (pattern)

This command searches line by line through the example that was last included using \include or \dontinclude until it finds a line that contains the specified pattern.

The internal pointer that is used to keep track of the current line in the example, is set to the start of the line that contains the specified pattern (or to the end of the example if the pattern could not be found). See section \dontinclude for an example.

# 24.123 \skipline (pattern)

This command searches line by line through the example that was last included using \include or \dontinclude until it finds a line that contains the specified pattern. It then writes the line to the output.

The internal pointer that is used to keep track of the current line in the example, is set to the start of the line following the line that is written (or to the end of the example if the pattern could not be found).

Note:

The command:

\skipline pattern

is equivalent to:

\skip pattern \line pattern

See section \dontinclude for an example.

# 24.124 \snippet['{'option'}'] <file-name> ( block\_id )

Where the <u>\include</u> command can be used to include a complete file as source code, this command can be used to quote only a fragment of a source file. In case this is used as <file-name> the current file is taken as file to take the snippet from.

For example, the putting the following command in the documentation, references a snippet in file example.cpp residing in a subdirectory which should be pointed to by EXAMPLE\_PATH.

\snippet snippets/example.cpp Adding a resource

The text following the file name is the unique identifier for the snippet. This is used to delimit the quoted code in the relevant snippet file as shown in the following example that corresponds to the above \snippet command: QImage image(64, 64, QImage::Format\_RGB32);

image.fill(qRgb(255, 160, 128));
//! [Adding a resource]
 document->addResource(QTextDocument::ImageResource,
 QUrl("mydata://image.png"), QVariant(image));
//! [Adding a resource]

Note that the lines containing the block markers will not be included, so the output will be:

Note also that the [block\_id] markers should appear exactly twice in the source file.

The option can either be lineno or doc. The option lineno can be used to enable line numbers for the included code if desired. The option doc can be used to treat the file as documentation rather than code.

Note

When using the  $\{doc\}$  option, some commands like \cond and \if don't work with this command due to the moment of parsing.

The included documentation should not have comment signs in it as they will appear in the documentation as well.

see section \dontinclude for an alternative way to include fragments of a source file that does not require markers.

### 24.125 \snippetlineno <file-name> ( block\_id )

This command is obsolete and is still supported for backward compatibility reasons, it works the same way as \snippet{lineno}

See also

sections \snippet{lineno}

# 24.126 \snippetdoc <file-name> ( block\_id )

This command is obsolete and is still supported for backward compatibility reasons, it works the same way as \snippet{doc}

See also

section \snippet{doc} and \include{doc}.

# 24.127 \until (pattern)

This command writes all lines of the example that was last included using \include or \dontinclude to the output, until it finds a line containing the specified pattern. The line containing the pattern will be written as well.

The internal pointer that is used to keep track of the current line in the example, is set to the start of the line following last written line (or to the end of the example if the pattern could not be found).

See section \dontinclude for an example.

# 24.128 \verbinclude <file-name>

This command includes the contents of the file <file-name> verbatim in the documentation. The command is equivalent to pasting the contents of the file in the documentation and placing \verbatim and \endverbatim commands around it.

Files or directories that doxygen should look for can be specified using the EXAMPLE\_PATH tag of doxygen's configuration file.

# 24.129 \htmlinclude ["[block]"] <file-name>

This command includes the contents of the file <file-name> as is in the HTML documentation and tagged with <htmlonly> in the generated XML output. The command is equivalent to pasting the contents of the file in the documentation and placing htmlonly and hendhtmlonly commands around it.

Normally the contents of the file indicated by <u>htmlinclude</u> is inserted as-is. When you want to insert a HTML fragment that has block scope like a table or list which should appear outside ..., this can lead to invalid HTML. You can use <u>htmlinclude[block]</u> to make doxygen end the current paragraph and restart after the file is included.

Files or directories that doxygen should look for can be specified using the EXAMPLE\_PATH tag of doxygen's configuration file.

See also

section \htmlonly.

# 24.130 \latexinclude <file-name>

This command includes the contents of the file <file-name> as is in the  $\mbox{ET}_EX$  documentation and tagged with  $<\mbox{latexonly}>$  in the generated XML output. The command is equivalent to pasting the contents of the file in the documentation and placing  $\mbox{latexonly}$  and  $\mbox{endlatexonly}$  commands around it.

Files or directories that doxygen should look for can be specified using the EXAMPLE\_PATH tag of doxygen's configuration file.

See also

section \latexonly.

# 24.131 \rtfinclude <file-name>

This command includes the contents of the file <file-name> as is in the RTF documentation and tagged with <rtfonly> in the generated XML output. The command is equivalent to pasting the contents of the file in the documentation and placing \rtfonly and \endrtfonly commands around it.

Files or directories that doxygen should look for can be specified using the EXAMPLE\_PATH tag of doxygen's configuration file.

See also

section \rtfonly.

# 24.132 \maninclude <file-name>

This command includes the contents of the file <file-name> as is in the MAN documentation and tagged with <manonly> in the generated XML output. The command is equivalent to pasting the contents of the file in the documentation and placing \manonly and \endmanonly commands around it.

Files or directories that doxygen should look for can be specified using the EXAMPLE\_PATH tag of doxygen's configuration file.

See also

section \manonly.

# 24.133 \docbookinclude <file-name>

This command includes the contents of the file <file-name> as is in the DocBook documentation and tagged with <docbookonly> in the generated XML output. The command is equivalent to pasting the contents of the file in the documentation and placing \docbookonly and \enddocbookonly commands around it.

Files or directories that doxygen should look for can be specified using the EXAMPLE\_PATH tag of doxygen's configuration file.

See also

section \docbookonly.

### 24.134 \xmlinclude <file-name>

This command includes contents of the the file  $\langle$ file-name $\rangle$  as is in the XML documentation. The command is equivalent to pasting the contents of the file in the documentation and placing  $\langle$ mlonly and  $\langle$ endxmlonly commands around it.

Files or directories that doxygen should look for can be specified using the EXAMPLE\_PATH tag of doxygen's configuration file.

See also

section \xmlonly.

#### Commands for visual enhancements

# 24.135 \a <word>

Displays the argument <word> in italics. Use this command to emphasize words. Use this command to refer to member arguments in the running text.

Example:

 $\ldots$  the  $\a$  x and  $\a$  y coordinates are used to  $\ldots$ 

This will result in the following text:

... the x and y coordinates are used to ...

Equivalent to \e and \em. To emphasize multiple words use <em>multiple words</em>.

# 24.136 \arg { item-description }

This command has one argument that continues until the first blank line or until another  $\arg$  is encountered. The command can be used to generate a simple, not nested list of arguments. Each argument should start with a  $\arg$  command.

Example:

```
Typing:

\arg \c AlignLeft left alignment.

\arg \c AlignCenter center alignment.

\arg \c AlignRight right alignment
```

No other types of alignment are supported.

will result in the following text:

- AlignLeft left alignment.
- AlignCenter center alignment.
- AlignRight right alignment

No other types of alignment are supported.

Note:

For nested lists, HTML commands should be used.

Equivalent to \li

### 24.137 b < word >

Displays the argument <word> using a bold font. Equivalent to <b>word</b>. To put multiple words in bold use <b>multiple words</b>.

#### 24.138 $\c < word >$

Displays the argument <word> using a typewriter font. Use this to refer to a word of code. Equivalent to <tt>word</tt>.

Example:

Typing:

... This function returns  $\c$  void and not  $\c$  int ...

will result in the following text:

... This function returns void and not int ...

Equivalent to \p To have multiple words in typewriter font use <tt>multiple words</tt>.

# 24.139 \code['{'<word>'}']

Starts a block of code. A code block is treated differently from ordinary text. It is interpreted as source code. The names of classes and members and other documented entities are automatically replaced by links to the documentation.

By default the language that is assumed for syntax highlighting is based on the location where the \code block was found. If this part of a Python file for instance, the syntax highlight will be done according to the Python syntax. If it is unclear from the context which language is meant (for instance the comment is in a .txt or .markdown file) then you can also explicitly indicate the language, by putting the file extension typically that doxygen associated with the language in curly brackets after the code block. Here is an example:

```
\code{.py}
class Python:
   pass
\endcode
\code{.cpp}
class Cpp {};
\endcode
```

If the contents of the code block are in a language that doxygen cannot parse, doxygen will just show the output as-is. You can make this explicit using .unparsed, or by giving some other extension that doxygen doesn't support, e.g.

```
\code{.unparsed}
Show this as-is please
\endcode
\code{.sh}
echo "This is a shell script"
\endcode
```

#### See also

section \endcode and section \verbatim.

### 24.140 \copydoc <link-object>

Copies a documentation block from the object specified by <link-object> and pastes it at the location of the command. This command can be useful to avoid cases where a documentation block would otherwise have to be duplicated or it can be used to extend the documentation of an inherited member.

The link object can point to a member (of a class, file or group), a class, a namespace, a group, a page, or a file (checked in that order). Note that if the object pointed to is a member (function, variable, typedef, etc), the compound (class, file, or group) containing it should also be documented for the copying to work.

To copy the documentation for a member of a class one can, for instance, put the following in the documentation:

```
/*! @copydoc MyClass::myfunction()
```

```
* More documentation.
```

```
*/
```

if the member is overloaded, you should specify the argument types explicitly (without spaces!), like in the following:

//! @copydoc MyClass::myfunction(type1,type2)

Qualified names are only needed if the context in which the documentation block is found requires them. The  $\copydoc$  command can be used recursively, but cycles in the  $\copydoc$  relation will be broken and flagged as an error.

Note that  $\copydoc$  foo () is roughly equivalent to doing:

```
\brief \copybrief foo()
\details \copydetails foo()
```

See \copybrief and \copydetails for copying only the brief or detailed part of the comment block.

# 24.141 \copybrief <link-object>

Works in a similar way as \copydoc but will only copy the brief description, not the detailed documentation.

# 24.142 \copydetails <link-object>

Works in a similar way as \copydoc but will only copy the detailed documentation, not the brief description.

#### 24.143 \docbookonly

Starts a block of text that only will be verbatim included in the generated DocBook documentation and tagged with <docbookonly> in the generated XML output. The block ends with a \enddocbookonly command.

See also

section \manonly, \latexonly, \rtfonly, \xmlonly, and \htmlonly.

# 24.144 \dot ["caption"] [<sizeindication>=<size>]

Starts a text fragment which should contain a valid description of a dot graph. The text fragment ends with \enddot. Doxygen will pass the text on to dot and include the resulting image (and image map) into the output.

The first argument is optional and can be used to specify the caption that is displayed below the image. This argument has to be specified between quotes even if it does not contain any spaces. The quotes are stripped before the caption is displayed.

The second argument is also optional and can be used to specify the width or height of the image. For a description of the possibilities see the paragraph Size indication with the \image command.

The nodes of a graph can be made clickable by using the URL attribute. By using the command \ref inside the URL value you can conveniently link to an item inside doxygen. Here is an example:

#### Note

doxygen creates a temporary file that is automatically removed unless the DOT\_CLEANUP tag is set to NO.

```
/*! class B */
class B {};
/*! class C */
class C {};
/*! \mainpage
*
    Class relations expressed via an inline dot graph:
        \dot
        digraph example {
            mode [shape=record, fontname=Helvetica, fontsize=10];
            b [ label="class B" URL="\ref B"];
            c [ label="class C" URL="\ref C"];
            b -> c [ arrowhead="open", style="dashed" ];
            *
            \endot
            Note that the classes in the above graph are clickable
            * (in the HTML output).
            */
```

# 24.145 \emoji "name"

This command will produce an emoji character given its name.

The supported names are the ones also supported by GitHub and listed here https://gist.github.↔ com/rxaviers/7360908

You can use the name with or without colons, i.e. \emoji smile is the same as writing \emoji :smile :. When an emoji is not supported the name with by places in the text with in between colons, i.e. \emoji unsupported will produce :unsupported: in the output. Doxygen will also give a warning message. See also the emoji support page for details.

# 24.146 \msc ["caption"] [<sizeindication>=<size>]

Starts a text fragment which should contain a valid description of a message sequence chart. See http://www.mcternan.me.uk/mscgen/ for examples. The text fragment ends with \endmsc.

The first argument is optional and can be used to specify the caption that is displayed below the image. This argument has to be specified between quotes even if it does not contain any spaces. The quotes are stripped before the caption is displayed.

The second argument is also optional and can be used to specify the width or height of the image. For a description of the possibilities see the paragraph Size indication with the \image command.

Note

The text fragment should only include the part of the message sequence chart that is within the msc { . . . } block (this is different from \mscfile).

mscgen is now built in into doxygen

doxygen creates a temporary file that is automatically removed unless the DOT\_CLEANUP tag is set to NO.

Here is an example of the use of the  $\mbox{msc}$  command.

```
/** Sender class. Can be used to send a command to the server.
    The receiver will acknowledge the command by calling Ack().
    \msc
      Sender, Receiver;
      Sender/Receiver [label="Command()", URL="\ref Receiver::Command()"];
Sender<-Receiver [label="Ack()", URL="\ref Ack()", ID="1"];</pre>
    \endmsc
class Sender
  public:
    /** Acknowledgment from server */
    void Ack(bool ok);
};
/** Receiver class. Can be used to receive and execute commands.
    After execution of a command, the receiver will send an acknowledgment
    \msc
      Receiver, Sender;
      Receiver<-Sender [label="Command()", URL="\ref Command()"];</pre>
       Receiver->Sender [label="Ack()", URL="\ref Sender::Ack()", ID="1"];
    \endmsc
 + /
class Receiver
  public:
    /** Executable a command on the server */
    void Command(int commandId);
};
```

#### See also

section \mscfile.

# 24.147 \startuml [{file}] ["caption"] [<sizeindication>=<size>]

Starts a text fragment which should contain a valid description of a PlantUML diagram. See https://plantuml.com/ for examples. The text fragment ends with \enduml.

Note

You need to install Java and the PlantUML's jar file, if you want to use this command. The location of the jar file should be specified using PLANTUML JAR PATH.

The first argument is optional and is for compatibility with running PlantUML as a preprocessing step before running doxygen, you can also add the name of the image file after startuml and inside curly brackets, i.e.

```
@startuml{myimage.png} "Image Caption" width=5cm
Alice -> Bob : Hello
@enduml
```

When the name of the image is specified, doxygen will generate an image with that name. Without the name doxygen will choose a name automatically.

The second argument is optional and can be used to specify the caption that is displayed below the image. This argument has to be specified between quotes even if it does not contain any spaces. The quotes are stripped before the caption is displayed.

The third argument is also optional and can be used to specify the width or height of the image. For a description of the possibilities see the paragraph Size indication with the \image command.

184

Note

doxygen creates a temporary file that is automatically removed unless the DOT\_CLEANUP tag is set to NO.

```
Here is an example of the use of the \verb+startuml+ command.
/** Sender class. Can be used to send a command to the server.
    The receiver will acknowledge the command by calling Ack().
    \startuml
      Sender->Receiver : Command()
      Sender <-- Receiver : Ack()
    \enduml
class Sender
 public:
    /** Acknowledgment from server */
    void Ack(bool ok);
};
/** Receiver class. Can be used to receive and execute commands.
    After execution of a command, the receiver will send an acknowledgment
    \startuml
      Receiver <- Sender : Command()
      Receiver-->Sender : Ack()
    \enduml
 *
class Receiver
{
  public:
    /** Executable a command on the server */
    void Command(int commandId);
};
```

# 24.148 \dotfile <file> ["caption"] [<sizeindication>=<size>]

Inserts an image generated by dot from <file> into the documentation.

The first argument specifies the file name of the image. doxygen will look for files in the paths (or files) that you specified after the DOTFILE\_DIRS tag. If the dot file is found it will be used as an input file to the dot tool. The resulting image will be put into the correct output directory. If the dot file name contains spaces you'll have to put quotes ("...") around it.

The second argument is optional and can be used to specify the caption that is displayed below the image. This argument has to be specified between quotes even if it does not contain any spaces. The quotes are stripped before the caption is displayed.

The third argument is also optional and can be used to specify the width or height of the image. For a description of the possibilities see the paragraph Size indication with the \image command.

See also

section \dot.

# 24.149 \mscfile <file> ["caption"] [<sizeindication>=<size>]

Inserts an image generated by mscgen from <file> into the documentation. See <a href="http://www.mcternan.ev">http://www.mcternan.ev</a> me.uk/mscgen/ for examples.

The first argument specifies the file name of the image. doxygen will look for files in the paths (or files) that you specified after the MSCFILE\_DIRS tag. If the msc file is found it will be used as an input file to the built in mscgen tool. The resulting image will be put into the correct output directory. If the msc file name contains spaces you'll have to put quotes ("...") around it.

The second argument is optional and can be used to specify the caption that is displayed below the image. This argument has to be specified between quotes even if it does not contain any spaces. The quotes are stripped before the caption is displayed.

The third argument is also optional and can be used to specify the width or height of the image. For a description of the possibilities see the paragraph Size indication with the \image command.

Note

The text fragment should include the part message of the sequence chart as well as the starting msc { and ending } (this is different from \msc).

See also

section \msc.

# 24.150 \diafile <file> ["caption"] [<sizeindication>=<size>]

Inserts an image made in dia from *<*file*>* into the documentation.

The first argument specifies the file name of the image. doxygen will look for files in the paths (or files) that you specified after the DIAFILE\_DIRS tag. If the dia file is found it will be used as an input file dia. The resulting image will be put into the correct output directory. If the dia file name contains spaces you'll have to put quotes ("...") around it.

The second argument is optional and can be used to specify the caption that is displayed below the image. This argument has to be specified between quotes even if it does not contain any spaces. The quotes are stripped before the caption is displayed.

The third argument is also optional and can be used to specify the width or height of the image. For a description of the possibilities see the paragraph Size indication with the \image command.

#### 24.151 $\langle e \rangle$

Displays the argument  $<\!\!\text{word}\!\!>$  in italics. Use this command to emphasize words.

Example:

Typing:

... this is a  $\ensuremath{\mbox{\sc really good example}\xspace$  ...

will result in the following text:

... this is a really good example ...

Equivalent to \a and \em. To emphasize multiple words use <em>multiple words</em>.

#### 24.152 \em <word>

Displays the argument <word> in italics. Use this command to emphasize words.

Example:

Typing:

 $\ldots$  this is a  $\mbox{\sc em}$  really good example  $\ldots$ 

will result in the following text:

... this is a really good example ...

Equivalent to \a and \e. To emphasize multiple words use <em>multiple words</em>.

#### 24.153 \endcode

Ends a block of code. See also

section \code

#### 24.154 \enddocbookonly

Ends a block of text that was started with a \docbookonly command.

See also

```
section \docbookonly.
```

#### 24.155 \enddot

Ends a block that was started with \dot.

#### 24.156 \endmsc

Ends a block that was started with \msc.

#### 24.157 \enduml

Ends a block that was started with \startuml.

#### 24.158 \endhtmlonly

Ends a block of text that was started with a \htmlonly command.

See also

section \htmlonly.

#### 24.159 \endlatexonly

Ends a block of text that was started with a \latexonly command.

See also

section \latexonly.

# 24.160 \endmanonly

Ends a block of text that was started with a \manonly command.

See also

section \manonly.

# 24.161 \endrtfonly

Ends a block of text that was started with a \rtfonly command.

See also

section \rtfonly.

### 24.162 \endverbatim

Ends a block of text that was started with a \verbatim command.

See also

section \verbatim.

### 24.163 \endxmlonly

Ends a block of text that was started with a \xmlonly command.

See also

section \xmlonly.

#### 24.164 \f\$

Marks the start and end of an in-text formula. See also

section formulas for an example.

# 24.165 \f[

Marks the start of a long formula that is displayed centered on a separate line.

See also

section \f] and section formulas.

# 24.166 \f]

Marks the end of a long formula that is displayed centered on a separate line.

See also

section \f[ and section formulas.

# 24.167 \f{environment}{

Marks the start of a formula that is in a specific environment.

Note

The second { is optional and is only to help editors (such as Vim) to do proper syntax highlighting by making the number of opening and closing braces the same.

See also

section \f} and section formulas.

# 24.168 \f

Marks the end of a formula that is in a specific environment.

See also

section \f{ and section formulas.

# 24.169 \htmlonly ["[block]"]

Starts a block of text that only will be verbatim included in the generated HTML documentation and tagged with <htmlonly> in the generated XML output. The block ends with a \endhtmlonly command.

This command can be used to include HTML code that is too complex for doxygen (i.e. applets, java-scripts, and HTML tags that require specific attributes).

Normally the contents between <u>htmlonly</u> and <u>endhtmlonly</u> is inserted as-is. When you want to insert a HTML fragment that has block scope like a table or list which should appear outside ..., this can lead to invalid HTML. You can use <u>htmlonly[block]</u> to make doxygen end the current paragraph and restart it after <u>endhtmlonly</u>.

Note

```
environment variables (like $(HOME) ) are resolved inside a HTML-only block.
```

See also

section \manonly, \latexonly, \rtfonly, \xmlonly, \docbookonly, and \htmlinclude.

# 24.170 \image['{'option'}'] <format> <file> ["caption"] [<sizeindication>=<size>]

Inserts an image into the documentation. This command is format specific, so if you want to insert an image for more than one format you'll have to repeat this command for each format.

The first argument specifies the output format in which the image should be embedded. Currently, the following values are supported: html, latex, docbook and rtf.

The second argument specifies the file name of the image. doxygen will look for files in the paths (or files) that you specified after the IMAGE\_PATH tag. If the image is found it will be copied to the correct output directory. If the image name contains spaces you'll have to put quotes ("...") around the name. You can also specify an absolute URL instead of a file name, but then doxygen does not copy the image nor check its existence.

The third argument is optional and can be used to specify the caption that is displayed below the image. This argument has to be specified on a single line and between quotes even if it does not contain any spaces. The quotes are stripped before the caption is displayed.

The fourth argument is also optional and can be used to specify the width or height of the image. This can be useful for LATEX or DocBook output (i.e. format=latex or format=docbook).

Size indication

The sizeindication can specify the width or height to be used (or a combination). The size specifier in LATEX (for example 10cm or 4in or a symbolic width like \textwidth).

Currently only the option inline is supported. In case the option inline is specified the image is placed "in the line", when a caption s present it is shown in HTML as tooltip (ignored for the other formats). Here is example of a comment block:

```
/*! Here is a snapshot of my new application:
 * \image html application.jpg
 * \image latex application.eps "My application" width=10cm
 */
```

And this is an example of how the relevant part of the configuration file may look:

IMAGE\_PATH = my\_image\_dir

#### Warning

The image format for HTML is limited to what your browser supports. For Later PostScript (eps), Portable network graphics (png), Joint photographic experts group (jpg / jpeg).

Doxygen does not check if the image is in the correct format. So you have to make sure this is the case!

#### 24.171 \latexonly

Starts a block of text that only will be verbatim included in the generated LATEX documentation and tagged with <latexonly> in the generated XML output. The block ends with a \endlatexonly command.

This command can be used to include LATEX code that is too complex for doxygen (i.e. images, formulas, special characters). You can use the <u>htmlonly</u> and <u>endhtmlonly</u> pair to provide a proper HTML alternative. **Note:** environment variables (like \$(HOME)) are resolved inside a LATEX-only block.

See also

sections \rtfonly, \xmlonly, \manonly, \htmlonly, \docbookonly, and \latexinclude.

#### 24.172 \manonly

Starts a block of text that only will be verbatim included in the generated MAN documentation and tagged with < manonly> in the generated XML output. The block ends with a  $\mbox{endmanonly command}$ .

This command can be used to include groff code directly into MAN pages. You can use the \htmlonly and \endhtmlonly and \latexonly and \endlatexonly pairs to provide proper HTML and LATEX alternatives.

See also

```
sections \htmlonly, \xmlonly, \rtfonly, \latexonly, and \docbookonly.
```

# 24.173 \li { item-description }

This command has one argument that continues until the first blank line or until another  $\li i$  is encountered. The command can be used to generate a simple, not nested list of arguments. Each argument should start with a  $\li command$ .

Example:

Typing:

\li \c AlignLeft left alignment. \li \c AlignCenter center alignment. \li \c AlignRight right alignment No other types of alignment are supported.

will result in the following text:

- AlignLeft left alignment.
- AlignCenter center alignment.
- AlignRight right alignment

No other types of alignment are supported.

Note:

For nested lists, HTML commands should be used.

Equivalent to \arg

#### 24.174 \n

Forces a new line. Equivalent to  $<\!\!br\!>$  and inspired by the  ${\tt printf}$  function.

### 24.175 \p <word>

Displays the parameter <word> using a typewriter font. You can use this command to refer to member function parameters in the running text.

Example:

```
... the p x and p y coordinates are used to ... This will result in the following text:
```

... the  $\boldsymbol{x}$  and  $\boldsymbol{y}$  coordinates are used to ...

Equivalent to \c To have multiple words in typewriter font use <tt>multiple words</tt>.

# 24.176 \rtfonly

Starts a block of text that only will be verbatim included in the generated RTF documentation and tagged with <rtfonly> in the generated XML output. The block ends with a \endrtfonly command. This command can be used to include RTF code that is too complex for doxygen. **Note:** environment variables (like \$(HOME)) are resolved inside a RTF-only block.

See also

sections \manonly, \xmlonly, \latexonly, \htmlonly, and \docbookonly.

# 24.177 \verbatim

Starts a block of text that will be verbatim included in the documentation. The block should end with a \endverbatim command. All commands are disabled in a verbatim block.

Warning

Make sure you include a  $\endverbatim$  command for each  $\verbatim$  command or the parser will get confused!

See also

sections \code, \endverbatim and \verbinclude.

# 24.178 \xmlonly

Starts a block of text that only will be verbatim included in the generated XML output. The block ends with a <u>endxmlonly</u> command.

This command can be used to include custom XML tags.

See also

sections \manonly, \rtfonly, \latexonly, \htmlonly, and \docbookonly.

### 24.179 \\

This command writes a backslash character (\) to the output. The backslash has to be escaped in some cases because doxygen uses it to detect commands.

#### 24.180 \@

This command writes an at-sign (@) to the output. The at-sign has to be escaped in some cases because doxygen uses it to detect Javadoc commands.

# 24.181 \~[Languageld]

This command enables/disables a language specific filter. This can be used to put documentation for different language into one comment block and use the OUTPUT\_LANGUAGE tag to filter out only a specific language. Use  $\$  language\_id to enable output for a specific language only and  $\$  to enable output for all languages (this is also the default mode). Example:

```
/*! \~english This is English \~dutch Dit is Nederlands \~german Dies ist
    Deutsch. \~ output for all languages.
*/
```

#### 24.182 \&

This command writes the & character to the output. This character has to be escaped because it has a special meaning in HTML.

### 24.183 \\$

This command writes the \$ character to the output. This character has to be escaped in some cases, because it is used to expand environment variables.

#### 24.184 \#

This command writes the # character to the output. This character has to be escaped in some cases, because it is used to refer to documented entities.

#### 24.185 \<

This command writes the < character to the output. This character has to be escaped because it has a special meaning in HTML.

#### 24.186 \>

This command writes the > character to the output. This character has to be escaped because it has a special meaning in HTML.

#### 24.187 \%

This command writes the % character to the output. This character has to be escaped in some cases, because it is used to prevent auto-linking to a word that is also a documented class or struct.

#### 24.188 \"

This command writes the " character to the output. This character has to be escaped in some cases, because it is used in pairs to indicate an unformatted text fragment.

#### 24.189 \.

This command writes a dot (.) to the output. This can be useful to prevent ending a brief description when JAVADOC\_AUTOBRIEF is enabled or to prevent starting a numbered list when the dot follows a number at the start of a line.

#### 24.190 \=

This command writes an equal sign (=) to the output. This character sequence has to be escaped in some cases, because it is used in Markdown header processing.

#### 24.191 \::

This command writes a double colon (::) to the output. This character sequence has to be escaped in some cases, because it is used to reference to documented entities.

#### 24.192 \

This command writes a pipe symbol () to the output. This character has to be escaped in some cases, because it is used for Markdown tables.

# 24.193 \--

This command writes two dashes (--) to the output. This allows writing two consecutive dashes to the output instead of one n-dash character (-).

# 24.194 \---

This command writes three dashes (---) to the output. This allows writing three consecutive dashes to the output instead of one m-dash character (—).

#### Commands included for Qt compatibility

The following commands are supported to remain compatible to the Qt class browser generator. Do *not* use these commands in your own documentation.

- \annotatedclasslist
- \classhierarchy
- \define
- \functionindex
- \header
- \headerfilelist
- \inherit
- \|
- \postheader

# **Chapter 25**

# **HTML Commands**

Here is a list of all HTML commands that may be used inside the documentation. Note that although these HTML tags are translated to the proper commands for output formats other than HTML, all attributes of a HTML tag are passed on to the HTML output only (the HREF and NAME attributes for the A tag are the only exception).

- <A HREF="..."> Starts a hyperlink (if supported by the output format).
- <A ID="..."> Starts a named anchor (if supported by the output format).
- <A NAME="..."> Starts a named anchor (if supported by the output format).
- </A> Ends a link or anchor
- <B> Starts a piece of text displayed in a bold font.
- </B> Ends a <B> section.
- <BLOCKQUOTE> Starts a quotation block.
- </BLOCKQUOTE> Ends the quotation block.
- <BR> Forces a line break.
- <CENTER> starts a section of centered text.
- </CENTER> ends a section of centered text.
- <CAPTION> Starts a caption. Use within a table only.
- </CAPTION> Ends a caption. Use within a table only.
- <CODE> Starts a piece of text displayed in a typewriter font. Note that only for C# code, this command is equivalent to \code.
- </CODE> Ends a <CODE> section. Note that only for C# code, this command is equivalent to \endcode.
- <DD> Starts an item description.
- </DD> Ends an item description.
- <DEL> Starts a section of deleted text, typically shown strike through text.
- </DEL> Ends a section of deleted text.
- <DFN> Starts a piece of text displayed in a typewriter font.
- </DFN> Ends a <DFN> section.
- <DIV> Starts a section with a specific style (HTML only)
- </DIV> Ends a section with a specific style (HTML only)
- <DL> Starts a description list.

- </DL> Ends a description list.
- <DT> Starts an item title.
- </DT> Ends an item title.
- <EM> Starts a piece of text displayed in an italic font.
- </EM> Ends a <EM> section.
- <HR> Writes a horizontal ruler.
- <H1> Starts an unnumbered section.
- </H1> Ends an unnumbered section.
- <H2> Starts an unnumbered subsection.
- </H2> Ends an unnumbered subsection.
- <H3> Starts an unnumbered subsubsection.
- </H3> Ends an unnumbered subsubsection.
- <H4> Starts an unnumbered subsubsection.
- </H4> Ends an unnumbered subsubsection.
- <H5> Starts an unnumbered subsubsection.
- </H5> Ends an unnumbered subsubsection.
- <H6> Starts an unnumbered subsubsection.
- </H6> Ends an unnumbered subsubsection.
- <I> Starts a piece of text displayed in an italic font.
- </I> Ends a <I> section.
- <IMG SRC="..." ...> This command is written with its attributes to the HTML output only. The SRC attribute is mandatory.
- <INS> Starts a section of inserted text, typically shown as underlined text.
- </INS> Ends a section of inserted text.
- <LI> Starts a new list item.
- </LI> Ends a list item.
- <OL> Starts a numbered item list.
- </OL> Ends a numbered item list.
- <P> Starts a new paragraph.
- </P> Ends a paragraph.
- <PRE> Starts a preformatted fragment.
- </PRE> Ends a preformatted fragment.
- <SMALL> Starts a section of text displayed in a smaller font.
- </ SMALL> Ends a <SMALL> section.
- <SPAN> Starts an inline text fragment with a specific style (HTML only)
- </SPAN> Ends an inline text fragment with a specific style (HTML only)

- <S> Starts a section of strike through text.
- Ends a section of strike through text.
- <STRIKE> Starts a section of strike through text.
- </STRIKE> Ends a section of strike through text.
- <STRONG> Starts a section of bold text.
- </STRONG> Ends a section of bold text.
- <SUB> Starts a piece of text displayed in subscript.
- </SUB> Ends a <SUB> section.
- <SUP> Starts a piece of text displayed in superscript.
- </SUP> Ends a <SUP> section.
- <TABLE> starts a table.
- </TABLE> ends a table.
- <TD> Starts a new table data element.
- </TD> Ends a table data element.
- <TH> Starts a new table header.
- </TH> Ends a table header.
- <TR> Starts a new table row.
- </TR> Ends a table row.
- <TT> Starts a piece of text displayed in a typewriter font.
- </TT> Ends a <TT> section.
- <KBD> Starts a piece of text displayed in a typewriter font.
- </KBD> Ends a <KBD> section.
- <U> Starts a section of underlined text.
- </U> Ends a section of underlined text.
- <UL> Starts an unnumbered item list.
- </UL> Ends an unnumbered item list.
- <VAR> Starts a piece of text displayed in an italic font.
- </VAR> Ends a <VAR> section.

#### The special HTML4 character entities.

The list of entities with their descriptions has been taken from Character entity references in HTML 4. (Portions © International Organization for Standardization 1986 Permission to copy in any form is granted for use with conforming SGML systems and applications as defined in ISO 8879, provided this notice is included in all copies.)

- no-break space = non-breaking space:
- ¡ inverted exclamation mark: ;
- ¢ cent sign: ¢
- £ pound sign: £

| • ¤ | currency sign: ¤                                                         |
|-----|--------------------------------------------------------------------------|
| • ¥ | yen sign = yuan sign: ¥                                                  |
| • ¦ | broken bar = broken vertical bar:                                        |
| • § | section sign: §                                                          |
| • ¨ | diaeresis = spacing diaeresis:                                           |
| • © | copyright sign: ©                                                        |
| • ª | feminine ordinal indicator: <sup>a</sup>                                 |
| • « | left-pointing double angle quotation mark = left pointing guillemet: «   |
| • ¬ | not sign: ¬                                                              |
| • ­ | soft hyphen = discretionary hyphen:                                      |
| • ® | registered sign = registered trade mark sign: ®                          |
| • ¯ | macron = spacing macron = overline = APL overbar:                        |
| • ° | degree sign: °                                                           |
| • ± | plus-minus sign = plus-or-minus sign: $\pm$                              |
| • ² | superscript two = superscript digit two = squared: <sup>2</sup>          |
| • ³ | superscript three = superscript digit three = cubed: <sup>3</sup>        |
| • ´ | acute accent = spacing acute: '                                          |
| • µ | micro sign: $\mu$                                                        |
| • ¶ | pilcrow sign = paragraph sign: ¶                                         |
| • · | middle dot = Georgian comma = Greek middle dot: ·                        |
| • ¸ | cedilla = spacing cedilla:                                               |
| • ¹ | superscript one = superscript digit one: 1                               |
| • º | masculine ordinal indicator: <sup>2</sup>                                |
| • » | right-pointing double angle quotation mark = right pointing guillemet: » |
| • ¼ | vulgar fraction one quarter = fraction one quarter: $\frac{1}{4}$        |
| • ½ | vulgar fraction one half = fraction one half: $\frac{1}{2}$              |
| • ¾ | vulgar fraction three quarters = fraction three quarters: $\frac{3}{4}$  |
| • ¿ | inverted question mark = turned question mark: ¿                         |
| • À | latin capital letter A with grave = latin capital letter A grave: À      |
| • Á | latin capital letter A with acute: Á                                     |
| • Â | latin capital letter A with circumflex: Â                                |
| • Ã | latin capital letter A with tilde: Ã                                     |
| • Ä | latin capital letter A with diaeresis: Ä                                 |
| • Å | latin capital letter A with ring above = latin capital letter A ring: Å  |
| • Æ | latin capital letter AE = latin capital ligature AE: Æ                   |
| • Ç | latin capital letter C with cedilla: Ç                                   |
|     |                                                                          |

| • È | latin capital letter E with grave: È                                           |
|-----|--------------------------------------------------------------------------------|
| • É | latin capital letter E with acute: É                                           |
| • Ê | latin capital letter E with circumflex: Ê                                      |
| • Ë | latin capital letter E with diaeresis: Ë                                       |
| • Ì | latin capital letter I with grave: Ì                                           |
| • Í | latin capital letter I with acute: Í                                           |
| • Î | latin capital letter I with circumflex: Î                                      |
| • Ï | latin capital letter I with diaeresis: Ï                                       |
| • Ð | latin capital letter ETH: Đ                                                    |
| • Ñ | latin capital letter N with tilde: $\tilde{N}$                                 |
| • Ò | latin capital letter O with grave: Ò                                           |
| • Ó | latin capital letter O with acute: Ó                                           |
| • Ô | latin capital letter O with circumflex: Ô                                      |
| • Õ | latin capital letter O with tilde: Õ                                           |
| • Ö | latin capital letter O with diaeresis: Ö                                       |
| • × | multiplication sign: $\times$                                                  |
| • Ø | latin capital letter O with stroke = latin capital letter O slash: $\emptyset$ |
| • Ù | latin capital letter U with grave: Ù                                           |
| • Ú | latin capital letter U with acute: Ú                                           |
| • Û | latin capital letter U with circumflex: Û                                      |
| • Ü | latin capital letter U with diaeresis: Ü                                       |
| • Ý | latin capital letter Y with acute: Ý                                           |
| • Þ | latin capital letter THORN: Þ                                                  |
| • ß | latin small letter sharp s = ess-zed: ß                                        |
| • à | latin small letter a with grave = latin small letter a grave: à                |
| • á | latin small letter a with acute: á                                             |
| • â | latin small letter a with circumflex: â                                        |
| • ã | latin small letter a with tilde: ã                                             |
| • ä | latin small letter a with diaeresis: ä                                         |
| • å | latin small letter a with ring above = latin small letter a ring: å            |
| • æ | latin small letter ae = latin small ligature ae: $æ$                           |
| • ç | latin small letter c with cedilla: ç                                           |
| • è | latin small letter e with grave: è                                             |
| • é | latin small letter e with acute: é                                             |
| • ê | latin small letter e with circumflex: ê                                        |

• ë latin small letter e with diaeresis: ë

| • ì | latin small letter i with grave: ì                                |
|-----|-------------------------------------------------------------------|
| • í | latin small letter i with acute: í                                |
| • î | latin small letter i with circumflex: î                           |
| • ï | latin small letter i with diaeresis: ï                            |
| • ð | latin small letter eth: ð                                         |
| • ñ | latin small letter n with tilde: ñ                                |
| • ò | latin small letter o with grave: ò                                |
| • ó | latin small letter o with acute: ó                                |
| • ô | latin small letter o with circumflex: ô                           |
| • õ | latin small letter o with tilde: õ                                |
| • ö | latin small letter o with diaeresis: ö                            |
| • ÷ | division sign: ÷                                                  |
| • ø | latin small letter o with stroke, = latin small letter o slash: ø |
| • ù | latin small letter u with grave: ù                                |
| • ú | latin small letter u with acute: ú                                |
| • û | latin small letter u with circumflex: û                           |
| • ü | latin small letter u with diaeresis: ü                            |
| • ý | latin small letter y with acute: ý                                |
| • þ | latin small letter thorn: þ                                       |
| • ÿ | latin small letter y with diaeresis: ÿ                            |
| • ƒ | latin small f with hook = function = florin: $f$                  |
| • Α | greek capital letter alpha: A                                     |
| • Β | greek capital letter beta: B                                      |
| • Γ | greek capital letter gamma: $\Gamma$                              |
| • Δ | greek capital letter delta: $\Delta$                              |
| • Ε | greek capital letter epsilon: E                                   |
| • Ζ | greek capital letter zeta: Z                                      |
| • Η | greek capital letter eta: H                                       |
| • Θ | greek capital letter theta: $\Theta$                              |
| • Ι | greek capital letter iota: I                                      |
| • Κ | greek capital letter kappa: K                                     |
| • Λ | greek capital letter lambda: $\Lambda$                            |
| • Μ | greek capital letter mu: M                                        |
| • Ν | greek capital letter nu: N                                        |
| • Ξ | greek capital letter xi: $\Xi$                                    |
| • Ο | greek capital letter omicron: O                                   |
|     |                                                                   |

| • Π | greek capital letter pi: $\Pi$                          |
|-----|---------------------------------------------------------|
| • Ρ | greek capital letter rho: P                             |
| • Σ | greek capital letter sigma: $\Sigma$                    |
| • Τ | greek capital letter tau: T                             |
| • Υ | greek capital letter upsilon: $\Upsilon$                |
| • Φ | greek capital letter phi: $\Phi$                        |
| • Χ | greek capital letter chi: X                             |
| • Ψ | greek capital letter psi: $\Psi$                        |
| • Ω | greek capital letter omega: $\Omega$                    |
| • α | greek small letter alpha: $lpha$                        |
| • β | greek small letter beta: $eta$                          |
| • γ | greek small letter gamma: $\gamma$                      |
| • δ | greek small letter delta: $\delta$                      |
| • ε | greek small letter epsilon: $arepsilon$                 |
| • ζ | greek small letter zeta: $\zeta$                        |
| • η | greek small letter eta: $\eta$                          |
| • θ | greek small letter theta: $	heta$                       |
| • ι | greek small letter iota: $\iota$                        |
| • κ | greek small letter kappa: $\kappa$                      |
| • λ | greek small letter lambda: $\lambda$                    |
| • μ | greek small letter mu: $\mu$                            |
| • ν | greek small letter nu: v                                |
| • ξ | greek small letter xi: $\xi$                            |
| • ο | greek small letter omicron: o                           |
| • π | greek small letter pi: $\pi$                            |
| • ρ | greek small letter rho: $ ho$                           |
| • ς | greek small letter final sigma: $\varsigma$             |
| • σ | greek small letter sigma: $\sigma$                      |
| • τ | greek small letter tau: $	au$                           |
| • υ | greek small letter upsilon: $\upsilon$                  |
| • φ | greek small letter phi: $\phi$                          |
| • χ | greek small letter chi: $\chi$                          |
| • ψ | greek small letter psi: $\psi$                          |
| • ω | greek small letter omega: $\omega$                      |
| • ϑ | greek small letter theta symbol: $artheta$              |
| • ϒ | greek upsilon with hook symbol: $\boldsymbol{\Upsilon}$ |
|     |                                                         |

| • ϖ | greek pi symbol: $arpi$                                               |
|-----|-----------------------------------------------------------------------|
| • • | bullet = black small circle: •                                        |
| • … | horizontal ellipsis = three dot leader:                               |
| • ′ | prime = minutes = feet: '                                             |
| • ″ | double prime = seconds = inches: "                                    |
| • ‾ | overline = spacing overscore:                                         |
| • ⁄ | fraction slash: /                                                     |
| • ℘ | script capital P = power set = Weierstrass p: ℘                       |
| • ℑ | blackletter capital I = imaginary part: $\Im$                         |
| • ℜ | blackletter capital R = real part symbol: $\Re$                       |
| • ™ | trade mark sign: ™                                                    |
| • ℵ | alef symbol = first transfinite cardinal: X                           |
| • ← | leftwards arrow: $\leftarrow$                                         |
| • ↑ | upwards arrow: $\uparrow$                                             |
| • → | rightwards arrow: $ ightarrow$                                        |
| • ↓ | downwards arrow: $\downarrow$                                         |
| • ↔ | left right arrow: $\leftrightarrow$                                   |
| • ↵ | downwards arrow with corner leftwards = carriage return: $\leftarrow$ |
| • ⇐ | leftwards double arrow: $\Leftarrow$                                  |
| • ⇑ | upwards double arrow: 介                                               |
| • ⇒ | rightwards double arrow: $\Rightarrow$                                |
| • ⇓ | downwards double arrow: $\Downarrow$                                  |
| • ⇔ | left right double arrow: $\Leftrightarrow$                            |
| • ∀ | for all: $\forall$                                                    |
| • ∂ | partial differential: $\partial$                                      |
| • ∃ | there exists: $\exists$                                               |
| • ∅ | empty set = null set = diameter: Ø                                    |
| • ∇ | nabla = backward difference: $\nabla$                                 |
| • ∈ | element of: $\in$                                                     |
| • ∉ | not an element of: $\notin$                                           |
| • ∋ | contains as member: $\ni$                                             |
| • ∏ | n-ary product = product sign: $\prod$                                 |
| • ∑ | n-ary summation: $\Sigma$                                             |
| • − | minus sign: -                                                         |
| • ∗ | asterisk operator: *                                                  |
| • √ | square root = radical sign: $$                                        |
|     |                                                                       |

| • ∝ | proportional to: $\propto$                        |
|-----|---------------------------------------------------|
| • ∞ | infinity: ∞                                       |
| • ∠ | angle: $\angle$                                   |
| • ∧ | logical and = wedge: $\land$                      |
| • ∨ | logical or = vee: $\lor$                          |
| • ∩ | intersection = cap: $\cap$                        |
| • ∪ | union = cup: $\cup$                               |
| • ∫ | integral: $\int$                                  |
| • ∴ | therefore:                                        |
| • ∼ | tilde operator = varies with = similar to: $\sim$ |
| • ≅ | approximately equal to: $\cong$                   |
| • ≈ | almost equal to = asymptotic to: $\approx$        |
| • ≠ | not equal to: $\neq$                              |
| • ≡ | identical to: $\equiv$                            |
| • ≤ | less-than or equal to: $\leq$                     |
| • ≥ | greater-than or equal to: $\geq$                  |
| • ⊂ | subset of: $\subset$                              |
| • ⊃ | superset of: $\supset$                            |
| • ⊄ | not a subset of: $ ot \subset$                    |
| • ⊆ | subset of or equal to: $\subseteq$                |
| • ⊇ | superset of or equal to: $\supseteq$              |
| • ⊕ | circled plus = direct sum: $\oplus$               |
| • ⊗ | circled times = vector product: $\otimes$         |
| • ⊥ | up tack = orthogonal to = perpendicular: $\perp$  |
| • ⋅ | dot operator: ·                                   |
| • ⌈ | left ceiling = apl upstile: [                     |
| • ⌉ | right ceiling: ]                                  |
| • ⌊ | left floor = apl downstile:                       |
| • ⌋ | right floor:                                      |
| • ⟨ | left-pointing angle bracket = bra: $\langle$      |
| • ⟩ | right-pointing angle bracket = ket: $\rangle$     |
| • ◊ | lozenge: ◊                                        |
| • ♠ | black spade suit: 🌲                               |
| • ♣ | black club suit = shamrock: 🌲                     |
| • ♥ | black heart suit = valentine: $\heartsuit$        |
| • ♦ | black diamond suit: $\diamondsuit$                |
|     |                                                   |

| • "                 | quotation mark = APL quote: "                            |
|---------------------|----------------------------------------------------------|
| • &                 | ampersand: &                                             |
| • <                 | less-than sign: $<$                                      |
| • >                 | greater-than sign: $>$                                   |
| • Œ                 | latin capital ligature OE: Œ                             |
| • œ                 | latin small ligature oe: œ                               |
| • Š                 | latin capital letter S with caron: Š                     |
| • š                 | latin small letter s with caron: š                       |
| • Ÿ                 | latin capital letter Y with diaeresis: $\ddot{\text{Y}}$ |
| • ˆ                 | modifier letter circumflex accent: $\circ$               |
| • ˜                 | small tilde: ~                                           |
| •                   | en space:                                                |
| •                   | em space:                                                |
| •                   | thin space:                                              |
| • ‌                 | zero width non-joiner:                                   |
| • ‍                 | zero width joiner:                                       |
| • ‎                 | left-to-right mark:                                      |
| • ‏                 | right-to-left mark:                                      |
| • –                 | en dash: -                                               |
| • —                 | em dash: —                                               |
| • '                 | left single quotation mark: '                            |
| • '                 | right single quotation mark: '                           |
| • '                 | single low-9 quotation mark: ,                           |
| • "                 | left double quotation mark: "                            |
| • "                 | right double quotation mark: "                           |
| • "                 | double low-9 quotation mark: "                           |
| • †                 | dagger: †                                                |
| • ‡                 | double dagger: ‡                                         |
| • ‰                 | per mille sign: $\%$                                     |
| • ‹                 | single left-pointing angle quotation mark: ‹             |
| • ›                 | single right-pointing angle quotation mark: >            |
| • €                 | euro sign: €                                             |
| Doxygen extensions: |                                                          |
|                     |                                                          |

- &tm; trade mark sign: ™
- apostrophe: ' • '

Finally, to put invisible comments inside comment blocks, HTML style comments can be used:

/\*! <!-- This is a comment with a comment block --> Visible text \*/

The part  $<\!!\,-\! \ldots$   $-\!-\!>$  will not be shown in the main documentation.

# **Chapter 26**

# XML Commands

Doxygen supports most of the XML commands that are typically used in C# code comments. The XML tags are defined in Appendix D of the ECMA-334 standard, which defines the C# language. Unfortunately, the specification is not very precise and a number of the examples given are of poor quality. Here is the list of tags supported by doxygen:

- <c> Identifies inline text that should be rendered as a piece of code. Similar to using <tt>text</tt>.
- <code> Set one or more lines of source code or program output. Note that this command behaves like \code ... \endcode for C# code, but it behaves like the HTML equivalent <code>...</code> for other languages.
- <description> Part of a <list> command, describes an item.
- <example> Marks a block of text as an example, ignored by doxygen.
- <exception cref="member"> Identifies the exception a method can throw.
- <include> Can be used to import a piece of XML from an external file. Ignored by doxygen at the moment.
- <inheritdoc> Can be used to insert the documentation of a member of a base class into the documentation of a member of a derived class that reimplements it.
- <item> List item. Can only be used inside a <list> context.
- <list type="type"> Starts a list, supported types are bullet or number and table. A list consists of a number of <item> tags. A list of type table, is a two column table which can have a header.
- <listheader> Starts the header of a list of type "table".
- <para> Identifies a paragraph of text.
- <param name="paramName"> Marks a piece of text as the documentation for parameter "param.
   Name". Similar to using \param.
- <paramref name="paramName"> Refers to a parameter with name "paramName". Similar to using  $\a$ .
- <permission> Identifies the security accessibility of a member. Ignored by doxygen.
- <remarks> Identifies the detailed description.
- <returns> Marks a piece of text as the return value of a function or method. Similar to using \return.
- <see cref="member"> Refers to a member. Similar to \ref.
- <seealso cref="member"> Starts a "See also" section referring to "member". Similar to using \sa member.
- <summary> Identifies the brief description. Similar to using \brief.
- <term> Part of a <list> command.

- <typeparam name="paramName"> Marks a piece of text as the documentation for type parameter "paramName". Similar to using \param.
- <typeparamref name="paramName"> Refers to a parameter with name "paramName". Similar to using \a.
- <value> Identifies a property. Ignored by doxygen.
- <! [CDATA[...]] > The text inside this tag (on the ...) is handled as normal doxygen comment except for the XML special characters <, > and & that are used as if they were escaped.

Here is an example of a typical piece of code using some of the above commands:

```
/// <summary>
/// A search engine.
/// </summary>
class Engine
{
  /// <summary>
  /// The Search method takes a series of parameters to specify the search criterion
  /// and returns a dataset containing the result set.
  /// </summary>
  /// <param name="connectionString">the connection string to connect to the
  /// database holding the content to search</param>
/// <param name="maxRows">The maximum number of rows to
  /// return in the result set</param>
/// return in the result set</param>
/// <param name="searchString">The text that we are searching for</param>
/// <returns>A DataSet instance containing the matching rows. It contains a maximum

  /// number of rows specified by the maxRows parameter</returns>
  public DataSet Search(string connectionString, int maxRows, int searchString)
    DataSet ds = new DataSet();
     return ds;
  }
}
```

# **Chapter 27**

# Emoji support

The Unicode consortium has defined a set of emoji with the corresponding unicode sequences. Doxygen supports the subset of emoji characters as used by GitHub (based on the list <a href="https://api.github.e-com/emojis">https://api.github.ecom/emojis</a>). An emoji is created using the <a href="https://api.github.e-com/emojis">https://api.github.ecom/emojis</a>). An emoji is created using the <a href="https://api.github.e-com/emojis">https://api.github.ecom/emojis</a>). An emoji is created using the <a href="https://api.github.e-com/emojis">https://api.github.ecom/emojis</a>). An emoji is created using the <a href="https://api.github.e-com/emojis">https://api.github.ecom/emojis</a>). An emoji is created using the <a href="https://api.github.e-com/emojis">https://api.github.ecom/emojis</a>). Both produce <a href="https://api.github.e-com/emojis">https://api.github.ecom/emojis</a>). An emoji is created using the <a href="https://api.github.e-com/emojis">https://api.github.ecom/emojis</a>). An emoji is created using the <a href="https://api.github.e-com/emojis">https://api.github.ecom/emojis</a>).

## 27.1 Representation

For the different doxygen output types there is an output defined:

- · Unicode code sequence, the actual representation is depending on the possibilities of the fonts loaded:
  - HTML
  - DocBook
  - RTF, converted to UTF-16 representation.
- · Image
  - LATEX, in case the image can be found (see Emoji image retrieval) otherwise the plain emoji text (i.e.
     :<text>:) is displayed
- plain emoji text (i.e. :<text>:)
  - man
  - perl
- For XML there is a dedicated <emoji> tag with name and unicode attributes.

# 27.2 Emoji image retrieval

```
In the list of images can be downloaded via the following Python script:
# script to download the emoticons from GitHub and to produce a table for
# inclusion in doxygen. Works with python 2.7+ and python 3.x
import json
import os
import argparse
import re
try:
    import urllib.request as urlrequest
except ImportError:
import urllib as urlrequest
unicode_re = re.compile(r'.*?/unicode/(.*?).png\?.*')
def get_emojis():
     response = urlrequest.urlopen('https://api.github.com/emojis')
raw_data = response.read()
     return json.loads(raw_data)
def download_images(dir_name):
    json_data = get_emojis()
num_items = len(json_data)
     cur_item=0
     for image,url in sorted(json_data.items()):
         image_name = image+'.png'
```

```
cur_item=cur_item+1
          if url.find('/unicode/')==-1 or not os.path.isfile(dir_name+'/'+image_name):
    with open(dir_name+'/'+image_name,'wb') as file:
                     print('%s/%s: fetching %s' % (cur_item, num_items, image_name))
                     file.write(urlrequest.urlopen(url).read())
          else:
               print('%s/%s: skipping %s' % (cur_item,num_items,image_name))
def produce_table():
     json_data = get_emojis()
lines = []
     for image,url in sorted(json_data.items()):
          match = unicode_re.match(url)
          if match:
               unicodes = match.group(1).split('-')
unicodes_html = ".join(["&#x"+x+";" for x in unicodes])
               image_str = "\":"+image+":\","
unicode_str = "\":"+unicodes_html+"\""
lines.append(' { %-42s %-38s }' % (image_str,unicode_str))
     out_str = ', \n'.join(lines)
     print("{")
    print(out_str)
print("};")
if _____name___=="___main___":
     parser = argparse.ArgumentParser()
     group = parser.add_mutually_exclusive_group()
     group.add_argument('-d','--dir',help='directory to place images in')
group.add_argument('-t','--table',help='generate code fragment',action='store_true')
     args = parser.parse_args()
     if args.table:
         produce_table()
     else:
          download_images(args.dir)
```

When invoking it with the -d image\_dir option the images will by downloaded in the image\_dir directory. By means of the doxygen configuration parameter LATEX\_EMOJI\_DIRECTORY the requested directory can be selected.

For convenience a zip with the result of running the script can also be downloaded from <a href="https://www.eo doxygen.nl/dl/github\_emojis.zip">https://www.eo doxygen.nl/dl/github\_emojis.zip</a>

For an overview of the supported emoji one can issue the command:

doxygen -f emoji <outputFileName>

Part III

**Developers Manual** 

# **Chapter 28**

# Internationalization

### Support for multiple languages

Doxygen has built-in support for multiple languages. This means that the text fragments, generated by doxygen, can be produced in languages other than English (the default). The output language is chosen through the configuration option OUTPUT\_LANGUAGE in the configuration file (with default name and known as Doxyfile). To switch between languages inside a comment block the \~ command can be used.

Currently (version 1.9.1), 40 languages are supported (sorted alphabetically): Afrikaans, Arabic, Armenian, Brazilian Portuguese, Catalan, Chinese, Chinese Traditional, Croatian, Czech, Danish, Dutch, English, Esperanto, Finnish, French, German, Greek, Hungarian, Indonesian, Italian, Japanese (+En), Korean (+En), Latvian, Lithuanian, Macedonian, Norwegian, Persian, Polish, Portuguese, Romanian, Russian, Serbian, SerbianCyrillic, Slovak, Slovene, Spanish, Swedish, Turkish, Ukrainian, and Vietnamese..

The table of information related to the supported languages follows. It is sorted by language alphabetically. The **Status** column was generated from sources and shows approximately the last version when the translator was updated.

| Language             | Maintainer                    | Contact address                                     | Status     |
|----------------------|-------------------------------|-----------------------------------------------------|------------|
| Afrikaans            | Johan Prinsloo                | johan at zippysnoek dot com                         | 1.6.0      |
| Arabic               | Moaz Reyad                    | [resigned] moazreyad at yahoo dot com               | 1.4.6      |
|                      | Muhammad Bashir Al-Noimi      | mbnoimi at gmail dot com                            |            |
| Armenian             | Armen Tangamyan               | armen dot tangamyan at anu dot edu dot au           | 1.8.0      |
| Brazilian Portuguese | Fabio "FJTC" Jun Takada Chino | jun-chino at uol dot com dot br                     | 1.8.19     |
| Catalan              | Maximiliano Pin               | max dot pin at bitroit dot com                      | 1.8.0      |
|                      | Albert Mora                   | [unreachable] amora at iua dot upf dot es           |            |
| Chinese              | Lian Yang                     | lian dot yang dot cn at gmail dot com               | 1.8.15     |
|                      | Li Daobing                    | lidaobing at gmail dot com                          |            |
|                      | Wei Liu                       | liuwei at asiainfo dot com                          |            |
| Chinese Traditional  | Daniel YC Lin                 | dlin dot tw at gmail dot com                        | 1.8.15     |
|                      | Gary Lee                      | garywlee at gmail dot com                           |            |
| Croatian             | Boris Bralo                   | boris dot bralo at gmail dot com                    | 1.8.2      |
| Czech                | Petr Přikryl                  | prikryl at atlas dot cz                             | 1.8.15     |
| Danish               | Poul-Erik Hansen              | pouhan at gnotometrics dot dk                       | 1.8.0      |
|                      | Erik Søe Sørensen             | eriksoe+doxygen at daimi dot au dot dk              |            |
| Dutch                | Dimitri van Heesch            | doxygen at gmail dot com                            | up-to-date |
| English              | Dimitri van Heesch            | doxygen at gmail dot com                            | up-to-date |
| Esperanto            | Ander Martínez                | ander dot basaundi at gmail dot com                 | 1.8.4      |
| Finnish              | Antti Laine                   | antti dot a dot laine at tut dot fi                 | 1.6.0      |
| French               | David Martinet                | contact at e-concept-applications dot fr            | 1.8.19     |
|                      | Xavier Outhier                | xouthier at yahoo dot fr                            |            |
|                      | Benoît BROSSE                 | Benoit dot BROSSE at ingenico dot com               |            |
| German               | Peter Grotrian                | Peter dot Grotrian at pdv-FS dot de                 | 1.8.15     |
|                      | Jens Seidel                   | jensseidel at users dot sf dot net                  |            |
| Greek                | Paul Gessos                   | gessos dot paul at yahoo dot gr                     | 1.8.15     |
| Hungarian            | Ákos Kiss                     | akiss at users dot sourceforge dot net              | 1.8.15     |
| -                    | Földvári György               | [unreachable] foldvari lost at cyberspace           |            |
| Indonesian           | Hendy Irawan                  | ceefour at gauldong dot net                         | 1.8.0      |
| Italian              | Alessandro Falappa            | alex dot falappa at gmail dot com                   | 1.8.15     |
|                      | Ahmed Aldo Faisal             | aaf23 at cam dot ac dot uk                          |            |
| Japanese             | Suzumizaki-Kimikata           | szmml at h12u.com                                   | 1.8.15     |
| -                    | Hiroki Iseri                  | goyoki at gmail dot com                             |            |
|                      | Ryunosuke Satoh               | sun594 at hotmail dot com                           |            |
|                      | Kenji Nagamatsu               | [unreachable] naga at joyful dot club dot ne dot jp |            |

|                 | Iwasa Kazmi                                          | [unreachable] iwasa at cosmo-system dot jp                |               |
|-----------------|------------------------------------------------------|-----------------------------------------------------------|---------------|
| JapaneseEn      | see the Japanese language                            |                                                           | English based |
| Korean          | Kim Taedong                                          | fly1004 at gmail dot com                                  | 1.8.15        |
|                 | SooYoung Jung                                        | jung5000 at gmail dot com                                 |               |
|                 | Richard Kim                                          | [unreachable] ryk at dspwiz dot com                       |               |
| KoreanEn        | see the Korean language                              |                                                           | English based |
| Latvian         | Lauris                                               | lauris at nix.lv                                          | 1.8.4         |
| Lithuanian      | Tomas Simonaitis                                     | [unreachable] haden at homelan dot lt                     | 1.4.6         |
|                 | Mindaugas Radzius                                    | [unreachable] mindaugasradzius at takas dot lt            |               |
|                 | Aidas Berukstis                                      | [unreachable] aidasber at takas dot lt                    |               |
|                 | <ul> <li>– searching for the maintainer –</li> </ul> | [Please, try to help to find someone.]                    |               |
| Macedonian      | Slave Jovanovski                                     | slavejovanovski at yahoo dot com                          | 1.6.0         |
| Norwegian       | Lars Erik Jordet                                     | lejordet at gmail dot com                                 | 1.4.6         |
| Persian         | Ali Nadalizadeh                                      | nadalizadeh at gmail dot com                              | 1.7.5         |
| Polish          | Piotr Kaminski                                       | [unreachable] Piotr dot Kaminski at ctm dot gdynia dot pl | 1.8.2         |
|                 | Grzegorz Kowal                                       | [unreachable] g_kowal at poczta dot onet dot pl           |               |
|                 | Krzysztof Kral                                       | krzysztof dot kral at gmail dot com                       |               |
| Portuguese      | Rui Godinho Lopes                                    | [resigned] rgl at ruilopes dot com                        | 1.8.19        |
|                 | Fabio "FJTC" Jun Takada Chino                        | jun-chino at uol dot com dot br                           |               |
| Romanian        | Ionut Dumitrascu                                     | reddumy at yahoo dot com                                  | 1.8.15        |
|                 | Alexandru losup                                      | aiosup at yahoo dot com                                   |               |
| Russian         | Brilliantov Kirill Vladimirovich                     | brilliantov at byterg dot ru                              | 1.8.15        |
|                 | Alexandr Chelpanov                                   | cav at cryptopro dot ru                                   |               |
| Serbian         | Dejan Milosavljevic                                  | [unreachable] dmilos at email dot com                     | 1.6.0         |
| SerbianCyrillic | Nedeljko Stefanovic                                  | stenedjo at yahoo dot com                                 | 1.6.0         |
| Slovak          | Kali+Laco Švec                                       | [the Slovak language advisors]                            | 1.8.15        |
|                 | Petr Přikryl                                         | prikryl at atlas dot cz                                   |               |
| Slovene         | Matjaž Ostroveršnik                                  | matjaz dot ostroversnik at ostri dot org                  | 1.4.6         |
| Spanish         | Bartomeu                                             | bartomeu at loteria3cornella dot com                      | 1.8.19        |
|                 | Francisco Oltra Thennet                              | [unreachable] foltra at puc dot cl                        |               |
|                 | David Vaquero                                        | david at grupoikusnet dot com                             |               |
| Swedish         | Björn Palmqvist                                      | bjorn.palmqvist at aidium.se                              | up-to-date    |
| Turkish         | Emin Ilker Cetinbas                                  | niw3 at yahoo dot com                                     | 1.7.5         |
| Ukrainian       | Olexij Tkatchenko                                    | [resigned] olexij at tkatchenko dot com                   | 1.8.4         |
|                 | Petro Yermolenko                                     | python at i dot ua                                        |               |
| Vietnamese      | Dang Minh Tuan                                       | tuanvietkey at gmail dot com                              | 1.6.0         |

Most people on the list have indicated that they were also busy doing other things, so if you want to help to speed things up please let them (or me) know.

If you want to add support for a language that is not yet listed please read the next section.

### Adding a new language to doxygen

This short HOWTO explains how to add support for the new language to doxygen: Just follow the following steps:

- 1. Tell me for which language you want to add support. If no one else is already working on support for that language, you will be assigned as the maintainer for the language.
- 2. Create a copy of doxygen/src/translator\_en.h and name it doxygen/src/translator\_↔
   <your\_2\_letter\_country\_code>.h I'll use xx in the rest of this document (and XX for the upper case version).
- 3. Edit doxygen/src/language.cpp: Add the following code:

```
#ifdef LANG_XX
#include<translator_xx.h>
#endif
```

Remember to use the same symbol LANG\_XX that was added to <code>doxygen/src/lang\_cfg.h</code>. Now, in <code>setTranslator()</code> add

```
#ifdef LANG_XX
    else if (L_EQUAL("your_language_name"))
    {
        theTranslator = new TranslatorYourLanguage;
    }
#endif
```

beginning, and before the else { ... } part that creates the translator for the default language (English again).

- 4. Edit doxygen/src/translator\_xx.h:
  - Use the UTF-8 capable editor and open the file using the UTF-8 mode.
  - Rename TRANSLATOR\_EN\_H to TRANSLATOR\_XX\_H twice (i.e. in the #ifndef and #define preprocessor commands at the beginning of the file).
  - Rename TranslatorEnglish to TranslatorYourLanguage
  - In the member idLanguage () change "english" into the name of your language (use lower case characters only). Depending on the language you may also wish to change the member functions latex↔ LanguageSupportCommand () and other (you will recognize them when you start the work).
  - Edit all the strings that are returned by the member functions that start with tr. Try to match punctuation and capitals! To enter special characters (with accents) you can:
    - Enter them directly if your keyboard supports that. Recall that the text is expected to be saved using the UTF-8 encoding. Doxygen will translate the characters to proper LATEX and leaves the HTML and man output in UTF-8.
    - Use HTML codes like ä for an a with an umlaut (i.e. ä). See the HTML specification for the codes.
- 5. Edit doxygen/doc/maintainers.txt and add yourself to the list of maintainers like: TranslatorYourLanguage <your name>: <your dot email at your dot domain>
- 6. Build the documentation by giving the appropriate build command (like: make docs).
- 7. Now you can use OUTPUT\_LANGUAGE = your\_language\_name in the config file to generate output in your language.
- 8. Send translator\_xx.h to me so I can add it to doxygen. Send also your name and e-mail address to be included in the maintainers.txt list. You can also clone the doxygen repository at GitHub and make a Pull Request later.

### Maintaining a language

New versions of doxygen may use new translated sentences. In such situation, the Translator class requires implementation of new methods – its interface changes. Of course, the English sentences need to be translated to the other languages. At least, new methods have to be implemented by the language-related translator class; otherwise, doxygen wouldn't even compile. Waiting until all language maintainers have translated the new sentences and sent the results would not be very practical. The following text describes the usage of translator adapters to solve the problem.

The role of Translator Adapters. Whenever the <code>Translator class</code> interface changes in the new release, the new class <code>TranslatorAdapter\_x\_y\_z</code> is added to the <code>translator\_adapter.h</code> file (here x, y, and z are numbers that correspond to the current official version of doxygen). All translators that previously derived from the <code>Translator class</code> now derive from this adapter class.

The TranslatorAdapter\_x\_y\_z class implements the new, required methods. If the new method replaces some similar but obsolete method(s) (e.g. if the number of arguments changed and/or the functionality of the older method was changed or enriched), the TranslatorAdapter\_x\_y\_z class may use the obsolete method to get the result which is as close as possible to the older result in the target language. If it is not possible, the result (the default translation) is obtained using the English translator, which is (by definition) always up-to-date.

**For example**, when the new trFile() method with parameters (to determine the capitalization of the first letter and the singular/plural form) was introduced to replace the older method trFiles() without arguments, the following code appeared in one of the translator adapter classes:

```
/*! This is the default implementation of the obsolete method
 * used in the documentation of a group before the list of
 * links to documented files. This is possibly localized.
 */
virtual QCString trFiles()
{ return "Files"; }
```

```
/*! This is the localized implementation of newer equivalent
 * using the obsolete method trFiles().
 */
virtual QCString trFile(bool first_capital, bool singular)
{
    if (first_capital && !singular)
       return trFiles(); // possibly localized, obsolete method
    else
       return english.trFile(first_capital, singular);
}
```

The trFiles() is not present in the TranslatorEnglish class, because it was removed as obsolete. However, it was used until now and its call was replaced by

trFile(true, false)

in the doxygen source files. Probably, many language translators implemented the obsolete method, so it perfectly makes sense to use the same language dependent result in those cases. The TranslatorEnglish does not implement the old method. It derives from the abstract Translator class. On the other hand, the old translator for a different language does not implement the new trFile() method. Because of that it is derived from another base class – TranslatorAdapter\_x\_y\_z. The TranslatorAdapter\_x\_y\_z class has to implement the new, required trFile() method. However, the translator adapter would not be compiled if the trFiles() method was not implemented. This is the reason for implementing the old method in the translator adapter class (using the same code, that was removed from the TranslatorEnglish).

The simplest way would be to pass the arguments to the English translator and to return its result. Instead, the adapter uses the old trFiles() in one special case – when the new trFile(true, false) is called. This is the mostly used case at the time of introducing the new method – see above. While this may look too complicated, the technique allows the developers of the core sources to change the Translator interface, while the users may not even notice the change. Of course, when the new trFile() is used with different arguments, the English result is returned and it will be noticed by non English users. Here the maintainer of the language translator should implement at least that one particular method.

What says the base class of a language translator? If the language translator class inherits from any adapter class then maintenance is needed. In such case, the language translator is considered not up-to-date. On the other hand, if the language translator derives directly from the abstract class Translator, the language translator is up-to-date.

The translator adapter classes are chained so that the older translator adapter class uses the one-step-newer translator adapter as the base class. The newer adapter does less *adapting* work than the older one. The oldest adapter class derives (indirectly) from all of the adapter classes. The name of the adapter class is chosen so that its suffix is derived from the previous official version of doxygen that did not need the adapter. This way, one can say approximately, when the language translator class was last updated – see details below.

The newest translator adapter derives from the abstract TranslatorAdapterBase class that derives directly from the abstract Translator class. It adds only the private English-translator member for easy implementation of the default translation inside the adapter classes, and it also enforces implementation of one method for notifying the user that the language translation is not up-to-date (because of that some sentences in the generated files may appear in English).

Once the oldest adapter class is not used by any of the language translators, it can be removed from the doxygen project. The maintainers should try to reach the state with the minimal number of translator adapter classes.

To simplify the maintenance of the language translator classes for the supported languages, the translator.py Python script was developed (located in doxygen/doc directory). It extracts the important information about obsolete and new methods from the source files for each of the languages. The information is stored in the translator report ASCII file (translator\_report.txt).

Looking at the base class of the language translator, the script guesses also the status of the translator – see the last column of the table with languages above. The translator.py is called automatically when the doxygen documentation is generated. You can also run the script manually whenever you feel that it can help you. Of course, you are not forced to use the results of the script. You can find the same information by looking at the adapter class and its base classes.

How should I update my language translator? First, you should be the language maintainer, or you should let him/her know about the changes. The following text was written for the language maintainers as the primary audience.

There are several approaches to be taken when updating your language. If you are not extremely busy, you should always chose the most radical one. When the update takes much more time than you expected, you can always

decide use some suitable translator adapter to finish the changes later and still make your translator working.

The most radical way of updating the language translator is to make your translator class derive directly from the abstract class Translator and provide translations for the methods that are required to be implemented – the compiler will tell you if you forgot to implement some of them. If you are in doubt, have a look at the Translator English class to recognize the purpose of the implemented method. Looking at the previously used adapter class may help you sometimes, but it can also be misleading because the adapter classes do implement also the obsolete methods (see the previous trFiles () example).

In other words, the up-to-date language translators do not need the  $TranslatorAdapter_x_y_z$  classes at all, and you do not need to implement anything else than the methods required by the Translator class (i.e. the pure virtual methods of the Translator - they end with =0;).

If everything compiles fine, try to run translator.py, and have a look at the translator report (ASCII file) at the doxygen/doc directory. Your translator is marked as up-to-date only if the script does not detect anything special. If the translator uses the Translator base class, there still may be some remarks related to your source code. In the case, the translator is marked as *almost up-to-date*. Namely, the obsolete methods—that are not used at all—may be listed in the section for your language. Simply, remove their code (and run the translator.py again). Also, you will be informed when you forgot to change the base class of your translator class to some newer adapter class or directly to the Translator class.

If you do not have time to finish all the updates you should still start with *the most radical approach* as described above. You can always change the base class to the translator adapter class that implements all of the not-yet-implemented methods.

If you prefer to update your translator gradually, have a look at TranslatorEnglish (the translator↔ \_en.h file). Inside, you will find the comments like new since 1.2.4 that separate always a number of methods that were implemented in the stated version. Do implement the group of methods that are placed below the comment that uses the same version numbers as your translator adapter class. (For example, your translator class have to use the TranslatorAdapter\_1\_2\_4, if it does not implement the methods below the comment new since 1.2.4. When you implement them, your class should use a newer translator adapter.

Run the translator.py script occasionally and give it your xx identification (from translator\_xx.h) to create the translator report shorter (also produced faster) – it will contain only the information related to your translator. Once you reach the state when the base class should be changed to some newer adapter, you will see the note in the translator report.

Warning: Don't forget to compile doxygen to discover, whether it is compilable. The translator.py does not check if everything is correct with respect to the compiler. Because of that, it may lie sometimes about the necessary base class.

The most obsolete language translators would lead to implementation of too complicated adapters. Because of that, doxygen developers may decide to derive such translators from the TranslatorEnglish class, which is by definition always up-to-date.

When doing so, all the missing methods will be replaced by the English translation. This means that notimplemented methods will always return the English result. Such translators are marked using the word <code>obsolete</code>. You should read it **really obsolete**. No guess about the last update can be done.

Often, it is possible to construct better result from the obsolete methods. Because of that, the translator adapter classes should be used if possible. On the other hand, implementation of adapters for really obsolete translators brings too much maintenance and run-time overhead.

# **Chapter 29**

# **Perl Module Output**

Since version 1.2.18, doxygen can generate a new output format we have called the "Perl Module output format". It has been designed as an intermediate format that can be used to generate new and customized output without having to modify the doxygen source. Therefore, its purpose is similar to the XML output format that can be also generated by doxygen. The XML output format is more standard, but the Perl Module output format is possibly simpler and easier to use.

The Perl Module output format is still experimental at the moment and could be changed in incompatible ways in future versions, although this should not be very probable. It is also lacking some features of other doxygen backends. However, it can be already used to generate useful output, as shown by the Perl Module-based  $\[Mathbb{E}]_{EX}$  generator.

Please report any bugs or problems you find in the Perl Module backend or the Perl Module-based LaTEX generator to the doxygen-develop mailing list. Suggestions are welcome as well.

# 29.1 Usage

When the GENERATE\_PERLMOD tag is enabled in the Doxyfile, running doxygen generates a number of files in the perlmod/ subdirectory of your output directory. These files are the following:

- DoxyDocs.pm: This is the Perl module that actually contains the documentation, in the Perl Module format described below.
- DoxyModel.pm: This Perl module describes the structure of DoxyDocs.pm, independently of the actual documentation. See below for details.
- doxyrules.make: This file contains the make rules to build and clean the files that are generated from the Doxyfile. Also contains the paths to those files and other relevant information. This file is intended to be included by your own Makefile.
- Makefile: This is a simple Makefile including doxyrules.make.

To make use of the documentation stored in DoxyDocs.pm you can use one of the default Perl Module-based generators provided by doxygen (at the moment this includes the Perl Module-based LaTEX generator, see below) or write your own customized generator. This should not be too hard if you have some knowledge of Perl and it's the main purpose of including the Perl Module backend in doxygen. See below for details on how to do this.

# 29.2 Using the LaTeX generator.

The Perl Module-based  $\[mathbb{L}^T\[mathbb{E}^X\]$  generator is pretty experimental and incomplete at the moment, but you could find it useful nevertheless. It can generate documentation for functions, typedefs and variables within files and classes and can be customized quite a lot by redefining TeX macros. However, there is still no documentation on how to do this.

Setting the PERLMOD\_LATEX tag to YES in the Doxyfile enables the creation of some additional files in the perlmod/ subdirectory of your output directory. These files contain the Perl scripts and LATEX code necessary to generate PDF and DVI output from the Perl Module output, using pdflatex and latex respectively. Rules to automate the use of these files are also added to doxyrules.make and the Makefile.

The additional generated files are the following:

- doxylatex.pl: This Perl script uses DoxyDocs.pm and DoxyModel.pm to generate doxydocs.tex, a T<sub>E</sub>X file containing the documentation in a format that can be accessed by LaT<sub>E</sub>X code. This file is not directly LaTeXable.
- doxyformat.tex: This file contains the LATEX code that transforms the documentation from doxydocs.tex into LATEX text suitable to be LATEX'ed and presented to the user.
- doxylatex-template.pl: This Perl script uses DoxyModel.pm to generate doxytemplate.↔ tex, a TEX file defining default values for some macros. doxytemplate.tex is included by doxyformat.tex to avoid the need of explicitly defining some macros.
- doxylatex.tex: This is a very simple LATEX document that loads some packages and includes doxyformat.tex and doxydocs.tex. This document is LATEX'ed to produce the PDF and DVI documentation by the rules added to doxyrules.make.

### 29.2.1 Creation of PDF and DVI output

To try this you need to have installed latex, pdflatex and the packages used by doxylatex.tex.

1. Update your Doxyfile to the latest version using:

doxygen -u Doxyfile

- 2. Set both GENERATE\_PERLMOD and PERLMOD\_LATEX tags to YES in your Doxyfile.
- 3. Run doxygen on your Doxyfile:

doxygen Doxyfile

4. A perlmod/ subdirectory should have appeared in your output directory. Enter the perlmod/ subdirectory and run:

make pdf

This should generate a doxylatex.pdf with the documentation in PDF format.

5. Run:

make dvi

This should generate a doxylatex.dvi with the documentation in DVI format.

## 29.3 Documentation format.

The Perl Module documentation generated by doxygen is stored in DoxyDocs.pm. This is a very simple Perl module that contains only two statements: an assignment to the variable \$doxydocs and the customary 1; statement which usually ends Perl modules.

The documentation is stored in the variable \$doxydocs, which can then be accessed by a Perl script using DoxyDocs.pm.

\$doxydocs contains a tree-like structure composed of three types of nodes: strings, hashes and lists.

- Strings: These are normal Perl strings. They can be of any length can contain any character. Their semantics depends on their location within the tree. This type of node has no children.
- Hashes: These are references to anonymous Perl hashes. A hash can have multiple fields, each with a different key. The value of a hash field can be a string, a hash or a list, and its semantics depends on the key of the hash field and the location of the hash within the tree. The values of the hash fields are the children of the node.

• Lists: These are references to anonymous Perl lists. A list has an undefined number of elements, which are the children of the node. Each element has the same type (string, hash or list) and the same semantics, depending on the location of the list within the tree.

As you can see, the documentation contained in \$doxydocs does not present any special impediment to be processed by a simple Perl script.

# 29.4 Data structure

You might be interested in processing the documentation contained in DoxyDocs.pm without needing to take into account the semantics of each node of the documentation tree. For this purpose, doxygen generates a  $Doxy \leftrightarrow Model.pm$  file which contains a data structure describing the type and children of each node in the documentation tree.

The rest of this section is to be written yet, but in the meantime you can look at the Perl scripts generated by doxygen (such as doxylatex.pl or doxytemplate-latex.pl) to get an idea on how to use DoxyModel.pm.

# **Chapter 30**

# Doxygen's internals

### **Doxygen's internals**

#### Note that this section is still under construction!

The following picture shows how source files are processed by doxygen.

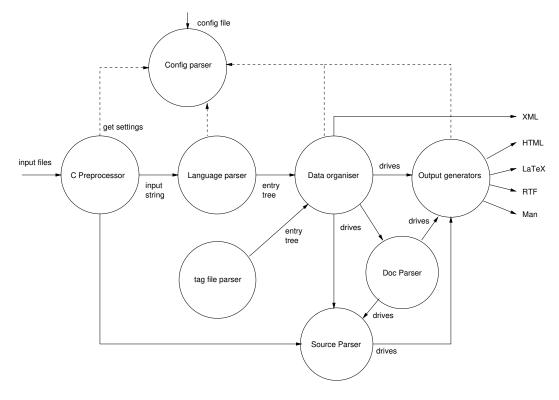

Figure 30.1: Data flow overview

The following sections explain the steps above in more detail.

### Config parser

The configuration file that controls the settings of a project is parsed and the settings are stored in the singleton class Config in src/config.h. The parser itself is written using flex and can be found in src/config.l. This parser is also used directly by doxywizard, so it is put in a separate library.

Each configuration option has one of 5 possible types: String, List, Enum, Int, or Bool. The values of these options are available through the global functions Config\_getXXX(), where XXX is the type of the option. The argument of these function is a string naming the option as it appears in the configuration file. For instance: Config\_getBool("GENERATE\_TESTLIST") returns a reference to a boolean value that is TRUE if the test list was enabled in the configuration file.

The function readConfiguration() in src/doxygen.cpp reads the command line options and then calls the configuration parser.

### **C** Preprocessor

The input files mentioned in the configuration file are (by default) fed to the C Preprocessor (after being piped through a user defined filter if available).

The way the preprocessor works differs somewhat from a standard C Preprocessor. By default it does not do macro expansion, although it can be configured to expand all macros. Typical usage is to only expand a user specified set of macros. This is to allow macro names to appear in the type of function parameters for instance.

Another difference is that the preprocessor parses, but not actually includes code when it encounters a #include (with the exception of #include found inside { ... } blocks). The reasons behind this deviation from the standard is to prevent feeding multiple definitions of the same functions/classes to doxygen's parser. If all source files would include a common header file for instance, the class and type definitions (and their documentation) would be present in each translation unit.

The preprocessor is written using flex and can be found in src/pre.l. For condition blocks (#if) evaluation of constant expressions is needed. For this a yacc based parser is used, which can be found in src/constexp.y and src/constexp.l.

The preprocessor is invoked for each file using the preprocessFile() function declared in src/pre.h, and will append the preprocessed result to a character buffer. The format of the character buffer is

```
0x06 file name 1
0x06 preprocessed contents of file 1
...
0x06 file name n
0x06 preprocessed contents of file n
```

### Language parser

The preprocessed input buffer is fed to the language parser, which is implemented as a big state machine using flex. It can be found in the file src/scanner.l. There is one parser for all languages (C/C++/Java/IDL). The state variables insideIDL and insideJava are uses at some places for language specific choices. The task of the parser is to convert the input buffer into a tree of entries (basically an abstract syntax tree). An entry is defined in src/entry.h and is a blob of loosely structured information. The most important field is section which specifies the kind of information contained in the entry.

Possible improvements for future versions:

- Use one scanner/parser per language instead of one big scanner.
- Move the first pass parsing of documentation blocks to a separate module.
- Parse defines (these are currently gathered by the preprocessor, and ignored by the language parser).

#### Data organizer

This step consists of many smaller steps, that build dictionaries of the extracted classes, files, namespaces, variables, functions, packages, pages, and groups. Besides building dictionaries, during this step relations (such as inheritance relations), between the extracted entities are computed.

Each step has a function defined in src/doxygen.cpp, which operates on the tree of entries, built during language parsing. Look at the "Gathering information" part of parseInput() for details.

The result of this step is a number of dictionaries, which can be found in the doxygen "namespace" defined in src/doxygen.h. Most elements of these dictionaries are derived from the class Definition; The class MemberDef, for instance, holds all information for a member. An instance of such a class can be part of a file (class FileDef), a class (class ClassDef), a namespace(class NamespaceDef), a group (class Group
Def), or a Java package (class PackageDef).

### Tag file parser

If tag files are specified in the configuration file, these are parsed by a SAX based XML parser, which can be found in src/tagreader.cpp. The result of parsing a tag file is the insertion of Entry objects in the entry tree. The field Entry::tagInfo is used to mark the entry as external, and holds information about the tag file.

#### **Documentation parser**

Special comment blocks are stored as strings in the entities that they document. There is a string for the brief description and a string for the detailed description. The documentation parser reads these strings and executes the commands it finds in it (this is the second pass in parsing the documentation). It writes the result directly to the output generators.

The parser is written in C++ and can be found in src/docparser.cpp. The tokens that are eaten by the parser come from src/doctokenizer.l. Code fragments found in the comment blocks are passed on to the source parser.

The main entry point for the documentation parser is <code>validatingParseDoc()</code> declared in <code>src/docparser.</code>  $\leftrightarrow$  h. For simple texts with special commands <code>validatingParseText()</code> is used.

#### Source parser

If source browsing is enabled or if code fragments are encountered in the documentation, the source parser is invoked.

The code parser tries to cross-reference to source code it parses with documented entities. It also does syntax highlighting of the sources. The output is directly written to the output generators.

The main entry point for the code parser is parseCode () declared in src/code.h.

#### **Output generators**

After data is gathered and cross-referenced, doxygen generates output in various formats. For this it uses the methods provided by the abstract class <code>OutputGenerator</code>. In order to generate output for multiple formats at once, the methods of <code>OutputList</code> are called instead. This class maintains a list of concrete output generators, where each method called is delegated to all generators in the list.

To allow small deviations in what is written to the output for each concrete output generator, it is possible to temporarily disable certain generators. The OutputList class contains various disable() and enable() methods for this. The methods OutputList::pushGeneratorState() and OutputList::popGenerator State() are used to temporarily save the set of enabled/disabled output generators on a stack.

The XML is generated directly from the gathered data structures. In the future XML will be used as an intermediate language (IL). The output generators will then use this IL as a starting point to generate the specific output formats. The advantage of having an IL is that various independently developed tools written in various languages, could extract information from the XML output. Possible tools could be:

- an interactive source browser
- · a class diagram generator
- · computing code metrics.

### Debugging

Since doxygen uses a lot of flex code it is important to understand how flex works (for this one should read the man page) and to understand what it is doing when flex is parsing some input. Fortunately, when flex is used with the -d option it outputs what rules matched. This makes it quite easy to follow what is going on for a particular input fragment.

To make it easier to toggle debug information for a given flex file I wrote the following perl script, which automatically adds or removes -d from the correct line in the Makefile:

```
#!/usr/bin/perl
```

```
$file = shift @ARGV;
print "Toggle debugging mode for $file\n";
if (!-e "../src/${file}.l")
{
    print STDERR "Error: file ../src/${file}.l does not exist!\n";
    exit 1;
}
system("touch ../src/${file}.l");
unless (rename "src/CMakeFiles/doxymain.dir/build.make","src/CMakeFiles/doxymain.dir/build.make.old") {
    print STDERR "Error: cannot rename src/CMakeFiles/doxymain.dir/build.make!\n";
    exit 1;
}
```

```
if (open(F,"<src/CMakeFiles/doxymain.dir/build.make.old")) {</pre>
 unless (open(G,">src/CMakeFiles/doxymain.dir/build.make")) {
   print STDERR "Error: opening file build.make for writing\n";
   exit 1;
 }
 print "Processing build.make...\n";
 while (<F>) {
   if (s/flex \$\(LEX_FLAGS\) -d(.*) ${file}.l/flex \$(LEX_FLAGS)$1 ${file}.l/ ) {
     print "Disabling debug info for $file\n";
   elsif ( s/flex \$\(LEX_FLAGS\)(.*) ${file}.l$/flex \$(LEX_FLAGS) -d$1 ${file}.l/ ) {
     print "Enabling debug info for $file.l\n";
    1
   print G "$_";
 }
 close F;
 unlink "src/CMakeFiles/doxymain.dir/build.make.old";
}
else {
 print STDERR "Warning file src/CMakeFiles/doxymain.dir/build.make does not exist!\n";
}
# touch the file
$now = time;
utime $now, $now, $file;
```

Another way to get rules matching / debugging information from the flex code is setting LEX\_FLAGS with make (make LEX\_FLAGS=-d).

Note that by running doxygen with -d lex you get information about which flex codefile is used.

### Testing

Doxygen has a small set of tests available to test, some, code integrity. The tests can be run by means of the command make tests. When only one or a few tests are required one can set the variable TEST↔ \_FLAGS when running the test e.g. make TEST\_FLAGS="--id 5" tests or for multiple tests make TEST\_FLAGS="--id 5" tests or for multiple tests make TEST\_FLAGS="--id 5" tests. For a full set of possibilities give the command make TEST↔ \_FLAGS="--help" tests. It is also possible to specify the TEST\_FLAGS as an environment variable (works also for testing through Visual Studio projects), e.g. setenv TEST\_FLAGS "--id 5 --id 7" and make tests.

#### **Doxyfile differences**

In case one has to communicate through e.g. a forum the configuration settings that are different from the standard doxygen configuration file settings one can run the doxygen command: with the -x option and the name of the configuration file (default is Doxyfile). The output will be a list of the not default settings (in Doxyfile format).

Appendices

# **Appendix A**

# **Autolink Example**

## A.1 Class Documentation

## A.1.1 Autolink\_Test Class Reference

### **Public Types**

 enum EType { Val1 , Val2 } An enum type.

### **Public Member Functions**

- Autolink\_Test ()
  - constructor
- ~Autolink\_Test ()
  - destructor
- void member (int)
  - A member function.
- void member (int, int)
  - An overloaded member function.

## **Protected Attributes**

int var

A member variable.

### **Detailed Description**

Since this documentation block belongs to the class Autolink\_Test no link to Autolink\_Test is generated. Two ways to link to a constructor are: Autolink\_Test and Autolink\_Test(). Links to the destructor are: ~Autolink\_Test and ~Autolink\_Test(). A link to a member in this class: member(). More specific links to the each of the overloaded members: member(int) and member(int,int). A link to the variable var. A link to the global typedef B. A link to the global enumeration type GlobEnum. A link to the define ABS(x). A link to the define ABS(x). A link to the enumeration type EType. A link to some enumeration values: Val1 and GVal1. And last but not least a link to a file: autolink.cpp.

### See also

Inside a see also section any word is checked, so EType, Val1, GVal1, ~Autolink\_Test and member will be replaced by links in HTML.

### **Member Enumeration Documentation**

**EType** enum Autolink\_Test::EType An enum type. More details

Enumerator

| Val1 | enum value 1 |
|------|--------------|
| Val2 | enum value 2 |

## **Constructor & Destructor Documentation**

Autolink\_Test() Autolink\_Test::Autolink\_Test ( ) constructor details.

 $\sim Autolink\_Test()$  Autolink\_Test::~Autolink\_Test ( ) destructor details.

### **Member Function Documentation**

member() [2/2] void Autolink\_Test::member (

int , int )

An overloaded member function. Details The documentation for this class was generated from the following file:

• autolink.cpp

# A.2 File Documentation

## A.2.1 autolink.cpp File Reference

## Classes

class Autolink\_Test

### 228

### Macros

• #define ABS(x) (((x)>0)?(x):-(x))

### Typedefs

• typedef Autolink\_Test B

## Enumerations

• enum GlobEnum { GVal1 , GVal2 }

### Variables

• int globVar

### **Detailed Description**

Testing automatic link generation. A link to a member of the Autolink\_Test class: Autolink\_Test::member, More specific links to the each of the overloaded members: Autolink\_Test::member(int) and Autolink\_Test::member(int,int) A link to a protected member variable of Autolink\_Test: Autolink\_Test::var, A link to the global enumeration type GlobEnum. A link to the define ABS(x). A link to the destructor of the Autolink\_Test class: Autolink\_Test::~Autolink\_Test, A link to the typedef B. A link to the enumeration type Autolink\_Test::EType A link to some enumeration values Autolink\_Test::Val1 and GVal2

### **Macro Definition Documentation**

### **Typedef Documentation**

**B** typedef Autolink\_Test B A type definition.

### **Enumeration Type Documentation**

GlobEnum enum GlobEnum A global enum.

#### Enumerator

| GVal1 | global enum value 1 |
|-------|---------------------|
| GVal2 | global enum value 2 |

## Variable Documentation

**globVar** int globVar A global variable.

# **Appendix B**

# **Resolving Typedef Example**

# **B.1 Class Documentation**

## B.1.1 CoordStruct Struct Reference

## **Public Attributes**

- float x
- float y

## **Detailed Description**

A coordinate pair.

**Member Data Documentation** 

**X** float CoordStruct::x The x coordinate

y float CoordStruct::y
The y coordinate
The documentation for this struct was generated from the following file:

restypedef.cpp

# **B.2** File Documentation

## B.2.1 restypedef.cpp File Reference

### Classes

struct CoordStruct

### Typedefs

• typedef CoordStruct Coord

### Functions

Coord add (Coord c1, Coord c2)

### **Detailed Description**

An example of resolving typedefs.

## **Typedef Documentation**

**Coord** typedef CoordStruct Coord Creates a type name for CoordStruct

## **Function Documentation**

# Appendix C

# **Diagrams Example**

# C.1 Class Documentation

## C.1.1 A Class Reference

#include <diagrams\_a.h>
Inheritance diagram for A:

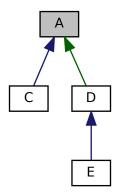

Collaboration diagram for A:

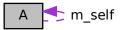

### **Public Attributes**

• A \* m\_self

### **Member Data Documentation**

## **m\_self** A\* A::m\_self

The documentation for this class was generated from the following file:

• diagrams\_a.h

## C.1.2 B Class Reference

#include <diagrams\_b.h>
Inheritance diagram for B:

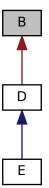

Collaboration diagram for B:

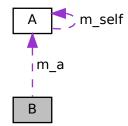

### **Public Attributes**

**Member Data Documentation** 

**m\_a** A\* B::m\_a

The documentation for this class was generated from the following file:

• diagrams\_b.h

### C.1.3 C Class Reference

#include <diagrams\_c.h>
Inheritance diagram for C:

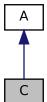

Collaboration diagram for C:

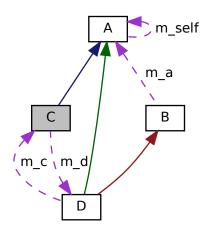

#### **Public Attributes**

• D \* m\_d

#### **Member Data Documentation**

 $\textbf{m\_d} \quad \texttt{D* C::m\_d}$ 

The documentation for this class was generated from the following file:

• diagrams\_c.h

#### C.1.4 D Class Reference

#include <diagrams\_d.h>
Inheritance diagram for D:

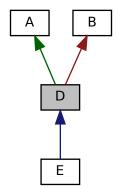

Collaboration diagram for D:

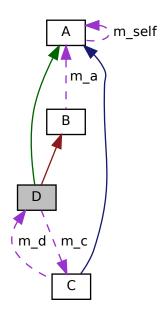

#### **Public Attributes**

• C m\_c

#### **Additional Inherited Members**

#### **Member Data Documentation**

**m\_c** C D::m\_c

The documentation for this class was generated from the following file:

• diagrams\_d.h

## C.1.5 E Class Reference

#include <diagrams\_e.h>
Inheritance diagram for E:

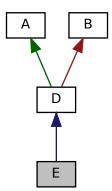

#### Collaboration diagram for E:

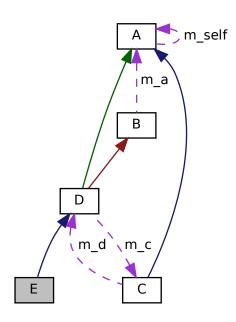

#### **Additional Inherited Members**

The documentation for this class was generated from the following file:

• diagrams\_e.h

## C.2 File Documentation

### C.2.1 diagrams\_a.h File Reference

This graph shows which files directly or indirectly include this file:

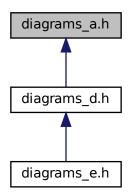

#### Classes

class A

#### C.2.2 diagrams\_b.h File Reference

This graph shows which files directly or indirectly include this file:

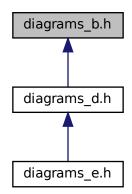

#### Classes

class B

#### C.2.3 diagrams\_c.h File Reference

```
#include "diagrams_c.h"
Include dependency graph for diagrams_c.h:
```

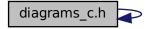

This graph shows which files directly or indirectly include this file:

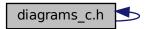

#### Classes

class C

### C.2.4 diagrams\_d.h File Reference

```
#include "diagrams_a.h"
#include "diagrams_b.h"
Include dependency graph for diagrams_d.h:
```

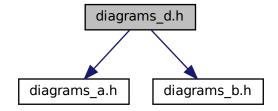

This graph shows which files directly or indirectly include this file:

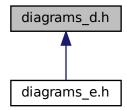

#### Classes

class D

### C.2.5 diagrams\_e.h File Reference

#include "diagrams\_d.h"

240

Include dependency graph for diagrams\_e.h:

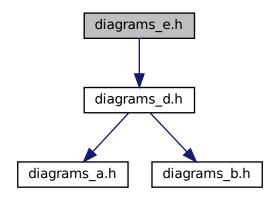

#### Classes

class E

## **Appendix D**

# **Modules Example**

## D.1 Module Documentation

### D.1.1 The First Group

This is the first group.

#### Classes

- class C1
  - class C1 in group 1
- class C2
  - class C2 in group 1

#### Functions

- void func ()
  - function in group 1
- void func2 () another function in group 1
- void func3 () yet another function in group 1

#### **Detailed Description**

This is the first group. More documentation for the first group.

## D.1.2 The Second Group

This is the second group.

#### Classes

```
    class C3
class C3 in group 2
    class C4
```

class C4 in group 2

#### **Detailed Description**

This is the second group.

#### D.1.3 The Third Group

This is the third group.

Collaboration diagram for The Third Group:

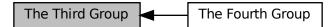

#### Modules

• The Fourth Group

Group 4 is a subgroup of group 3.

#### Files

• file group.cpp

this file in group 3

#### Classes

class C5

class C5 in the third group.

#### **Detailed Description**

This is the third group.

#### D.1.4 The Fourth Group

Group 4 is a subgroup of group 3. Collaboration diagram for The Fourth Group:

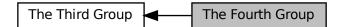

Group 4 is a subgroup of group 3.

### D.1.5 The Fifth Group

This is the fifth group. This is the fifth group.

This is a section in group 5 Text of the first section

This is another section in group 5 Text of the second section

## **D.2 Namespace Documentation**

#### D.2.1 N1 Namespace Reference

namespace N1 is in four groups

#### **Detailed Description**

namespace N1 is in four groups

See also

The first group, The Second Group, The Third Group, The Fourth Group

Also see This is another section in group 5

## **D.3 Class Documentation**

#### D.3.1 C1 Class Reference

class C1 in group 1

#### **Detailed Description**

class C1 in group 1 The documentation for this class was generated from the following file:

• group.cpp

#### D.3.2 C2 Class Reference

class C2 in group 1

#### **Detailed Description**

class C2 in group 1 The documentation for this class was generated from the following file:

• group.cpp

#### D.3.3 C3 Class Reference

class C3 in group 2

#### **Detailed Description**

class C3 in group 2 The documentation for this class was generated from the following file:

group.cpp

#### D.3.4 C4 Class Reference

class C4 in group 2

#### **Detailed Description**

```
class C4 in group 2
```

The documentation for this class was generated from the following file:

• group.cpp

## D.3.5 C5 Class Reference

class C5 in the third group.

#### **Detailed Description**

class C5 in the third group. The documentation for this class was generated from the following file:

• group.cpp

## **D.4 File Documentation**

### D.4.1 group.cpp File Reference

this file in group 3

#### Classes

- class C1
  - class <mark>C1</mark> in group 1
- class C2
  - class C2 in group 1
- class C3

class C3 in group 2

- class C4
  - class C4 in group 2
- class C5

class C5 in the third group.

#### Namespaces

• N1

namespace N1 is in four groups

#### Functions

• void func ()

function in group 1

- void func2 ()
  - another function in group 1
- void func3 ()

yet another function in group 1

#### **Detailed Description**

this file in group 3

## **Appendix E**

# **Member Groups Example**

## E.1 Class Documentation

## E.1.1 Memgrp\_Test Class Reference

A class.

#### **Public Member Functions**

- void ungroupedFunction () Function without group.
- void func1InGroup1 ()

Same documentation for both members.

• void func2lnGroup1 () Same documentation for both members.

#### Group2

Description of group 2.

- void func1InGroup2 ()
  - Function 1 in group 2.
- void func2InGroup2 ()
  - Function 2 in group 2.

#### **Detailed Description**

A class. Details

**Member Function Documentation** 

func1InGroup1() void Memgrp\_Test::func1InGroup1 ( )
Same documentation for both members.
Details

```
func1InGroup2() void Memgrp_Test::func1InGroup2 ( )
Function 1 in group 2.
Details.
```

```
func2InGroup1() void Memgrp_Test::func2InGroup1 ( )
Same documentation for both members.
Details
```

```
func2InGroup2() void Memgrp_Test::func2InGroup2 ( ) [protected]
Function 2 in group 2.
Details.
```

ungroupedFunction() void Memgrp\_Test::ungroupedFunction ( )
Function without group.
Details.
The documentation for this class was generated from the following file:

• memgrp.cpp

## E.2 File Documentation

#### E.2.1 memgrp.cpp File Reference

#### Classes

- class Memgrp\_Test
  - A class.
- #define A 1
- #define B 2
- void glob\_func ()

#### **Detailed Description**

docs for this file

#### **Macro Definition Documentation**

**A** #define A 1 one description for all members of this group (because DISTRIBUTE\_GROUP\_DOC is YES in the config file)

#### **B** #define B 2

one description for all members of this group (because DISTRIBUTE\_GROUP\_DOC is YES in the config file)

#### **Function Documentation**

**glob\_func()** void glob\_func () one description for all members of this group (because DISTRIBUTE\_GROUP\_DOC is YES in the config file)

## **Appendix F**

# **Style Examples**

## F.1 After Block Example

#### F.1.1 Class Documentation

#### Afterdoc\_Test Class Reference

#include <afterdoc.h>

#### **Public Types**

 enum EnumType { EVal1 , EVal2 } An enum type.

#### **Public Member Functions**

- void member ()
  - a member function.

#### **Protected Attributes**

• int value

Detailed Description A test class

#### **Member Enumeration Documentation**

**EnumType** enum Afterdoc\_Test::EnumType An enum type. The documentation block cannot be put after the enum!

Enumerator

| EVal1 | enum value 1 |
|-------|--------------|
| EVal2 | enum value 2 |

#### **Member Data Documentation**

value int Afterdoc\_Test::value [protected]
an integer value

The documentation for this class was generated from the following file:

afterdoc.h

## F.2 QT Style Example

### F.2.1 Class Documentation

#### QTstyle\_Test Class Reference

A test class.

#### **Public Types**

 enum TEnum { TVal1 , TVal2 , TVal3 } An enum.

#### **Public Member Functions**

• QTstyle\_Test ()

A constructor.

•  $\sim$ QTstyle\_Test ()

A destructor.

- int testMe (int a, const char \*s)
  - A normal member taking two arguments and returning an integer value.
- virtual void testMeToo (char c1, char c2)=0

A pure virtual member.

#### **Public Attributes**

- enum QTstyle\_Test::TEnum \* enumPtr
  - Enum pointer.
- enum QTstyle\_Test::TEnum enumVar
  - Enum variable.
- int publicVar
  - A public variable.
- int(\* handler )(int a, int b)

A function variable.

**Detailed Description** A test class. A more elaborate class description.

#### **Member Enumeration Documentation**

**TEnum** enum QTstyle\_Test::TEnum An enum. More detailed enum description.

#### Enumerator

| TVal1 | Enum value TVal1. |
|-------|-------------------|
| TVal2 | Enum value TVal2. |
| TVal3 | Enum value TVal3. |

#### **Constructor & Destructor Documentation**

```
QTstyle_Test() QTstyle_Test::QTstyle_Test ( )
A constructor.
```

A more elaborate description of the constructor.

 $\sim$ QTstyle\_Test() QTstyle\_Test:: $\sim$ QTstyle\_Test ( ) A destructor. A more elaborate description of the destructor.

#### **Member Function Documentation**

Parameters

| а | an integer argument.          |  |
|---|-------------------------------|--|
| s | a constant character pointer. |  |

Returns

The test results

See also

QTstyle\_Test(), ~QTstyle\_Test(), testMeToo() and publicVar()

See also

testMe()

#### Parameters

c1the first argument.c2the second argument.

#### **Member Data Documentation**

enumPtr enum QTstyle\_Test::TEnum \* QTstyle\_Test::enumPtr
Enum pointer.
Details.

enumVar enum QTstyle\_Test::TEnum QTstyle\_Test::enumVar Enum variable. Details.

handler int(\* QTstyle\_Test::handler) (int a, int b)
A function variable.
Details.

publicVar int QTstyle\_Test::publicVar
A public variable.
Details.
The documentation for this class was generated from the following file:

qtstyle.cpp

## F.3 Javadoc Style Example

### F.3.1 Class Documentation

#### Javadoc\_Test Class Reference

A test class.

#### **Public Types**

 enum TEnum { TVal1 , TVal2 , TVal3 } An enum.

#### **Public Member Functions**

- Javadoc\_Test ()
  - A constructor.
- $\sim$ Javadoc\_Test ()

A destructor.

- int testMe (int a, const char \*s)
  - a normal member taking two arguments and returning an integer value.
- virtual void testMeToo (char c1, char c2)=0
  - A pure virtual member.

#### **Public Attributes**

- enum Javadoc\_Test::TEnum \* enumPtr enum pointer.
- enum Javadoc\_Test::TEnum enumVar
  - enum variable.
- int publicVar
  - a public variable.
- int(\* handler )(int a, int b)
  - a function variable.

**Detailed Description** A test class. A more elaborate class description.

#### **Member Enumeration Documentation**

**TEnum** enum Javadoc\_Test::TEnum An enum. More detailed enum description.

#### Enumerator

| TVal1 | enum value TVal1. |
|-------|-------------------|
| TVal2 | enum value TVal2. |
| TVal3 | enum value TVal3. |

#### **Constructor & Destructor Documentation**

Javadoc\_Test() Javadoc\_Test::Javadoc\_Test ( ) A constructor. A more elaborate description of the constructor.

~Javadoc\_Test() Javadoc\_Test::~Javadoc\_Test ( ) A destructor. A more elaborate description of the destructor.

#### **Member Function Documentation**

a normal member taking two arguments and returning an integer value.

#### Parameters

| а | an integer argument.          |
|---|-------------------------------|
| s | a constant character pointer. |

#### See also

Javadoc\_Test() ~Javadoc\_Test() testMeToo() publicVar()

#### Returns

The test results

See also

#### testMe()

#### Parameters

| c1 | the first argument.  |  |
|----|----------------------|--|
| c2 | the second argument. |  |

#### **Member Data Documentation**

```
enumPtr enum Javadoc_Test::TEnum * Javadoc_Test::enumPtr
enum pointer.
Details.
```

```
enumVar enum Javadoc_Test::TEnum Javadoc_Test::enumVar
enum variable.
Details.
```

```
handler int(* Javadoc_Test::handler) (int a, int b)
a function variable.
Details.
```

```
publicVar int Javadoc_Test::publicVar
a public variable.
Details.
The documentation for this class was generated from the following file:
```

jdstyle.cpp

## F.4 Javadoc Banner Example

#### F.4.1 File Documentation

#### javadoc-banner.h File Reference

#### Functions

- void cstyle (int theory)
  - A brief history of JavaDoc-style (C-style) comments.
- void javadocBanner (int theory)
  - A brief history of JavaDoc-style (C-style) banner comments.
- void doxygenBanner (int theory)
  - A brief history of Doxygen-style banner comments.

#### **Function Documentation**

**cstyle()** void cstyle (

int theory )

A brief history of JavaDoc-style (C-style) comments. This is the typical JavaDoc-style C-style comment. It starts with two asterisks.

#### Parameters

*theory* Even if there is only one possible unified theory. it is just a set of rules and equations.

#### doxygenBanner() void doxygenBanner (

int theory )

A brief history of Doxygen-style banner comments.

This is a Doxygen-style C-style "banner" comment. It starts with a "normal" comment and is then converted to a "special" comment block near the end of the first line. It is written this way to be more "visible" to developers who are reading the source code. This style of commenting behaves poorly with clang-format.

#### Parameters

### javadocBanner() void javadocBanner (

int theory )

A brief history of JavaDoc-style (C-style) banner comments.

This is the typical JavaDoc-style C-style "banner" comment. It starts with a forward slash followed by some number, n, of asterisks, where n > 2. It's written this way to be more "visible" to developers who are reading the source code.

Often, developers are unaware that this is not (by default) a valid Doxygen comment block! However, as long as JAVADOC\_BLOCK = YES is added to the Doxyfile, it will work as expected. This style of commenting behaves well with clang-format.

Parameters

*theory* Even if there is only one possible unified theory. it is just a set of rules and equations.

## Appendix G

# **Structural Commands Example**

## G.1 File Documentation

#### G.1.1 structcmd.h File Reference

A Documented file.

#### Macros

#define MAX(a, b) (((a)>(b))?(a):(b))
 A macro that returns the maximum of a and b.

#### Typedefs

- typedef unsigned int UINT32
  - A type definition for a .

#### Functions

- int open (const char \*, int) Opens a file descriptor.
- int close (int)
  - Closes the file descriptor fd.
- size\_t write (int, const char \*, size\_t)
  - Writes count bytes from buf to the filedescriptor fd.
- int read (int, char \*, size\_t)
   Read bytes from a file descriptor.

#### Variables

• int errno

Contains the last error code.

#### **Detailed Description**

A Documented file. Details.

#### **Macro Definition Documentation**

#### **Typedef Documentation**

**UINT32** typedef unsigned int UINT32 A type definition for a . Details.

#### **Function Documentation**

#### Parameters

*fd* The descriptor to close.

#### **Parameters**

| pathname | The name of the descriptor. |
|----------|-----------------------------|
| flags    | Opening flags.              |

read() int read (

int fd,
char \* buf,
size\_t count )

Read bytes from a file descriptor.

#### Parameters

| fd    | The descriptor to read from. |  |
|-------|------------------------------|--|
| buf   | The buffer to read into.     |  |
| count | The number of bytes to read. |  |

const char \* buf, size\_t count )
Writes count bytes from buf to the filedescriptor fd.

#### Parameters

| fd    | The descriptor to write to.   |  |
|-------|-------------------------------|--|
| buf   | The data buffer to write.     |  |
| count | The number of bytes to write. |  |

#### Variable Documentation

errno int errno Contains the last error code.

Warning

Not thread safe!

## **Appendix H**

# Language Examples

## H.1 Python Docstring Example

#### H.1.1 Namespace Documentation

#### docstring Namespace Reference

#### Classes

class PyClass

#### Functions

• def func ()

#### **Detailed Description**

@package docstring
Documentation for this module.

More details.

#### **Function Documentation**

func() def docstring.func ( )

Documentation for a function.

More details.

#### H.1.2 Class Documentation

#### docstring.PyClass Class Reference

#### **Public Member Functions**

- def \_\_init\_\_ (self)
- def PyMethod (self)

#### **Detailed Description**

```
Documentation for a class.
```

More details.

### **Constructor & Destructor Documentation**

The constructor.

#### **Member Function Documentation**

Documentation for a method.

#### The documentation for this class was generated from the following file:

docstring.py

#### H.1.3 File Documentation

#### docstring.py File Reference

#### Classes

class docstring.PyClass

#### Namespaces

docstring

#### Functions

• def docstring.func ()

## H.2 Python Example

#### H.2.1 Namespace Documentation

#### pyexample Namespace Reference

Documentation for this module.

#### Classes

• class PyClass

Documentation for a class.

#### Functions

• def func ()

Documentation for a function.

**Detailed Description** Documentation for this module. More details.

#### **Function Documentation**

```
func() def pyexample.func ( )
Documentation for a function.
More details.
```

#### H.2.2 Class Documentation

#### pyexample.PyClass Class Reference

Documentation for a class.

#### **Public Member Functions**

• def \_\_init\_\_ (self)

The constructor.

def PyMethod (self)

Documentation for a method.

#### **Static Public Attributes**

- int classVar = 0;
  - A class variable.

**Detailed Description** Documentation for a class. More details.

#### **Member Function Documentation**

Documentation for a method.

#### Parameters

self The object pointer.

The documentation for this class was generated from the following file:

• pyexample.py

## H.3 VHDL Example

#### H.3.1 Design Unit Documentation

#### behavior Architecture Reference

Architecture definition of the MUX.

**Detailed Description** Architecture definition of the MUX. More details about this mux element. The documentation for this class was generated from the following file:

• mux.vhdl

#### mux\_using\_with Entity Reference

Mux entity brief description Detailed description of this mux design element.

#### Entities

- behavior architecture
  - Architecture definition of the MUX.

#### Libraries

• ieee

Use standard library.

#### **Use Clauses**

• std\_logic\_1164

Use logic elements.

#### Ports

- din\_0 in std\_logic
  - Mux first input.
- din\_1 in std\_logic
  - Mux Second input.
- sel in std\_logic

Select input.

mux\_out out std\_logic

Mux output.

**Detailed Description** Mux entity brief description Detailed description of this mux design element. The documentation for this class was generated from the following file:

• mux.vhdl

## H.3.2 File Documentation

#### mux.vhdl File Reference

2:1 Mux using with-select

#### Entities

- mux\_using\_with entity
  - Mux entity brief description Detailed description of this mux design element.
- behavior architecture

Architecture definition of the MUX.

Detailed Description 2:1 Mux using with-select

## Appendix I

# **Class Example**

## I.1 Class Documentation

## I.1.1 Test Class Reference

This is a test class. #include "inc/class.h"

#### **Detailed Description**

This is a test class. Some details about the Test class. The documentation for this class was generated from the following file:

· class.h

## **Appendix J**

# **Define Example**

## J.1 File Documentation

#### J.1.1 define.h File Reference

testing defines

#### Macros

- #define ABS(x) (((x)>0)?(x):-(x))
  - Computes the absolute value of its argument x.
- #define MAX(x, y) ((x)>(y)?(x):(y))
- #define MIN(x, y) ((x)>(y)?(y):(x))

#### **Detailed Description**

testing defines This is to test the documentation of defines.

#### **Macro Definition Documentation**

#### Parameters

x input value.

Returns

absolute value of x.

Computes the minimum of *x* and *y*.

## Appendix K

# **Enum Example**

## K.1 Class Documentation

#### K.1.1 Enum\_Test Class Reference

#include <enum.h>

#### **Public Types**

- enum TEnum { Val1 , Val2 }
- enum AnotherEnum { V1 , V2 }

#### **Detailed Description**

The class description.

#### **Member Enumeration Documentation**

AnotherEnum enum Enum\_Test::AnotherEnum Another enum, with inline docs

Enumerator

| V1 | value 1 |
|----|---------|
| V2 | value 2 |

**TEnum** enum Enum\_Test::TEnum A description of the enum type.

Enumerator

Val1 The description of the first enum value.

The documentation for this class was generated from the following file:

• enum.h

## Appendix L

## **Example Example**

## L.1 Class Documentation

## L.1.1 Example\_Test Class Reference

A Example\_Test class.

#### **Public Member Functions**

```
• void example ()
```

An example member function.

### **Detailed Description**

A Example\_Test class. More details about this class. Examples

example\_test.cpp.

**Member Function Documentation** 

```
example() void Example_Test::example ()
An example member function.
More details about this function.
Examples
```

example\_test.cpp.

The documentation for this class was generated from the following file:

• example.cpp

## L.2 Example Documentation

## L.2.1 example\_test.cpp

This is an example of how to use the Example\_Test class.More details about this example.

```
{
  Example_Test t;
  t.example();
}
```

## Appendix M

# **Extends/Implements Example**

## M.1 Class Documentation

## M.1.1 Car Struct Reference

Car type. Inheritance diagram for Car:

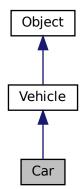

Collaboration diagram for Car:

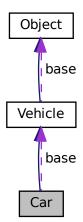

#### **Protected Attributes**

• Vehicle base

Base class.

## **Additional Inherited Members**

## **Detailed Description**

Car type. Car class. The documentation for this struct was generated from the following file:

• manual.c

## M.1.2 Object Struct Reference

Object type.

Inheritance diagram for Object:

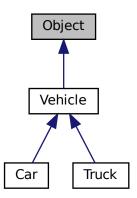

#### **Public Member Functions**

- static Object \* objRef (Object \*obj)
- static Object \* objUnref (Object \*obj)

## **Private Attributes**

int ref

Reference count.

#### **Detailed Description**

Object type. Base object class.

### **Member Function Documentation**

Decrements object reference count by one.

The documentation for this struct was generated from the following file:

• manual.c

## M.1.3 Truck Struct Reference

Truck type.

Generated by Doxygen 1.9.1

Inheritance diagram for Truck:

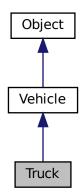

Collaboration diagram for Truck:

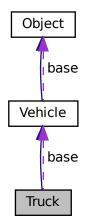

## **Protected Attributes**

- Vehicle base
  - Base class.

### **Additional Inherited Members**

## **Detailed Description**

Truck type. Truck class. The documentation for this struct was generated from the following file:

• manual.c

## M.1.4 Vehicle Struct Reference

## Vehicle type.

Inheritance diagram for Vehicle:

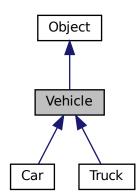

Collaboration diagram for Vehicle:

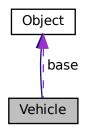

### **Public Member Functions**

- void vehicleStart (Vehicle \*obj)
- void vehicleStop (Vehicle \*obj)

#### **Protected Attributes**

Object base
 Base class.

## **Detailed Description**

Vehicle type. Vehicle class.

#### **Member Function Documentation**

```
\ensuremath{\textit{vehicleStop()}}\xspace void \ensuremath{\textit{vehicleStop}}\xspace (
```

 $\label{eq:Vehicle * obj} \end{tabular}$  Stops the vehicle. The documentation for this struct was generated from the following file:

• manual.c

## M.2 File Documentation

## M.2.1 manual.c File Reference

### Classes

- struct Object
  - Object type.
- struct Vehicle
  - Vehicle type.
- struct Car
  - Car type.
- struct Truck

Truck type.

### Functions

• int main (void)

**Function Documentation** 

References Vehicle::vehicleStart().

## **Appendix N**

# **File Example**

## N.1 File Documentation

## N.1.1 file.h File Reference

A brief file description.

## Variables

• int globalValue

A global integer value.

### **Detailed Description**

A brief file description. A more elaborated file description.

### Variable Documentation

**globalValue** int globalValue [extern] A global integer value. More details about this value.

## **Appendix O**

# **Fn Example**

## **O.1 Class Documentation**

## O.1.1 Fn\_Test Class Reference

Fn\_Test class.
#include <func.h>

#### **Public Member Functions**

const char \* member (char, int) throw (std::out\_of\_range)
 A member function.

### **Detailed Description**

Fn\_Test class. Details about Fn\_Test.

**Member Function Documentation** 

### Parameters

| С | a character. |
|---|--------------|
| n | an integer.  |

#### Exceptions

*std::out\_of\_range* parameter is out of range.

Returns

a character pointer.

The documentation for this class was generated from the following file:

• func.h

## **Appendix P**

# **Overload Example**

## P.1 Class Documentation

## P.1.1 Overload\_Test Class Reference

A short description.

#### **Public Member Functions**

- void drawRect (int, int, int, int)
- void drawRect (const Rect &r)

#### **Detailed Description**

A short description. More text.

### **Member Function Documentation**

This command draws a rectangle with a left upper corner at (x, y), width w and height h.

drawRect() [2/2] void Overload\_Test::drawRect (

const Rect & r )

This is an overloaded member function, provided for convenience. It differs from the above function only in what argument(s) it accepts.

The documentation for this class was generated from the following file:

• overload.cpp

## Appendix Q

# Page Example

## Q.1 A documentation page

Leading text.

## Q.1.1 An example section

This page contains the subsections The first subsection and The second subsection. For more info see page Another page.

## The first subsection

Text.

## The second subsection

More text.

## Q.2 Another page

Even more info.

## Appendix R

# **Relates Example**

## **R.1** Class Documentation

## **R.1.1 String Class Reference**

### Friends

• int strcmp (const String &, const String &)

#### **Related Functions**

(Note that these are not member functions.)

• void stringDebug ()

#### **Detailed Description**

A String class.

### Friends And Related Function Documentation

stringDebug() void stringDebug ( ) [related]
A string debug function.
The documentation for this class was generated from the following file:

· relates.cpp

## **Appendix S**

# **Author Example**

## S.1 Bug List

#### Class SomeNiceClass

Not all memory is freed when deleting an object of this class.

## S.2 Class Documentation

## S.2.1 SomeNiceClass Class Reference

Pretty nice class.

#### **Detailed Description**

Pretty nice class.

This class is used to demonstrate a number of section commands.

Author

John Doe Jan Doe

Version

4.1a

Date

1990-2011

Precondition

First initialize the system.

Bug Not all memory is freed when deleting an object of this class.

Warning

Improper use can crash your application

### Copyright

GNU Public License.

The documentation for this class was generated from the following file:

• author.cpp

## **Appendix T**

# Par Example

## T.1 Class Documentation

## T.1.1 Par\_Test Class Reference

## **Detailed Description**

Normal text.

User defined paragraph:

Contents of the paragraph.

New paragraph under the same heading.

#### Note

This note consists of two paragraphs. This is the first paragraph.

And this is the second paragraph.

More normal text.

The documentation for this class was generated from the following file:

• par.cpp

## **Appendix U**

# **Include Example**

## U.1 pag\_example

Our main function starts like this: void main() { First we create an object t of the Include\_Test class. Include\_Test t; Then we call the example member function t.example(); After that our little test routine ends. }

## **U.2** Class Documentation

## U.2.1 Include\_Test Class Reference

### **Public Member Functions**

• void example ()

a member function

### **Detailed Description**

A test class. The documentation for this class was generated from the following file:

• include.cpp

# Index

init docstring.PyClass, 261 ∖<, 192 \>, 192 \∼, 191 \--, 193 \---, 193 \., **192** \::, 192 \=, **192** \@, **191** \#, 192 \\$, 192 \%, **192** \&, 1<mark>92</mark> \", 192 \\, 191 \|, 192 \a, 180 \addindex, 173 \addtogroup, 151 \anchor, 173 \arg, 180 \attention, 164 \author, 164 \authors, 165 \b, 181 \brief, 165 \bug, 165 \c, 181 \callergraph, 152 \callgraph, 151 \category, 153 \cite, 173 \class, 153 \code, 181 cond, 165\copybrief, 182 \copydetails, 182 \copydoc, 182 \copyright, 166 \date, 166 \def, 154 \defgroup, 154 \deprecated, 166 \details, 166 \diafile, 186 \dir, 154 \docbookinclude, 180

\docbookonly, 183 \dontinclude, 176 \dot, 183 \dotfile, 185 \e, 186 \else, 167 \elseif, 167 \em, 186 \endcode, 186 \endcond, 167 \enddocbookonly, 186 \enddot, 187 \endhtmlonly, 187 \endif, 167 \endinternal, 155 \endlatexonly, 187 \endlink, 173 \endmanonly, 187 \endmsc, 187 \endparblock, 170 \endrtfonly, 187 \endsecreflist, 174 \enduml, 187 \endverbatim, 187 \endxmlonly, 187 \enum, 154 \example, 155 \exception, 167 \extends, 155 \f\$, 188 \f{, 188 \f[, 188 \f], 188 \f}, 188 \file, 156 \fn, 156 \headerfile, 157 \hidecallergraph, 152 \hidecallgraph, 151 \hideinitializer, 157 \hiderefby, 152 \hiderefs, 153 \htmlinclude, 179 \htmlonly, 188 \idlexcept, 157 \if, 167 \ifnot, 168 \image, 189 \implements, 157

\include, 176 \includedoc, 177 \includelineno, 177 \ingroup, 158 \interface, 158 \internal, 158 \invariant, 168 \latexinclude. 179 \latexonly, 189 \li, 190 \line, 177 \link, 173 \mainpage, 158 \maninclude, 180 \manonly, 189 \memberof, 159 \msc, 183 \mscfile, 185 \n, 190 \name, 159 \namespace, 159 \noop, **166** \nosubgrouping, 159 \note, 169 \overload, 159 \p, 190 \package, 160 \page, 160 \par, 169 \paragraph, 176 \param, 169 \parblock, 170 \post, 170 \pre, 170 \private, 161 \privatesection, 161 \property, 161 \protected, 161 \protectedsection, 161 \protocol, 162 \public, 162 \publicsection, 162 \pure, 162 \ref, 174 \refitem, 174 \related, 163 \relatedalso, 163 \relates, 162 \relatesalso, 163 \remark, 170 \remarks, 170 \result, 171 \return, 171 \returns, 171 \retval, 171 \rtfinclude, 179 \rtfonly, 191 \sa, 171

\secreflist, 174 \section, 175 \see, 171 \short, 171 \showinitializer, 163 \showrefby, 152 \showrefs, 153 \since. 171 \skip, 177 \skipline, 178 \snippet, 178 \snippetdoc, 179 \snippetlineno, 178 \startuml, 184 \static, 163 \struct, 163 \subpage, 174 \subsection, 175 \subsubsection, 175 \tableofcontents, 175 \test, 171  $\pm 172$ \throws, 172 \todo, 172 \tparam, 170 \typedef, 163 \union, 164 \until, 179 \var, 164 \verbatim, 191 \verbinclude, 179 \version, 172 \vhdlflow, 164 \warning, 172 \weakgroup, 164 \xmlinclude, 180 \xmlonly, 191 \xrefitem, 172  $\sim$ Autolink Test Autolink Test, 228  $\sim$ Javadoc\_Test Javadoc Test, 253  $\sim$ QTstyle\_Test QTstyle\_Test, 251 A, 233 m self, 234 memgrp.cpp, 248 ABBREVIATE\_BRIEF, 114 ABS autolink.cpp, 229 define.h, 267 acknowledgments, 5 add restypedef.cpp, 232 Afterdoc\_Test, 249 EnumType, 249

EVal1, 249

EVal2, 249

value, 249 ALIASES, 116 ALLEXTERNALS, 143 ALLOW UNICODE NAMES, 114 ALPHABETICAL\_INDEX, 127 ALWAYS\_DETAILED\_SEC, 115 AnotherEnum Enum Test, 269 autolink.cpp, 228 ABS, 229 B, 229 GlobEnum, 229 globVar, 230 GVal1, 229 GVal2, 229 AUTOLINK\_SUPPORT, 117 Autolink\_Test, 227 ~Autolink Test, 228 Autolink Test, 228 EType, 228 member, 228 Val1, 228 Val2, 228 B, 234 autolink.cpp, 229 m\_a, 234 memgrp.cpp, 248 behavior, 263 BINARY\_TOC, 131 bison, 7, 9 BRIEF\_MEMBER\_DESC, 114 browser, 13 BUILTIN\_STL\_SUPPORT, 117 C, 235 m\_d, 235 C1, 245 C2, 245 C3, 245 C4, 245

C5, 246 CALL GRAPH, 145 CALLER GRAPH, 145 Car, 273 CASE\_SENSE\_NAMES, 120 CHM FILE, 131 CHM\_INDEX\_ENCODING, 131 CITE\_BIB\_FILES, 122 CLANG\_ADD\_INC\_PATHS, 126 CLANG ASSISTED PARSING, 126 CLANG\_DATABASE\_PATH, 126 CLANG OPTIONS, 126 CLASS\_DIAGRAMS, 143 CLASS GRAPH, 144 close structcmd.h, 258 cmake, 7, 9 COLLABORATION GRAPH, 144

COMPACT LATEX, 136 COMPACT\_RTF, 139 Coord restypedef.cpp, 232 CoordStruct, 231 x, <mark>231</mark> y, 231 CPP CLI SUPPORT, 117 CREATE\_SUBDIRS, 114 cstyle javadoc-banner.h, 254 D, 236 m c, 237 define.h, 267 ABS, 267 MAX, 267 MIN, 267 DIA\_PATH, 143 DIAFILE\_DIRS, 146 diagrams\_a.h, 238 diagrams b.h, 239 diagrams c.h, 239 diagrams\_d.h, 240 diagrams\_e.h, 240 DIRECTORY\_GRAPH, 145 **DISABLE INDEX, 132** DISTRIBUTE\_GROUP\_DOC, 118 Doc++, 5 docbook, 14 DOCBOOK OUTPUT, 140 DOCBOOK\_PROGRAMLISTING, 140 DOCSET BUNDLE ID, 131 DOCSET FEEDNAME, 130 DOCSET PUBLISHER ID, 131 DOCSET\_PUBLISHER\_NAME, 131 docstring, 261 func, 261 docstring.py, 262 docstring.PyClass, 261 \_init\_\_, <mark>261</mark> PyMethod, 262 DOT CLEANUP, 147 DOT\_FONTNAME, 143 DOT FONTPATH, 144 DOT FONTSIZE, 144 DOT GRAPH MAX NODES, 146 DOT\_IMAGE\_FORMAT, 145 DOT\_MULTI\_TARGETS, 147 DOT NUM THREADS, 143 DOT\_PATH, 146 DOT\_TRANSPARENT, 146 DOT\_UML\_DETAILS, 144 DOT\_WRAP\_THRESHOLD, 144 DOTFILE DIRS, 146 DOXYFILE\_ENCODING, 113 doxygenBanner javadoc-banner.h, 254 drawRect

Overload\_Test, 283 E, 237 ECLIPSE\_DOC\_ID, 132 ENABLE\_PREPROCESSING, 141 ENABLED SECTIONS, 121 Enum\_Test, 269 AnotherEnum, 269 TEnum, 269 V1, 269 V2. 269 Val1, 269 ENUM\_VALUES\_PER\_LINE, 133 enumPtr Javadoc\_Test, 253 QTstyle\_Test, 251 EnumType Afterdoc\_Test, 249 enumVar Javadoc Test, 253 QTstyle Test, 251 errno structcmd.h, 259 EType Autolink Test, 228 EVal1 Afterdoc\_Test, 249 EVal2 Afterdoc\_Test, 249 example Example\_Test, 271 EXAMPLE PATH, 124 **EXAMPLE PATTERNS**, 124 **EXAMPLE RECURSIVE, 124** Example\_Test, 271 example, 271 EXCLUDE, 124 EXCLUDE\_PATTERNS, 124 EXCLUDE\_SYMBOLS, 124 EXCLUDE\_SYMLINKS, 124 EXPAND AS DEFINED, 142 EXPAND ONLY PREDEF, 142 EXT LINKS IN WINDOW, 133 **EXTENSION MAPPING, 117** EXTERNAL\_GROUPS, 143 EXTERNAL\_PAGES, 143 EXTERNAL\_SEARCH, 135 EXTERNAL\_SEARCH\_ID, 135 EXTRA PACKAGES, 137 EXTRA\_SEARCH\_MAPPINGS, 135 EXTRACT\_ALL, 119 EXTRACT ANON NSPACES, 119 EXTRACT LOCAL CLASSES, 119 EXTRACT\_LOCAL\_METHODS, 119 EXTRACT\_PACKAGE, 119 EXTRACT PRIV VIRTUAL, 119 EXTRACT PRIVATE, 119 EXTRACT\_STATIC, 119

features, 95 file.h, 279 globalValue, 279 FILE PATTERNS, 124 FILE\_VERSION\_FILTER, 122 FILTER\_PATTERNS, 125 FILTER SOURCE FILES, 125 FILTER SOURCE PATTERNS, 125 flex, 7, 9 Fn Test, 281 member, 281 FORCE\_LOCAL\_INCLUDES, 120 FORMULA\_FONTSIZE, 133 FORMULA\_MACROFILE, 134 FORMULA TRANSPARENT, 133 FULL\_PATH\_NAMES, 115 func docstring, 261 pyexample, 262 func1InGroup1 Memgrp\_Test, 247 func1InGroup2 Memgrp\_Test, 247 func2InGroup1 Memgrp\_Test, 247 func2InGroup2 Memgrp\_Test, 248 GENERATE\_AUTOGEN\_DEF, 140 GENERATE\_BUGLIST, 121 GENERATE CHI, 131 GENERATE DEPRECATEDLIST, 121 GENERATE DOCBOOK, 140 GENERATE DOCSET, 130 **GENERATE ECLIPSEHELP, 132** GENERATE\_HTML, 127 GENERATE\_HTMLHELP, 131 GENERATE\_LATEX, 136 GENERATE\_LEGEND, 147 GENERATE\_MAN, 139 GENERATE\_PERLMOD, 141 GENERATE QHP, 132 GENERATE RTF, 138 GENERATE\_SQLITE3, 141 **GENERATE TAGFILE, 143** GENERATE\_TESTLIST, 121 GENERATE\_TODOLIST, 121 GENERATE\_TREEVIEW, 133 GENERATE\_XML, 140 glob func memgrp.cpp, 248 globalValue file.h, 279 GlobEnum autolink.cpp, 229 globVar autolink.cpp, 230 GPL, 4 GRAPHICAL\_HIERARCHY, 145

group.cpp, 246 GROUP GRAPHS, 144 GROUP\_NESTED\_COMPOUNDS, 118 GVal1 autolink.cpp, 229 GVal2 autolink.cpp, 229 handler Javadoc Test, 254 QTstyle Test, 251 HAVE\_DOT, 143 HHC\_LOCATION, 131 HIDE COMPOUND REFERENCE, 120 HIDE\_FRIEND\_COMPOUNDS, 120 HIDE\_IN\_BODY\_DOCS, 120 HIDE\_SCOPE\_NAMES, 120 HIDE UNDOC CLASSES, 119 HIDE\_UNDOC\_MEMBERS, 119 HIDE UNDOC RELATIONS, 143 HTML COLORSTYLE GAMMA, 130 HTML COLORSTYLE HUE, 129 HTML\_COLORSTYLE\_SAT, 129 HTML DYNAMIC MENUS, 130 HTML DYNAMIC SECTIONS, 130 HTML EXTRA FILES, 129 HTML\_EXTRA\_STYLESHEET, 129 HTML\_FILE\_EXTENSION, 127 HTML\_FOOTER, 128 HTML\_FORMULA\_FORMAT, 133 HTML\_HEADER, 127 HTML INDEX NUM ENTRIES, 130 HTML OUTPUT, 127 HTML\_STYLESHEET, 128 HTML\_TIMESTAMP, 130 IDL PROPERTY SUPPORT, 117

IGNORE\_PREFIX, 127 IMAGE\_PATH, 124 INCLUDE\_FILE\_PATTERNS, 142 INCLUDE\_GRAPH, 145 INCLUDE\_PATH, 142 Include Test, 293 INCLUDED BY GRAPH, 145 INHERIT DOCS, 116 INLINE\_GROUPED\_CLASSES, 118 INLINE INFO, 120 **INLINE INHERITED MEMB, 115** INLINE\_SIMPLE\_STRUCTS, 118 INLINE\_SOURCES, 125 **INPUT**, 123 INPUT\_ENCODING, 123 INPUT FILTER, 124 installation, 7 **INTERACTIVE SVG, 146** INTERNAL\_DOCS, 120

javadoc-banner.h, 254 cstyle, 254

doxygenBanner, 254 javadocBanner, 254 JAVADOC\_AUTOBRIEF, 115 JAVADOC BANNER, 115 Javadoc\_Test, 252  $\sim$ Javadoc\_Test, 253 enumPtr, 253 enumVar. 253 handler, 254 Javadoc Test, 253 publicVar, 254 TEnum, 252 testMe, 253 testMeToo, 253 TVal1, 252 TVal2, 252 TVal3, 252 javadocBanner javadoc-banner.h, 254 LaTeX, 14 LATEX\_BATCHMODE, 138 LATEX\_BIB\_STYLE, 138 LATEX CMD NAME, 136 LATEX EMOJI DIRECTORY, 138 LATEX EXTRA FILES, 137 LATEX\_EXTRA\_STYLESHEET, 137 LATEX\_FOOTER, 137 LATEX\_HEADER, 137 LATEX\_HIDE\_INDICES, 138 LATEX\_MAKEINDEX\_CMD, 136 LATEX OUTPUT, 136 LATEX SOURCE CODE, 138 LATEX TIMESTAMP, 138 LAYOUT\_FILE, 122 libiconv, 7 license, 4 LOOKUP\_CACHE\_SIZE, 118 m a B, 234 m\_c D, 237 m d C, 235 m self A, 234 MACRO EXPANSION, 141 main manual.c, 278 make, 7 MAKEINDEX\_CMD\_NAME, 136 man, 14 MAN\_EXTENSION, 139 MAN LINKS, 140 MAN OUTPUT, 139 MAN\_SUBDIR, 139 manual.c, 278

main, 278

MARKDOWN SUPPORT, 117 MATHJAX CODEFILE, 134 MATHJAX\_EXTENSIONS, 134 MATHJAX FORMAT, 134 MATHJAX\_RELPATH, 134 MAX define.h, 267 structcmd.h. 257 MAX\_DOT\_GRAPH\_DEPTH, 146 MAX\_INITIALIZER\_LINES, 122 member Autolink\_Test, 228 Fn\_Test, 281 memgrp.cpp, 248 A, 248 B, 248 glob\_func, 248 Memgrp Test, 247 func1InGroup1, 247 func1InGroup2, 247 func2InGroup1, 247 func2InGroup2, 248 ungroupedFunction, 248 MIN define.h, 267 MSCFILE\_DIRS, 146 MULTILINE\_CPP\_IS\_BRIEF, 115 mux.vhdl, 264 mux\_using\_with, 263 N1. 245 NUM\_PROC\_THREADS, 118 Object, 274 objRef, 275 objUnref, 275 objRef Object, 275 objUnref Object, 275 open structcmd.h, 258 **OPTIMIZE FOR FORTRAN, 116** OPTIMIZE OUTPUT FOR C, 116 OPTIMIZE OUTPUT JAVA, 116 **OPTIMIZE OUTPUT SLICE, 116** OPTIMIZE\_OUTPUT\_VHDL, 116 output formats, 65 OUTPUT\_DIRECTORY, 114 OUTPUT LANGUAGE, 114 **OUTPUT TEXT DIRECTION, 114** Overload Test, 283 drawRect, 283 PAPER\_TYPE, 136 Par Test, 291 parsing, 15 PDF HYPERLINKS, 137

PERLMOD LATEX, 141 PERLMOD MAKEVAR PREFIX, 141 PERLMOD\_PRETTY, 141 PLANTUML\_CFG\_FILE, 146 PLANTUML\_INCLUDE\_PATH, 146 PLANTUML\_JAR\_PATH, 146 PREDEFINED, 142 PROJECT BRIEF, 114 PROJECT\_LOGO, 114 PROJECT\_NAME, 113 PROJECT\_NUMBER, 114 publicVar Javadoc\_Test, 254 QTstyle\_Test, 251 pyexample, 262 func, 262 pyexample.PyClass, 263 PyMethod, 263 **PyMethod** docstring.PyClass, 262 pyexample.PyClass, 263 python, 7, 9 PYTHON DOCSTRING, 116 QCH FILE, 132 QHG LOCATION, 132 QHP\_CUST\_FILTER\_ATTRS, 132 QHP\_CUST\_FILTER\_NAME, 132 QHP\_NAMESPACE, 132 QHP\_SECT\_FILTER\_ATTRS, 132 QHP\_VIRTUAL\_FOLDER, 132 Qt, 7 QT AUTOBRIEF, 115 QTstyle Test, 250 ~QTstyle\_Test, 251 enumPtr, 251 enumVar, 251 handler, 251 publicVar, 251 QTstyle\_Test, 250 TEnum, 250 testMe, 251 testMeToo, 251 TVal1, 250 TVal2, 250 TVal3, 250 **QUIET**, 123 read structcmd.h, 258 RECURSIVE, 124 REFERENCED\_BY\_RELATION, 125 **REFERENCES LINK SOURCE, 125 REFERENCES RELATION, 125 REPEAT BRIEF, 114 RESOLVE UNNAMED PARAMS, 119** restypedef.cpp, 231 add, 232 Coord, 232

perlmod, 217

RTF, 14 **RTF EXTENSIONS FILE, 139** RTF\_HYPERLINKS, 139 RTF\_OUTPUT, 138 RTF\_SOURCE\_CODE, 139 RTF\_STYLESHEET\_FILE, 139 SEARCH\_INCLUDES, 142 SEARCHDATA FILE, 135 SEARCHENGINE, 134 SEARCHENGINE URL, 135 SEPARATE\_MEMBER\_PAGES, 116 SERVER\_BASED\_SEARCH, 135 SHORT NAMES, 115 SHOW\_FILES, 122 SHOW\_GROUPED\_MEMB\_INC, 120 SHOW\_INCLUDE\_FILES, 120 SHOW NAMESPACES, 122 SHOW\_USED\_FILES, 122 SIP SUPPORT, 117 SKIP FUNCTION MACROS, 142 SomeNiceClass, 289 SORT\_BRIEF\_DOCS, 121 SORT BY SCOPE NAME, 121 SORT GROUP NAMES, 121 SORT MEMBER DOCS, 120 SORT\_MEMBERS\_CTORS\_1ST, 121 SOURCE\_BROWSER, 125 SOURCE\_TOOLTIPS, 125 SQLITE3\_OUTPUT, 141 SQLITE3\_RECREATE\_DB, 141 strcmp String, 287 STRICT\_PROTO\_MATCHING, 121 String, 287 strcmp, 287 stringDebug, 287 stringDebug String, 287 STRIP\_CODE\_COMMENTS, 125 STRIP FROM INC PATH, 115 STRIP FROM PATH, 115 structcmd.h, 257 close, 258 errno, 259 MAX, 257 open, 258 read, 258 UINT32, 258 write, 258 SUBGROUPING, 118 TAB SIZE, 116 TAGFILES, 142 **TEMPLATE RELATIONS, 145** TEnum Enum\_Test, 269 Javadoc\_Test, 252 QTstyle\_Test, 250

Test. 265 testMe Javadoc\_Test, 253 QTstyle\_Test, 251 testMeToo Javadoc\_Test, 253 QTstyle Test, 251 The Fifth Group, 244 The First Group, 243 The Fourth Group, 244 The Second Group, 243 The Third Group, 244 TOC\_EXPAND, 131 TOC INCLUDE HEADINGS, 117 TREEVIEW WIDTH, 133 Truck, 275 TVal1 Javadoc Test, 252 QTstyle Test, 250 TVal2 Javadoc Test, 252 QTstyle\_Test, 250 TVal3 Javadoc\_Test, 252 QTstyle\_Test, 250 TYPEDEF\_HIDES\_STRUCT, 118 UINT32 structcmd.h, 258 UML\_LIMIT\_NUM\_FIELDS, 144 UML LOOK, 144 ungroupedFunction Memgrp Test, 248 USE HTAGS, 126 USE\_MATHJAX, 134 USE\_MDFILE\_AS\_MAINPAGE, 125 USE\_PDFLATEX, 138 V1 Enum\_Test, 269 V2 Enum\_Test, 269 Val1 Autolink Test, 228 Enum Test, 269 Val2 Autolink Test, 228 value Afterdoc\_Test, 249 Vehicle, 277 vehicleStart, 278 vehicleStop, 278 vehicleStart Vehicle, 278 vehicleStop Vehicle, 278 VERBATIM\_HEADERS, 126

WARN\_AS\_ERROR, 123

WARN\_FORMAT, 123 WARN\_IF\_DOC\_ERROR, 123 WARN\_IF\_UNDOCUMENTED, 123 WARN\_LOGFILE, 123 WARN\_NO\_PARAMDOC, 123 WARNINGS, 123 write structcmd.h, 258

х

CoordStruct, 231

XML, 14 XML\_NS\_MEMB\_FILE\_SCOPE, 140 XML\_OUTPUT, 140 XML\_PROGRAMLISTING, 140

у

CoordStruct, 231